## **SIEMENS**

# **Fräsen mit SINUMERIK**

**Formenbau von 3- bis 5-Achs-Simultanfräsen**

**Handbuch**

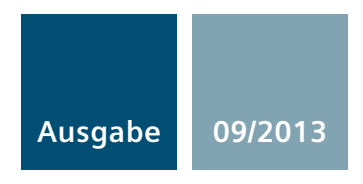

**Answers for industry.**

## **SIEMENS**

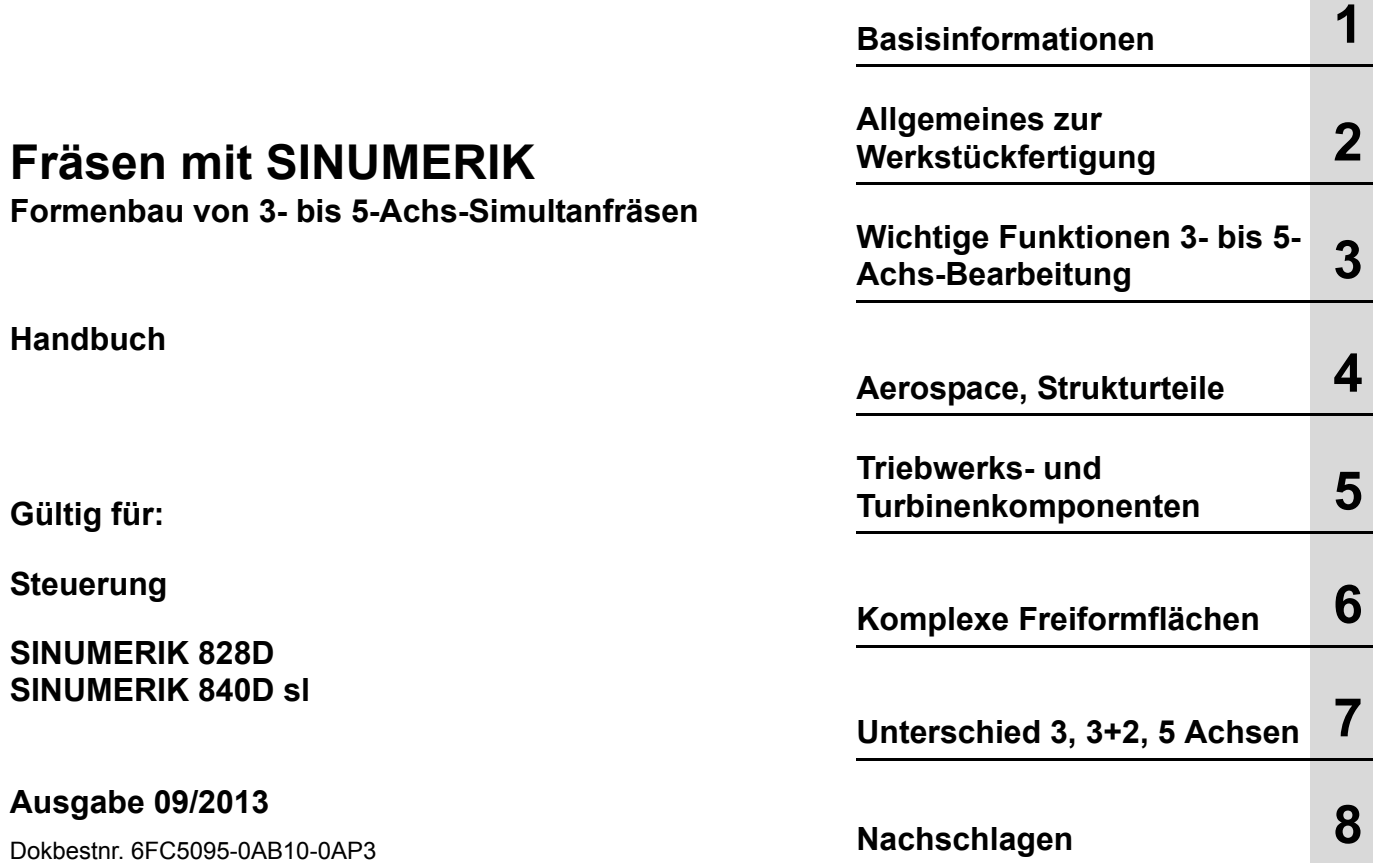

Dokbestnr. 6FC5095-0AB10-0AP3

### **SINUMERIK® -Dokumentation**

#### **Auflagenschlüssel, Marken**

Die nachfolgend aufgeführten Ausgaben sind bis zur vorliegenden Ausgabe erschienen. In der Spalte "Bemerkung" ist durch Buchstaben gekennzeichnet, welchen Status die bisher erschienenen Ausgaben besitzen.

Kennzeichnung des Status in der Spalte "Bemerkung":

- **A** .... Neue Dokumentation.
- **B** .... Unveränderter Nachdruck mit neuer Bestell-Nummer.
- **C** .... Überarbeitete Version mit neuem Ausgabestand.

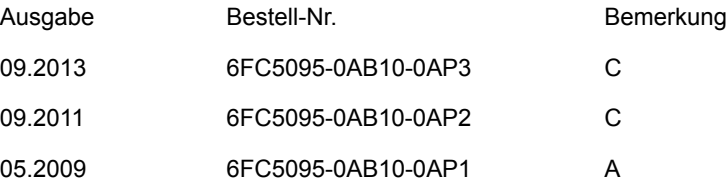

#### **Marken**

Alle Erzeugnisbezeichnungen können Marken oder Erzeugnisnamen der Siemens AG oder anderer, zuliefernder Unternehmen sein, deren Benutzung durch Dritte für deren Zwecke die Rechte der Inhaber verletzen kann.

> Weitere Informationen finden Sie im Internet unter: http://www.siemens.com/sinumerik Die Erstellung dieser Unterlage erfolgte mit mehreren Layout- und Grafiktools. Weitergabe sowie Vervielfältigung dieser Unterlage, Verwertung und Mitteilung ihres Inhalts ist nicht gestattet, soweit nicht ausdrücklich zugestanden. Zuwiderhandlungen verpflichten zu Schadenersatz. Alle Rechte vorbehalten, insbesondere für den Fall der Patenterteilung oder GM-Eintragung. © Siemens AG 2009 - 2013. All rights reserved. Es können weitere, in dieser Dokumentation nicht beschriebene Funktionen in der Steuerung lauffähig sein. Es besteht jedoch kein Anspruch auf diese Funktionen bei Neulieferung bzw. im Servicefall. Wir haben den Inhalt der Druckschrift auf Übereinstimmung mit der beschriebenen Hard- und Software geprüft. Dennoch können Abweichungen nicht ausgeschlossen werden, so dass wir für die vollständige Übereinstimmung keine Gewähr übernehmen. Die Angaben in dieser Druckschrift werden jedoch regelmäßig überprüft, und notwendige Korrekturen sind in den nachfolgenden Auflagen enthalten. Für Verbesserungsvorschläge sind wir dankbar. Technische Änderungen vorbehalten.

Bestell-Nr. 6FC5095-0AB10-0AP3 Siemens-Aktiengesellschaft

**4**

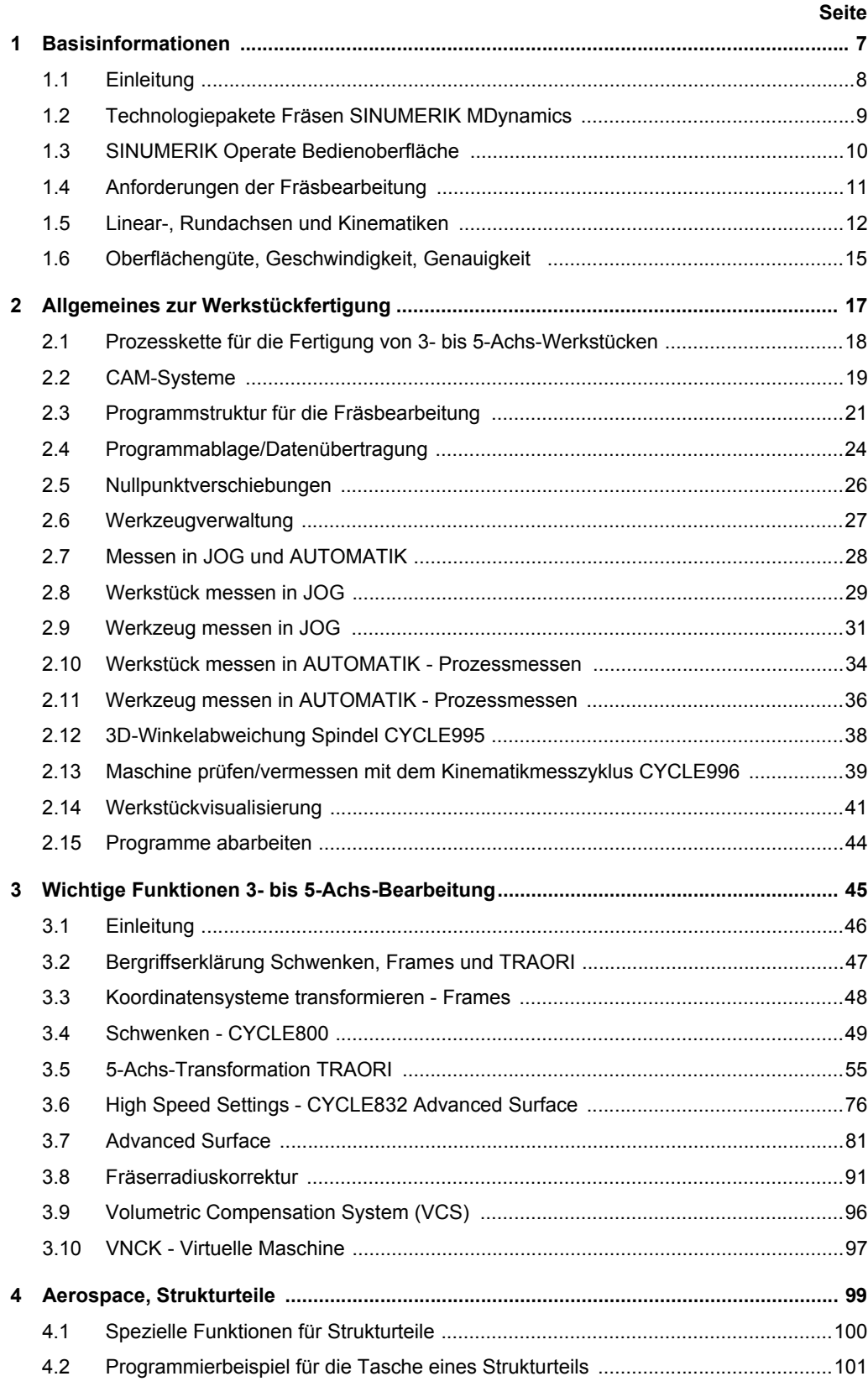

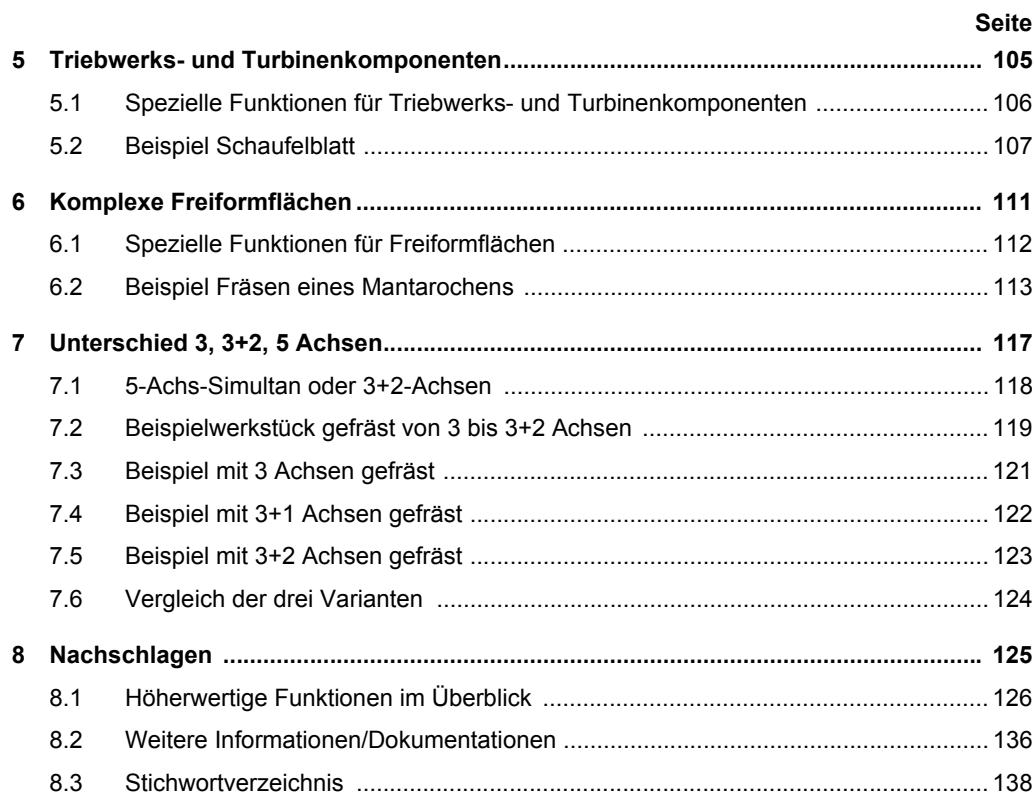

## <span id="page-6-1"></span><span id="page-6-0"></span>*Basisinformationen*

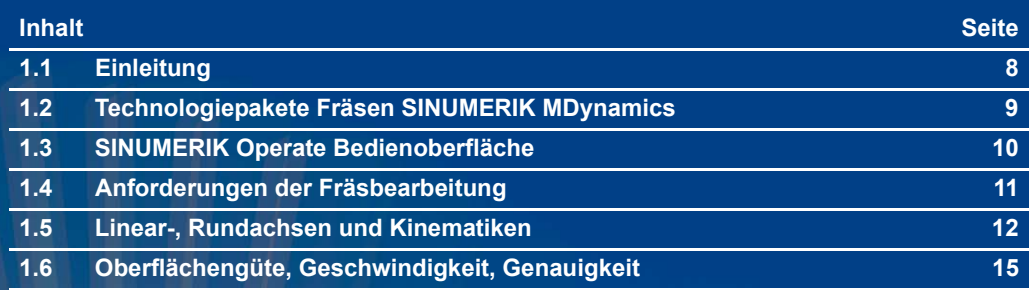

## <span id="page-7-0"></span>**1.1 Einleitung**

Perfekte Oberflächenqualität, Präzision und Geschwindigkeit ohne Nacharbeit sind die Hauptziele beim Formenbau. Die Prozesskette CAD-CAM-CNC ist dabei der typische Arbeitsablauf. Siemens bietet angefangen vom CAD-System bis zur Steuerung, der SINUMERIK, eine durchgängige Lösung für diese Anforderungen.

Die SINUMERIK-Steuerungen verfügen über leistungsfähige, hoch entwickelte Funktionen, durch deren intelligente Nutzung der gesamte Ablauf der Programmierung und Fräsbearbeitung wesentlich vereinfacht und das Produktionsergebnis verbessert wird.

Das Handbuch bietet in kompakter Form Fachleuten aus der Zerspanungstechnik einen Einstieg in die wichtigsten Grundlagen der Fräsbearbeitung. Darauf aufbauend gibt es dem Anwender an der Maschine praktische Hinweise für eine effiziente Arbeitsgestaltung und dem Programmierer einen Einblick in die Funktionen der Steuerung und des CAD-CAM-Systems.

Für die verschiedenen Einsatzbereiche der Bearbeitung werden die speziell dafür entwickelten Funktionen kurz vorgestellt und im Zusammenhang betrachtet.

Viele Aspekte können in diesem Handbuch nur kurz dargestellt werden. Weitergehende Informationen finden Sie in den entsprechenden Sinumerik-Dokumentationen und der einschlägigen Literatur, [Siehe "Weitere Informationen/Dokumentationen" auf Seite 136.](#page-135-1)

*Spannweite der Fräsbearbeitung*

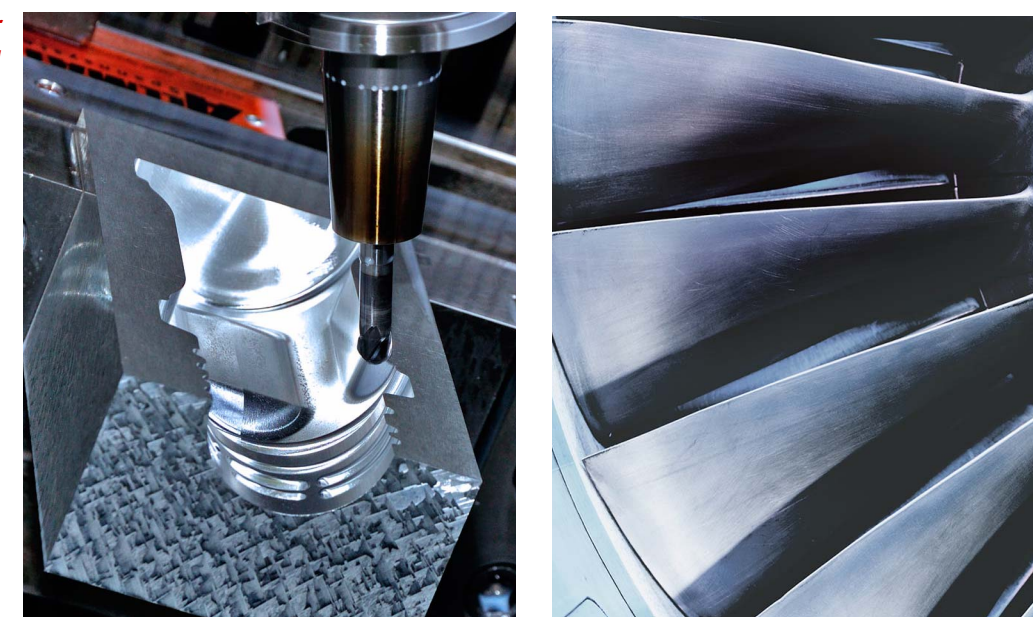

## **1.2 Technologiepakete Fräsen SINUMERIK MDynamics**

SINUMERIK MDynamics bündelt die CNC-Hardware SINUMERIK, intelligente CNC-Funktionen und eine einzigartige CAD/CAM/CNC-Prozesskette in Technologiepaketen für das 3-Achs- und 5-Achs-Fräsen. Die Fräspakete SINUMERIK MDynamics 3 bzw. 5 Achsen stehen für die CNC-Systeme SINUMERIK 828D und SINUMERIK 840D sl zur Verfügung.

<span id="page-8-0"></span>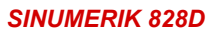

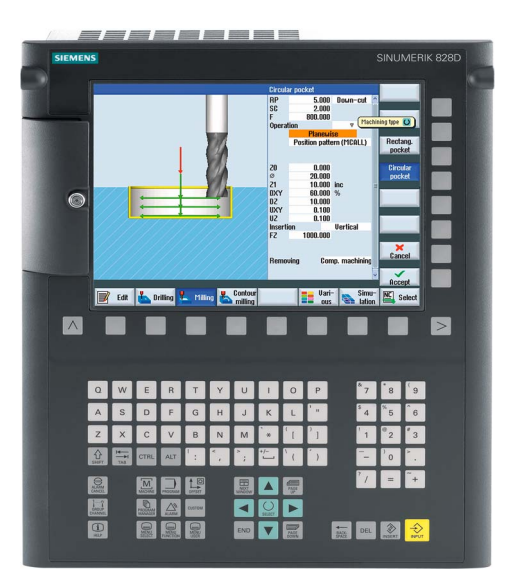

Die SINUMERIK 828D integriert das Fräspaket für 3 Achsen. Der Grundumfang kann über optionale Funktionen erweitert werden (siehe auch dazu das Fräspaket 3 Achsen für die SINUMERIK 840D sl)

#### **Grundumfang 3-Achsen (auszugsweise):**

- Advanced Surface
- High Speed Settings CYCLE832
- Anwenderspeichererweiterung auf User CF-Card

#### *SINUMERIK 840D sl*

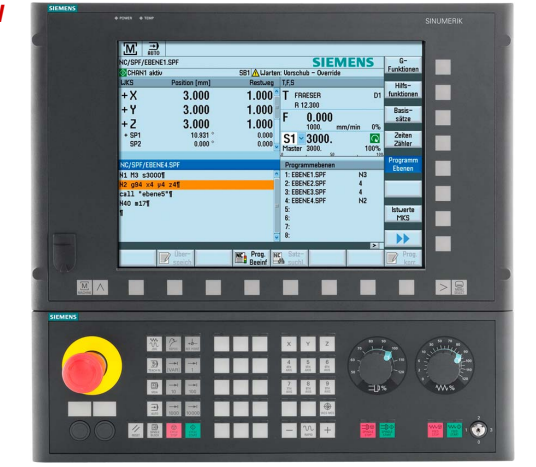

Für die SINUMERIK 840D sl können Sie zwischen zwei Fräspaketen für die 3- und 5- Achs-Bearbeitung wählen. Im Grundumfang der Pakte sind alle notwendigen Funktionen für die jeweilige Bearbeitungen enthalten und können erweitert werden.

#### **Grundumfang 3 Achsen (auszugsweise):**

- Advanced Surface
- High Speed Settings CYCLE832
- Spline-Interpolation
- Transmit und Mantelflächentransformation
- Prozessmessen
- 3-D-Simulation
- Restmaterialerkennung
- ShopMill Arbeitschrittprogrammierung...

#### **Das 5-Achs-Paket beinhaltet zusätzlich:**

- Bearbeitungspaket 5 Achsen
- 3-D-Werkzeugradiuskorrektur
- Kinematik vermessen CYCLE996

## <span id="page-9-0"></span>**1.3 SINUMERIK Operate Bedienoberfläche**

Die neue Bedienoberfläche SINUMERIK Operate ist übersichtlich und intuitiv zu bedienen. Sie vereint das bekannte HMI Advanced, ShopMill und ShopTurn unter einer durchgängigen, innovativen Bedien- und Programmieroberfläche. Dies ermöglicht die Verbindung von Arbeitsschritt- und Hochsprachenprogrammierung und damit eine rationelle und intuitive NC-Programmierung und Arbeitsvorbereitung.

#### **Hohe Bedienfreundlichkeit und erweitere Einrichtefunktionen**

Das Einrichten einer Maschine wird mittels grafischer Unterstützung anschaulich und übersichtlich dargestellt. Komplexe Werkstücke können durch einfaches und schnelles Handling in einer Aufspannung gefertigt werden. Unterschiedliche Kinematiken sind dank der Zyklenunterstützung leicht einzurichten.

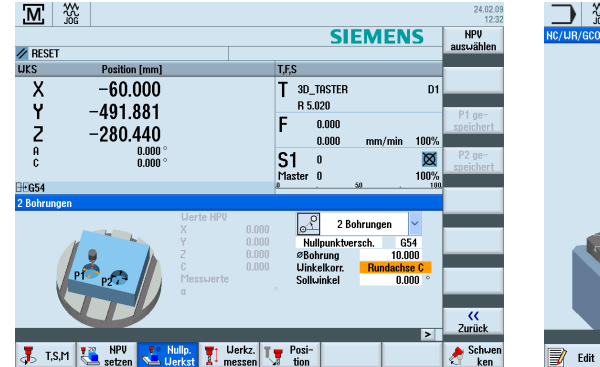

**Vielfältige Funktionen beim Einrichten Unterstützung von vielen Kinematiken**

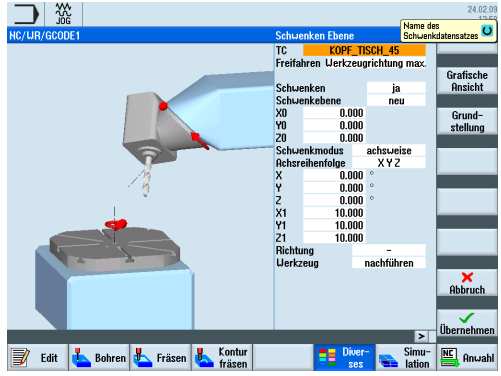

#### **Animierte Elemente z. B. bei der Programmierung erklären die Parameter**

Durch animierte Elemente erreicht die CNC-Steuerung SINUMERIK einen einzigartigen Komfort in Bedienung und Programmierung - auch bei technologischen Zyklen.

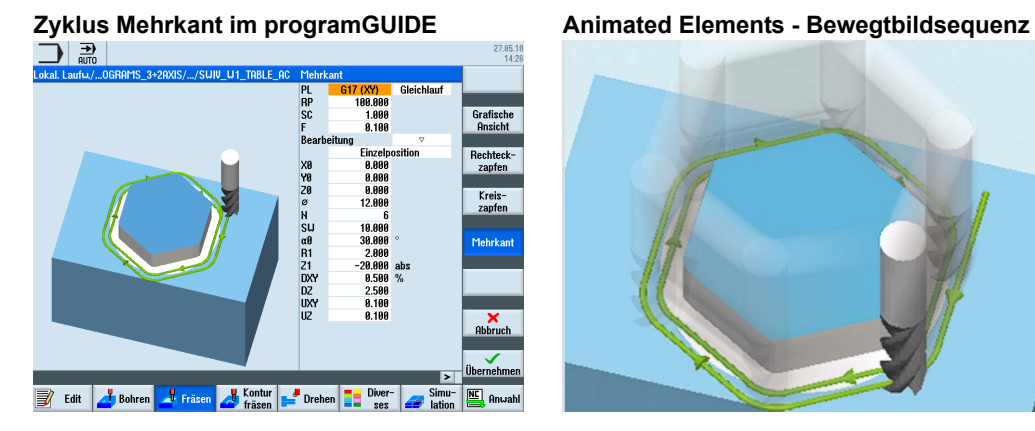

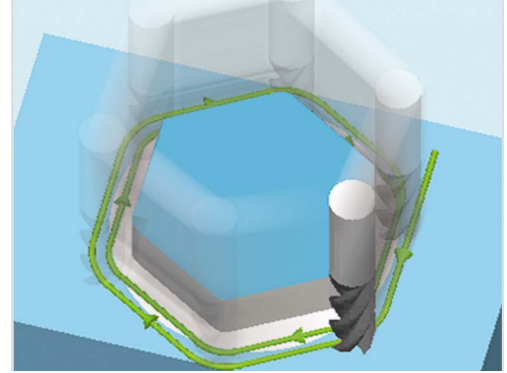

## **1.4 Anforderungen der Fräsbearbeitung**

#### <span id="page-10-0"></span> *Freiformflächen Formenbau*

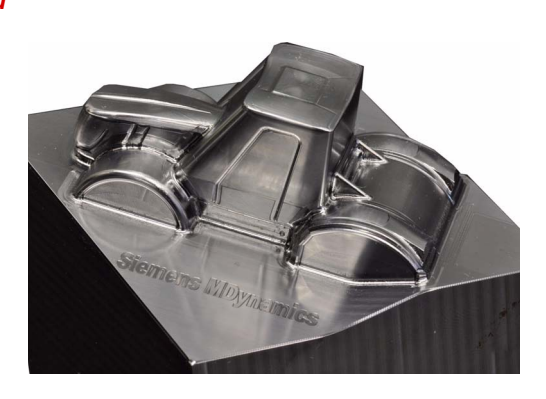

Der Anspruch an das Design in sämtlichen Anwendungsbereichen steigt ständig. Ergonomie, cw-Wert oder einfach nur Ästhetik verlangen komplexere Oberflächengeometrien in kürzerer Zeit und mit höchster Präzision. Das Design kommt überwiegend aus CAD-Systemen, die Bearbeitungsprogramme von CAM-Systemen.

*Triebwerks- und Turbinenkomponenten z. B. Impeller*

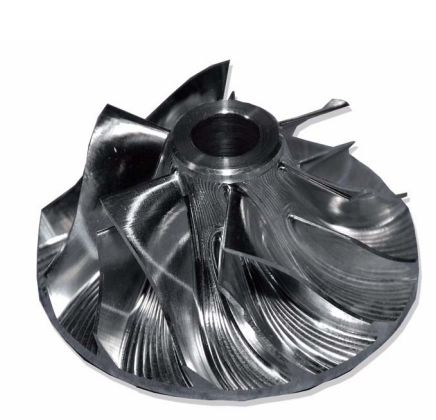

Mit der SINUMERIK bietet Siemens CNC-Steuerungen, die genau auf die Ansprüche der 3- bis 5-Achs-Bearbeitung und auch dem HSC-(High Speed Cutting) und HPC-(High Performance Cutting)Bereich zugeschnitten sind:

- gute Bedienbarkeit
- komfortable Programmierung an der Maschine
- optimale Leistungsfähigkeit in der Prozesskette CAD - CAM - CNC
- optimierte 5-Achs-Funktionen

*Strukturteile Flugzeugindustrie*

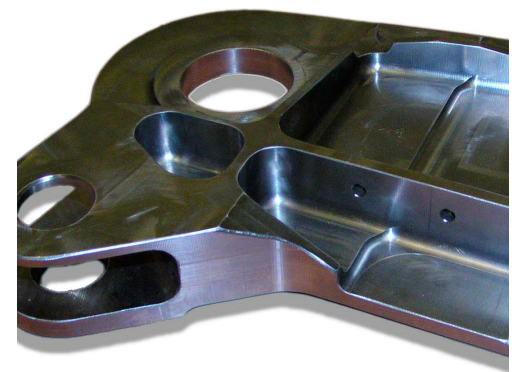

Entsprechend dem Einsatzzweck werden unterschiedliche Anforderungen an die Steuerung definiert und verschiedenste Funktionen gefordert.

Die Fräsbearbeitung kann dabei in drei große Bereiche eingeteilt werden:

- Freiformflächen (Formenbau)
- Turbinen- und Triebwerkskomponenten (Impeller, Blisk)
- Strukturteile (Flugzeugindustrie)

Für jeden dieser Bereiche bietet die SINUMERIK optimale Unterstützung.

## **1.5.1 Achsen und Programmierung**

#### <span id="page-11-0"></span>*Bewegung Werkzeugspitze*

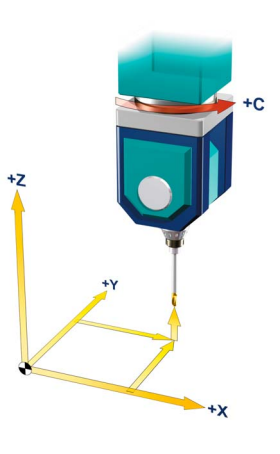

*Anstellen des Werkzeugs*

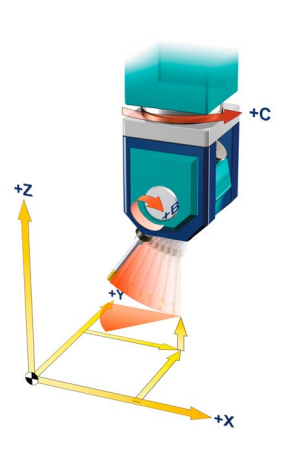

*Linear- und Rundachsen*

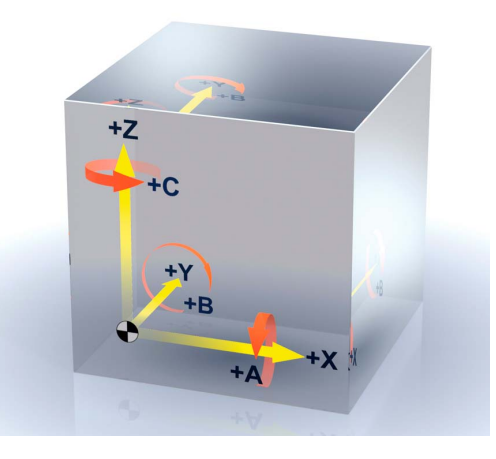

#### **3-Achs-Bereich**

Mit den Linearachsen X, Y und Z wird die Werkzeugposition im Raum angefahren. Die Werkzeugspitze kann damit jede beliebige Position einnehmen.

Bei der 3-Achs-Bearbeitung erfolgt die Bearbeitung durch Programmierung der drei Linearachsen. Die Kontur wird zeilenweise durch die Bewegung der drei Linearachsen gefräst.

Soll das Werkzeug noch in einem Winkel angestellt werden, müssen Rundachsen vorhanden sein.

#### **5(3+2)-Achs-Bereich**

Mit zwei Drehachsen, z. B. B und C, wird die Anstellung des Werkzeugs, d. h. die Werkzeugorientierung verändert.

Dies ist notwendig, wenn das Werkzeug zur Bearbeitungsfläche ausgerichtet werden soll oder auch, um z. B. beim Umfangsfräsen eine Tasche mit schrägen Wänden zu fräsen.

Mit drei Linearachsen und zwei Rundachsen ist theoretisch jeder Punkt im Raum mit jeder beliebigen Werkzeugorientierung anfahrbar. Dies ist die Grundlage für die 5-Achs-Bearbeitung.

#### **5-Achs-Simultan**

Für Bearbeitungsfälle mit angestellten Werkzeugen, Hinterschnitten oder um beliebig im Raum liegende Geometrien zu fräsen, sind die drei Linearachsen X, Y und Z und noch zwei Rundachsen A, B oder C erforderlich. Die Achsen müssen simultan angesteuert werden können.

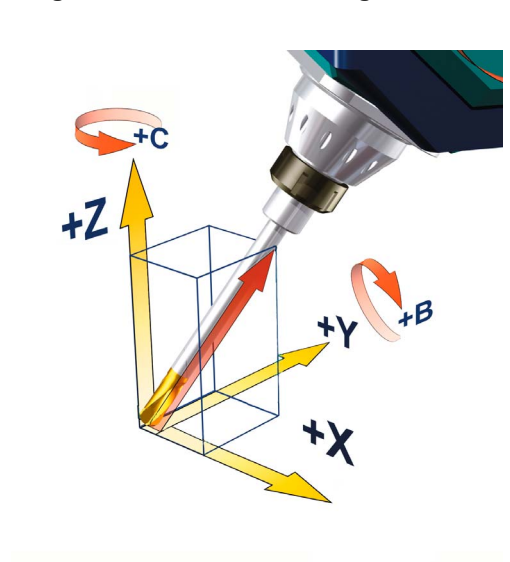

#### **Möglichkeiten der CNC-Programmierung im 5-Achs-Bereich**

Für die 5-Achs-Bearbeitung muss zusätzlich zur Sollposition des Bearbeitungspunkts die Orientierung des Werkzeugs beschrieben werden. Die Sollposition wird im CNC-Programm durch die Koordinatenachsen X, Y und Z beschrieben.

Die Werkzeugorientierung kann als Angabe über die Rundachspositionen erfolgen. Damit wird die Sollposition und die Orientierung des Werkzeugs eindeutig beschrieben.

Im folgenden Beispiel steht die Werkzeugspitze in der Position (0,0,0) und der Werkzeugschaft ist die Diagonale eines Würfels (35,26° zur X-Y-Ebene).

#### **N100 G1 X0 Y0 Z0 B=54,73561 C=45**

#### *Programmierung Richtungsvektor*

*Programmierung Rundachsen*

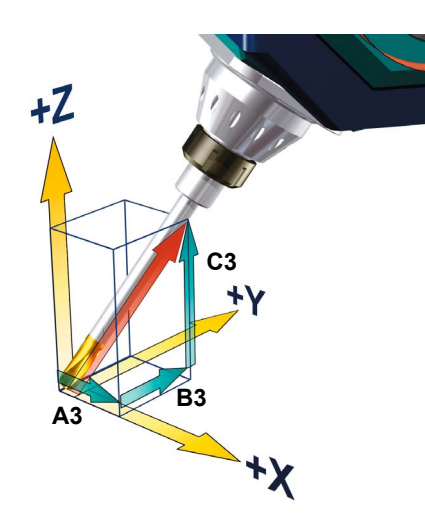

Zur Beschreibung der Werkzeugorientierung empfiehlt sich auch die Angabe des Richtungsvektors A3, B3 und C3, um die Orientierung unabhängig von der Maschinenkinematik zu programmieren.

Die Programmierung des oben aufgeführten Beispiels würde unter Angabe der Rundachspositionen wie folgt lauten:

#### **N100 G1 X0 Y0 Z0 A3=1 B3=1 C3=1**

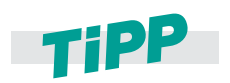

Neben dem Richtungsvektor und den Rundachspositionen gibt es noch weitere Varianten der Winkelprogrammierung. Dies sind z. B. die mit Euler- bzw. RPY-Winkel. Weitere Informationen darüber finden Sie im Kapitel *["Programmierung der Werkzeugorientierung" auf Seite 60](#page-59-0)*

## **1.5.2 Kinematiken von 5-Achs-Bearbeitungszentren**

Eine 5-Achs-Maschine kann Werkzeugbewegungen in 5 Achsen steuern. Das sind die drei bekannten Linearachsen und zusätzlich zwei Rundachsen. Für die beiden Rundachsen gibt es unterschiedliche Kinematiklösungen. Die Gebräuchlichsten stellen wir schematisch vor. Mit SINUMERIK Steuerungen sind wir in der Lage, aufgrund der integrierten, kinematischen Transformation auch Sonderkinematiken zu steuern. Sonderfälle wie Hexapoden o. Ä. werden hier nicht näher betrachtet.

### **Zwei Rundachsen im Kopf**

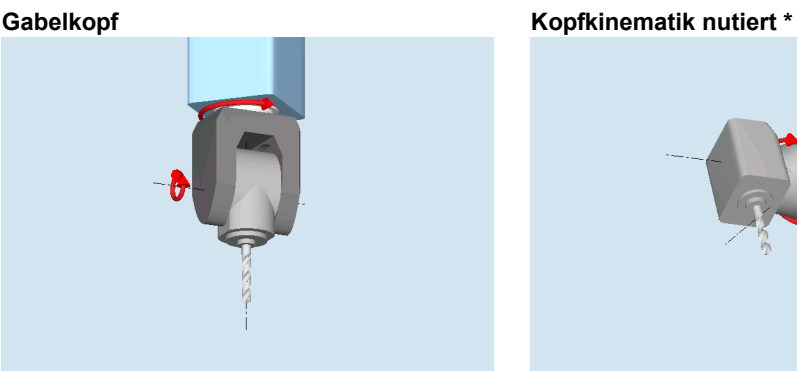

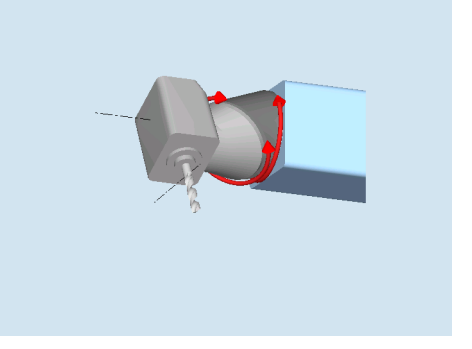

**Zwei Rundachsen im Tisch** 

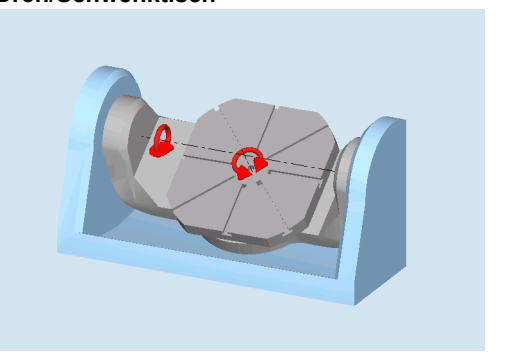

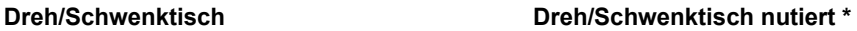

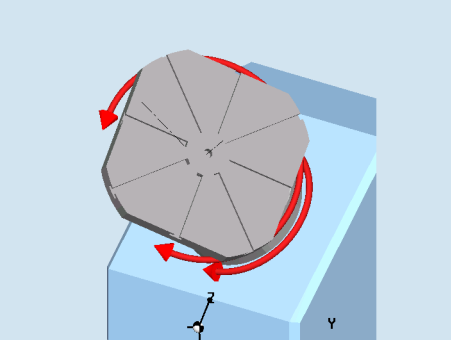

\*: Steht die Drehachse nicht senkrecht auf einer Linearachse, spricht man von einer "nutierten" Achse.

#### **Gemischte Kinematik**

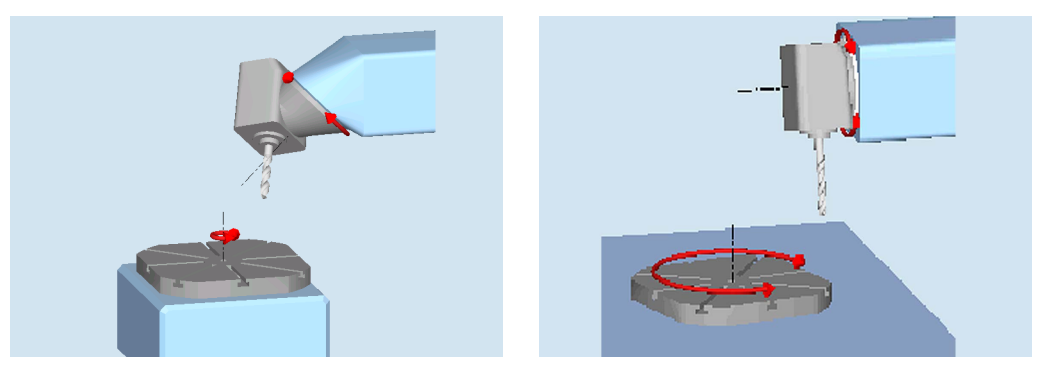

## <span id="page-14-0"></span>**1.6 Oberflächengüte, Geschwindigkeit, Genauigkeit**

Der Prozesskette **CAD -> CAM -> (Postprozessor) -> CNC** ist bei der Bearbeitung von dreidimensionalen Geometrien z. B. Freiformflächen besondere Beachtung zu schenken. NC-Programme für die Freiformflächenbearbeitung kommen aus CAM-Systemen. Das CAM-System bekommt die Werkstückgeometrie aus einem CAD-System. Die CNC-Maschine muss die erzeugten NC-Daten verarbeiten und in Achsbewegungen umsetzen.

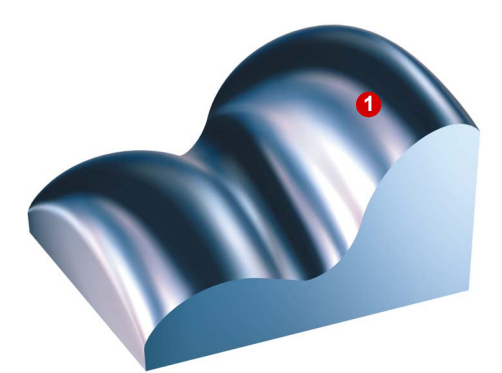

In CAD-Systemen werden Flächen **1** höheren Grades konstruiert (Freiform).

Um z. B. flächenübergreifend fräsen zu können oder um Kollisionsbetrachtungen durchzuführen, erzeugt das CAM-System aus der CAD-Freiform i. d. R. einen Polyeder.

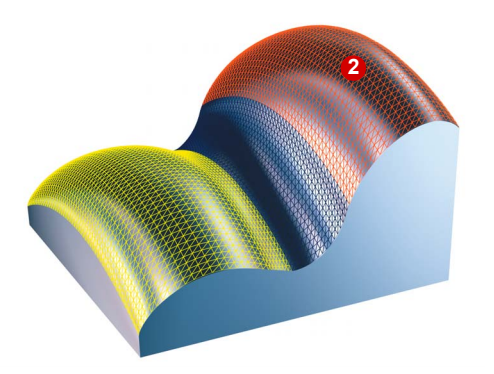

D. h., die glatte Konstruktionsfläche wird durch viele kleine Ebenen angenähert. **2 2**

> Dabei entstehen Abweichungen von der ursprünglichen Freiform.

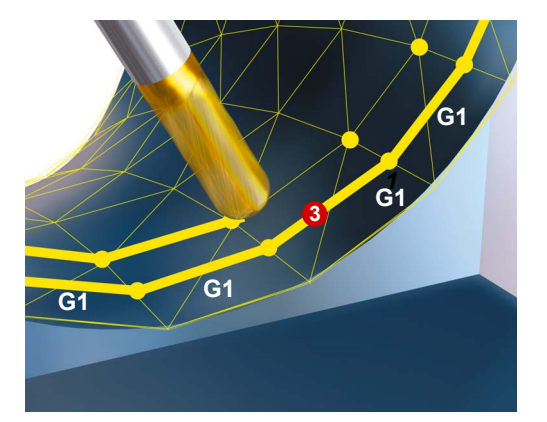

Der CAM-Programmierer legt auf diesen Polyeder Werkzeugbahnen. Der Postprozessor erzeugt daraus NC-Sätze innerhalb der vorgegebenen Fehlertoleranzen. Das sind i. d. R. viele kleine Geradenstückchen, G1 X Y Z . **3**

Das Bearbeitungsergebnis ist daher keine Freiformfläche mehr, sondern ein Polyeder. Die kleinen Ebenen des Polyeders können sich sichtbar auf der Oberfläche abbilden.

Dies kann zu einer unerwünschten Nachbearbeitung führen.

#### **Um die Nachbearbeitung zu vermeiden, bieten SINUMERIK Steuerungen verschiedene Funktionen:**

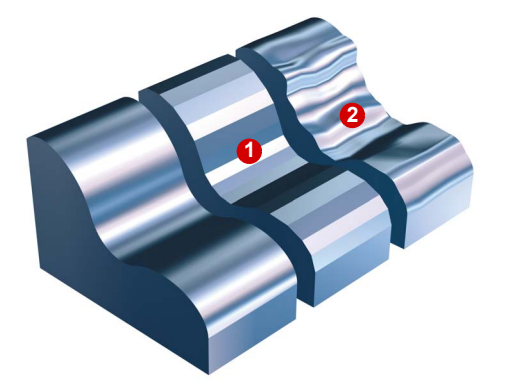

#### **Kompressor-Funktion (COMPCAD)**

Die Interpolation führt an den Satzübergängen zu Geschwindigkeitssprüngen in den Maschinenachsen, was wiederum zur Anregung von Resonanzen in den Maschinenelementen führen kann und sich letztendlich als Facettierungsmuster **O** oder als Auswirkungen der Vibrationen 2 auf der Werkstück-oberfläche bemerkbar macht.

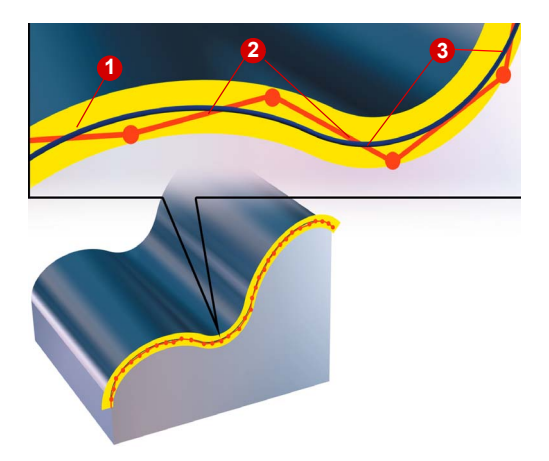

Der Kompressor fasst entsprechend des eingestellten Toleranzbandes eine **<sup>2</sup> <sup>3</sup> <sup>1</sup>** Sequenz von NC-Befehlen 2 zusammen und komprimiert diese zu einem Spline 8, der direkt von der Steuerung ausführbar ist.

> Der Kompressor erzeugt glatte und krümmungsstetige Bahnen. Durch die Krümmungsstetigkeit wird ein gleichmäßiger Geschwindigkeits- und Beschleunigungsverlauf erreicht. Die Oberflächenqualität wird verbessert und es können an der Maschine höhere Geschwindigkeiten gefahren werden, die die Produktivität erhöhen.

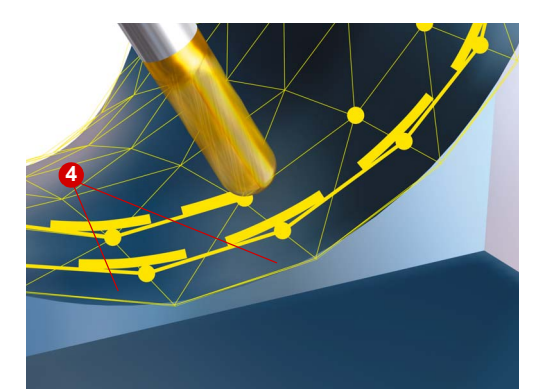

#### **Programmierbares Überschleifen (G645)**

Unstetige Satzübergänge können mit der Funktion Überschleifen in stetige Verläufe geglättet werden. Dabei werden an den Ecken (Satzübergängen) Geometrieelemente **4**eingefügt. Die Toleranz dieser Geometrieelemente ist

einstellbar (siehe auch [3.6](#page-75-1)).

## <span id="page-16-1"></span><span id="page-16-0"></span>*Allgemeines zur Werkstückfertigung*

 $+X$ 

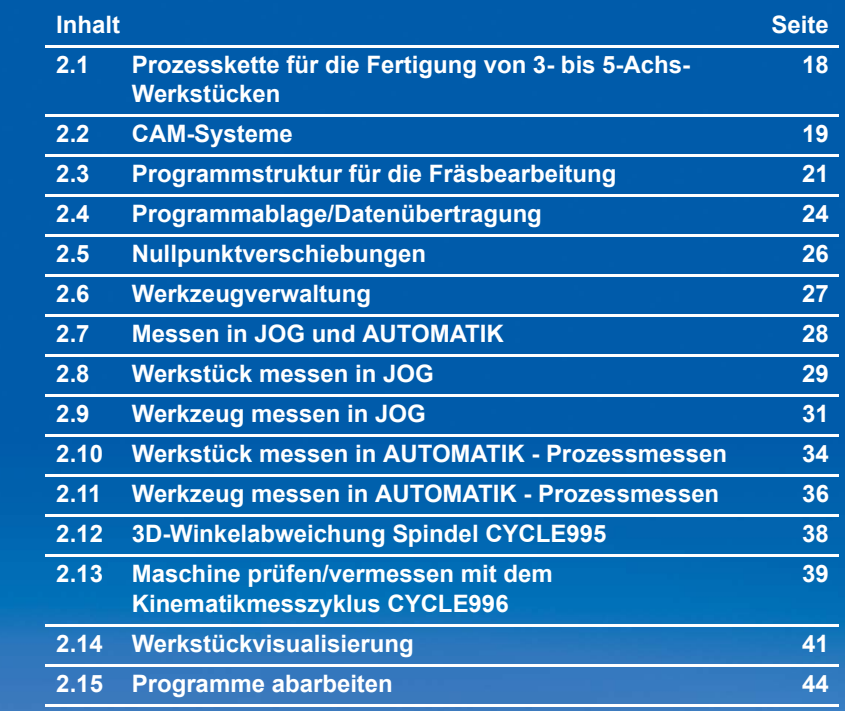

## <span id="page-17-0"></span>**2.1 Prozesskette für die Fertigung von 3- bis 5-Achs-Werkstücken**

Die Prozesskette bei der Fertigung beginnt in der Regel mit der Konstruktion des Werkstücks. Basierend auf diesen Daten erfolgt die Weiterbearbeitung und letztendlich die Fertigung.

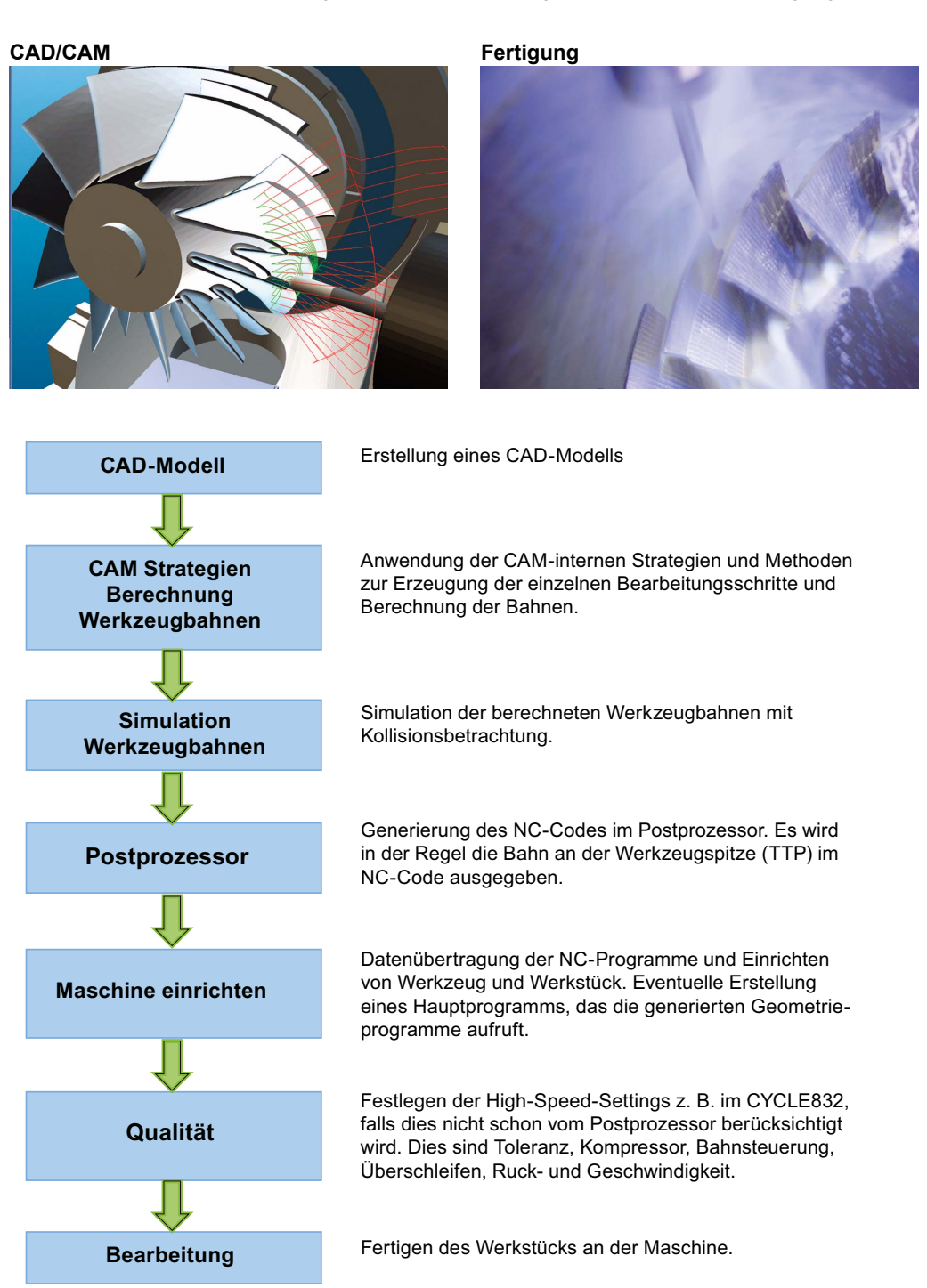

## <span id="page-18-0"></span>**2.2 CAM-Systeme**

Dem CAM-System obliegt bei der Verfahrenskette die wichtige Aufgabe der Generierung der NC-Programme. Die Qualität dieser Daten beeinflusst maßgeblich das Ergebnis der Fertigung des Werkstücks.

In diesem Kapitel ist die Vorgehensweise bei der Erstellung der NC-Programme skizziert. Aufgrund der Vielfalt der auf dem Markt befindlichen Systeme ist dies nur eine kurze Zusammenfassung.

#### Werkzeugdefinition **Strategie Ebene schruppen**

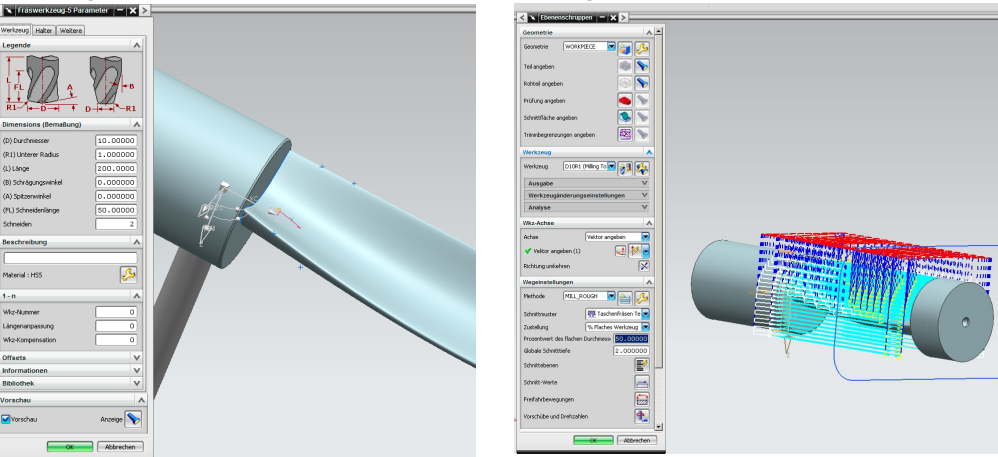

#### **Vorgehensweise beim Arbeiten mit einem CAM-System:**

#### CAD-Daten

Einlesen der CAD-Daten in das CAM-System. Beim Einlesen sollte geprüft werden, ob die Flächengeometrien nicht fehlerhaft sind, d. h. ohne Absätze, Sprünge. Diese Fehlerstellen sind im fertigen Werkstück an der Oberfläche sichtbar.

#### X **Spannsituation**

Festlegen der Spannsituation und welche Geometrie in einer Aufspannung frei bearbeitet werden kann. Definieren der Geometrien wie z. B. Nullpunkt.

#### X **Werkzeuge festlegen**

Definieren der notwendigen Werkzeuge aufgrund der vorliegenden Bearbeitung und eintragen der Technologiedaten. In der Regel können CAM-Systeme die Daten aus Werkzeugdatenbanken einlesen. Die Werkzeuge legen u. a. die möglichen weiteren Bearbeitungsstrategien fest wie z. B. Tauchschnitt mit dem Werkzeug möglich.

#### X **Bearbeitungsstrategien festlegen**

Definieren der Bearbeitung für die unterschiedlichen Geometrien des Werkstücks mit den dazu geeigneten Strategien. Zuerst werden Schruppstrategien angewendet wie z. B. Schruppen in Z-Ebene oder äquidistant zur Flächengeometrie. CAM-Systeme bieten dabei Möglichkeiten von der 2 1/2-Achs- bis zur 5-Achs-Bearbeitung.

Die Werkzeugwege können automatisch erzeugt oder manuell festgelegt werden, dazu gehören z. B. auch Anfahrts- und Abfahrtsstrategien oder spezielle Frässtrategien wie z. B. trochoidales Fräsen. Schrittweise werden in dieser Vorgehensweise die Bearbeitungsstrategien aufgebaut und z. B. durch automatische Restmaterialerkennnung unterstützt.

#### **Berechnung und Simulation**

Bei der Simulation der berechneten Werkzeugbahnen bzw. Maschinenbewegungen können unterschiedliche Qualitäten gerechnet werden. Angefangen von der einfachen Simulation der Werkzeugwege bis zur kompletten Simulation des G- und M-Codes unter Berücksichtigung aller maschinen- und steuerungsspezifischen Daten. Dabei werden z. B. Kollisionen erkannt und vermieden und maximale Achsverfahrbereiche der Maschine berücksichtigt.

#### X **Ausgabe des NC-Codes mit dem Postprozessor**

Der Postprozessor setzt die Arbeitsschritte in NC-Programme unter Berücksichtigung der steuerungsspezifischen Syntax und speziellen Funktionen der Steuerung um. CAM-Systeme nutzen dabei Universal-Postprozessoren oder spezielle Postprozessoren, die für die SINUMERIK optimiert wurden. Herstellerspezifische Funktionen wie z. B. gesonderte Kühlmittelstrategien müssen in Zusammenarbeit mit dem Maschinenhersteller im Postprozessor umgesetzt werden.

#### **Wichtige Parameter**

Beim Arbeiten mit CAD-/CAM-Systeme sind einige Toleranzen und Genauigkeiten zu beachten die Einfluss auf die spätere Bearbeitung haben.

- *Toleranz* Das CAM-System erzeugt aus der CAD-Fläche (Spline) eine Kontur aus linearen Verfahrsätzen (Geradenstücke). Die Abweichung der linearen Kontur zur realen Kontur aus dem CAD ist der Sehnenfehler, auch Sehnentoleranz genannt. Diese Toleranz ist abhängig von der Strategie und ist bei Schruppstrategien größer als bei Schlichtstrategien. Beim Abarbeiten der NC-Programme an der Maschine wird die Toleranz vom CAM-System beim CYCLE832 angegeben, um optimale Ergebnisse bezüglich Oberflächengüte und Konturtreue zu erhalten.
- *Genauigkeit* Bei der Ausgabe der NC-Sätze aus dem CAM kann die Anzahl der Nachkommastellen festgelegt werden. Die notwendige Genauigkeit ist abhängig von der Interpolationsart. Bei Linearachsen (X, Y, Z) sollte diese bei 3-Achs-Programmen mind. 3 Nachkommastellen betragen.

Bei der Ausgabe als Rundachspositionen sollte bei 5-Achs-Programmen die Genauigkeit 5 Nachkommastellen in den Linear- und Rundachsen für beste Oberflächengüte betragen. Erfolgt die Ausgabe als Richtungsvektor empfehlen wir 5 Nachkommastellen in den Linearachsen und mind. 6 Nachkommastellen bei den Richtungsvektoren.

## <span id="page-20-0"></span>**2.3 Programmstruktur für die Fräsbearbeitung**

#### **Vorschlag für eine sinnvolle Programmstruktur mit CYCLE832 im Hauptprogramm**

Für die Bearbeitung erstellt man ein Hauptprogramm (a), das alle Technologiedaten enthält. Das Hauptprogramm ruft ein oder mehrere Unterprogramme  $\bigotimes$ ,  $\bigotimes$  auf, die die Geometriedaten des Werkstücks enthalten. Die Aufteilung in die Unterprogramme wird durch den Werkzeugwechsel bestimmt.

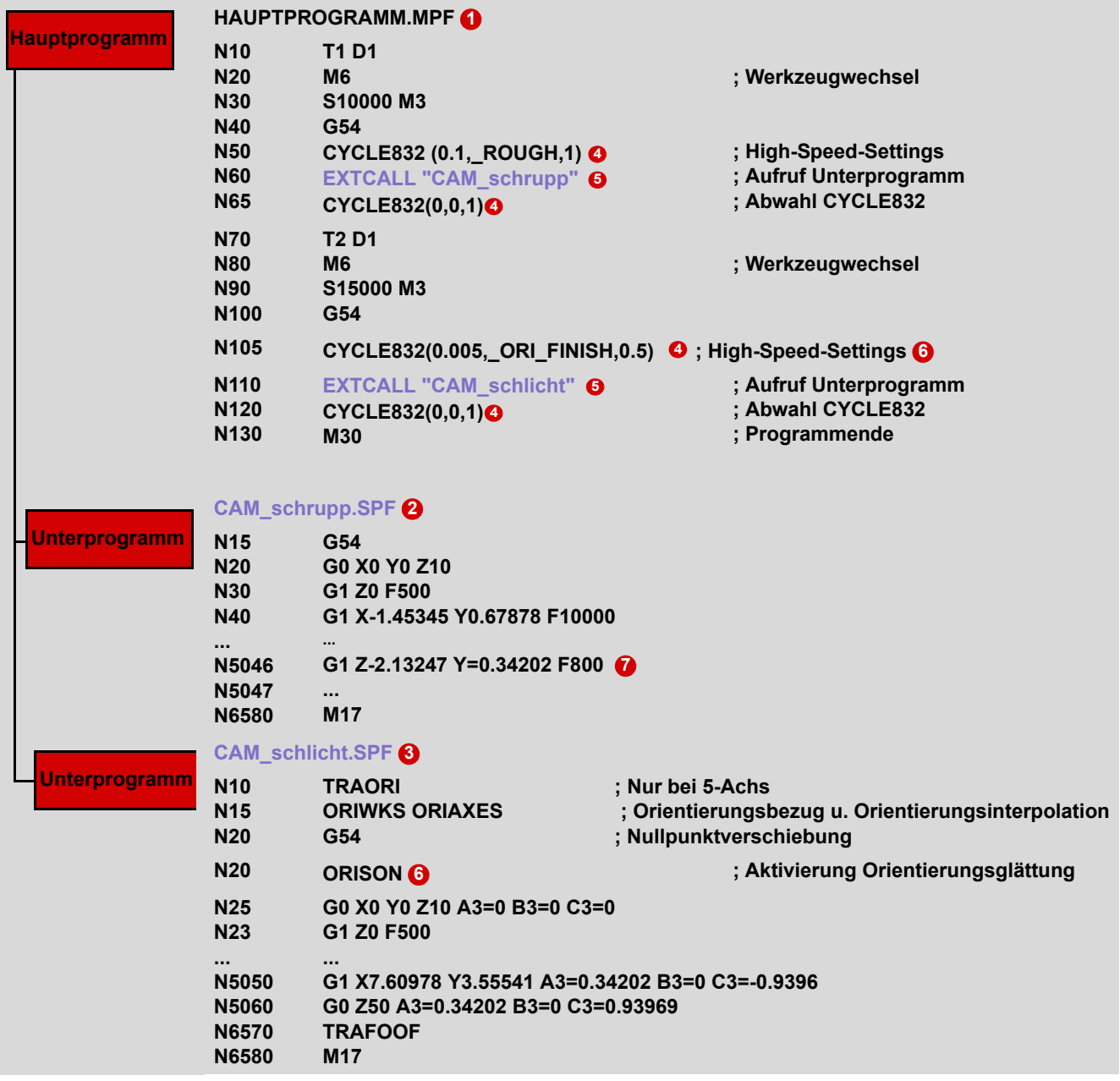

<span id="page-21-0"></span>**Hauptprogramm:** Das Hauptprogramm enthält die beiden für das Fräsen wichtigen Funktionen, **CYCLE832 @ und EXTCALL @ .** 

**CYCLE832 3: Der CYCLE832 wurde speziell für die dargestellte Programmstruktur mit** Trennung in Technologie- und Geometriedaten angepasst. Er fasst alle wichtigen Befehle zusammen und aktiviert Steuerungsfunktionen. Im CYCLE832 definiert man die Bearbeitungstechnologie für das Fräsen. Für das Schruppprogramm "CAM\_Schrupp" mit T1 wurden im CYCLE832 die Parameter in Richtung hohe Geschwindigkeit gesetzt. Für das Schlichtprogramm "CAM\_Schlicht" wurden die Parameter in Richtung hohe Oberflächengüte und Genauigkeit gesetzt. Die Abwahl des CYCLE832 erfolgt nach dem Ende der Geometriesätze. Im Kapitel CYCLE832 erfahren Sie mehr über die einzelnen Parameter [\(Siehe](#page-75-1)  ["High Speed Settings - CYCLE832 Advanced Surface" auf Seite 76.](#page-75-1))

**EXTCALL G**: Da CAM-Programme i. d. R. sehr groß sind, werden sie auf einem externen Speicher ausgelagert. Der EXTCALL-Befehl ruft die Unterprogramme, u. a. auch von externen Speichern, auf. Alle Programme sollten im gleichen Verzeichnis liegen. Ist dies nicht der Fall, müssen die Pfade beim Aufruf mit angegeben werden.

**ORISON/OTOL ©:** Der NC-Befehl ORISON ist eine speziell für den 5-Achsbereich entwickelte Funktion zur Vektorglättung. Mit der Funktion werden Schwankungen der Orientierung über mehrere Sätze hinweg geglättet. Dadurch wird ein glatter Verlauf der Orientierung und ein harmonischeres Verfahren der Achsen erzielt. Dieser Befehl ist ab SW 4.5 Teil des CYCLE832 (\_ORI\_ROUGH, \_ORI\_SEMIFIN, \_ORI\_FINISH). Es empfiehlt sich ORISON bei älteren Softwareständen nach dem CYCLE832 zu programmieren.

Mit dem Befehl OTOL kann die Orientierungstoleranz für die Vektorglättung mit ORISON bestimmt werden. Der Wert wird in Grad eingegeben. Er eingestellte Wert ist bauteilabhängig.

**Unterprogramm:** Im Unterprogramm folgen nach der ORISON-Programmierung sofort die Geometriesätze. In unserem Beispiel sind dies zunächst Sätze für das 3-Achsfräsen bevor die Sätze für das 5-Achs-Simultanfräsen @ folgen. Diese sind durch A3, B3 und C3 gekennzeichnet.

#### **Vorschlag für eine sinnvolle Programmstruktur mit CYCLE832 im Unterprogramm**

Für die Bearbeitung erstellt man ein Hauptprogramm  $\bigcirc$ , das nur als Aufrufprogramm der einzelnen Unterprogramme dient. Das Hauptprogramm ruft ein oder mehrere Unterprogramme **2 3** auf, die alle technologischen und geometrischen Daten für die Fertigung des Werkstücks enthalten. Dieser Aufbau der Programmstruktur bietet sich beim Einsatz von CAM-Systemen an, deren Postprozessor die Zyklen von SINUMERIK unterstützen und diese bei der Programmerzeugung schon mit Zyklenaufruf und -abwahl komplett ausgeben. Die

Beschreibungen für  $\bullet$  bis  $\bullet$  sind identisch (Siehe Seite [22](#page-21-0)).

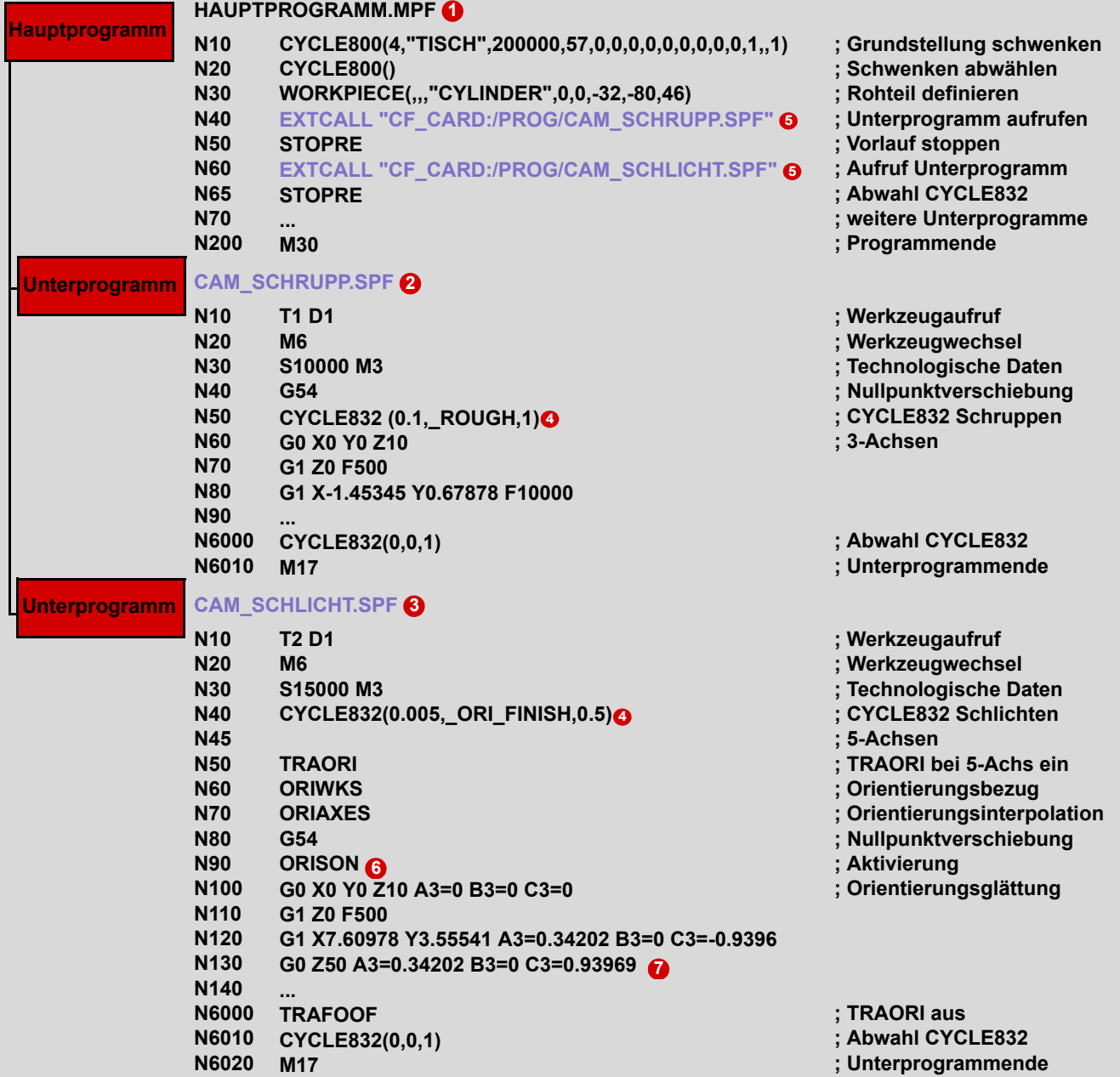

<span id="page-23-0"></span>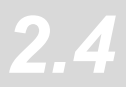

## **2.4 Programmablage/Datenübertragung**

## **2.4.1 Programmmanager**

Der Programmmanager bietet Ihnen eine optimale Übersichtlichkeit der Verzeichnisse und Programme und ein sehr komfortables Dateihandling. Er unterstützt Klartextnamen für Verzeichnisse und Dateien mit bis zu 24 Zeichen. Auf den externen Speichermedien wie CF-Karte, USB-Stick und auf der NC können auch Unterverzeichnisse verwaltet werden.

Alle Speichermedien einschließlich der Netzlaufwerke sind im Programmmanager sichtbar. Die Teileprogramme können Sie auf allen Medien editieren. Über die horizontale Softkeyleiste können Sie Programme erstellen, einfügen, kopieren, löschen und ausschneiden.

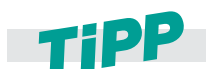

**Im Programmmanager können Sie wie gewohnt die Windows Shortcuts wie z. B. STRG+C, STRG+X und STRG+V verwenden.**

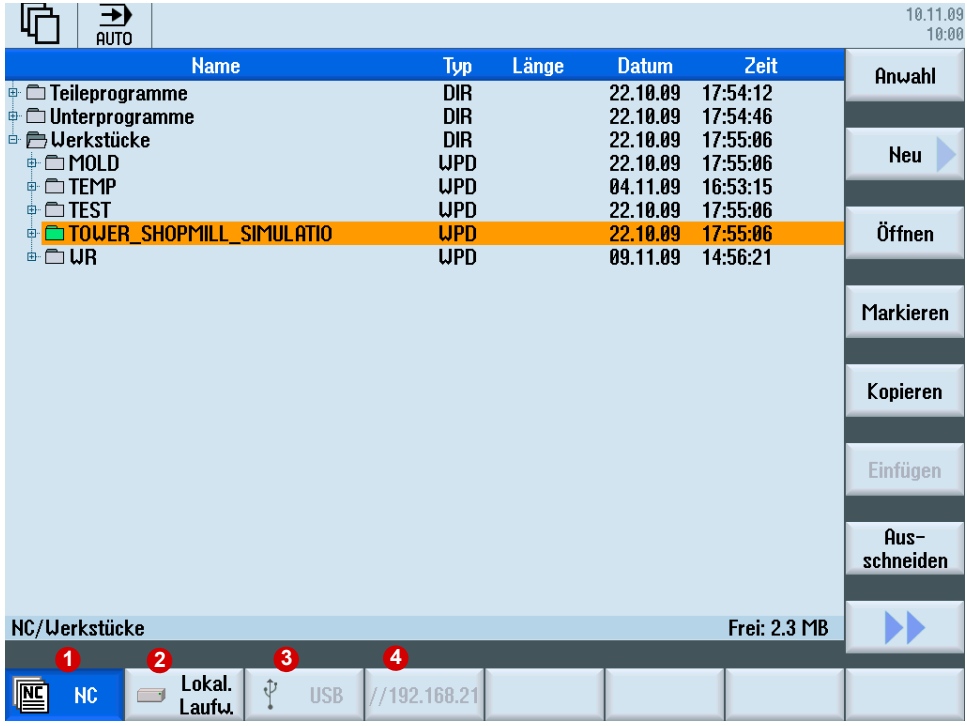

#### **Mögliche Ablageorte für Programme sind:**

- 1. NC
- 2. Lokales Laufwerk (CF Card oder Festplatte)
- 3. USB-Laufwerke
- 4. Netzlaufwerke

## **2.4.2 Externe Speichermedien - Datenübergabe**

NC-Programme werden auf der Steuerung gespeichert, gegebenenfalls in den Arbeitsspeicher geladen und auf der Maschine abgearbeitet.

Formenbauprogramme sind oft für den NC-Speicher zu groß, bzw. können nicht abgearbeitet werden. Daher werden diese auf externe Speicher ausgelagert und sukzessive abgearbeitet. Im Hauptprogramm wird ein EXTCALL-Befehl programmiert, der das Programm entsprechend dem Netzwerkpfad auf dem Server, der USB-Schnittstelle, Festplatte usw. aufruft.

#### **Vorgehensweise beim Aufruf des Geometrieprogramms mit EXTCALL/CALL**

- ▶ Programmieren Sie den Geometrieprogrammaufruf z. B. SAMPLE im Hauptprogramm. Abhängig von der Steuerung und des Ablageorts unterscheidet sich der Aufruf.
	- Unterprogramm liegt auf dem HMI-Anwenderspeicher (NC) CALL "SAMPLE"
	- Unterprogramm liegt im Verzeichnis auf der CompactFlash-Card EXTCALL "CF\_CARD:/PROGRAMS/SAMPLE.SPF"
	- Unterprogramm liegt auf einem lokalem Laufwerk EXTCALL "LOCAL\_DRIVE:/PROGRAMS/SAMPLE.SPF"
	- Unterprogramm liegt auf einem USB-Stick EXTCALL "USB:/MOLD\_DIE/CAM\_SCHRUPP.SPF"
	- Mit Ethernet verbundenes Netzwerk und Pfad im Maschinendatum SD 42700 z. B. auf einem Server "//R4711/workpieces/subprograms". Die Voreinstellung ist optional. Die Angabe des Verzeichnisses kann auch erst beim Aufruf mit EXTCALL angegeben werden.

EXTCALL "SAMPLE.SPF"

#### **Abarbeiten von USB-Stick/CF-Card**

Der Steckplatz für einen USB-Stick befindet sich bei den Steuerungen auf der Vorder-, und bei der SINUMERIK 828D zusätzlich auf der Rückseite. Der Steckplatz für eine CompactFlash-Card befindet sich bei der SINUMERIK 828D auf der Vorderseite.

- Das Stecken und Ziehen der Speichermedien im laufenden Betrieb ist möglich, d. h. die Maschine muss nicht neu gestartet werden, damit das Speichermedium erkannt wird.
- Laden, Editieren und Abarbeiten von Teileprogrammen vom Speichermedium.
- Beim Abarbeiten von Teileprogrammen vom Speichermedium entsteht kein Geschwindigkeitsverlust (DNC-Betrieb), wobei das Abarbeiten von einer CF-Karte empfohlen wird.
- Keine besondere Software zum Lesen bzw. Schreiben vom bzw. auf das Speichermedium am PC nötig.

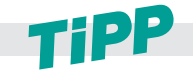

**Ein direktes Abarbeiten von einem USB-FlashDrive wird nicht empfohlen. Das Trennen der Verbindung während der Bearbeitung führt zum Stopp und unter Umständen zum Werkstückschaden.**

## <span id="page-25-0"></span>**2.5 Nullpunktverschiebungen**

Die Istwertanzeige der Achskoordinaten bezieht sich nach dem Referenzpunktfahren auf den Maschinennullpunkt (M) des **Maschinenkoordinatensystems** (**MKS**). Das Programm zur Abarbeitung des Werkstücks bezieht sich dagegen auf den Werkstücknullpunkt (W) des **Werkstückkoordinatensystems** (**WKS**). Maschinennullpunkt und Werkstücknullpunkt müssen nicht identisch sein. Abhängig von der Art und der Aufspannung des Werkstücks kann die Distanz zwischen Maschinennullpunkt und Werkstücknullpunkt variieren. Diese Nullpunktverschiebung wird bei der Programmbearbeitung berücksichtigt und kann sich aus verschiedenen Verschiebungen zusammensetzen.

Beim Einrichten des Werkstücks setzen Sie den Werkstücknullpunkt als Nullpunktverschiebung z. B. G54. Über den Softkey **Nullpunktverschiebungen** öffnen Sie die Liste und können verschiedene Ansichten mit den vertikalen Softkeys wählen.

■ Aktiv

Nullpunktverschiebungen, für die aktive Verschiebungen enthalten, bzw. für die Werte eingetragen sind, einstellbare Nullpunktverschiebungen und Gesamt-Nullpunktverschiebung

■ Übersicht

Es werden für alle eingerichteten Achsen die aktiven Verschiebungen, bzw. Systemverschiebungen angezeigt. Neben der Verschiebung (grob und fein) wird auch die darüber definierte Drehung, Skalierung und Spiegelung angezeigt.

**Basis** 

Es werden für alle eingerichteten Achsen die definierten kanalspezifischen und globalen Basisverschiebungen, aufgeteilt in Grob- und Feinverschiebung, angezeigt.

G54..G57

Es werden alle einstellbaren Verschiebungen, aufgeteilt in Grob- und Feinverschiebung, angezeigt sowohl Drehungen, Skalierung und Spiegelung.

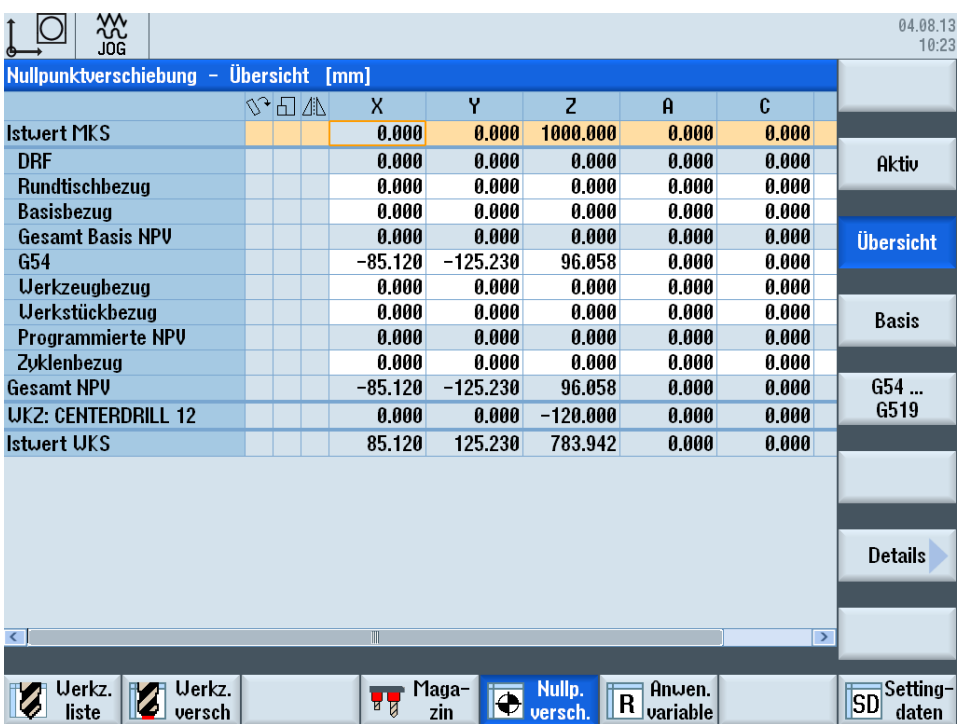

## <span id="page-26-0"></span>**2.6 Werkzeugverwaltung**

SINUMERIK Operate bietet Ihnen zur Werkzeugverwaltung die Werkzeugliste ( $\bigodot$ ), die Werkzeugverschleißliste ( $\odot$ ) und das Magazin ( $\odot$ ) an. In der Werkzeugliste werden alle relevanten Werkzeugdaten angezeigt. Sie können die Werkzeuge per Softkey ( $\bigodot$ ) anlegen, löschen, laden oder entladen und direkt in das Programm einwechseln. Über den Werkzeugkatalog ( $\bigodot$ ), der beim Anlegen neuer Werkzeuge angezeigt wird, können Sie schnell mit Hilfe der vordefinierten Werkzeugtypen Werkzeuge anlegen.

Oberhalb der Werkzeugliste werden schematische Darstellungen der Werkzeuge angezeigt. Die Anzeige ist konfigurierbar. Über die erweiterte Softkeyleiste **>>** > **Einstellungen** können Sie diese an- bzw. abschalten.

Für die automatische Werkzeugüberwachung können Sie die Verschleißgrenzen und Standzeiten festlegen. Der Bereitstellungszeitpunkt für neue Werkzeuge bzw. ein Sperren des verschlissenen Werkzeugs erfolgt automatisch anhand der angegebenen Verschleißwerte. Im Magazin werden magazinbezogene Daten anzeigt. Hier können Sie z. B. Plätze sperren oder Werkzeuge Plätzen zuordnen.

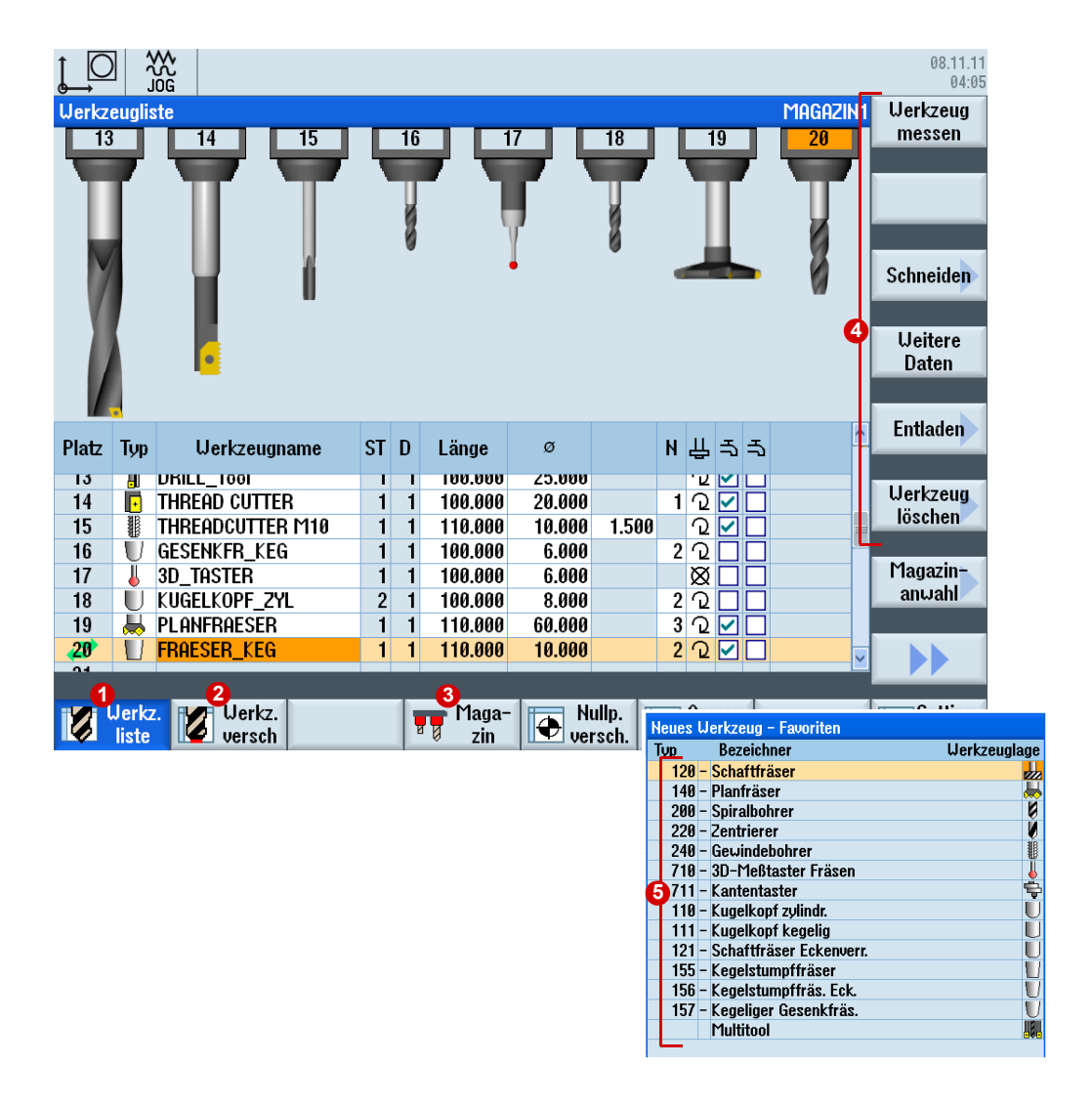

## <span id="page-27-0"></span>**2.7 Messen in JOG und AUTOMATIK**

#### **Messen in JOG**

Beim **Messen in JOG** (Einrichten) wird die Maschine für die Bearbeitung vorbereitet. Das heißt, dass die noch unbekannten Maße des Werkstücks und des Werkzeugs erfasst werden.

- Manuelles Messen dient zur Vorbereitung der Maschine für die Bearbeitung.
- Manuelles Messen dient zur Ermittlung von unbekannten Werkstück- oder Werkzeuggeometrien.
- Die Messung erfolgt als interaktive Bedienung im manuellen Betrieb der Maschine.

Der Bezugspunkt bei der Programmierung eines Werkstücks ist immer der Werkstücknullpunkt. Durch Einrichten eines aufgespannten Werkstückes wird dieser Werkstücknullpunkt bestimmt. An den Werkstück-Elementen Kante, Ecke, Tasche/Bohrung, Zapfen, Ebene kann das Einrichten erfolgen. Am Schluss wird der Werkstücknullpunkt als Ergebnis der ermittelten linearen und rotatorischen Korrekturen des Koordinatensystems definiert.

#### **Messen in AUTOMATIK (Prozessmessen)**

Beim **Prozessmessen** werden Werkstücktoleranzen im Fertigungsprozess ermittelt und die Werkzeugparameter überwacht. Die Sollmaße des Werkzeugs und Werkstücks sind bereits bekannt.

- Prozessmessen dient zur Kontrolle der Maßhaltigkeit der Werkstücke.
- Prozessmessen dient zur Korrektur von bekannten Werkstück- oder Werkzeuggeometrien.
- Die Messung erfolgt durch den Aufruf eines Messzyklus im Bearbeitungsprogramm.

#### **Messzyklen/-funktionen für alle Messaufgaben**

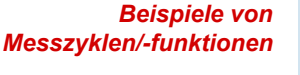

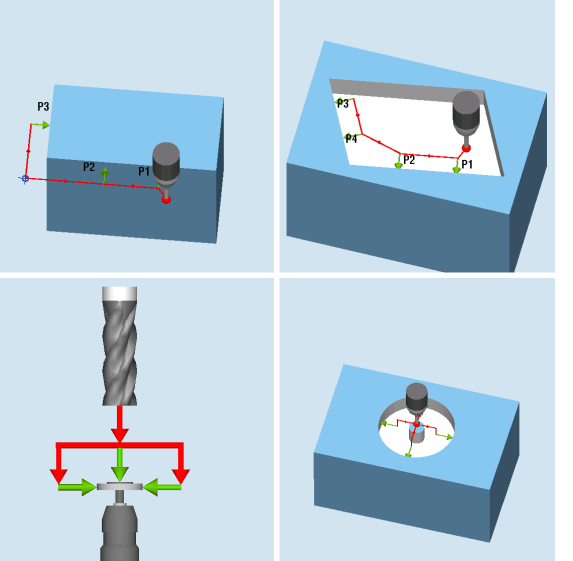

Die SINUMERIK besitzt für die Messaufgaben in JOG und in AUTOMATIK einen reichhaltigen Vorrat praxisgerechter Messzyklen/ funktionen. Mit diesen Messzyklen/ funktionen können Sie grafisch unterstützt Werkstücke und Werkzeuge messen.

Die Messaufgaben werden mit schaltenden Messtastern und Messdosen oder Lasermesssystemen durchgeführt.

Beim Messen in JOG können die Messfunktionen auch mit Kantentastern bzw. auch Werkzeugen mit bekannten Maßen genutzt werden. Dabei werden die Messpunkte manuell angefahren und die aktuelle Position per Softkey in der Messfunktion gespeichert.

## <span id="page-28-0"></span>**2.8 Werkstück messen in JOG**

Nachdem die Maschine eingeschaltet und der Referenzpunkt angefahren wurde, beziehen sich die Achspositionen auf das Maschinenkoordinatensystem. Die Lage des Werkstücks im Maschinenkoordinatensystem wird der Steuerung durch die Nullpunktverschiebung mitgeteilt.

## **2.8.1 Messfunktionen in JOG**

Bei dem halbautomatischen "Messen in JOG" wird die gewünschte Messfunktion über Softkeys an der Steuerung ausgewählt. Die Parametrierung der Funktion erfolgt über die angezeigten Eingabemasken. Sie müssen das Werkzeug oder den Messtaster in eine zulässige Startposition für die jeweilige Messaufgabe bringen, z. B. mittels Verfahrtasten oder Handrad (manuell Verfahren).

Die **Messfunktionen** ermöglichen folgende Funktionen:

- Messtaster kalibrieren (abgleichen)
- Maße und Lage von Werkstückgeometrien erfassen, um z. B. das Werkstück einzurichten.

#### **Voraussetzungen für den Einsatz der Messfunktionen**

Messtaster ist kalibriert und aktiv; Werkzeugkorrektur ist aktiviert.

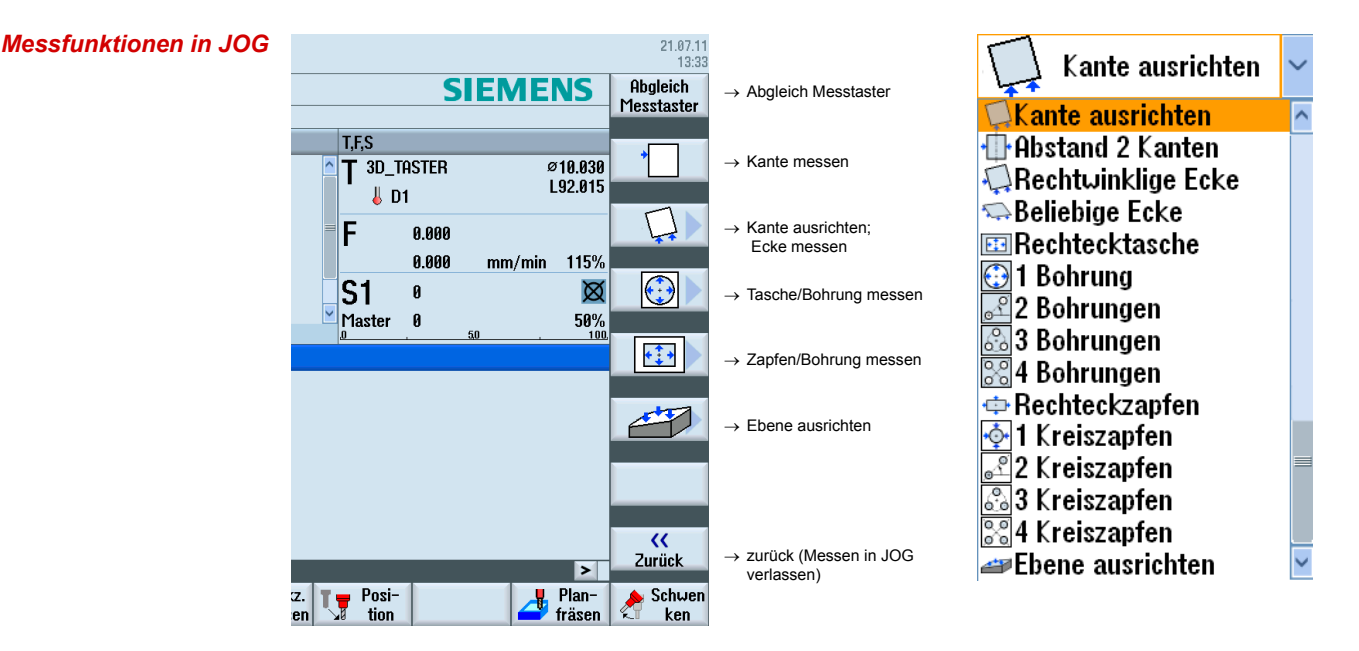

#### **Für das Messen stehen Ihnen praxisgerechte Messfunktionen zur Verfügung**

Die Messfunktionen können direkt über die Softkeys ausgewählt werden. Die Belegung der Softkeys ist ab dem dritten Softkey frei belegbar und richtet sich nach den zuletzt gewählten Zyklen. Nach Anwahl einer Messfunktion können Sie über eine Auswahlliste noch weitere Messfunktionen wählen (siehe auch Bild rechts).

## **2.8.2 Beispiel eines Messvorgangs**

Mit der Messfunktion **Rechtwinklige Ecke** soll das Werkstück eingerichtet werden. Die Korrektur soll in der Nullpunktverschiebung G54 erfolgen.

- X Wählen Sie den Softkey **Rechtwinklige Ecke**. Den Zyklus können Sie auch über die Auswahlliste wählen (**1**).
- ▶ Fahren Sie den Messtaster an den Messpunkt **P1** heran.
- ▶ Wählen Sie die Nullpunktverschiebung z. B. G54 (2)
- ▶ Mit "NC-Start" wird der jeweilige Messpunkt P1, P2 und P3 (**☉**), ausgehend von der manuell eingenommenen Vorposition, automatisch angefahren. D. h. der Messtaster fährt das Werkstück an, löst aus und zieht auf die Startposition zurück.
- ▶ Nachdem alle Messpunkte angefahren wurden, drücken Sie NPV setzen (4).

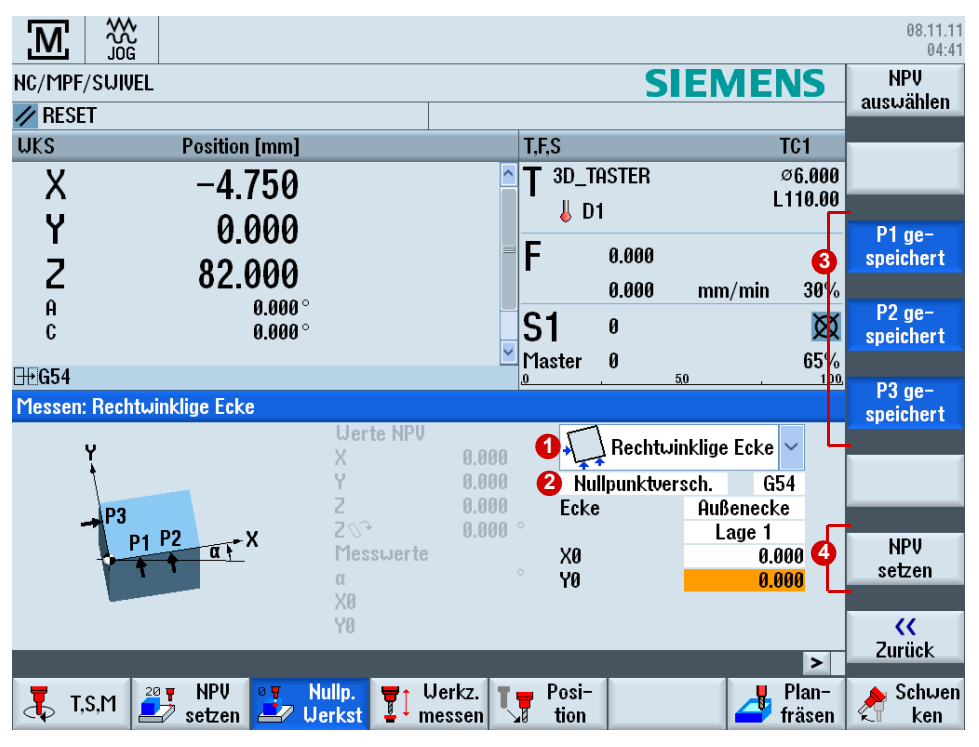

▶ Der Eckpunkt entspricht nun der Sollposition. Die berechnete Verschiebung wird in der Nullpunktverschiebung gespeichert.

## <span id="page-30-0"></span>**2.9 Werkzeug messen in JOG**

Bei der Abarbeitung eines Programms müssen die unterschiedlichen Werkzeuggeometrien berücksichtigt werden. Diese sind als Werkzeugkorrekturdaten in der Werkzeugliste hinterlegt. Beim Aufruf des Werkzeugs berücksichtigt die Steuerung dann die Werkzeugkorrekturdaten.

Die Werkzeugkorrekturdaten, d.h. Länge und Radius bzw. Durchmesser können Sie entweder über speziellen Werkzeugvoreinstellgeräten mit Hilfe der Messfunktionen an der Maschine ermitteln.

## T1 **1 2** Kegelabschluss L1 L1 L1 TTP TTP TTP  $+X$

**2.9.1 Werkzeugbezugspunkt**

TTP= Tool Tip Point

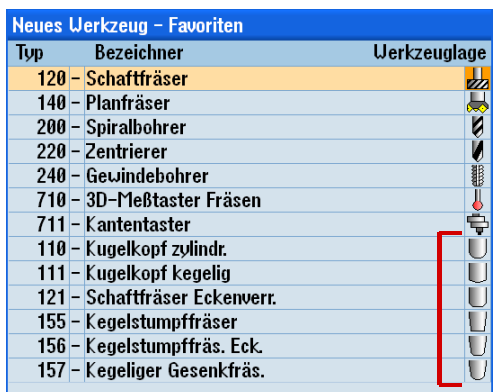

Bei der Erstellung des Geometrieprogramms berücksichtigt das CAM-System normalerweise den Werkzeugdurchmesser. Die berechnete Werkzeugbahn bezieht sich in der Regel auf den Fräsermittelpunkt und die Werkzeugspitze (TTP) (Mittelpunktsbahn).

D.h. wenn Sie die Länge Ihrer Werkzeuge vermessen, müssen Sie den gleichen Bezugspunkt (TTP) verwenden wie das CAM-System. Prüfen Sie für die Werkzeuglänge unbedingt, welchen Bezugspunkt der CAM-Programmierer mit L1 bemaßt hat. Der TTP liegt auf der Werkzeugspitze. Der TCP (Tool Center Point) kann weiter oben im Fräswerkzeug liegen z. B. bei Radiusfräsern im Mittelpunkt des Radius.

Wie gewohnt wird das Werkzeugmagazin bestückt, die Werkzeugnummern (T1...) bzw. die Klartextnamen (MILLING\_12...) der Werkzeuge **in** die Werkzeugtabelle eingegeben und den Werkzeugen eine Werkzeugkorrektur D **2**, bestehend aus Radius "R" und Länge "L1", zugewiesen.

Im Werkzeugkatalog stehen die typischen Fräswerkzeuge als Auswahl zur Verfügung. Diese müssen Sie nur einfügen und die notwendigen Korrekturdaten eintragen.

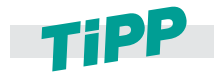

**Die Lage des Bezugspunkts wird abhängig von der Werkzeugform von CAM-Systemen unterschiedlich festgelegt. In der Regel wird davon ausgegangen, dass sich die ausgegebene Werkzeugbahn auf der Spitze des Fräsers (TTP) bezieht. Gibt das CAM-System eine andere Lage des Bezugspunkts vor, muss diese Differenz bei der Angabe der Werkzeuglänge berücksichtigt werden. Dies können Sie z. B. über den Befehl TOFFL im NC-Programm durchführen.**

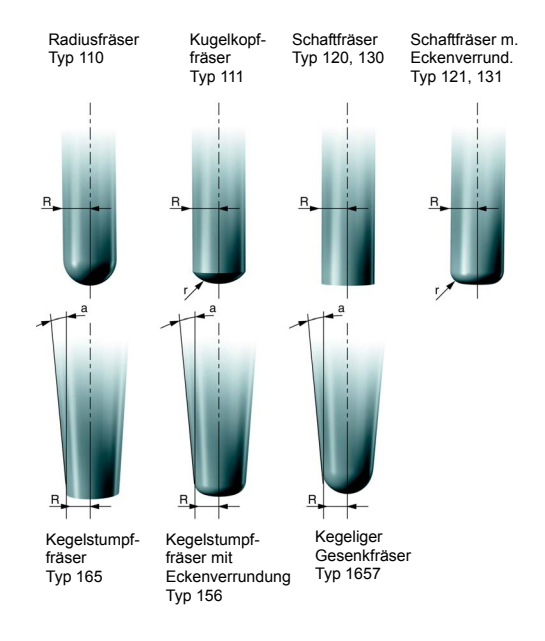

Je nach Werkzeugtyp (z. B. kegelige Werkzeuge) geben Sie weitere Werkzeugdaten an.

Bei einem NC-Programm führt die Steuerung an Hand dieser Daten und der im Programm angegebenen Bahnkorrekturen G41, G42 die erforderlichen Bahn- und Längenkorrekturen aus.

#### **Programmierbare Werkzeugkorrektur (TOFFL, TOFFR)**

Über die Befehl TOFFL/TOFF bzw. TOFFR können Sie die effektive Werkzeuglänge (TOFFL/ TOFF) bzw. den effektiven Radius (TOFFR) im NC-Programm modifizieren, ohne die Werkzeugkorrekturen zu ändern. Weitere Informationen dazu finden Sie in den Programmierhandbüchern.

#### **Werkzeuglängen-Offset:**

TOFFL=<Wert>

#### **Werkzeugradius-Offset:**

TOFFR=<Wert>

## **2.9.2 Beispiel Werkzeug messen in JOG**

#### **Funktion**

Mit **"Werkzeug messen"** können Sie folgende Funktionen ausführen:

- Messdose kalibrieren (abgleichen)
- die Werkzeuglänge oder den Radius von Fräswerkzeugen, oder die Werkzeuglänge von Bohrern ermitteln und im Werkzeugkorrekturspeicher eintragen.

#### **Voraussetzungen für den Einsatz der Messfunktionen**

- Werkzeug ist eingewechselt.
- Messdose ist kalibriert und aktiv.

#### **Vorgehensweise**

- ▶ Wählen Sie in der Betriebsart JOG den Softkey Messen Werkzeug **1**. In der horizontalen Softkeyleiste wählen Sie, ob Sie automatisch oder manuell messen wollen.
- ▶ Klicken Sie auf den entsprechenden Softkey Radius Auto **②** oder Länge Auto **③** und tragen Sie bei besonderen Werkzeugen, z. B. mit verrundeten Schneiden, den Versatz ein.
- ▶ Ab dem SW 4.5 können Sie gezielt Zähne des Werkzeugs einzeln messen, um z. B. einen Schneidenbruch zu identifizieren. Die Einzelschneidenvermessung kann für das Nachmessen und das erstmalige Vermessen verwendet werden. Es wird geprüft, ob die Messwerte aller Schneiden innerhalb eines definierten Toleranzbereiches liegen.
- ► Klicken Sie auf NC-Start, der Messvorgang wird gestartet und die Werkzeugkorrekturen für Radius und Länge 1 werden in die aktiven Werkzeugkorrekturdaten eingetragen.

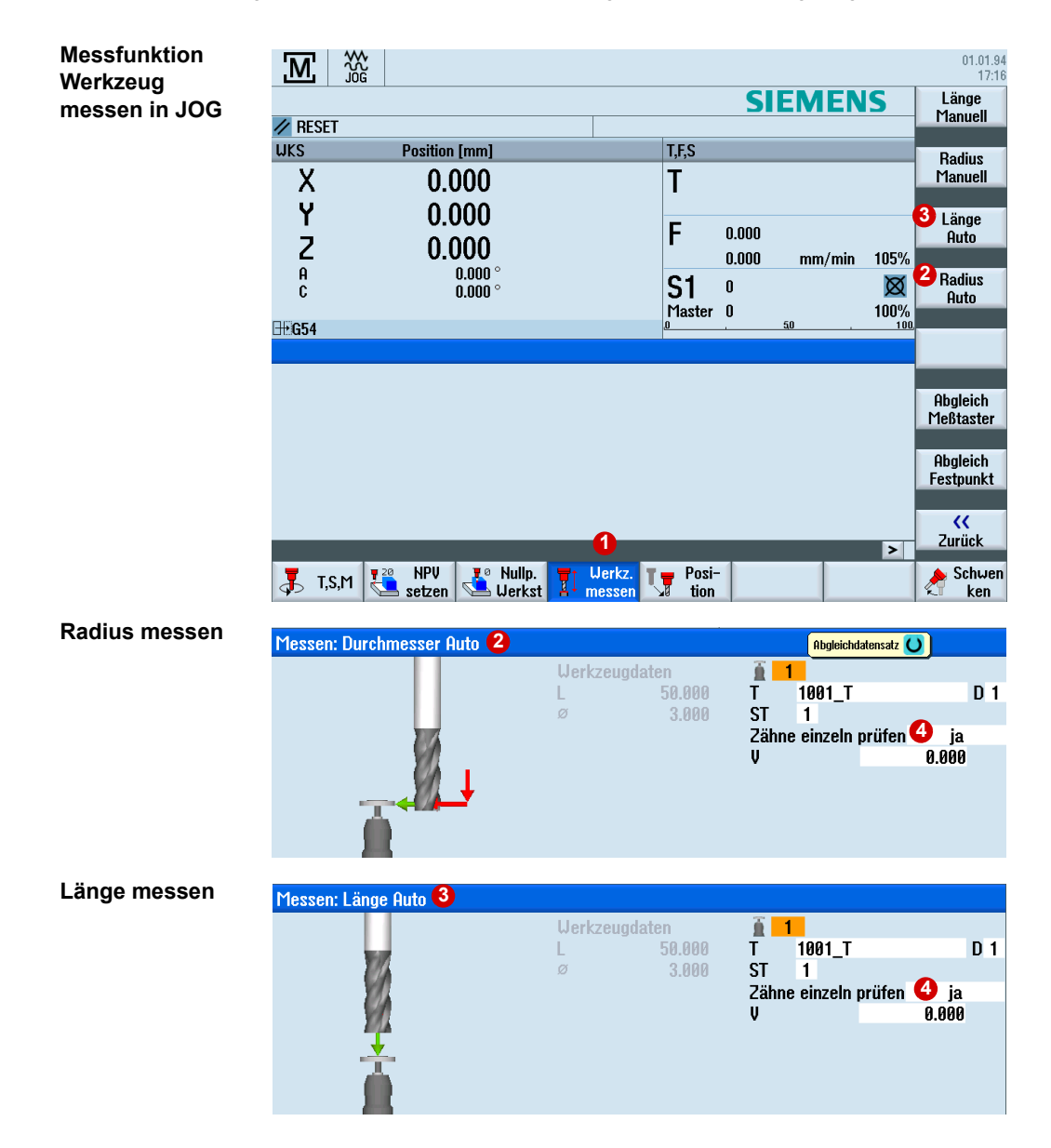

## <span id="page-33-0"></span>**2.10 Werkstück messen in AUTOMATIK - Prozessmessen**

Beim Prozessmessen in der Betriebsart Automatik werden, spezifisch zur Messaufgabe, Messzyklen parametriert. Die Parametrierung wird durch Eingabemasken des Programmeditors unterstützt. Die anzufahrenden Messpunkte und die Messaufgabe werden automatisch entsprechend dem Messprogramm realisiert.

Die Werkstückmessung dient der Ermittlung von Werkstücktoleranzen im Fertigungsprozess. Als Ergebnis der Werkstückmessung können Sie abhängig vom verwendeten Messzyklus folgende Optionen wählen:

- Nur Messung ohne Korrekturen (Erfassung Ist-Wert)
- Nullpunktverschiebungs-Korrektur (Abweichung Soll-Ist korrigieren)
- Werkzeugdaten-Korrektur (Abweichung Soll-Ist korrigieren)

## **2.10.1 Messzyklen in AUTOMATIK**

Für das Prozessmessen stehen Ihnen praxisgerechte Messzyklen zur Verfügung.

X Die Messzyklen können Sie innerhalb des NC-Programms über die Softkeys **Messen Fräsen > Werkstück messen** anwählen.

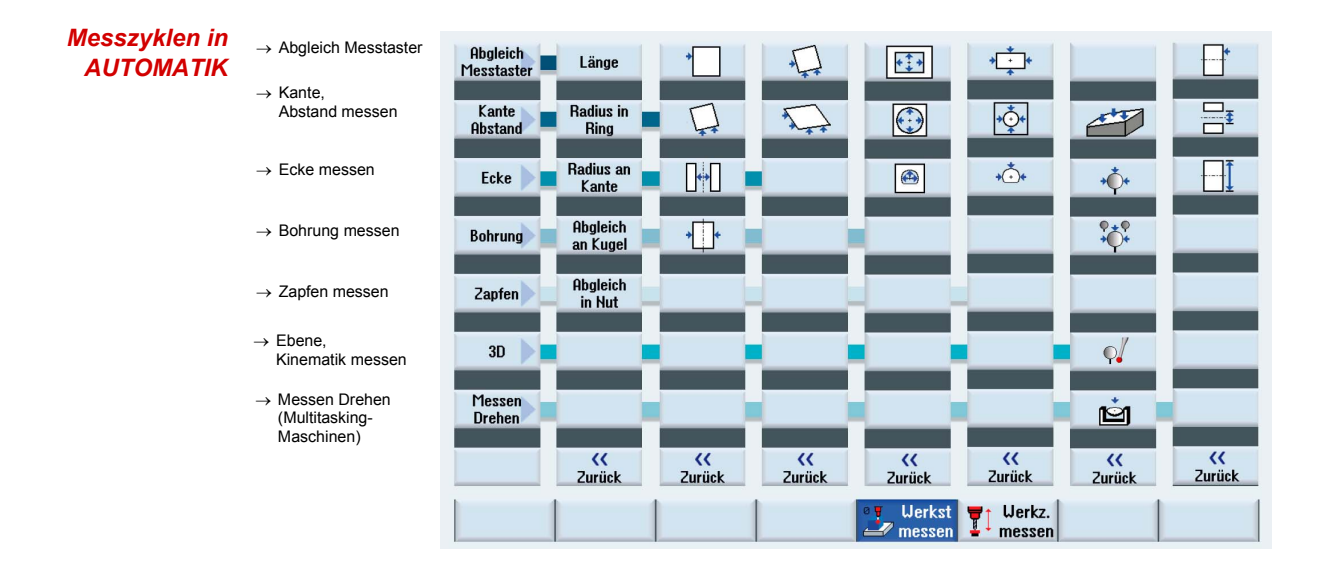

## **2.10.2 Beispiel eines Messvorgangs in AUTOMATIK**

Am Beispiel **Tasche messen** wird Ihnen der Ablauf exemplarisch dargestellt. Der Zyklus vermisst automatisch die Rechtecktasche und trägt die Werte in die Nullpunktverschiebung ein.

#### **Voraussetzungen für den Einsatz der Zyklen**

■ Messtaster ist kalibriert und aktiv; Werkzeugkorrektur ist aktiviert.

#### **NPV über Rechtecktasche messen ermitteln:**

- Erstellen Sie ein neues Programm für das Messen des Werkstücks oder editieren Sie ein bestehendes.
- X Wählen Sie in der erweiterten Softkeyleiste die Softkeys **Werkstück messen > Bohrung > Rechtecktasche** an.
- ▶ Wählen Sie die das Werkzeug (3D-Taster) und tragen Sie den Startpunkt der Messung ein.  $\mathbf{O}$ ).
- ▶ Sie können festlegen, ob das Ergebnis der Messung eine Korrektur oder nur ein Messvorgang sein soll  $(2)$ .
	- Korrektur in die Nullpunktverschiebung mit Angabe der NPV
	- Korrektur in die Werkzeugkorrekturdaten
	- **Nur Messung**

Da Sie hier das Werkstück einrichten, erfolgt die Korrektur in die NPV.

▶ Tragen Sie die Sollwerte der Rechtecktasche ein und parametrieren Sie weitere Zyklusparameter (**3**).

Nach der Messung werden die Messwerte im aktiven Frame der Nullpunktverschiebung korrigiert.

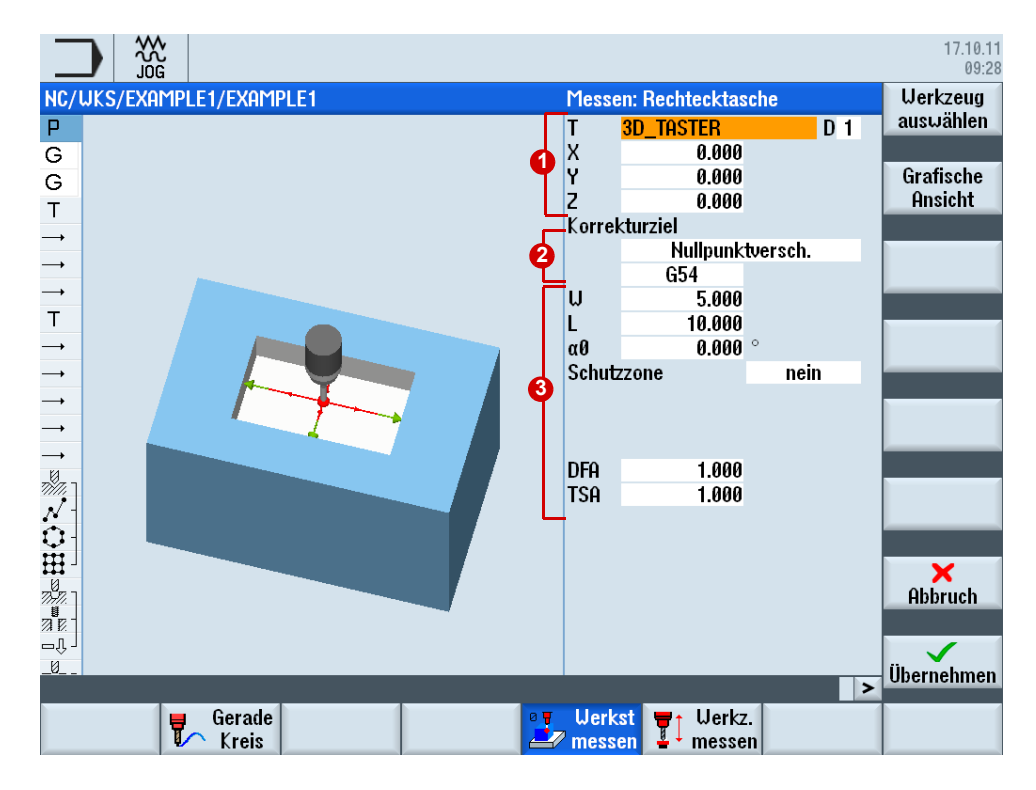

<span id="page-35-0"></span>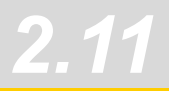

## **2.11 Werkzeug messen in AUTOMATIK - Prozessmessen**

Für das Prozessmessen von Werkzeugen steht Ihnen ein praxisgerechter Messzyklus zur Verfügung. Der Zyklus ermittelt die Länge und den Durchmesser des Werkzeugs mit Hilfe einer kalibrierten Messdose.

▶ Die Messzyklen können Sie innerhalb des NC-Programms in der erweiterten Softkeyleiste über die Softkeys **Messen Fräsen > Werkzeug messen** anwählen.

#### **Voraussetzungen**

- **Messdose ist kalibriert**
- Werkzeug ist eingespannt

Im Automatikbetrieb können Sie die Werkzeugdaten automatisch messen oder als Werkzeugkorrektur eintragen. Im folgenden Beispiel erstellen Sie ein Programm, das die Werkzeuglänge und den Radius ermittelt und in die Werkzeugkorrektur einträgt.

#### **Ermitteln der Werkzeuglänge:**

- Erstellen Sie ein neues Programm für das Messen des Werkzeugs.
- X Wählen Sie den Messzyklus **Werkzeug messen**.
- ▶ Der Messvorgang erfolgt bei stehender Spindel und die Messwerte werden in die Werkzeuggeometriekomponente eingetragen ( $\bigcirc$ ).
- $\blacktriangleright$  Wählen Sie die Länge als Messwert ( $\blacktriangleright$ ).
- $\blacktriangleright$  Parametrieren Sie den Messvorgang ( $\blacklozenge$ ).

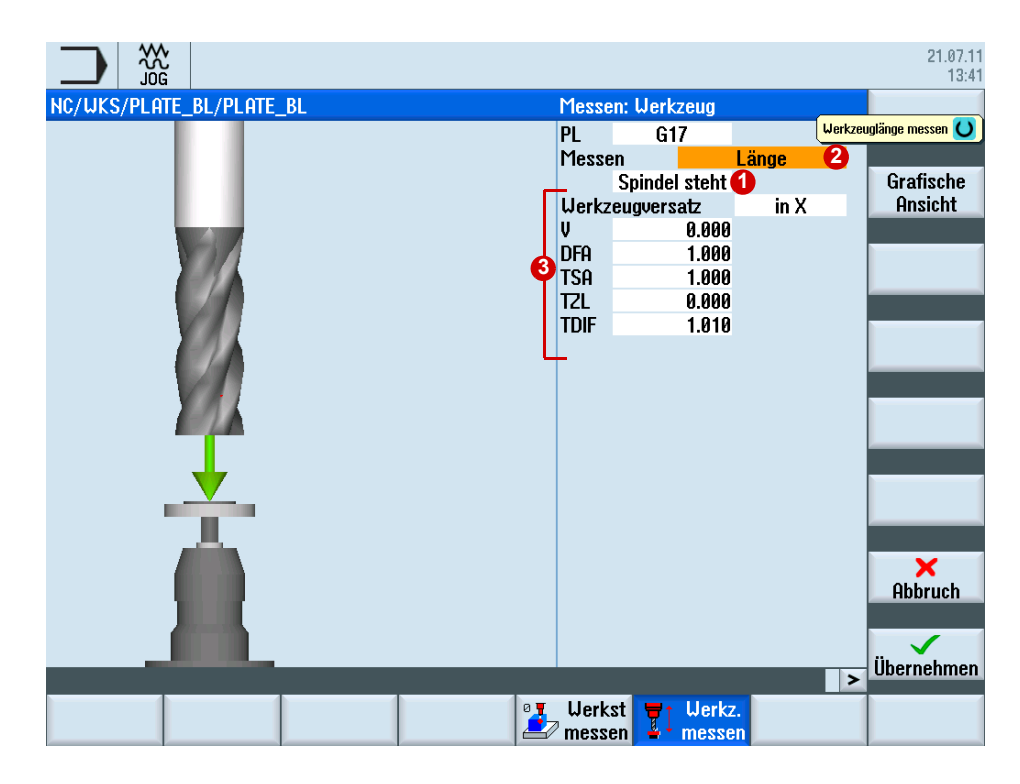
### **Ermitteln des Werkzeugradius:**

- ▶ Der Messvorgang erfolgt bei drehender Spindel und die Soll-Ist-Differenz wird optional in den Verschleiß des Radius eingetragen (O).
- $\blacktriangleright$  Wählen Sie den Radius als Messwert ( $\blacktriangleright$ ).
- **Example Farametrieren Sie den Messvorgang (8).**

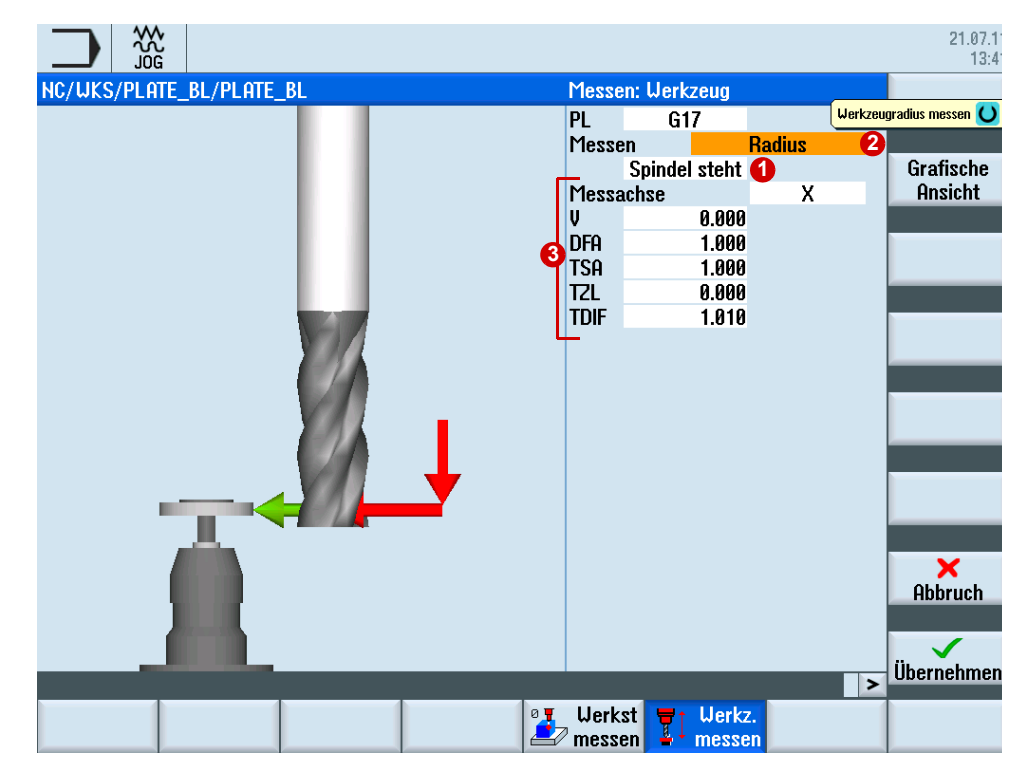

**Einzelschneidenvermessung (ab SW4.5)**

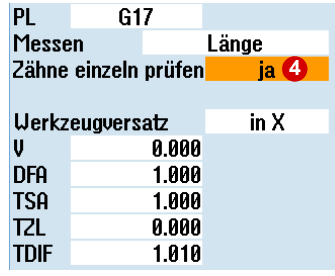

Die Einzelschneidenvermessung (4) kann für das Nachmessen (Korrektur in den Verschleiß) und das erstmalige Vermessen (Korrektur in die Geometrie) verwendet werden. Es können Fräswerkzeuge mit bis zu 100 Schneiden vermessen werden.

Der Zyklus prüft ob die Messwerte aller Schneiden innerhalb eines definierten Toleranzbereiches liegen. Sind die Messwerte außerhalb des Toleranzbereiches, wird ein Alarm ausgegeben.

Liegt der Messwert der längsten Schneide innerhalb des Toleranzbereiches, wird dieser in die Werkzeugverwaltung eingetragen.

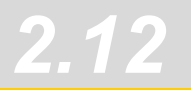

## **2.12 3D-Winkelabweichung Spindel CYCLE995**

Mit dieser Messvariante wird an einer Kalibrierkugel die Winkligkeit (Parallelität) einer Spindel zur Werkzeugmaschine gemessen. Die Messung erfolgt durch Kombination der Messvarianten **Kugel** CYCLE997 und **Kreissegment außen** CYCLE979.

Anhand der gemessenen Werte wird die Winkelabweichung der Spindel zu den Achsen der Ebene berechnet. Mit den gemessenen Winkelabweichungen kann die Spindel parallel zur Werkzeugachse mechanisch ausgerichtet werden oder die entsprechenden Tabellen zur Durchhangkompensation können aktualisiert werden.

Bei vorhandenen Rundachsen können die ermittelten Winkelangaben zum Ausrichten der Rundachse verwendet werden. Dazu müssen die Ergebnisparameter (\_OVR) des CYCLE995 verwendet werden.

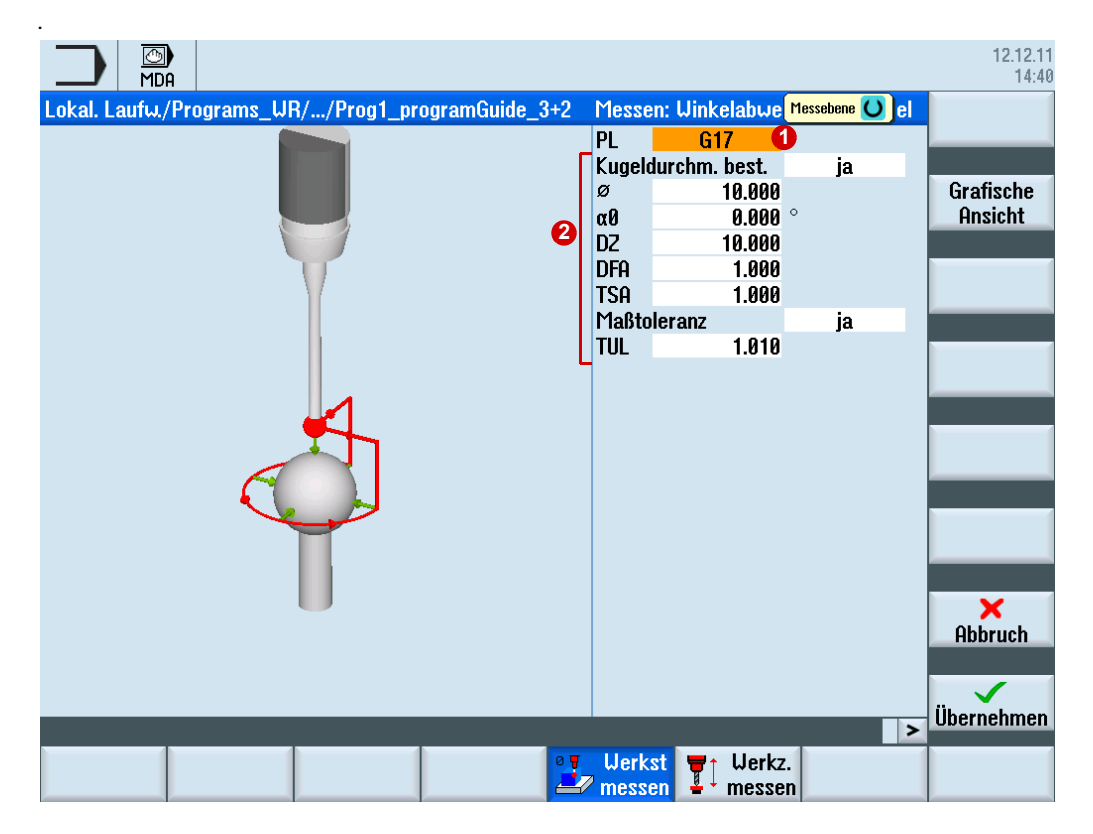

### **3D-Winkelabweichung prüfen mit CYCLE995**

- ▶ Sie wählen die entsprechende Bearbeitungsebene (  $\bigcirc$  ) und die Messparameter ( **2** ).
- Die 1. Messung der Kalibrierkugel erfolgt mit CYCLE997 und Messwiederholung. Aus 2 Messpunkten am Umfang und einem Messpunkt am "Nordpol" der Kugel (höchster Punkt) wird der Mittelpunkt (Lage der Kugel) bestimmt. Zusätzlich kann der Durchmesser der Kalibrierkugel ermittelt werden.
- Die 2. Messung erfolgt mit CYCLE979 am Schaft des Messtasters im Abstand von DZ. Es wird der Mittelpunkt des Messtaster-Schaftes in der Ebene ermittelt. Die Winkelabweichung in XY wird aus den Ergebnissen der beiden Mittelpunkte in XY und dem Abstand der beiden Messungen in Z (bei G17) berechnet.

## **2.13 Maschine prüfen/vermessen mit dem Kinematikmesszyklus CYCLE996**

Nur mit genauen Maschinen sind die Anforderungen bei der 5-Achs-Bearbeitung zu erfüllen. Für die kinematische Transformation müssen daher die Drehmitten und die Vektoren für NCgesteuerte oder manuell ausrichtbare Rundachsen bestimmt und in die Steuerung eingetragen werden. Mit dem Messzyklus CYCLE996 steht für diese Anwendung ein spezieller Zyklus zur Verfügung, der mit Hilfe einer Kalibrierkugel und einem kalibrierten Messtaster die Rundachsvektoren automatisch vermisst. In der Praxis erleichtert der Zyklus die Kontrolle und erhöht die Prozessgüte, da Korrekturen der Rundachsvektoren z. B. aufgrund von Temperaturschwankungen oder anderen Einflussfaktoren automatisiert überprüft werden können.

Zum Vermessen wird eine Kalibrierkugel auf den Tisch montiert. In jeweils drei Schwenkpositionen der Rundachse wird die Kugel mit dem Messtaster vermessen und diese Werte abgelegt. Pro Rundachse muss der CYLCE996 dreimal mit unterschiedlichen Rundachspositionen aufgerufen werden. Die vollständige Berechnung der Kinematik wird durchgeführt, wenn alle Rundachsen vermessen wurden.

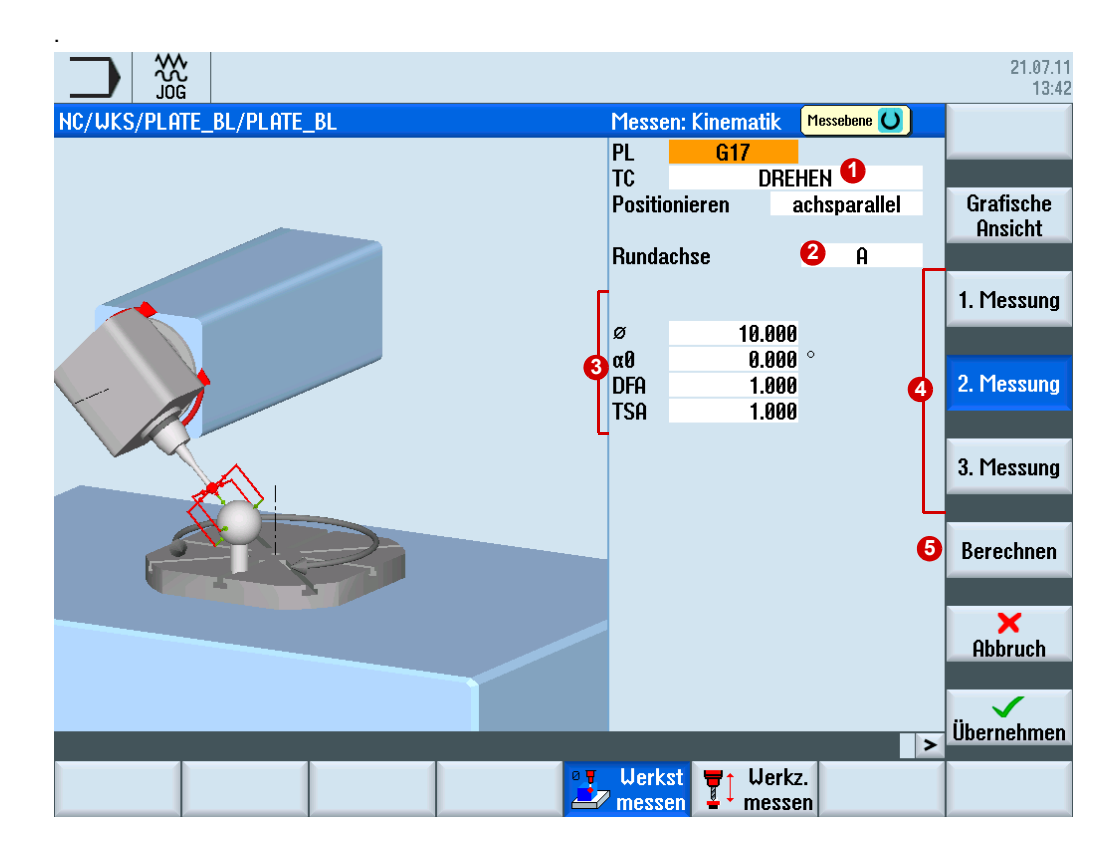

### **Maschine prüfen mit CYCLE996:**

- Erstellen Sie ein neues Programm für das Vermessen der Kinematik.
- X Wählen Sie im Bedienbereich Programme im Teileprogrammeditor die Softkeys **>** > **MESSEN FRÄSEN** > **WERKSTÜCK MESSEN** > **3D** > **KINEMATIK**.
- ▶ Erstellen Sie einen neuen Schwenkdatensatz, in diesem wird die Rundachse geschwenkt ( **∩**). Die Schwenkpositionen sollten im Idealfall ein gleichseitiges Dreieck aufspannen, d. h. geschwenkt wird jeweils um 120°.
- $\blacktriangleright$  Wählen Sie die zu vermessende Rundachse ( $\blacktriangle$ ).
- ▶ Parametrieren Sie den Messvorgang ( <sup>3</sup>) für die 1.-3.Messung ( <sup>3</sup>). Drücken Sie den Softkey Berechnen, nachdem alle Rundachsen vermessen wurden ( **5**).

Nach dem Drücken des Softkeys wird der Dialog **Kinematik berechnen** geöffnet. Das Ergebnis der Messung kann jetzt wie folgt genutzt werden:

- nur Messen (Messen und Vektoren berechnen)
- eintragen (Messen, Vektoren berechnen und in Schwenkdatensatz zur Korrektur eintragen)

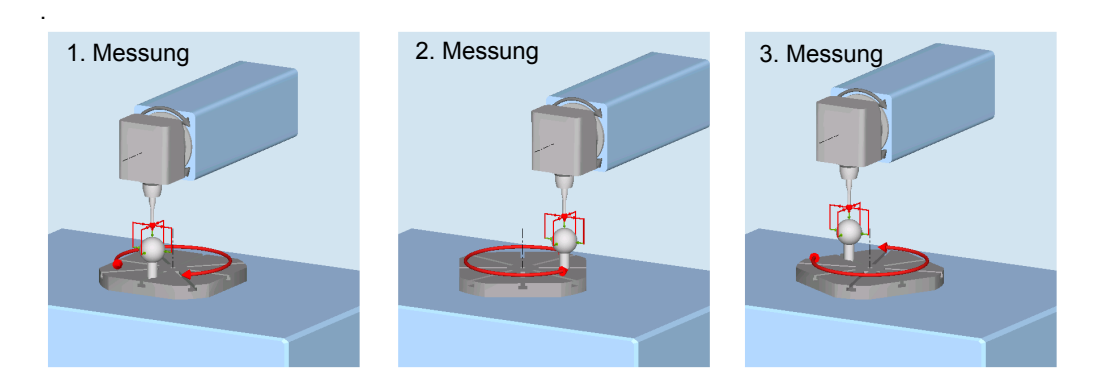

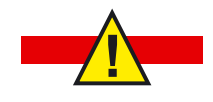

**Vorsicht beim Ändern der Schwenkdaten. Diese wirken direkt auf die Kinematik und können unter Umständen bei falscher Korrektur zu Schäden an der Maschine im Betrieb führen.**

## **2.14 Werkstückvisualisierung**

## **2.14.1 Simulation**

Durch die Fertigteilsimulation als 3-D-Volumenmodell oder als 3-Ebenen-Ansicht können Sie schon vor der Fertigung eventuelle Programmierfehler erkennen. Mit der vollständigen 3D-Simulation, auch auf geschwenkten Ebenen und 5-Achs-Simultan, simulieren Sie die Programme vor der Fertigung.

### **Simulation öffnen:**

- $\triangleright$  Öffnen Sie das NC-Programm im Programm-Editor.
- ▶ Drücken Sie den Softkey Simulation. Die Bearbeitung des NC-Programms wird simuliert.
- ▶ Während der Simulation können Sie die Anzeige ändern, drehen und zoomen. Für die bessere Darstellung können Sie Schnitte in das Werkstück legen.
- X Über die Shortcuts SHIFT+[Cursor-Tasten] können Sie die Darstellung verschieben, rotieren bzw. den Ausschnitt verschieben und mit STRG+[Cursor-Tasten] den Override regeln.

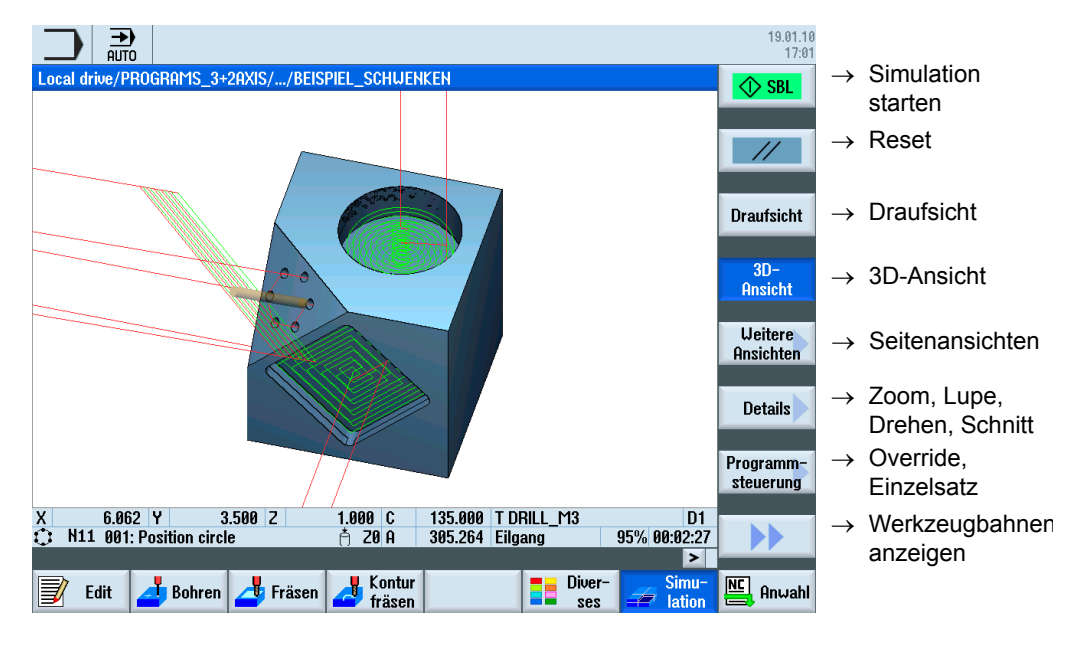

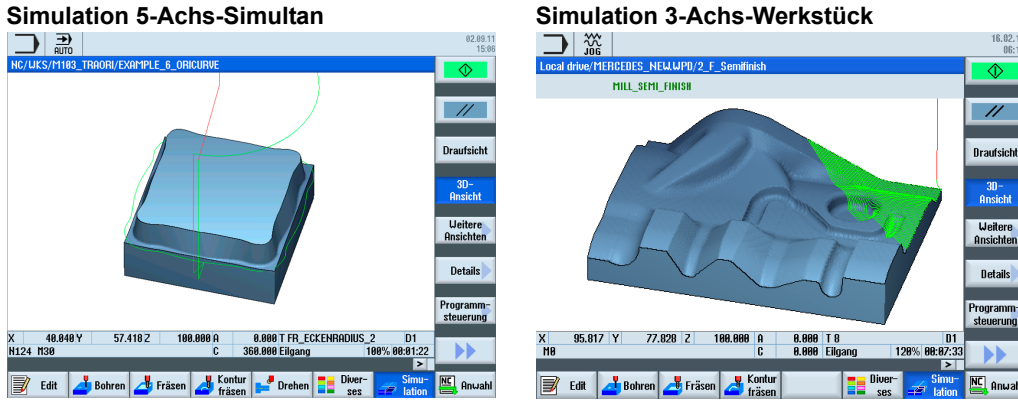

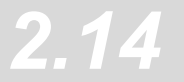

## **2.14.2 Formenbauschnellansicht - Quick Viewer**

Die Formenbauschnellansicht erlaubt die Visualisierung der Bearbeitungsbahnen von großen Teileprogrammen z. B. aus CAM-Systemen. Durch die Schnellansicht können Sie sich einen schnellen Überblick über das Programm verschaffen z. B. die Werkstückform oder Verfahrfehler bzw. An- und Abfahrwege überprüfen.

Die Formenbauansicht unterstützt u. a. Sätze mit G0, G1, G2 und G3, Polynome und B-Splines sowie die Vektor- und Rundachsprogrammierung. Nicht interpretierbare NC-Sätze werden überlesen und nicht in der Grafik angezeigt.

### **Formenbauansicht öffnen:**

- ▶ Öffnen Sie das NC-Programm im Programm-Editor.
- X Drücken Sie die Softkeys **>>** und dann **Formenbauansicht**. Das NC-Programm und die Grafik werden parallel angezeigt.
- ▶ Durch Drücken der Softkeys **NC-Sätze** oder Grafik ( **1**) können Sie die Ansichten ein- und ausblenden.

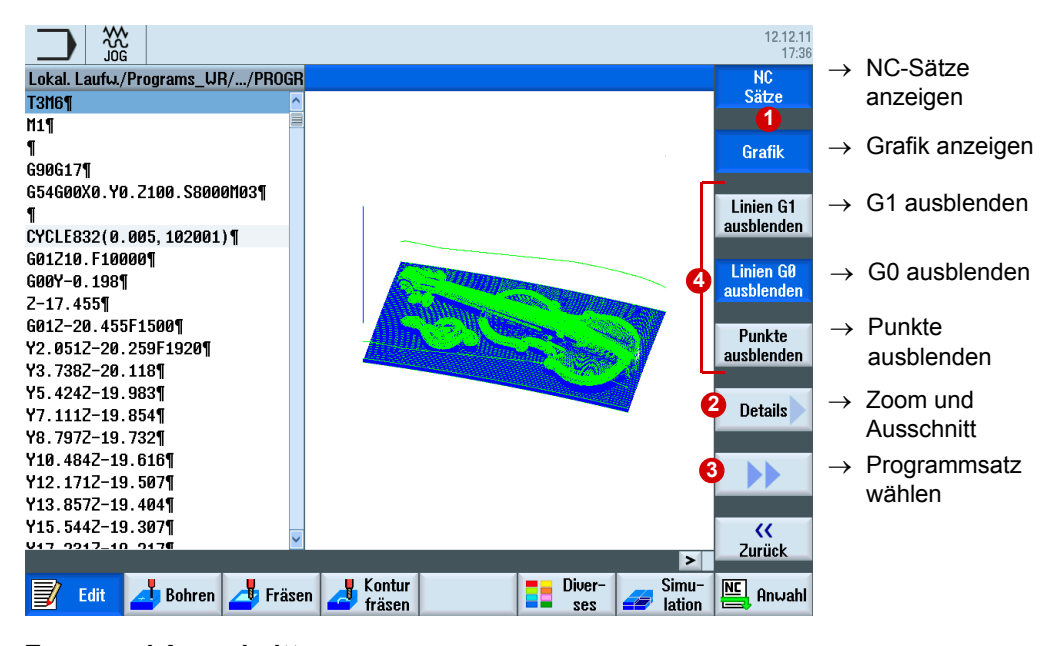

### **Zoom und Ausschnitt:**

- ▶ Drücken Sie den Softkey Details **②** und dann Zoom+ bzw. Zoom-, um die Ansicht zu zoomen.
- ▶ Drücken Sie den Softkey Details **②** und dann Lupe+ bzw. Lupe-, um den Ausschnitt zu vergrößern bzw. zu verkleinern. Mit den Cursor-Tasten verschieben Sie den Ausschnitt.

### **Fehlerhaften NC-Satz anwählen:**

Bei Fehlern in der Grafik können Sie direkt den NC-Satz im Programm anwählen.

- ▶ Drücken Sie den Softkey >> **3** und dann **Punkt wählen.**
- ▶ Verschieben Sie das eingeblendete Fadenkreuz mit den Cursor-Tasten auf den fraglichen Punkt in der Grafik.
- Drücken Sie den Softkey NC-Satz anwählen. Der fehlerhafte NC-Satz wird im Editor markiert.

### **Linien G0, G1 ausblenden:**

▶ Über die Softkeys ( **4**) können Sie G0, G1 bzw. Punkte ausblenden, damit die Liniengrafik übersichtlich dargestellt wird. Am Beispiel wurden die Eilgangbewegungen G0 ausgeblendet.

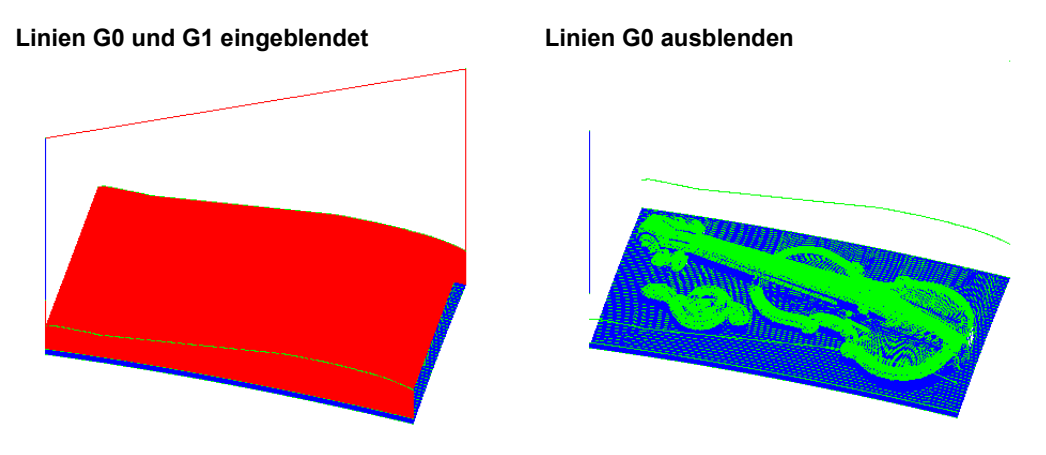

## **2.14.3 Mitzeichnen**

Im Automatik-Betrieb, d. h. während der Abarbeitung des Programms an der Maschine, können die Werkzeugbewegungen in Draufsicht, 3-Seiten-Ansicht und 3D-Ansicht (mit Option 3D-Simulation) mitgezeichnet werden. Diese Option ist insbesondere hilfreich, wenn der Arbeitsbereich der Maschine schlecht einsehbar ist. Beim Mitzeichnen stehen Ihnen ähnliche Funktionen wie bei der Simulation zur Verfügung.

### **Mitzeichnen aktivieren:**

- ▶ Drücken Sie vor dem Start des NC-Programms den Softkey Mitzeichnen **1**.
- ▶ Nach dem Drücken von CYCLE START wird die Abarbeitung des Programms mitgezeichnet. Sie können die Werkzeugbahnen und die Werkstückbearbeitung parallel zur Bearbeitung anzeigen lassen.

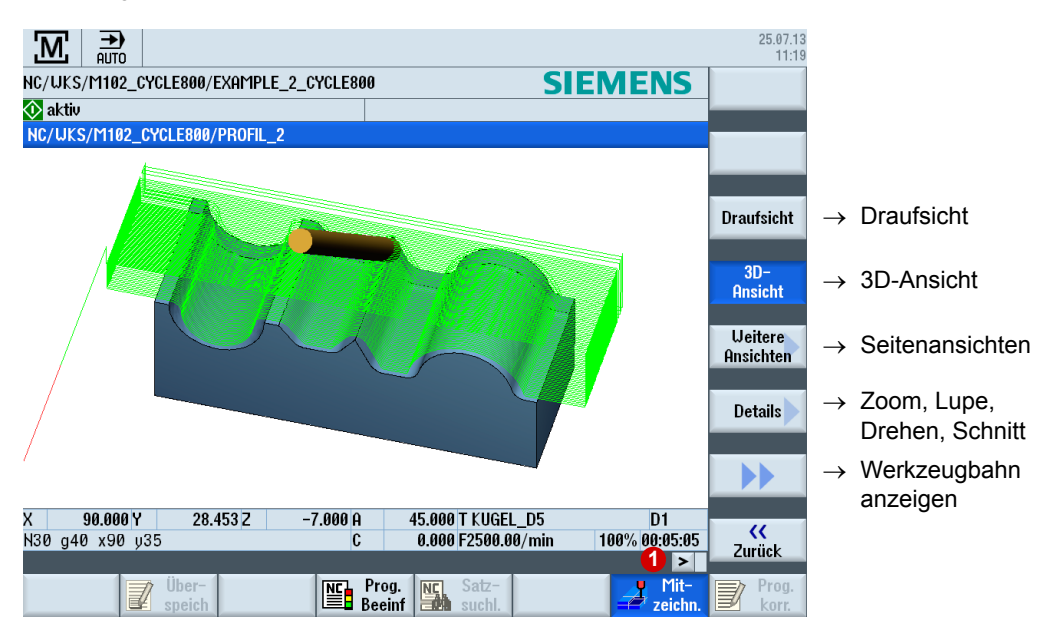

## **2.15 Programme abarbeiten**

SINUMERIK Operate bietet bei der Abarbeitung von Formenbauprogrammen Funktionen, die den Arbeitsablauf unterstützen.

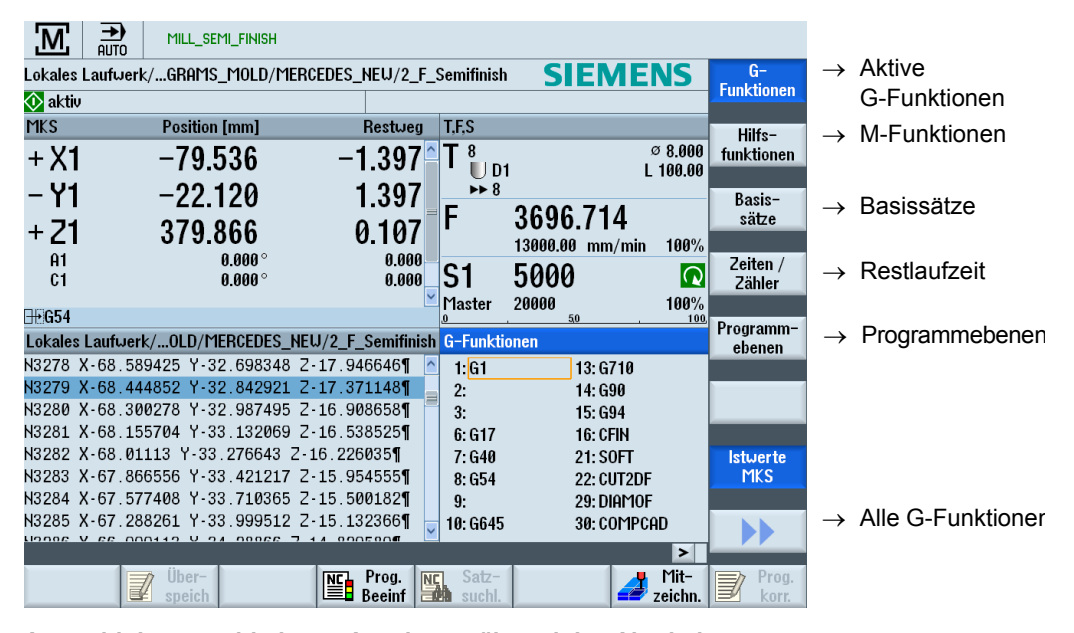

**Auswahl der verschiedenen Anzeigen während des Abarbeitens:**

- Aktiven G- und M-Funktionen von bis zu 16 G-Gruppen.
- Basissätze und Restlaufzeitanzeige des Programms
- Programmebene bei verschachtelten Unterprogrammaufrufen
- Aktuelle Position und Restweganzeige zur Zielposition

Alle relevanten G-Code Funktionen für den Formenbau (Advanced Surface) können über die erweiterte Softkeyleiste mit dem Softkey **Alle G-Funktionen** angezeigt werden. Die G-Funktionen sind farbig markiert z. B. CTOL, OTOL für die Toleranzen.

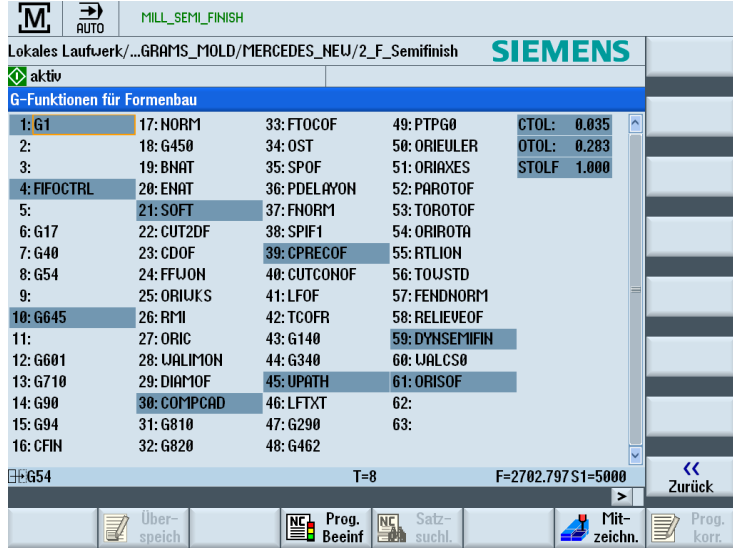

# *Wichtige Funktionen 3- bis 5-Achs-Bearbeitung*

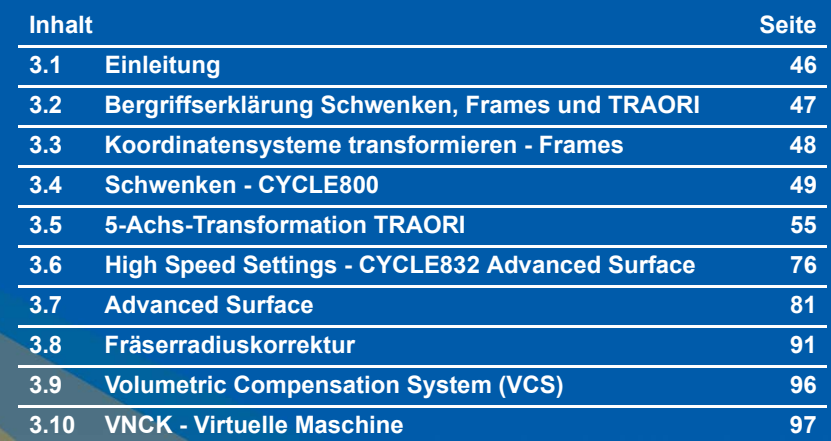

K

# <span id="page-45-0"></span>**3.1 Einleitung**

Speziell im Rahmen der Formenbau-Bearbeitung ist die gesamte CAD-CAM-CNC-Verfahrenskette wichtig für optimale Ergebnisse an der Maschine.

Das CAD-System erzeugt die Geometrie des gewünschten Werkstücks. Auf Basis dieses Geometrie-Files generiert das CAM-System die entsprechende Bearbeitungsstrategie mit dazu gehörigen Technologie-Informationen.

Das Ausgangsdatenformat des CAM-Systems ist meistens ein APT- oder CL-Data-File, das im Postprozessor in einen ausführbaren NC-Code gewandelt wird.

Um die Leistungsfähigkeit von SINUMERIK-Steuerungen in optimaler Weise zu nutzen, muss der vorgeschaltete Postprozessor die programmierbaren Funktionen der SINUMERIK Steuerung unterstützen.

Der Postprozessor sollte sicherstellen, dass die in diesem Kapitel beschriebenen, höherwertigen Funktionen von SINUMERIK Steuerungen in idealer Weise aktiviert werden. Eine Übersicht aller höherwertigen SINUMERIK-Funktionen ist den nächsten Kapiteln zu entnehmen.

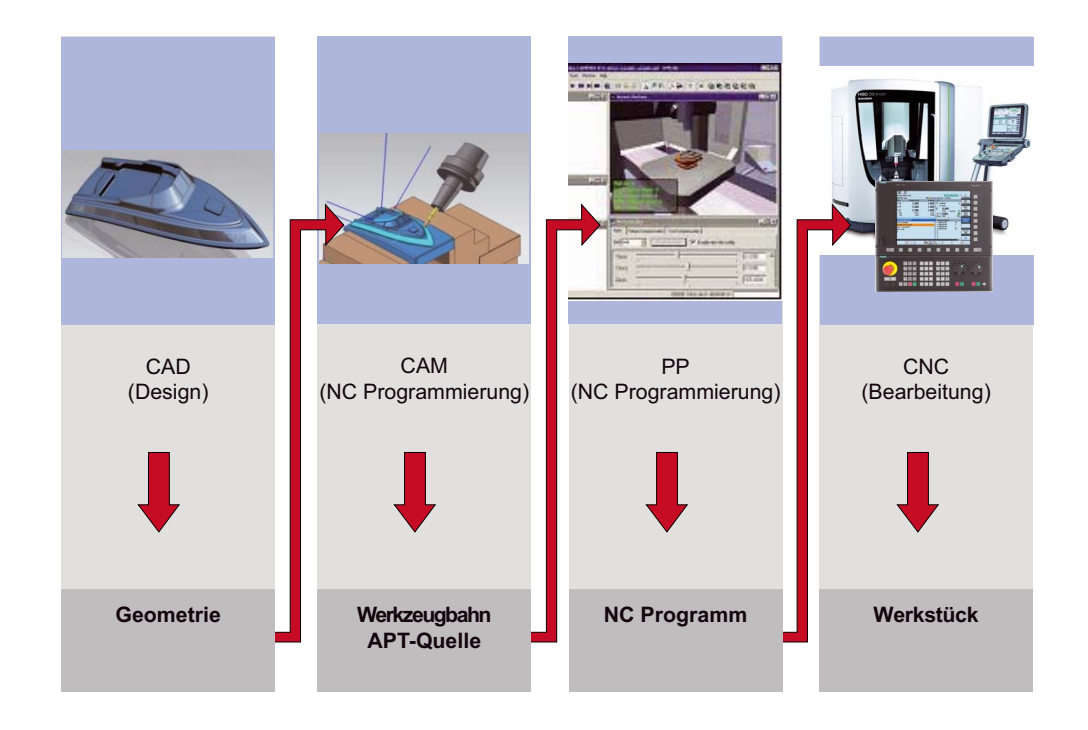

## <span id="page-46-0"></span>**3.2 Bergriffserklärung Schwenken, Frames und TRAORI**

Mit Schwenken (CYCLE800) und TRAORI können Rundachsen angesteuert und das Werkzeug zur Bearbeitungsfläche angestellt werden. Beim Schwenken werden die Rundachsen einmal positioniert und die Linearachsen X, Y, Z bewegen sich bei der Bearbeitung. Das Werkzeug wird von einer Anfangsposition zu einer Endposition orientiert und arbeitet dann nur noch mit den drei Linearachsen, es wird statisch zur Fläche ausgerichtet.

Im Gegensatz zum Schwenken, ist TRAORI ein dynamisches Verfahren. Die Rund- und Linearachsen können simultan während der Bearbeitung verfahren. Die Orientierung des Werkzeugs im Raum kann kontinuierlich verändert werden. Alle Achsen (Rund- und Linearachsen) werden gleichzeitig interpoliert.

Frames wirken nur auf das Koordinatensystem, es wird nur das Koordinatensystem geändert z.B gedreht, skaliert oder verschoben. Der CYCLE800 berücksichtigt beim Schwenken die Kinematik der Maschine, d. h. Werkzeugkorrekturen und Nullpunkte werden verrechnet. Bei Frames z. B. ROT müssen diese vom Anwender mit verrechnet werden.

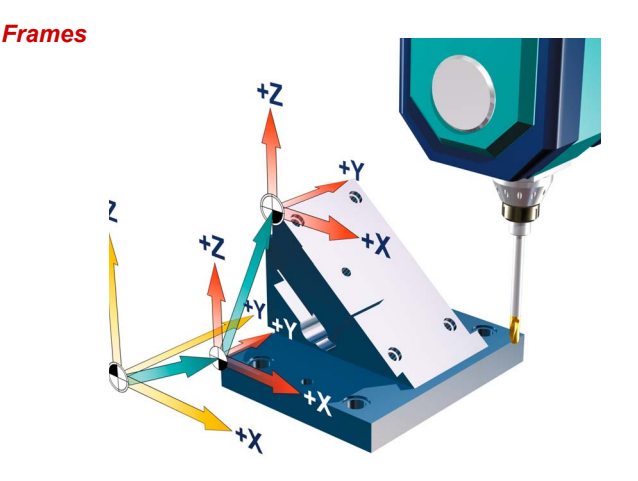

Der Frame ist eine in sich geschlossene Rechenvorschrift, die ein kartesisches Koordinatensystem in ein anderes kartesisches Koordinatensystem überführt.

Im Beispiel wird das Koordinatensystem zweimal translatorisch verschoben. Dies ist z.B. der Fall, wenn Sie per Nullpunktverschiebung den Nullpunkt an die Ecke des Werkstücks setzen.

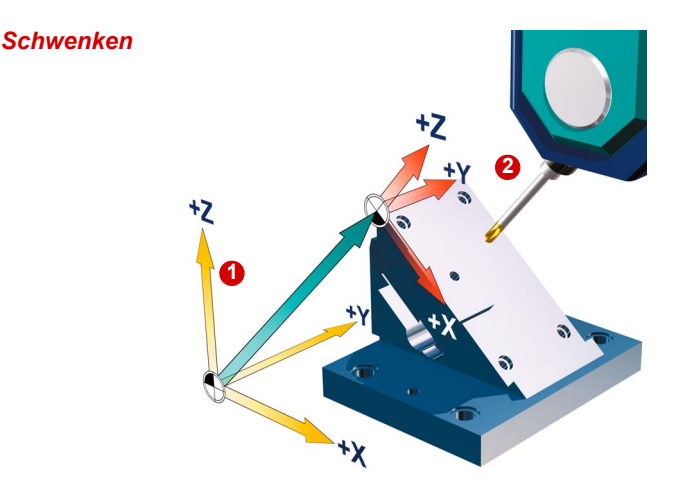

Das Werkzeug wird durch Bewegen der Rundachsen zur Bearbeitungsfläche ausgerichtet. Im Beispiel erfolgt eine Drehung der Rundachse B **1** und das Werkzeug wird angestellt zur XY-Ebene 2. Die Bearbeitung erfolgt dann in dieser Ebene.

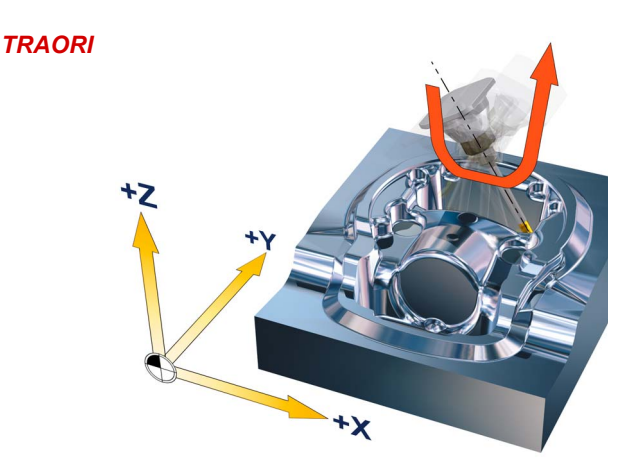

Das Werkzeug wird dynamisch während des Fräsvorgangs durch Interpolation von Linearund Rundachsen zur Bearbeitungsfläche ausgerichtet. Die Werkzeuglänge wird berücksichtigt und die kinematischen Ausgleichsbewegungen werden bei der Drehung der Rundachsen durch die TRAORI-Funktion initiiert.

## <span id="page-47-0"></span>**3.3 Koordinatensysteme transformieren - Frames**

### **Koordinatensysteme**

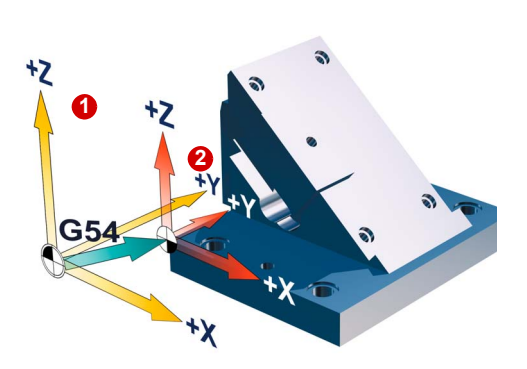

Maschinenkoordinatensystem **O** mit Referenzpunkt und Nullpunktverschiebung (G54, G55, ...) sind bekannte Begriffe.

Mittels Frames lassen sich die Koordinatensysteme so verschieben, drehen, spiegeln und skalieren, dass diese zu einer beliebigen Werkstückfläche ausgerichtet werden können. Dadurch lässt sich der Programmieraufwand auf ein Minimum reduzieren.

Mit Frames beschreibt man, ausgehend vom aktuellen Werkstückkoordinatensystem <sup>2</sup>, durch Angabe von Koordinaten und Winkeln, die Lage eines Zielkoordinatensystems.

### **Mögliche Frames sind**

- Basisframe (Basisverschiebung, G500)
- einstellbare Frames (G54, G55...)
- programmierbare Frames (TRANS, ROT...)

Frames ermöglichen es, auf Flächen zu arbeiten, die beliebig im Raum verschoben und verdreht sind. Alle nachfolgenden Verfahrkommandos beziehen sich jetzt auf das neue, mit Frames verschobene Werkstückkoordinatensystem.

## <span id="page-48-0"></span>**3.4 Schwenken - CYCLE800**

**Funktion**

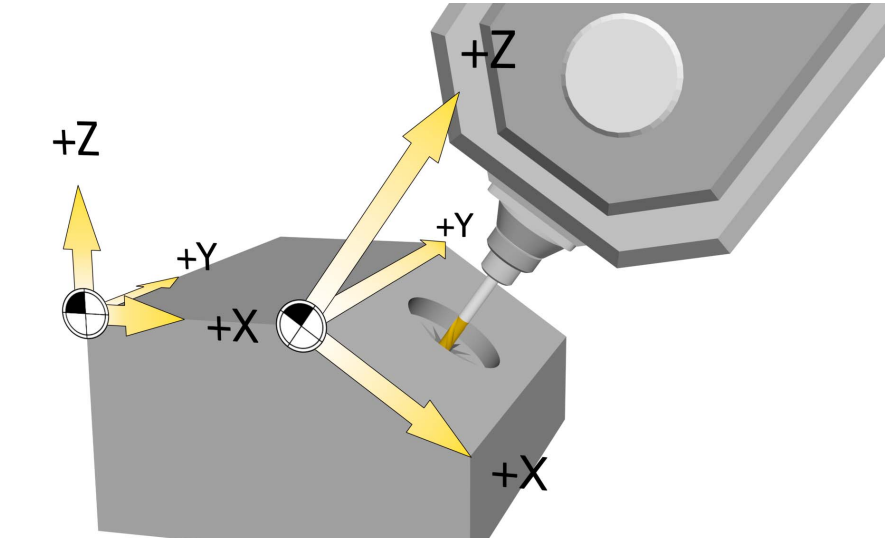

Mit Hilfe von Schwenkköpfen oder Schwenktischen können Sie schräge Ebenen bearbeiten und einrichten. Das Schwenken ist sowohl in der Betriebsart JOG wie auch in AUTOMATIK möglich. Bei der Parametrierung bzw. Programmierung des Schwenkens werden Sie durch die übersichtliche grafische Darstellung unterstützt. Dabei können Sie alle Schwenkachsen direkt an der Maschine (A, B, C) programmieren oder Sie können einfach die Drehungen um die Geometrieachsen (X, Y, Z) des Werkstückkoordinatensystems angeben, wie in der jeweiligen Werkstückzeichnung beschrieben. Die Drehung des Werkstückkoordinatensystems im Programm wird dann automatisch bei der Bearbeitung des Werkstücks in Drehungen der jeweiligen Schwenkachsen der Maschine umgerechnet.

Die Schwenkachsen werden dabei immer so eingedreht, dass die Bearbeitungsebene bei der anschließenden Bearbeitung senkrecht zur Werkzeugachse liegt. Während der Bearbeitung steht die Bearbeitungsebene dann fest.

Beim Schwenken der Achsen werden die aktiven Nullpunkte und Werkzeugkorrekturen automatisch für den geschwenkten Zustand umgerechnet und es entsteht ein neues Koordinatensystem.

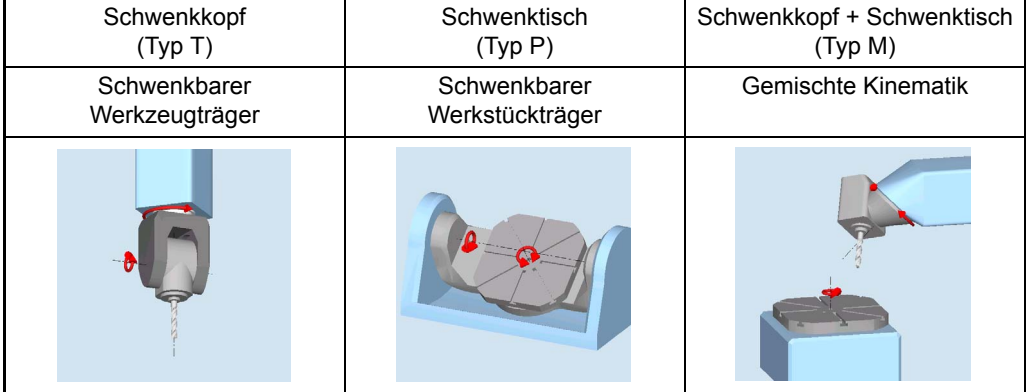

### **Maschinenkinematiken**

### **Vorgehensweise bei der Programmierung des Schwenkens und nachfolgender Bearbeitung:**

- ▶ Koordinatensystem in die zu bearbeitende Ebene schwenken.
- Bearbeitung wie gewohnt in der X-/Y- Ebene programmieren.
- Koordinatensystem wieder zurück schwenken.

### **Grundsätzliche Vorgehensweise beim Einsatz des Schwenkzyklus**

- ▶ Rufen Sie die Funktion Schwenken im Programm auf.
- ▶ Wählen Sie den Namen des Schwenkdatensatzes **4**.
- ▶ Wählen Sie für Schwenken ja, wenn Sie eine Schwenkbewegung machen wollen. Wählen Sie als Schwenkbewegung neu, wenn Sie eine neue Schwenkbewegung machen wollen, oder additiv, wenn Sie auf einer vorherigen Schwenkbewegung aufsetzen wollen 2.
- ▶ Legen Sie den Bezugspunkt vor der Drehung fest (X0, Y0, Z0) **.**
- ▶ Wählen Sie Schwenkmodus Achsweise, direkt oder über den Projektionswinkel **4**.
- ▶ Tragen Sie den Winkel ein, um den geschwenkt werden soll. Bei Achsweise können Sie für jede Achse den Winkel angeben . **5**
- ▶ Verschieben Sie den Nullpunkt auf der geschwenkten Ebene **.**

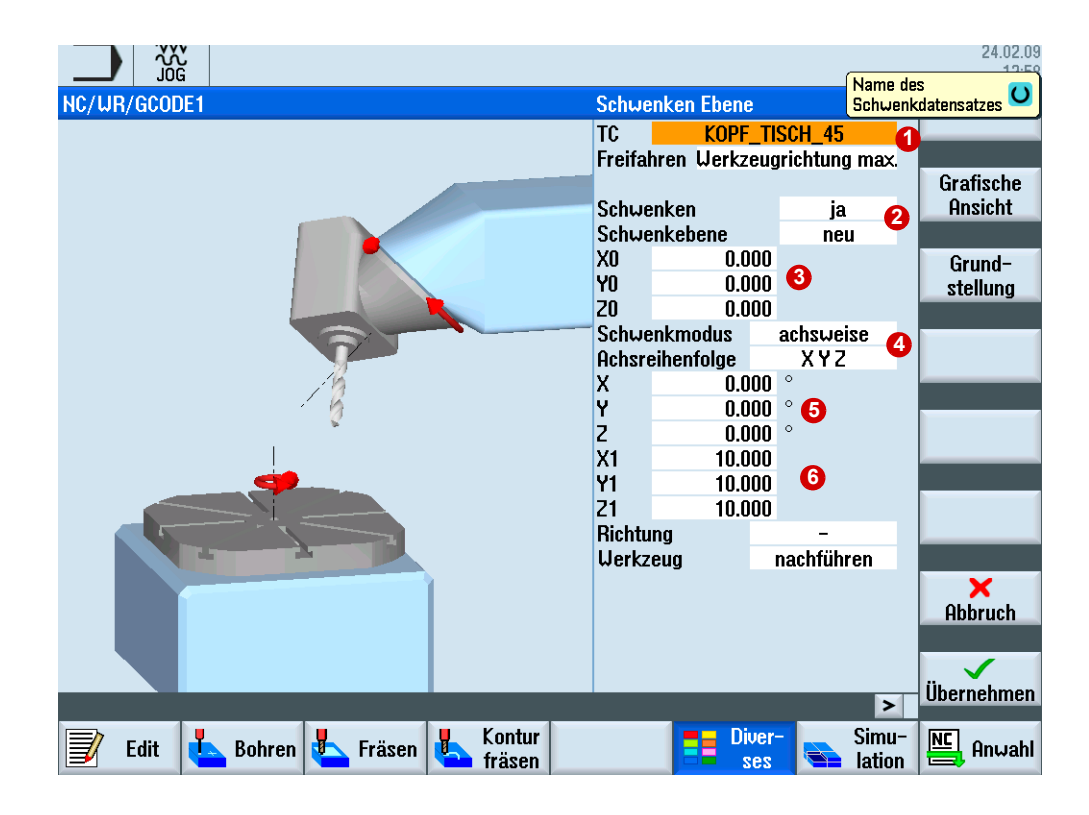

### **Beispielprogramm Schwenken in programGUIDE**

Im folgenden Beispiel werden Standard Fräs- und Bohrzyklen auf geschwenkten Arbeitsflächen angewendet.

- Planfräsen des Werkstücks.
- ▶ Schwenken der Bearbeitungsebene um X=-15 Grad und Fräsen einer Kreistasche.
- ▶ Schwenken um Y=-7 bzw. +7 Grad, Planstechen mit Fräser für die Bohrungen und erstellen von zwei Bohrungen unter den Winkeln +7 Grad und zwei Bohrungen unter -7 Grad.

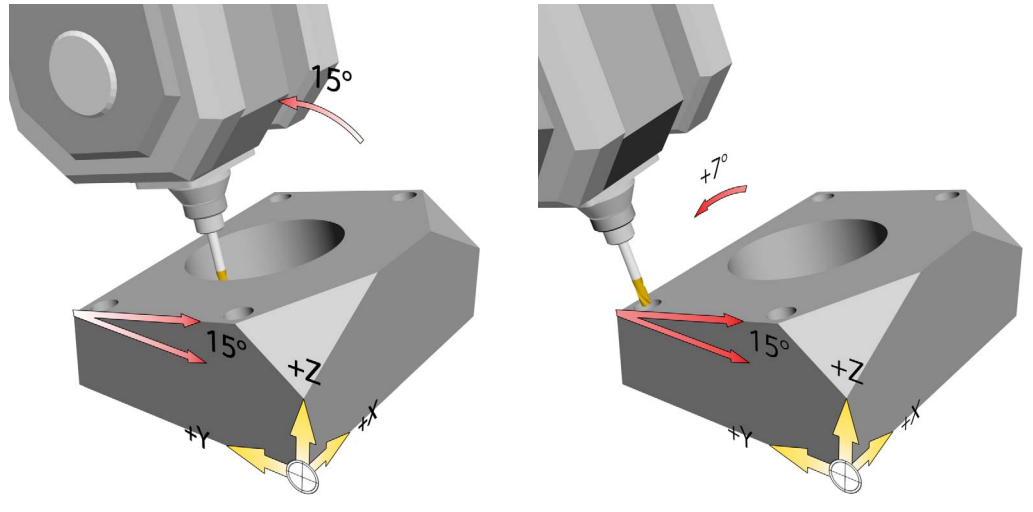

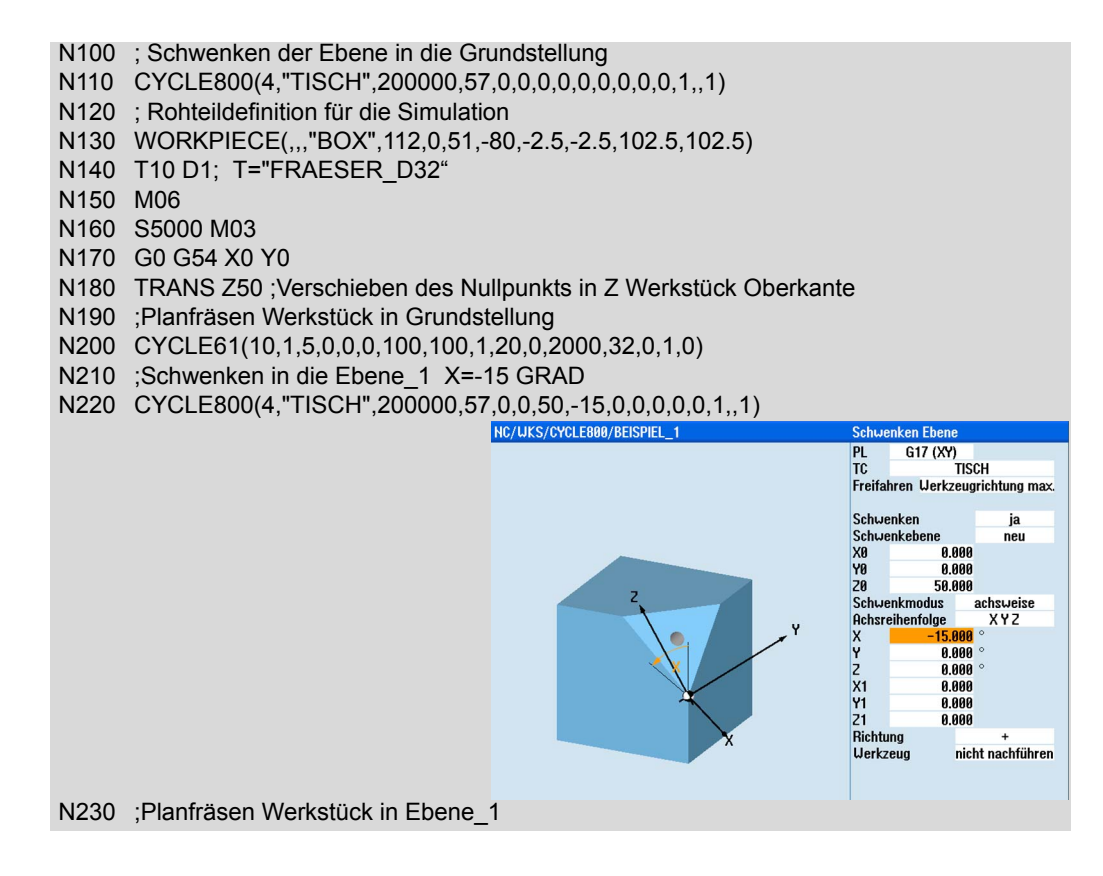

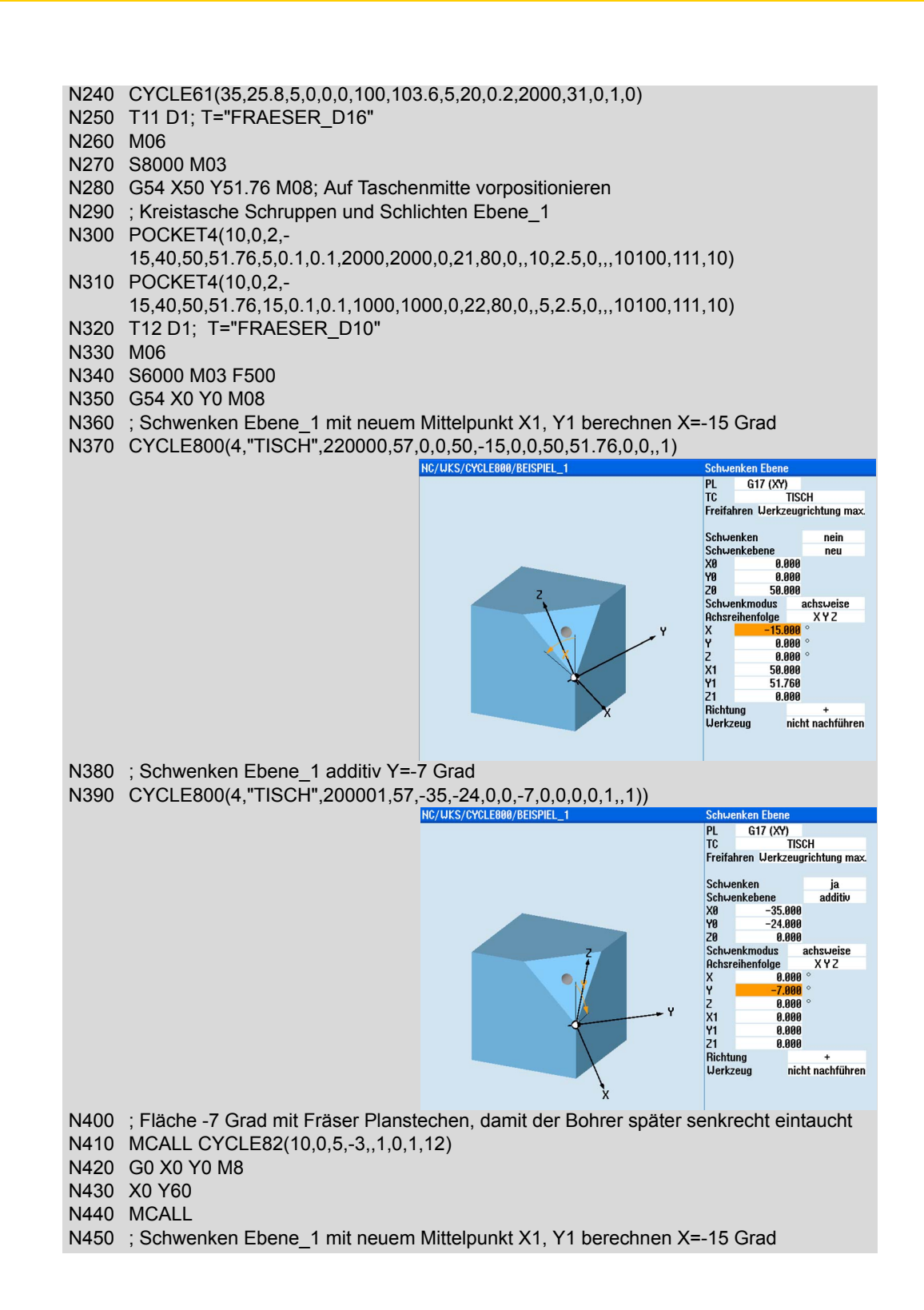

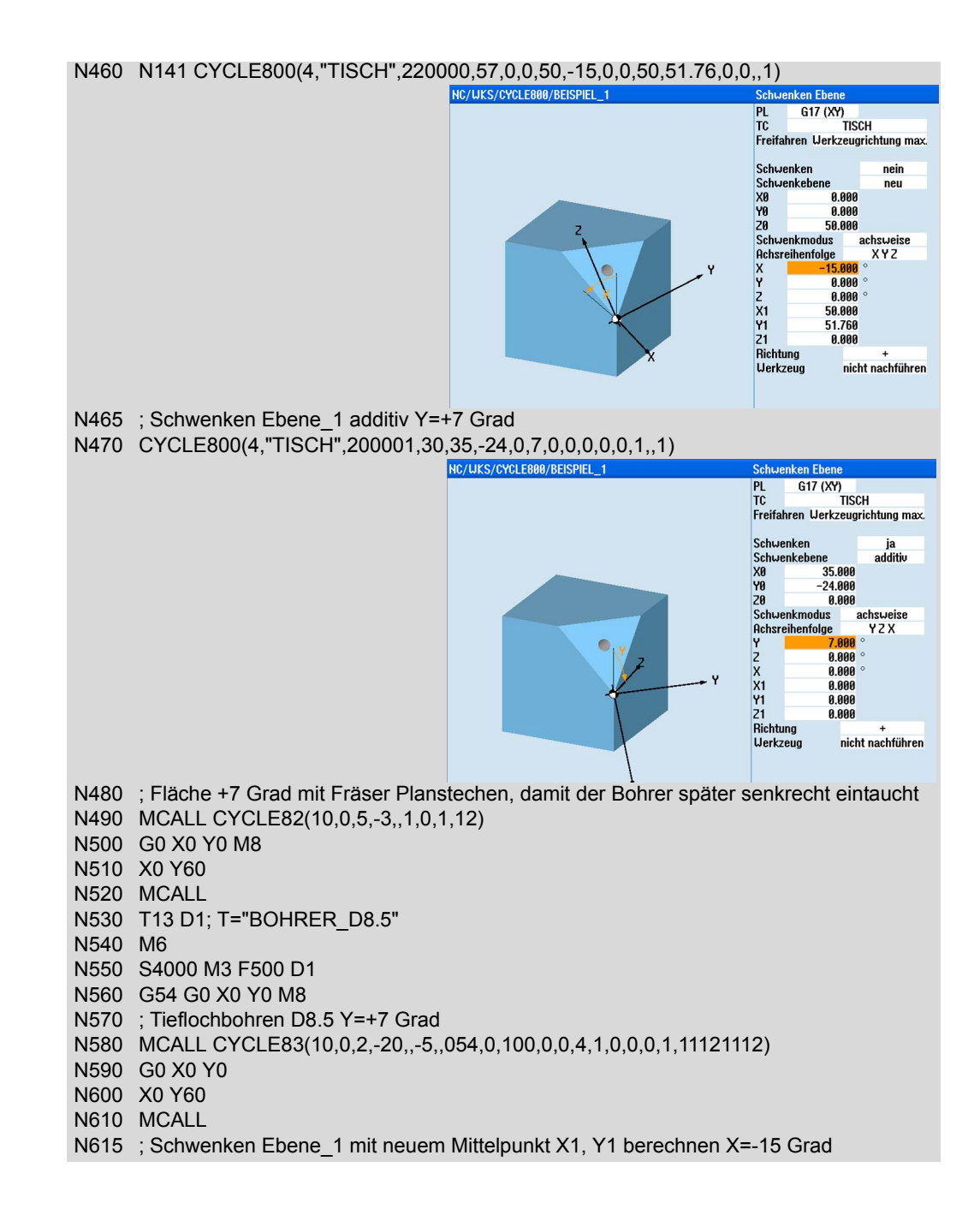

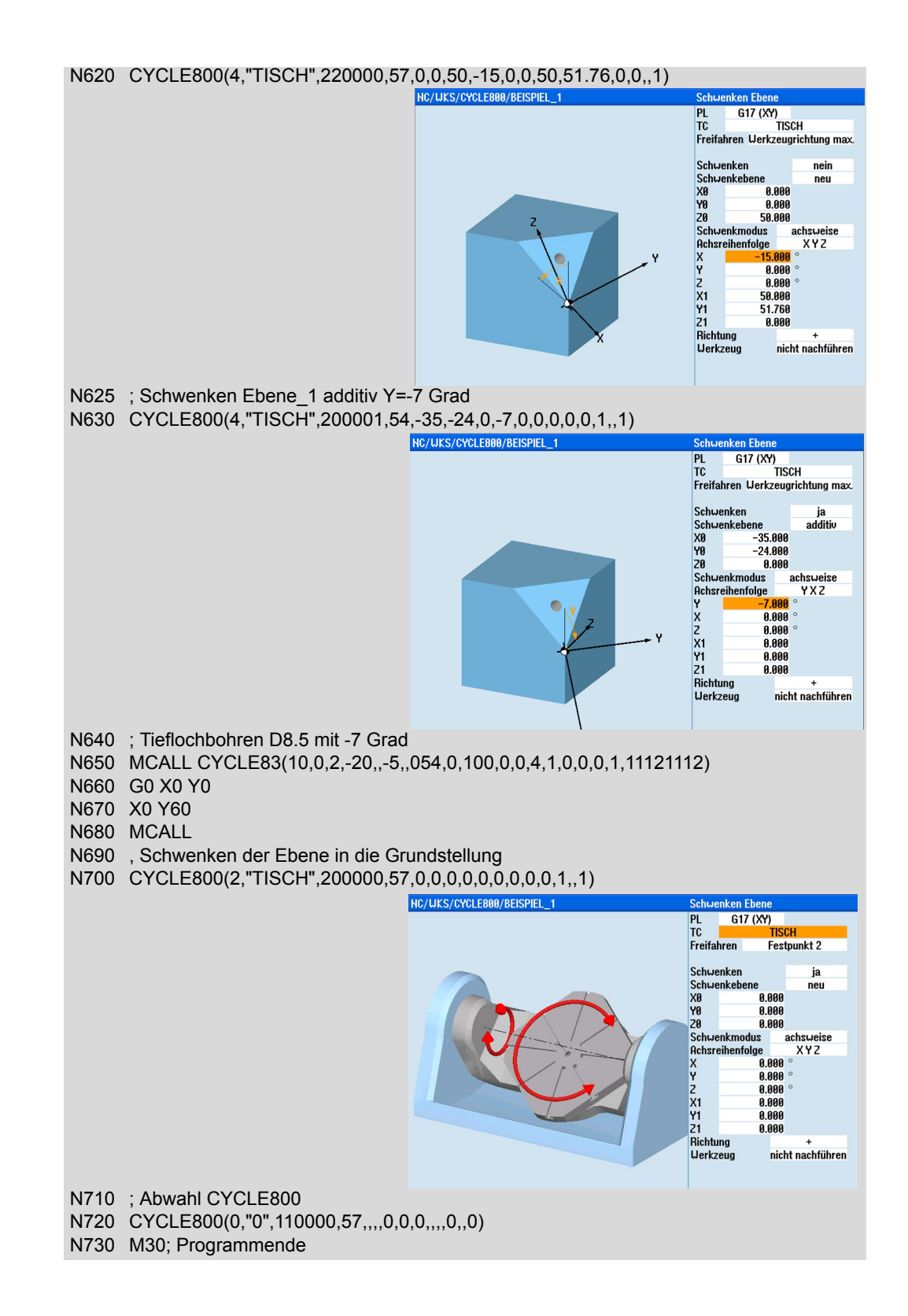

## <span id="page-54-0"></span>**3.5 5-Achs-Transformation TRAORI**

Mit Hilfe des CYCLE800 ist es möglich, schräge Ebenen zu bearbeiten. Dabei wird das Werkzeug gegenüber dem Werkstück schräg angestellt, so dass eine schräge Arbeitsfläche bearbeitet werden kann. Die Anstellung erfolgt zu Beginn der Bearbeitung und wird während der Bearbeitung der schrägen Ebene nicht mehr verändert. In vielen Fällen genügt diese statische Schräganstellung nicht. Man benötigt eine sich kontinuierlich ändernde Werkzeugorientierung relativ zum Werkstück. Um dies auf übersichtliche und benutzerfreundliche Art zu ermöglichen, wurde die 5-Achstransformation, die durch den Befehl TRAORI aktiviert wird, eingeführt.

## **3.5.1 Grundlagen der simultanen 5-Achs-Bearbeitung**

In Kapitel [1.5](#page-11-0) wurden die verschiedenen Kinematiken von 5-Achsmaschinen vorgestellt. Man unterscheidet im Wesentlichen drei unterschiedliche Grundtypen.

- Maschinen mit drehbarem Werkzeug, bei denen das Werkzeug mittels zweier Rundachsen geschwenkt wird.
- Maschinen mit drehbarem Werkstück, bei denen das Werkstück geschwenkt wird, während die Orientierung des Werkzeugs raumfest bleibt.
- Maschinen des "gemischten" Typs, bei denen eine Rundachse das Werkzeug dreht und die zweite Rundachse das Werkstück schwenkt.

### **Maschinenkinematik und Maschinenbewegung**

**Bewegungsablauf Kopf/Kopf Kinematik Bewegungsablauf Tisch/Tisch Kinematik**

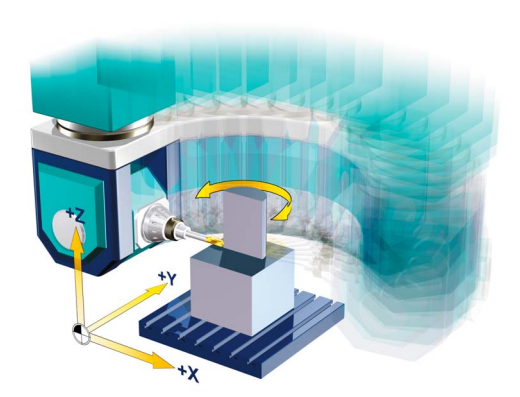

Für einen Umlauf muss in der X/Y-Ebene ein Halbkreis beschrieben werden. Gleichzeitig muss das Werkzeug um 180° um Z gedreht werden, wenn das Werkzeug immer senkrecht auf der Fläche stehen soll. Für die Bearbeitung eines Umlaufs müssen sich also 3 Achsen, nämlich X,Y und C bewegen.

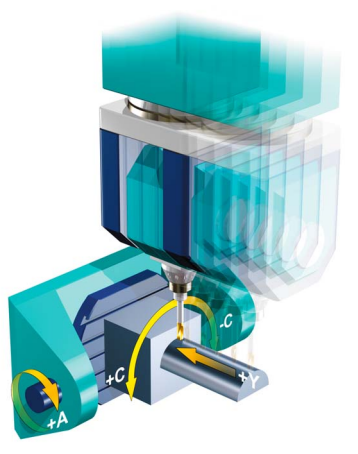

Zu Beginn muss die A-Achse um 90° gedreht werden. Dadurch steht das Werkzeug dann senkrecht auf der Oberfläche. Für einen Umlauf schwenkt die C-Achse jeweils von +90° auf -90°. Während eines Umlaufs (ein Halbkreis) bewegt sich also lediglich die C-Achse.

Aus dem Beispiel wird klar ersichtlich, dass völlig unterschiedliche Maschinenbewegungen zum selben Bearbeitungsergebnis führen. Beobachten wir die Bewegungen genauer, so stellen wir fest, dass in beiden Fällen sowohl die Bewegung der Werkzeugspitze auf dem Werkstück als auch die Werkzeugorientierung relativ zur Oberfläche identisch sind.

### **Auswirkung der Werkzeuglänge auf die Maschinenbewegung**

Zur Untersuchung des Einflusses der Werkzeuglänge auf die erforderliche Maschinenbewegung, betrachten wir ein weiteres Beispiel. Dabei soll mit schräg stehendem Werkzeug der Grundkreis der in der Grafik dargestellten Halbkugel bearbeitet werden.

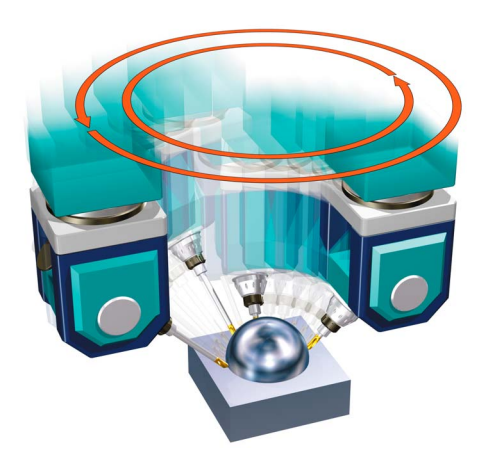

Anhand der Grafik kann man erkennen, dass auch unterschiedliche Werkzeuglängen zu unterschiedlichen Maschinenbewegungen führen. Zur Bearbeitung des Kreises am unteren Ende der Halbkugel muss zum einen ein Kreis in der X-Y-Ebene verfahren werden, zum anderen muss die C-Achse während der Kreisbewegung um 360° gedreht werden. Während der Kreis für die Werkzeugspitze unabhängig von der Werkzeuglänge natürlich immer gleich groß bleibt, wächst der Kreis, den die Maschinenachsen beschreiben mit der Werkzeuglänge. Dies wird durch die beiden roten Kreise, die bei zwei unterschiedlichen Werkzeuglängen entstehen, dargerstellt.

Es ist offensichtlich, dass bei der Programmierung von Maschinenachspositionen, für jede Werkzeuglänge ein anderes Programm erstellt werden muss, während die Bewegung der Werkzeugspitze immer gleich bleibt.

### **Rundachsbewegung und Werkzeugorientierung**

Die Rundachsen in 5-Achsmaschinen dienen dazu, unterschiedliche Orientierungen des Werkzeugs relativ zum Werkstück zu ermöglichen. Die Bewegung einer Rundachse ändert normalerweise allerdings nicht nur die Werkzeugorientierung sondern auch die Position der Werkzeugspitze in Relation zur Werkstückoberfläche, wenn dies nicht durch einen geeigneten Mechanismus verhindert wird.

### . Werkzeugspitze bewegt sich **Werkzeugspitze raumfest**

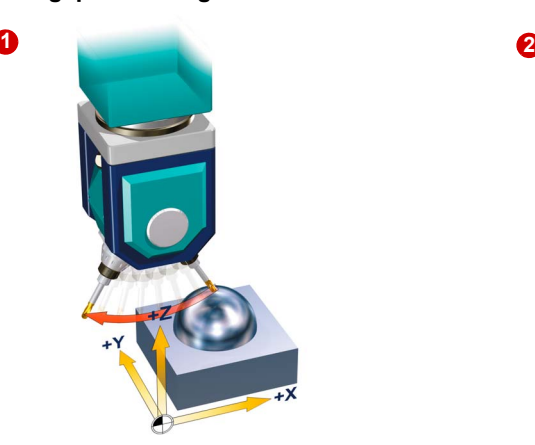

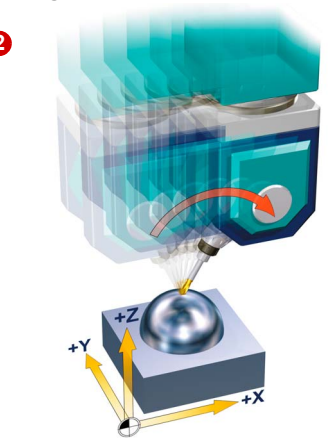

Das Beispiel  $\bigcirc$  zeigt, dass die Bewegung der A-Achse nicht nur die Werkzeugorientierung gegenüber dem Werkstück ändert. Gleichzeitig bewegt sich auch die Werkzeugspitze im Raum, in unserem Beispiel beschreibt sie eine Kreisbahn in der Z-X-Ebene. Dies ist ein Nebeneffekt, der nicht erwünscht ist.

Im Allgemeinen wird das in **@** dargestellte Verhalten gewünscht, bei dem Ausgleichsbewegungen der Linearachsen dafür sorgen, dass bei Rundachsbewegungen die Werkzeugspitze raumfest bleibt.

### **Gleichzeitige Bewegung Linear-/Rundachsen**

Dieser Effekt zeigt sich auch, wenn wir eine gleichzeitige Bewegung von Linear- und Rundachsen vorliegen haben.

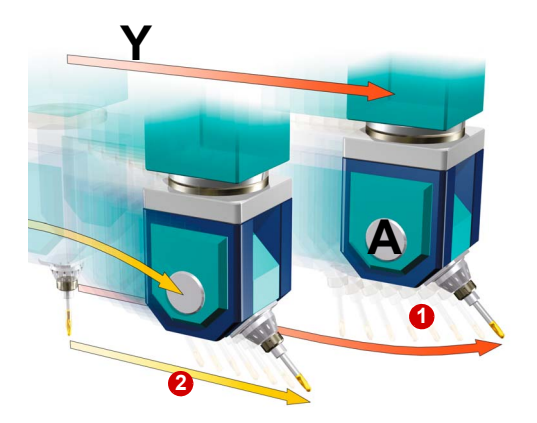

Die Grafik zeigt die gleichzeitige Bewegung der A-Achse und der Y-Achse. In der Situation

**1** bewegen sich beide Achse synchron, sie werden linear miteinander interpoliert. Es ist eine geradlinige Bahn der Maschinenachsen Y und A programmiert. Ein solcher Verfahrbefehl **G1 Y… A…** erzeugt die rote, gekrümmte Bahn für die Werkzeugspitze.

In aller Regel wünscht man sich aber das Verhalten, das in Situation **@** skizziert ist. Man will bei G1-Programmierung eine Gerade bezüglich der Werkzeugspitze, auch wenn sich simultan die A-Achse mitbewegt. In diesem Fall folgt die Maschinenachsbewegung der gekrümmten Bahn. Es bewegt sich zusätzlich die Z-Achse, um die Werkzeugspitze auf einer Geraden zu halten

### **Sehnenfehler**

.

Die folgende Grafik illustriert den sogenannten Sehnefehler, der entsteht, wenn Bewegungen, die eigentlich bezüglich der Werkzeugspitze definiert sein sollten, für die Maschinenachsen programmiert werden.

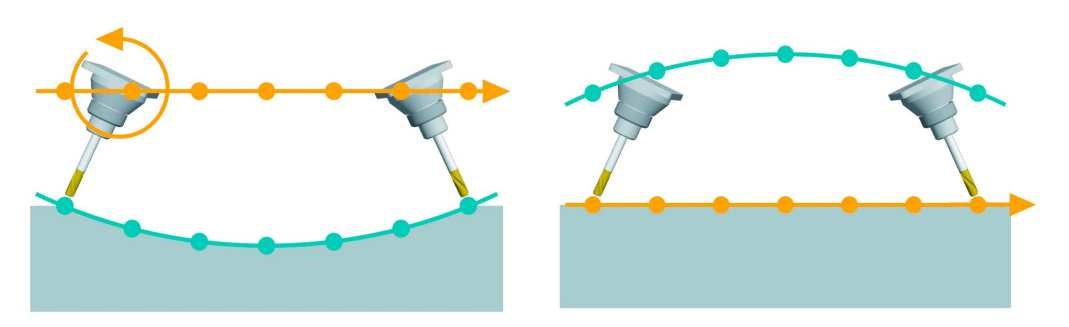

Die Grafik links zeigt wieder das Ergebnis gleichzeitiger Änderung der Werkzeugorientierung durch Bewegung der A-Achse und der Y-Achse durch lineare Interpolation beider Achsen. Die orange Linie ist die programmierte Gerade in Y-Richtung. Bewegt man zusätzlich die A-Achse, so entsteht die grüne Linie für die Bewegung der Werkzeugspitze. Will man also eine bestimmte Bahn für die Werkzeugspitze, im Beispiel auf der rechten Seite, einhalten, so ist es erforderlich, dass Positionsänderungen der Werkzeugspitze, die sich aus Rundachsbewegungen ergeben, kompensiert werden.

### **Zusammenfassung simultane 5-Achs-Bearbeitung**

Die Simultan-5-Achsbearbeitung ermöglicht die Anpassung der Werkzeugorientierung synchron zur Linearbewegung im Raum. Ohne die zusätzliche Steuerungsfunktionalität der 5-Achstransformation ergeben sich daraus einige unerwünschte Nebeneffekte:

- NC-Programme für identische Werkstücke müssen für jeden Maschinentyp neu erstellt werden.
- Bei Änderungen der Werkzeuglänge muss das NC-Programm angepasst werden.
- Bei Programmierung der Maschinenachsen kommt es zu überlagerten Bewegungen von Rund- und Linearachsen, die für die Bahn der Werkzeugspitze zu einem Linearisierungsfehler, dem Sehnenfehler führen.
- Werkzeugorientierungen werden über die Positionen der Schwenkachsen programmiert und verändert. Eine Orientierungsprogrammierung und -interpolation in Werkstückkoordinaten ist ohne geeignete Steuerungsfunktionalität nicht möglich.
- Technologisch gesehen sollten sich Vorschübe immer auf die Relativbewegung zwischen Werkstück und Werkzeug beziehen, ohne 5-Achstransformation ist dies nicht der Fall. Die programmierten Vorschübe beziehen sich auf die Geschwindigkeit der Maschinenachsbewegungen.

Üblicherweise werden NC-Programme bezogen auf das Werkstück erstellt, d. h. alle Werkzeugpositionen beziehen sich auf das Werkstückkoordinatensystem (WKS). Damit so ein NC-Programm auf der Maschine abgearbeitet werden kann, müssen die Positionen in Achsbewegungen transformiert, d. h. auf das Maschinenkoordinatensystem (MKS) umgerechnet werden. Für diese Transformation besitzt die SINUMERIK die Funktion TRAORI.

## **3.5.2 Der TRAORI-Befehl**

Der Befehl TRAORI aktiviert die 5-Achstransformation. Diese ermöglicht die simultane 5-Achs-Bearbeitung, ohne die im vorherigen Kapitel aufgeführten Nachteile. Bei Programmierung von TRAORI ändern sich die Bezugsgrößen im NC-Programm. Die Koordinaten der Linearachsen X, Y, Z beziehen sich jetzt auf die Position der Werkzeugspitze.

Werden zusätzlich zu den Linearpositionen noch Orientierungsänderungen programmiert, so werden die Auswirkungen der Rundachsbewegungen auf die Position der Werkzeugspitze durch Ausgleichsbewegungen der Linearachsen kompensiert.

Zusätzlich zur expliziten Programmierung von Schwenkachspositionen, ermöglicht TRAORI die Verwendung werkstückbezogener Orientierungsinformation, die es erlaubt auch die Orientierung kinematikunabhängig zu programmieren und interpolieren.

Bei Verwendung von Werkzeugen mit anderer Länge werden die neuen Werkzeugdaten automatisch aus der Werkzeugtabelle übernommen, verrechnet und der programmierte Vorschub bezieht sich immer auf die Bewegung der Werkzeugspitze relativ zum Werkstück.

### **Programmierung**

.

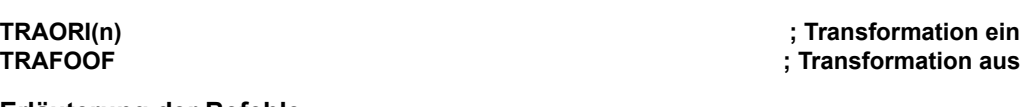

### **Erläuterung der Befehle**

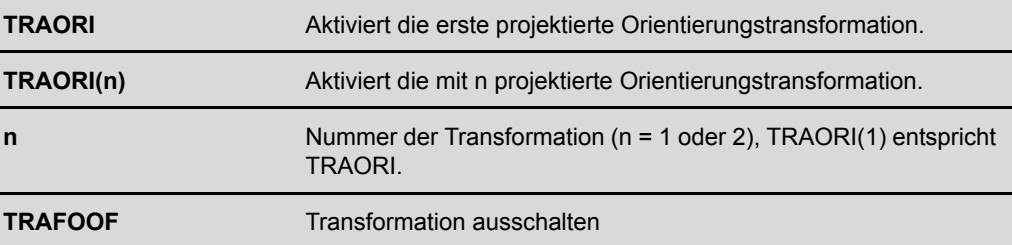

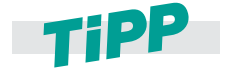

**TRAORI kann projektierungsabhängig (abhängig vom Maschinenhersteller) die aktive Nullpunktverschiebung (z. B. G54) und Werkzeugschneidenkorrektur (D1) zurücksetzen. Deshalb ist es empfehlenswert die Nullpunktverschiebung und die Werkzeugschneidenkorrektur nach dem Aufruf von TRAORI nochmals zu aktivieren.**

*Programmierung Rundachsen*

## **3.5.3 Programmierung der Werkzeugorientierung**

Bei aktiver 5-Achstransformation muss zusätzlich zur Position der Werkzeugspitze auch die Orientierung des Werkzeugs relativ zum Werkstück programmiert werden. Dazu werden mehrere Möglichkeiten angeboten.

### **Rundachspositionen (A=<Wert> B=<Wert> C=<Wert>)**

Im einfachsten Falle kann man, wie traditionell üblich, direkt die Positionen der Schwenkachsen programmieren. Dadurch werden immer implizit Werkzeugorientierungen festgelegt, die allerdings direkt von der Maschinenkinematik abhängig sind.

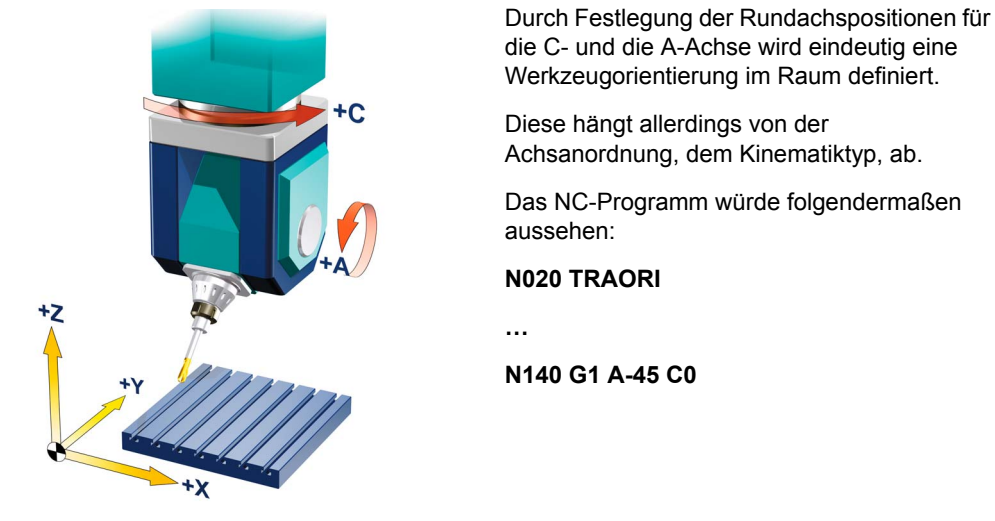

Grundkinematiken mit C und A-Achse als Tischachsen oder in gemischter Anordnung und in jeder dieser Maschinentypen sind mit einem gegebenen Paar von C- und A-Achspositionen unterschiedliche Werkzeugorientierungen verbunden. Das heißt, man steht bezüglich der Werkzeugorientierung vor dem gleichen Problem wie bei den Linearbewegungen. Dort bestand die Lösung darin, dass TRAORI es ermöglicht, die Position der Werkzeugspitze, die unabhängig von der Maschinenkinematik ist, zu programmieren. In analoger Weise wurden kinematikunabhängige Möglichkeiten zur Programmierung der Werkzeugorientierung eingeführt.

In der Beispielgrafik ist ein sehr geläufiger Maschinentyp abgebildet. Es existieren jedoch andere

### **Richtungsvektor (A3=<Wert> B3=<Wert> C3=<Wert>)**

Bei der Programmierung von Richtungsvektoren werden die Komponenten eines Vektors im Raum programmiert. Dabei ist mit A3 die X-Komponente, mit B3 die Y-Komponente und mit C3 die Z-Komponente verbunden, die Länge des Vektors spielt keine Rolle. Beispielsweise wird durch A3=1 B3=1 C3=1 ein Vektor mit den Komponenten (1,1,1) definiert, der in Richtung der Raumdiagonalen des Koordinatensystems zeigt.

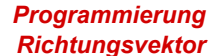

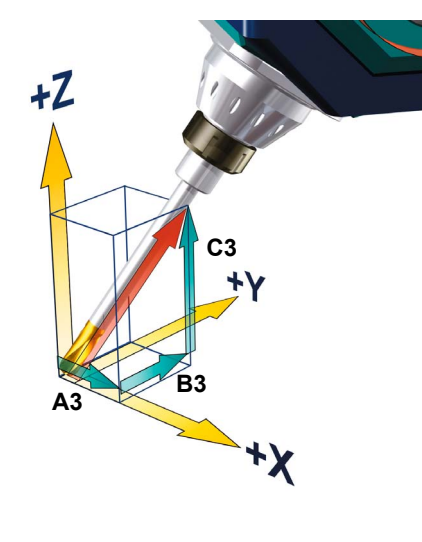

Die Komponenten des Richtungsvektors werden mit A3, B3, C3 programmiert. Der Vektor zeigt in Richtung Werkzeugaufnahme; die Länge des Vektors ist dabei ohne Bedeutung. Nicht programmierte Vektorkomponenten werden gleich Null gesetzt.

### **N020 TRAORI N035 G54 N040 G1 X0 Y0 Z0 A3=1 B3=1 C3=1 F10000 ...**

Im Beispiel steht die Werkzeugspitze in der Position (0,0,0) und der Werkzeugschaft ist die Diagonale eines Würfels (35,26° zur X-Y-Ebene).

Die Vektoren entsprechen eineindeutig den I, J, K, -Vektoren, die in CAM-Systemen verwendet werden. Da aber in der CNC-Norm I, J, K den Kreisparametern vorbehalten sind, werden in der Sinumerik die Adressen A3, B3 und C3 für Vektorkomponenten verwendet.

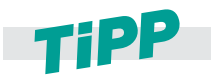

**Es wird die Verwendung des Richtungsvektors empfohlen. Die Genauigkeit sollte dabei möglichst hoch gewählt werden. Die Praxis zeigt, dass bei 5-Achs-Programmen 5 Nachkommstellen bei den Linearachsen und 6 Stellen beim Richtungsvektor gute Ergebnisse liefern.**

### **Verwendung von Euler- oder RPY-Winkeln (A2=<Wert> B2=<Wert> C2=<Wert>)**

Statt der direkten Vektorprogrammierung können auch abstrakte Drehwinkel zur Orientierungsbeschreibung verwendet werden. Normalerweise werden Eulerwinkel oder RPY-Winkel (Roll, pitch, yaw bzw. Rollen, Nicken, Gieren) dazu verwendet, Koordinatensysteme um die Koordinatenachsen zu drehen.

### *Euler und RPY*

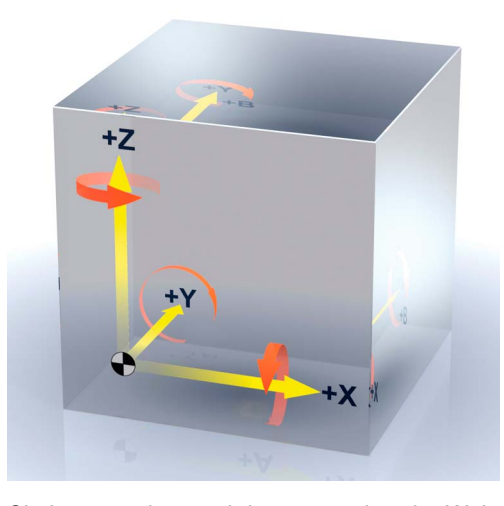

Bei Eulerwinkeln wird dabei zuerst um die Z-Achse, dann um die gedrehte X-Achse und zum Schluss um die resultierende Z-Achse gedreht. Bei RPY-Winkeln gibt es unterschiedliche Definitionen.

In der Sinumerik wird die folgende verwendet: Die erste Drehung erfolgt um die Z-Achse, die zweite um die gedrehte Y-Achs und die dritte um die gedrehte X-Achse.

Sie können aber auch in entsprechender Weise zur Definition eines Vektors verwendet werden. Dabei geht man von einem Vektor in Z-Richtung des Koordinatensystems aus, der mittels Euleroder RPY-Winkel gedreht wird. Der dabei entstandene Vektor ist der neue Werkzeugvektor. Die Drehwinkel werden über die NC-Adressen A2, B2, C2 programmiert. Die Bedeutung der Winkel, d.h. ob damit Eulerwinkel oder RPY-Winkel gemeint sind, wird über die G-Codes ORIEULER und ORIRPY festgelegt. Im Einzelnen ergeben sich die folgenden Definitionen.

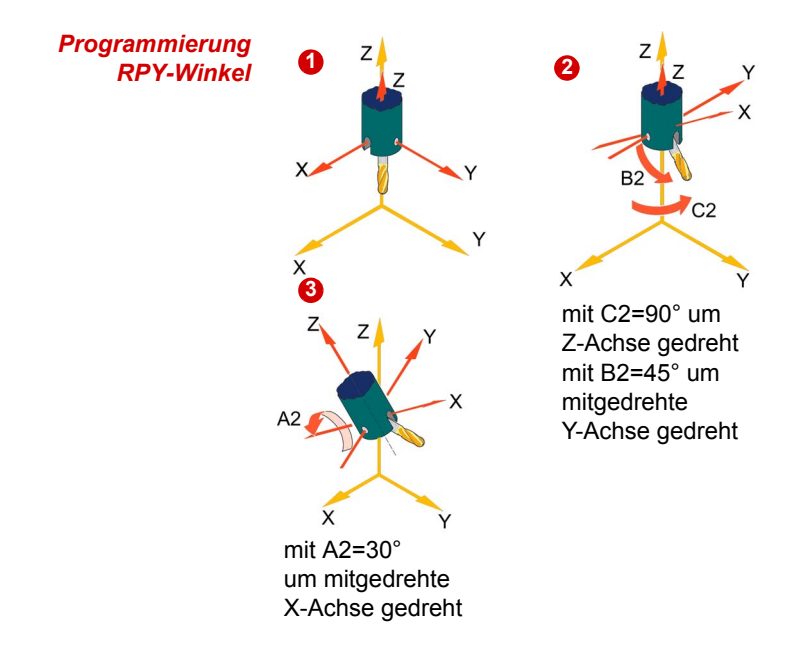

Die bei der Orientierungsprogrammierung mit A2, B2, C2 programmierten Werte werden als RPY-Winkel (in Grad) interpretiert.

### **Von der Grundstellung @ ausgehend:**

Der Orientierungsvektor ergibt sich, indem ein Vektor in Z-Richtung zunächst mit C2 um die Z-Achse 2, dann mit B2 um die neue Y-Achse **3** und zuletzt mit A2 um die neue X-Achse gedreht wird (**Z, Y', X''**). Im Gegensatz zur Eulerwinkel-Programmierung haben hier alle drei Werte Einfluss auf den Orientierungsvektor.

**Beispiel: N020 TRAORI N030 G54 N040 G0 X0 Y0 Z0 N050 C2=0 B2=0 A2=0 F10000 N060 C2=90 B2=45 A2=30 N070 ...**

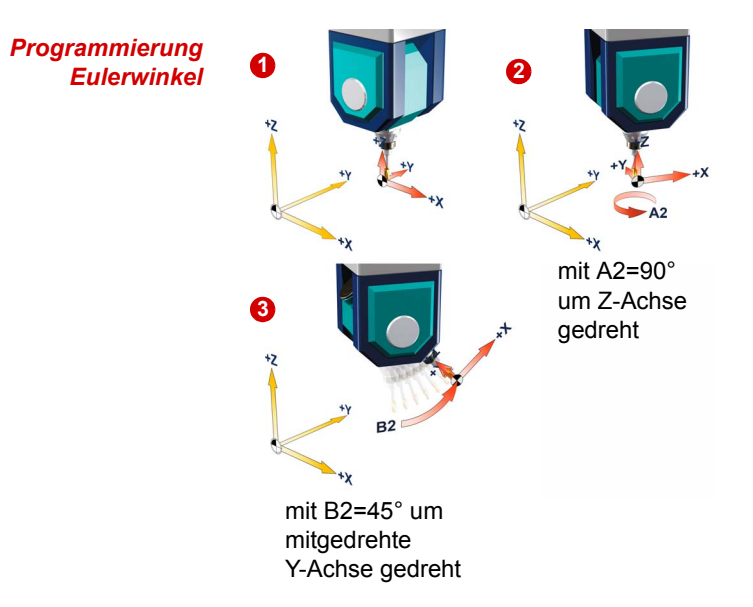

Die bei der Orientierungsprogrammierung mit A2, B2, C2 programmierten Werte werden als Eulerwinkel (in Grad) interpretiert.

**Von der Grundstellung @ ausgehend:** Der Orientierungsvektor ergibt sich, indem ein Vektor in Z-Richtung zunächst mit A2 um die Z-Achse **2**, dann mit B2 um die neue X-Achse **3** und zuletzt mit C2 um die neue Z-Achse gedreht wird (**Z, X', Z''**).

**Beispiel: N020 TRAORI N030 G54 N040 G0 X0 Y0 Z0 N050 G1 A2=0 B2=0 F1000 N060 G1 A2=90 B2=45 N070 ...** In diesem Fall ist der Wert von C2 (Drehung

um die Z-Achse) bedeutungslos und muss nicht programmiert werden.

### **Voreil- und Seitwärtswinkel (LEAD/TILT)**

In Verbindung mit LEAD und TILT wird die Orientierung über einen Voreilwinkel (LEAD) und einen Seitwärtswinkel programmiert. Dies ist die einzige Orientierungsprogrammierungsvariante, bei der die Art der Orientierungsdefinition an eine bestimmte Orientierungsinterpolation, nämlich ORIPATH, gekoppelt ist.

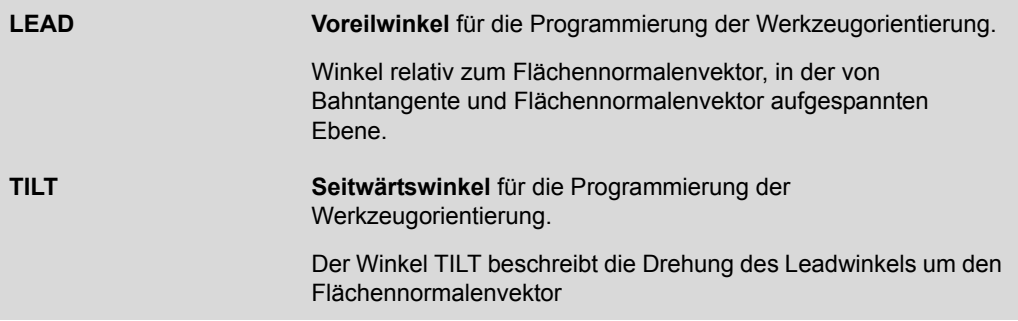

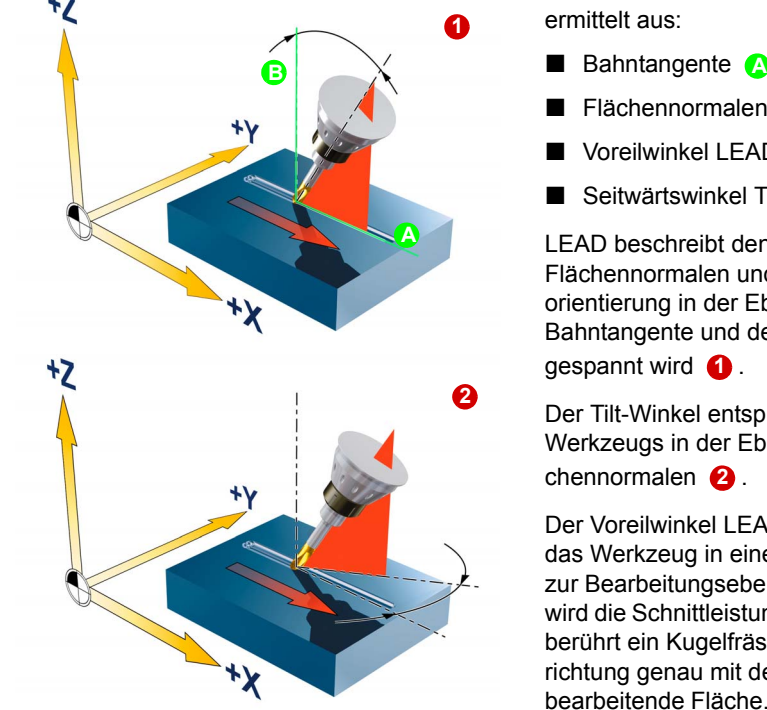

**LEAD und TILT**  $\uparrow$  **Die resultierende Werkzeugorientierung wird** ermittelt aus:

- 
- Flächennormalenvektor **B**
- **1** Voreilwinkel LEAD **1**
- Seitwärtswinkel TILT am Satzende **2**

LEAD beschreibt den Winkel zwischen der Flächennormalen und der neuen Werkzeugorientierung in der Ebene, die durch die Bahntangente und der Flächennormalen aufgespannt wird **O**.

Der Tilt-Winkel entspricht einer Drehung des Werkzeugs in der Ebene senkrecht zur Flächennormalen **2**.

Der Voreilwinkel LEAD wird oft benutzt, um das Werkzeug in einem festen Anstellwinkel zur Bearbeitungsebene zu orientieren. Damit wird die Schnittleistung erhöht. Beispielsweise berührt ein Kugelfräser bei senkrechter Ausrichtung genau mit der Werkzeugspitze die zu bearbeitende Fläche. An dieser Stelle des Fräsers ist aber die Rotations- und damit auch die Schnittgeschwindigkeit=0.

Die folgende Programmsequenz entspricht ungefähr der Darstellung der Grafik.

**N10 TRAORI**

**N20 G1 X=0 Y0 A3=0 B3=0 C3=1**

**N30 ORIPATH**

**N40 X10 LEAD=30 TILT=10 C5=1**

Wie bereits erwähnt, sind Voreil- und Seitwärtswinkel nur in Verbindung mit dem Flächennormalenvektor überhaupt definiert. Dieser wird analog zum Orientierungsvektor durch die Komponenten A4, B4, C4 oder A5, B5, C5 definiert: Erstere bezeichnen den Normalenvektor am Satzanfang, letztere den am Satzende.

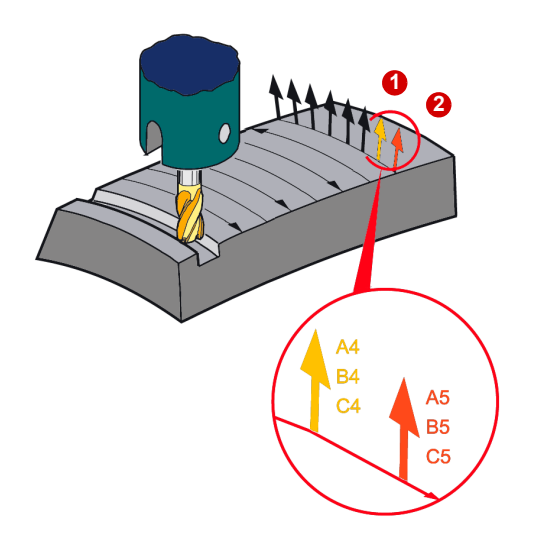

Der Flächennormalenvektor steht senkrecht

zur Bearbeitungsfläche.

Mit (A4, B4, C4) wird in nur der Startvektor am **Satzanfang**. Mit (A5, B5, C5) der Vektor am **Satzende** programmiert.

## **3.5.4 Orientierungsinterpolation und -bezug**

Im NC-Programm wird durch Vektoren (A3, B3, C3) oder Winkel ((Achspositionen A, B, C), Euler- oder RPY-Winkel (A2, B2, C2) oder LEAD / TILT)) satzweise die Werkzeugorientierung relativ zum Werkstück festgelegt. Bei der 5-Achs-Simultanbearbeitung ändern sich diese normalerweise in jedem Satz. Wenn die Maschine nun gemäß der Vorgaben des NC-Programms bewegt werden soll, so muss die Orientierung synchron zur Bahnbewegung kontinuierlich verändert werden.

### **Bewegungsinterpolation im 3-Achsbereich**

Hier werden satzweise neue Koordinaten X, Y und Z festgelegt. Es gibt aber offensichtlich viele unterschiedliche Möglichkeiten, das Werkzeug von einer Position zur nächsten zu bewegen. Man kann dies entlang einer Geraden (G1), auf einem Kreisbogen (G2, G3) oder auch auf einer Splinekurve (ASPLINE, BSPLINE, CSPLINE) tun. In jedem Fall ergibt sich eine unterschiedliche Bewegung, obwohl die programmierten Koordinaten identisch sind. Um die gewünschte Bewegung eindeutig zu beschreiben, genügt es also nicht, nur die Koordinaten anzugeben, man muss auch festlegen, auf welche Weise von einer Koordinate zur nächsten verfahren werden soll. Dies geschieht anhand der G-Codes der Gruppe 1.

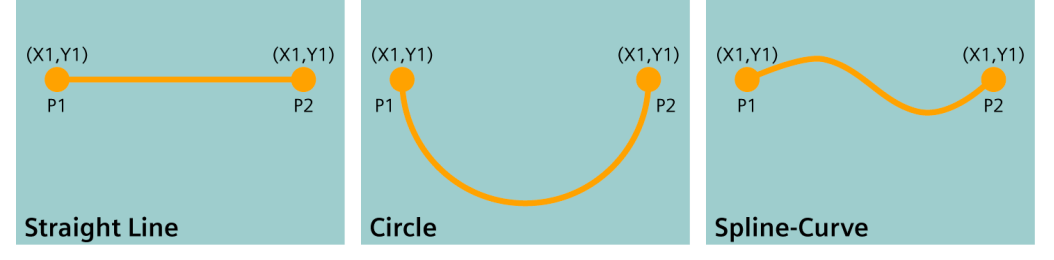

### **Interpolation der Werkzeugorientierung in einem Punkt**

Analog dazu gibt es unendlich viele Möglichkeiten, von einer Werkzeugorientierung (X1, Y1, Z1) zur nächsten (X2, Y2, Z2) zu gelangen. Man kann dies durch Bewegung des Vektors in einer Ebene, auf einer Kegelfläche oder einer anderweitig gekrümmten Fläche tun. Dies ist in den folgenden Grafiken dargestellt

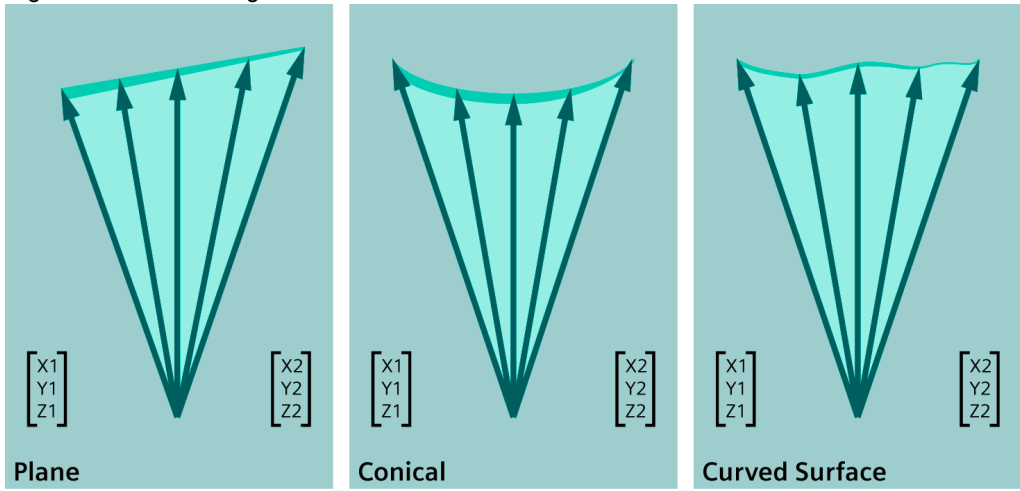

### **Werkzeugorientierung 5-Achsbereich**

Um eine Werkzeugorientierung von der Startorientierung des Startsatzes (X1, Y1, Z1) zu Zielorientierung des nächsten Satzes (X2, Y2, Z2) zu verändern, genügt es ebenfalls nicht, nur die Koordinaten anzugeben. Man muss auch für Vektoren definieren, wie sie sich bewegen sollen. In einer Ebene, auf einer Kegelfläche oder auf einer anderweitig gekrümmten Fläche. Hierzu dienen die G-Codes der Gruppe 51 ORIVECT, ORIAXES, ORICONXX, ORICURVE etc…..

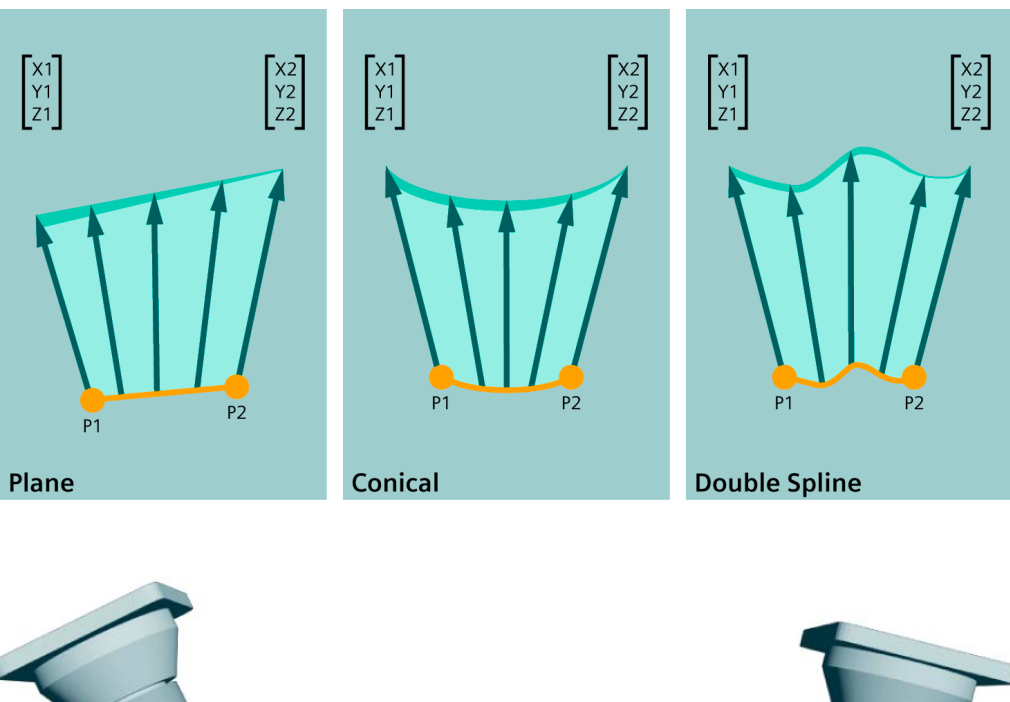

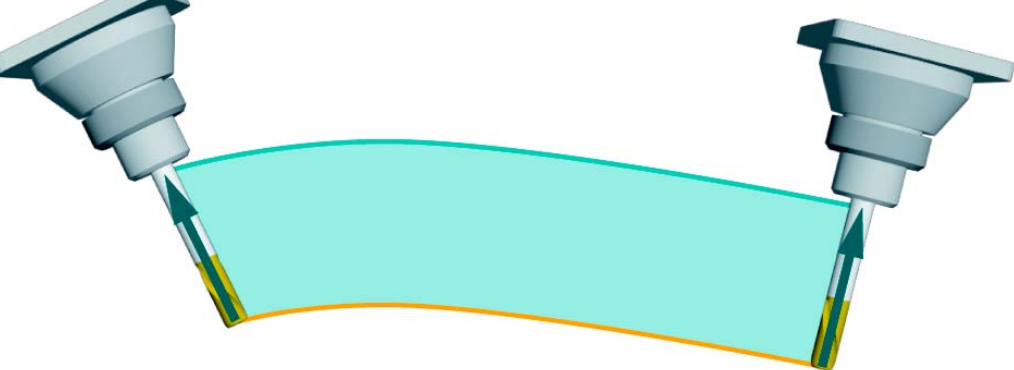

Man erkennt dies am besten, wenn man gleichzeitig die Position der Werkzeugspitze und die Werkzeugorientierung verändert. Dies lässt sich generell durch zwei Kurven beschreiben. Die orange Linie beschreibt die Bewegung der Werkzeugspitze, während die grüne Linie die Bewegung eines zweiten Punktes auf dem Werkzeug definiert. Diese beiden Kurven beschreiben eindeutig die Fläche, auf der sich das Werkzeug bewegt. Dieser Umstand wird bei der 3D-Splineinterpolation ORICURVE benutzt, indem man die orange und die grüne Linie jeweils durch eine Splinekurve darstellt.

### **ORIVECT und ORIAXES im Vergleich**

Um die Unterschiede stärker zu verdeutlichen, betrachten wir die beiden gebräuchlichsten Fälle ORIVECT und ORIAXES. Wie bereits erwähnt, ist ORIAXES die Standardinterpolationsart, die am meisten verbreitet ist. Hier werden synchron zur Bewegung der Werkzeugspitze die Rundachsen jeweils linear interpoliert. Zur Illustration gehen wir von folgender Situation aus.

Im folgenden Bild ist die Bewegung einer Gabelkopfmaschine mit C- und A-Achse entlang eines NC-Satzes dargestellt.

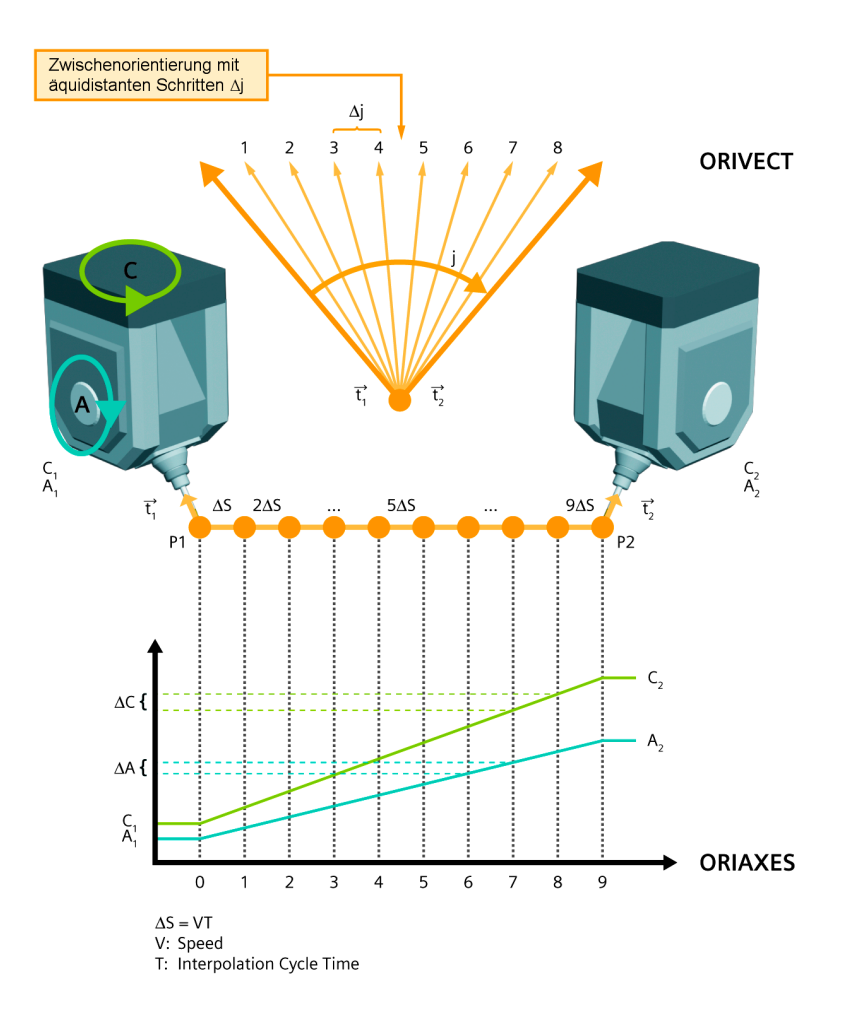

Wir beginnen am Anfang des Satzes mit der Position P1, dem Werkzeugvektor t1 und den entsprechenden Rundachspositionen C1 und A1. Die Position, der Werkzeugvektor und die Rundachsposition am Satzende sind durch P2, t2, C2 und A2 gegeben. Bei der Interpolation der Werkzeugspitze mit der programmierten Geschwindigkeit, wird die Distanz zum Endpunkt in gleich große Wegstücke zerlegt, deren Länge ΔS dem Interpolationstakt und dem programmierten Vorschub entsprechen. Die Schrittweite beträgt ΔS = VT wobei V die Geschwindigkeit und T die Interpolationszykluszeit bezeichnet. Bei konstanter Geschwindigkeit wird die gesamte Verfahrstrecke D zwischen P1 und P2 im obigen Satz in 9 äquidistante Interpolationsschritte aufgeteilt.

Bei ORIAXES wird nun in gleicher Weise die Differenz der Rundachspositionen C2-C1 und A2 - A1 in 9 äquidistante Schritte C und A aufgeteilt. Das heißt der Verlauf der Rundachspositionen folgt linear der Bahnbewegung.

Bei ORIVECT sind die Verhältnisse unterschiedlich. Hier werden nicht die Rundachsen interpoliert sondern der Vektor. Dazu wird der Differenzwinkel J zwischen Startvektor t1 und Endvektor t2 betrachtet. Dieser wird entsprechend der Bahnbewegung in 9 äquidistante Schritte ΔJ zerlegt. Die dadurch definierten Zwischenvektoren liegen alle in einer Ebene, die durch t1 und t2 aufgespannt wird. Es wird also eine Fläche in Werkstückkoordinaten, in diesem Falle eine Ebene, definiert, auf der sich der Orientierungsvektor bewegt. Im folgenden Abschnitt stellen wir Ihnen die möglichen Orientierungsinterpolationen vor.

### **Orientierungsbezug des Koordinatensystem (ORIMKS, ORIWKS)**

Der Bezug für die Rundachsinterpolation wird mit den G-Code-Befehlen ORIMKS/ORIWKS festgelegt.

### *ORIMKS* **Werkzeugorientierung im Maschinen-Koordinatensystem.**

Bei **ORIMKS** bezieht sich die programmierte Orientierung auf das Koordinatensystem, das durch die Maschinenachsen definiert ist. Drehungen durch Frames werden hier nicht berücksichtigt.

### *ORIWKS* **Werkzeugorientierung im Werkstück-Koordinatensystem.**

Bei **ORIWKS** bezieht sich die programmierte Orientierung auf das Werkstück-Koordinatensystem, das über einen Frame gegenüber dem Maschinen-Koordinatensystem verdreht sein kann.

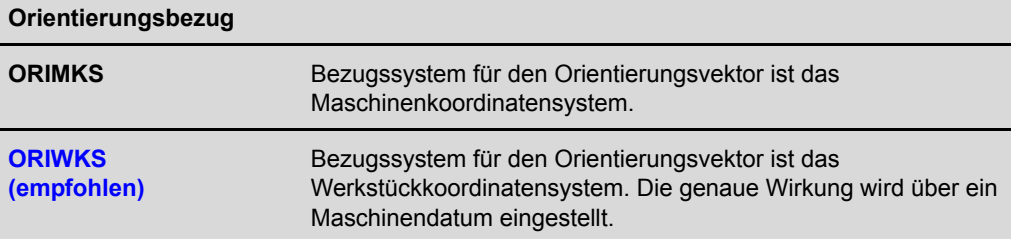

## **Orientierungsinterpolationen der Achsen Linearinterpolation (ORIAXES)**

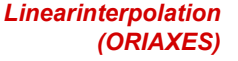

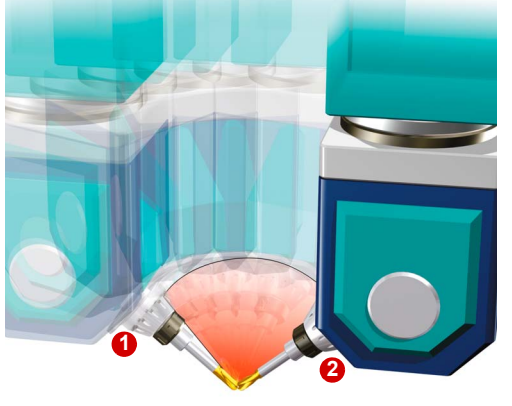

Die Rundachsen werden linear synchron zur Bahnbewegung interpoliert. Bei dieser Interpolationsart ist der Verlauf der Orientierung abhängig von der Maschinenkinematik. Sie kann in allen Fällen verwendet werden, bei denen es nicht erforderlich ist, dass das Werkzeug sich auf einer genau definierten Fläche im Werkstückkoordinatensystem bewegt. Dies ist zum Beispiel im Formenbau der Fall, wenn Kugelfräser verwendet werden.

### **Achs-/Linearinterpolation**

**ORIAXES (empfohlen)**

Lineare Interpolation der Maschinenachsen

### **Vektorinterpolation (ORIVECT/ORIPLANE)**

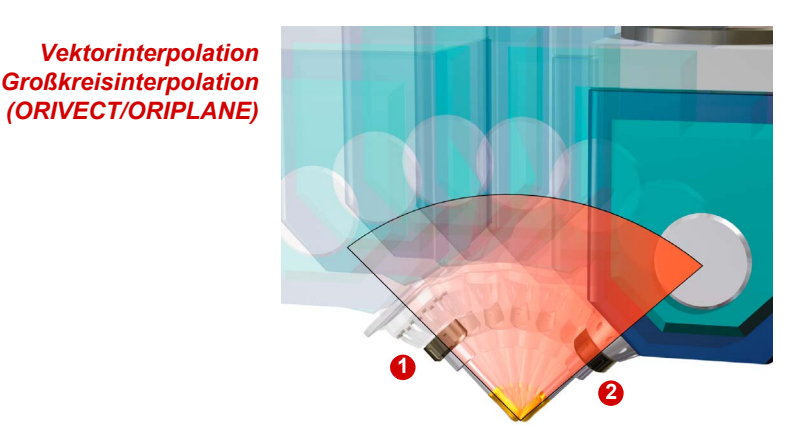

Der Werkzeugvektor bewegt sich immer in der Ebene, die durch Start- und Endvektor aufgespannt wird. Diese Interpolationsart wird häufig beim Fräsen von Flugzeugstrukturen verwendet, da die Taschen meistens ebene und geneigte Wände haben. Auch bei der Verwendung von Torusfräsern beim Stirnfräsen wird dies empfohlen.

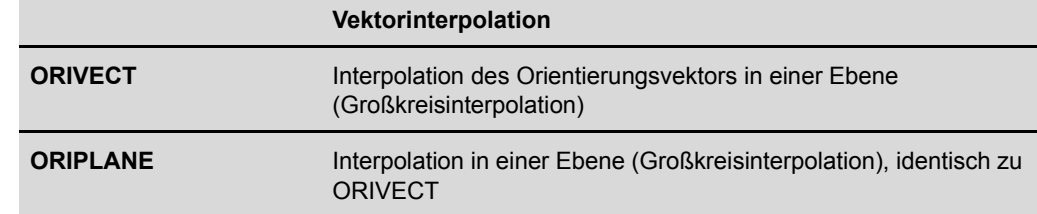

### **Kegelmantelinterpolation (ORICONxx)**

*Kegelmantelinterpolation (ORICONCW)*

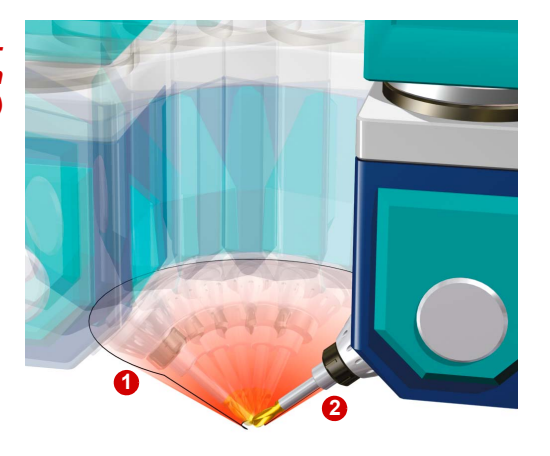

Bei der Kegelmantelinterpolation bewegt sich das Werkzeug bei der Umorientierung auf einer programmierbaren, beliebig im Raum befindlichen Kegelmantelfläche.

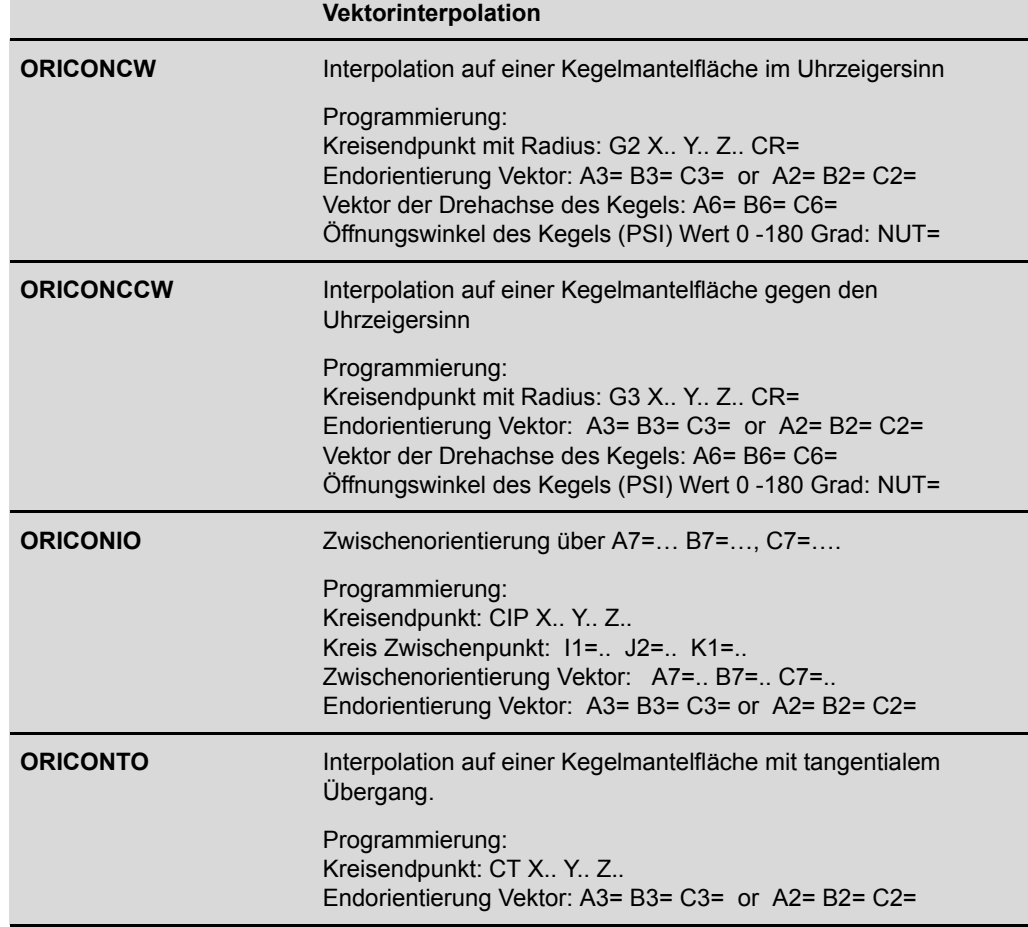
### **Spline-Interpolation (Doppelspline ORICURVE)**

*Spline-Interpolation Kuveninterpolation (ORICURVE)*

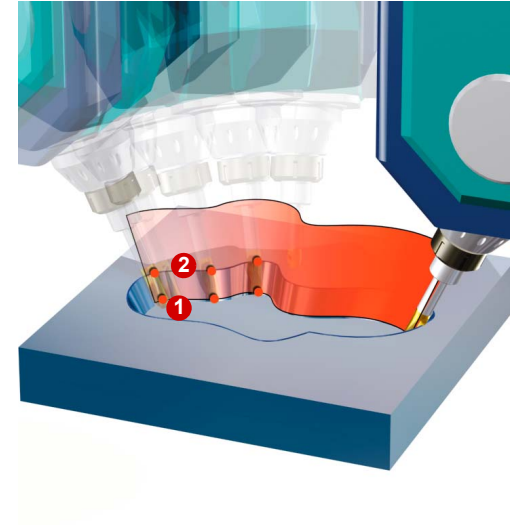

Bei der Spline-Interpolation wird die Bewegung des Orientierungsvektors durch die Bahn der Werkzeugspitze **O**und die Bahn eines zweiten Punktes auf dem Werkzeug **2**beschrieben.

Soll z. B. durch Umfangsfräsen eine schräge Fläche erzeugt werden, würde man die Fläche, auf der sich der Fräser bewegen soll, durch die zwei Splinekurven am oberen und unteren Ende des Werkzeugs definieren (1, 2).

Dies hat den Vorteil, dass eine große Vielfalt von Flächen ,die bearbeitet werden sollen, exakt beschrieben werden können.

Die Spline-Interpolation ist die beste aber auch die aufwändigste Interpolationsvariante und benötigt eine spezielle Syntax im NC-Programm, die vom CAM-System unterstützt werden muss.

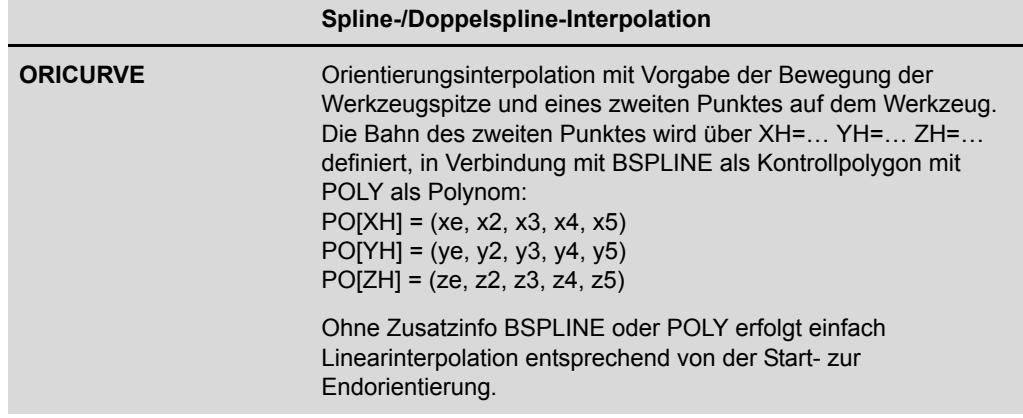

### **Bahnrelative Interpolation (ORIPATH)**

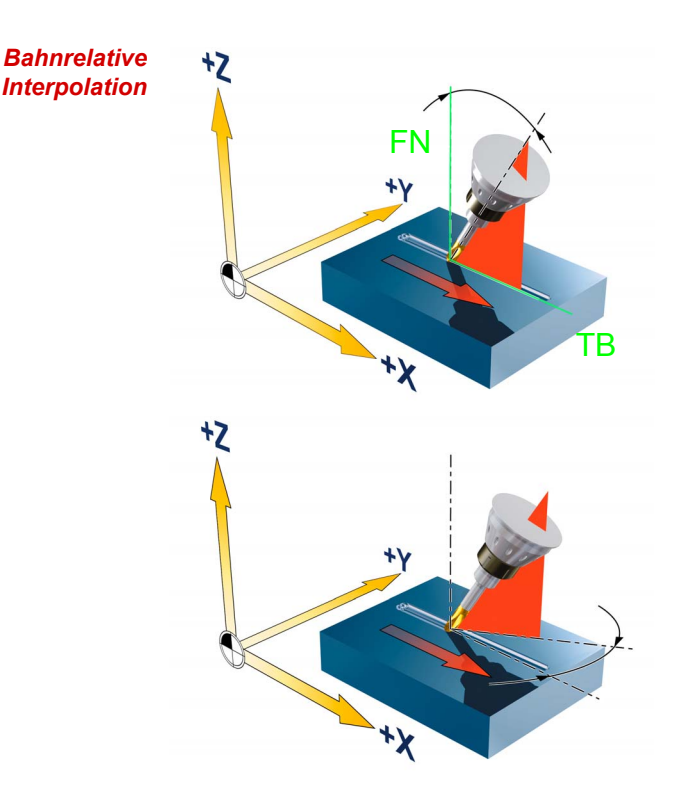

Der Orientierungsvektor wird relativ zur Bahn und zur Flächennormalen eingestellt. Die Programmierung erfolgt über den Voreilwinkel LEAD und den Seitwärtswinkel TILT in Verbindung mit dem Flächennormalenvektor. Dabei beschreibt LEAD eine Drehung um die Richtung senkrecht zur Tangenten und Normalen während TILT eine Drehung der Orientierung um den Flächennormalenvektor beschreibt.

Die Orientierungsinterpolation mit ORIPATH wird beim Programmieren am CAM-System bei der Bearbeitung von Freiformflächen im Werkzeug– und Formenbau empfohlen. Voraussetzung dafür ist die Unterstützung der Ausgabe von Flächennormalen Ihres CAM-Systems.

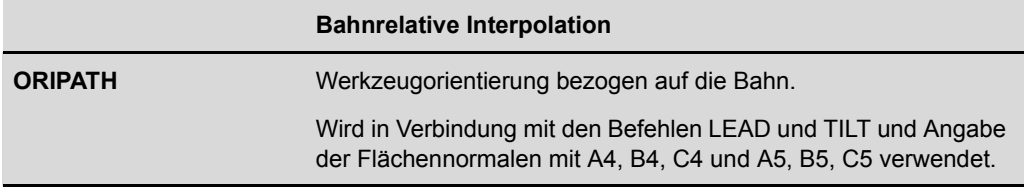

### **3.5.5 Beispiel zur Anwendung von TRAORI und Frames**

#### **Beispiel TOROT - Freifahren aus schräger Bohrung**

TOROT erzeugt bei aktiver 5-Achstransformation einen Frame, dessen Z-Achse mit der aktuellen Werkzeugausrichtung übereinstimmt. Damit kann z. B. nach einem Werkzeugbruch bei einem 5-Achsprogramm kollisionsfrei freigefahren werden, indem man die Z-Achse zurückzieht. Nach einer Werkzeugausrichtung mit TOROT beziehen sich alle programmierten Geometrieachsbewegungen auf den dadurch erzeugten Frame.

### **TOROT im MDA programmieren**

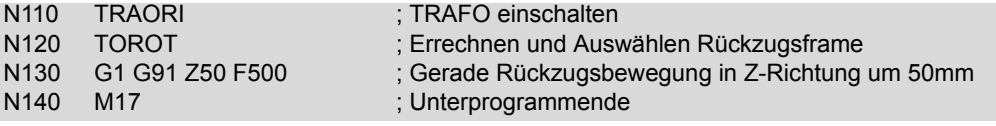

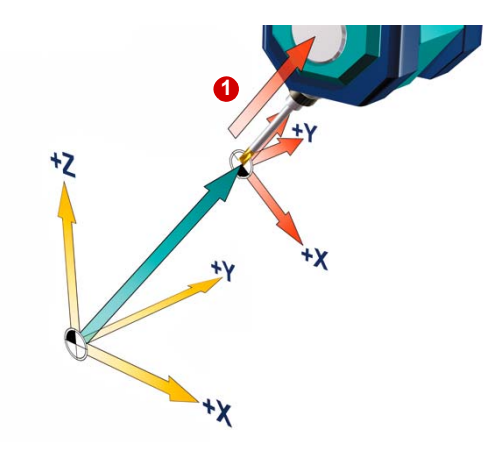

Es wird ein Frame erzeugt, in dem die aktuelle Werkzeugausrichtung in Z-Richtung liegt **O**. im JOG-Betrieb kann dann das Werkzeug in Z-Richtung vom Werkstück zurückgezogen werden.

Wenn nicht inkremental in MDA-Mode verfahren wird, kann alternativ in der Betriebsart JOG per Richtungstaste in Werkzeugrichtung zurückgezogen werden.

#### **Achtung:**

Für Rückzug in der Betriebsart JOG muss die Maschine entsprechend konfiguriert sein (Z-Achse ist Geometrieachse).

**TOROT nach Bearbeitungsebene**

TOROT bei G17

TOROTY bei G18 -> Werkzeugachse Y TOROTX bei G19 -> Werkzeugachse X

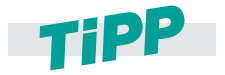

**Vor dem nächsten Programmstart ist TOROT abzuwählen: TOROTOF.**

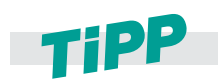

**Im JOG steht Ihnen mit dem Manuellen Freifahren eine ähnliche Funktion zur Verfügung. Sie haben die Möglichkeit, nach einer Unterbrechung einer Gewindebohrbearbeitung (G33/G331/G332) oder allgemein einer Bearbeitung mit Bohrwerkzeug (Werkzeug 200 bis 299) durch Netzausfall oder einen RESET an der Maschinensteuertafel das Werkzeug in Werkzeugrichtung frei zu fahren, ohne das Werkzeug oder das Werkstück zu beschädigen.**

## **3.6 High Speed Settings - CYCLE832 Advanced Surface**

#### **Anwendung**

Mit dem CYCLE832 der SINUMERIK können Sie den Ablauf von NC-Programmen beeinflussen. Er dient zur technologischen Unterstützung bei der 3- und 5-Achs-Bearbeitung im Hochgeschwindigkeitsbearbeitungsbereich (High Speed Cutting - HSC). Im CYCLE832 kann zwischen den vier verschiedenen Bearbeitungsarten der Technologiegruppe Dynamik G-Gruppe 59 gewählt und deren Dynamikparameter aktiviert werden.

Der CYCLE832 kann sowohl vom Bediener an der Maschine als auch bei der Generierung der NC-Programme vom Postprozessor bzw. vom Programmierer gesetzt werden. Dynamik-Werte und NC-Befehle können anwenderspezifisch angepasst werden und sind von den Einstellungen der Maschinendaten abhängig (Maschinenhersteller).

Zur individuellen Anpassung steht der Herstellerzyklus CUST\_832 zur Verfügung. Dieser wird entsprechend der Maschine individuell vom Maschinenhersteller angepasst. Im CUST\_832 werden auch die NC-Befehle für Advanced Surface eingestellt.

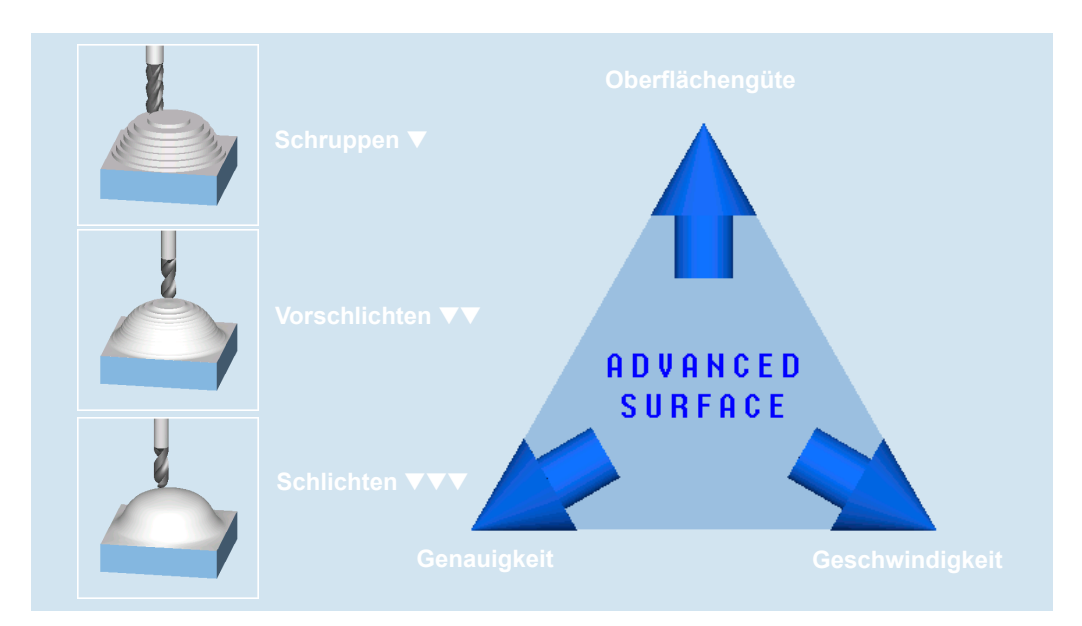

Beim Abarbeiten von CAM-Programmen mit kürzesten NC-Sätzen im HSC-Bereich müssen von der Steuerung hohe Bearbeitungsvorschübe erzielt werden. Durch verschiedene Bearbeitungsstrategien können Sie mit Hilfe des CYCLE832 das Programm feinstabstimmen.

- Bei der **Schruppbearbeitung** wird durch Überschleifen der Kontur die Gewichtung auf die Geschwindigkeit gelegt.
- Bei der **Schlichtbearbeitung** wird die Gewichtung auf die Oberflächengüte und Genauigkeit gelegt.

In beiden Fällen wird durch Angabe einer Toleranz die Bearbeitungskontur eingehalten, um die gewünschte Oberflächengüte bzw. -genauigkeit zu erreichen. Bei der Schruppbearbeitung wird in der Regel die Toleranz größer als bei der Schlichtbearbeitung gewählt.

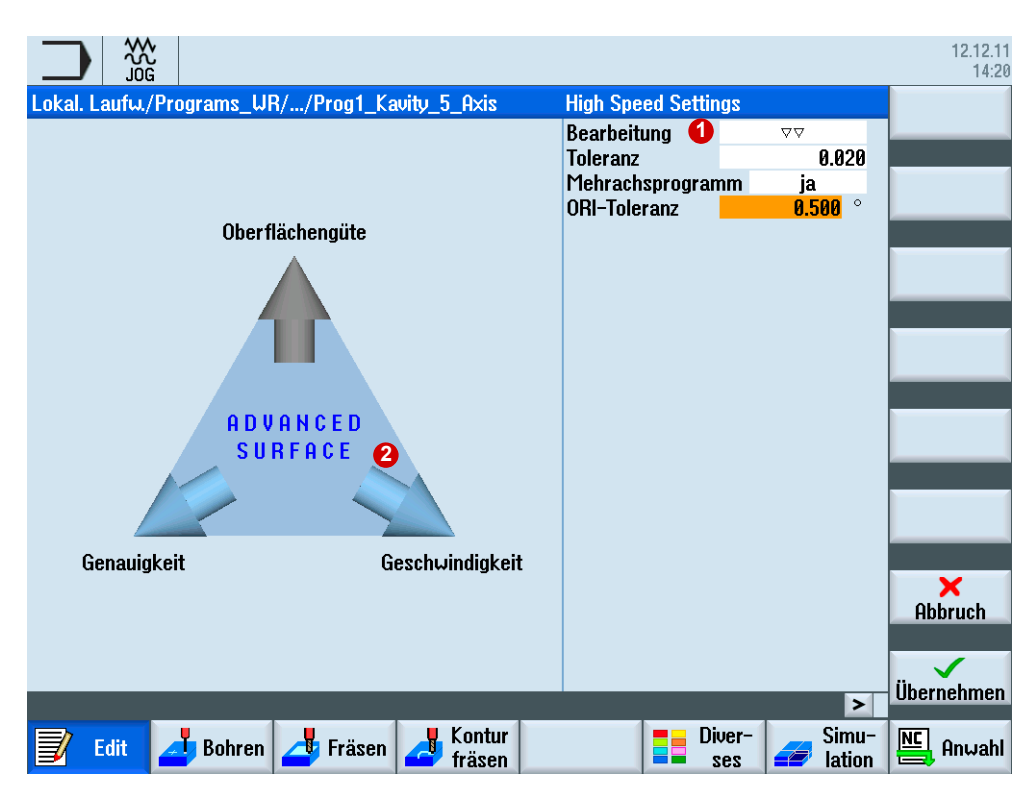

Entsprechend der Parameter-Wahl **O** zeigen die blauen Pfeile 2 entweder in Richtung **Geschwindigkeit**, **Oberflächengüte** oder in Richtung **Genauigkeit**.

### **Parameter für den High Speed Setting Zyklus**

Der Anwender muss im Feld **Bearbeitung** nur zwischen Abwahl, Schlichten, Vorschlichten und Schruppen wählen und im Feld **Toleranz** einen Wert angeben. Bei Mehrachsprogrammen kann ab SW4.5 im Zyklus die Orientierungsglättung aktiviert und mit einer ORI-Toleranz versehen werden.

#### **Parameter CYCLE832 (ab SW4.5)**

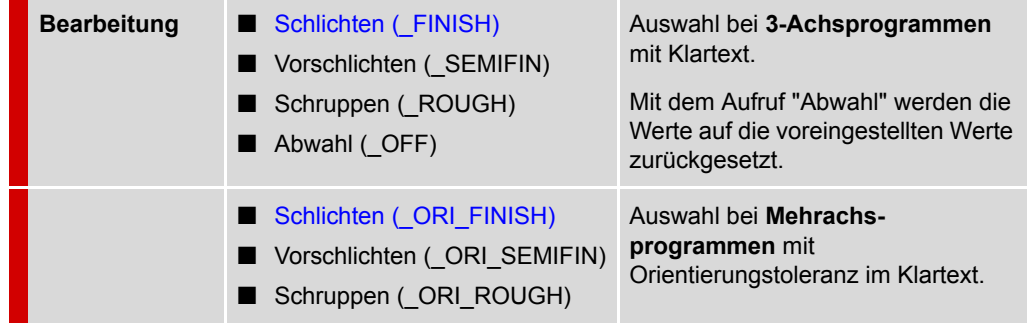

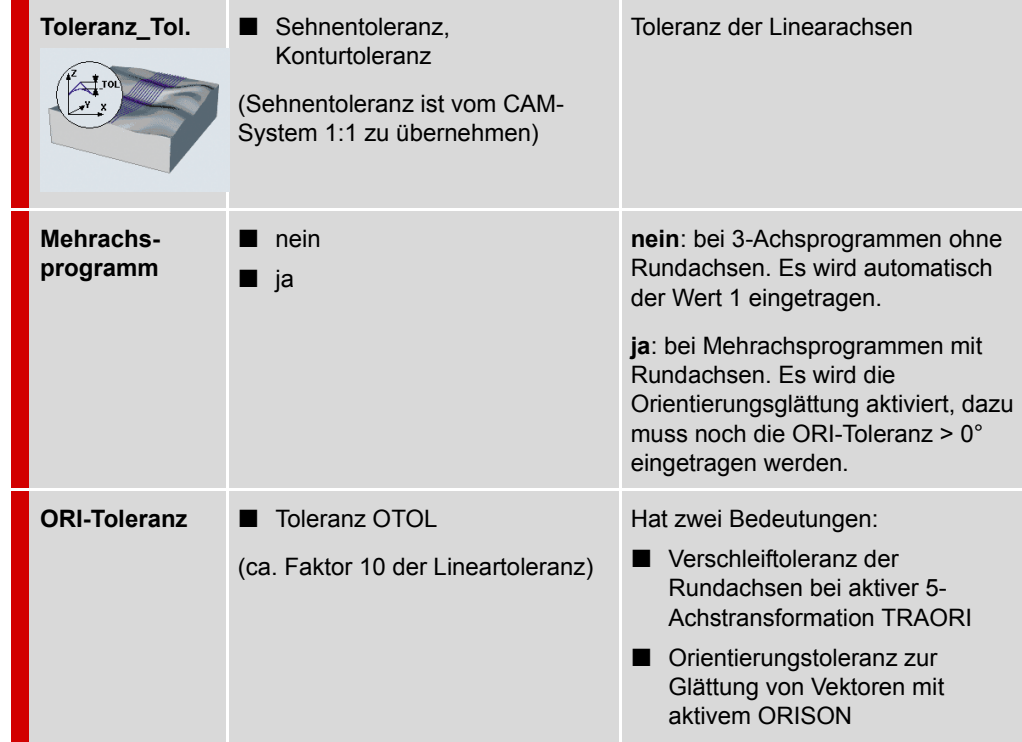

- *Hinweis* Der CYCLE832 beruht auf der Verwendung von G1-Sätzen, je nach Maschineneinstellung auch G0, G2 und G3.
- *Hinweis* Bei der Verwendung der ORI-Toleranz muss explizit nach dem Aufruf des CYCLE832 die Aktivierung der Orientierungsglättung mit ORISON programmiert werden.

### **Struktur CYCLE832**

Idealerweise programmieren Sie den CYCLE832 im übergeordneten NC-Rahmenprogramm, welches das Geometrieprogramm aufruft. Hierdurch können Sie den Zyklus auf die gesamte Geometrie oder, je nach Transparenz des CAM-Programms, auf einzelne Programmabschnitte bzw. Freiformflächen anwenden.

*Hinweis* CAM-Systeme legen häufig über den Postprozessor fest, dass der CYCLE832 direkt im Geometrieprogramm ausgeben wird. Beachten Sie daher bei Ihrem Startprogramm, dass der CYCLE832 im Geometrieprogramm programmiert ist. Die An- und Abwahl von CYCLE832 erfolgt dann automatisch im Geometrieprogramm. Das Startprogramm enthält nur noch die Aufrufe der Geometrieprogramme.

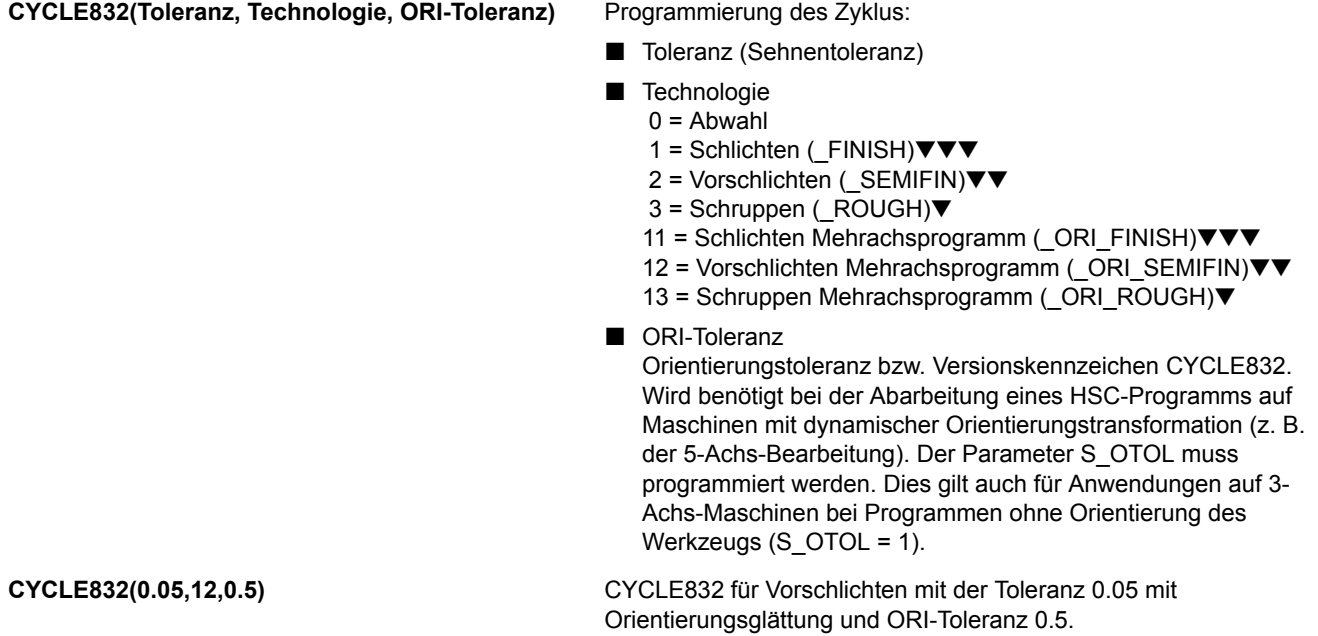

### **Programmierbeispiel CYCLE832**

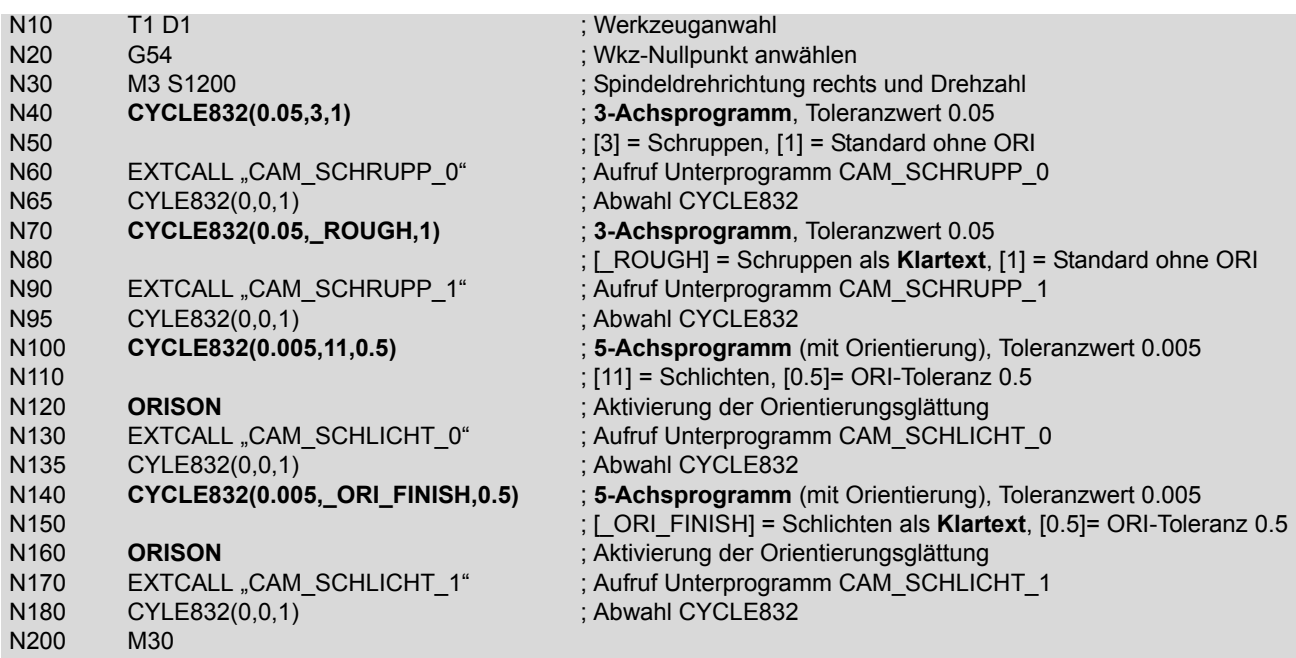

In den folgenden Kapiteln finden Sie die relevanten Maschinenfunktionen wie z. B. Kompressor, Look Ahead daher nur kurz zum Verständnis erklärt, da diese durch den CYCLE832 bzw. dem CUST\_832 automatisch mit den optimalen Werten aufgerufen werden.

#### **Programmierbare Verschleiftoleranz CTOL und OTOL**

Mit dem CYCLE832 wurde bisher die Toleranz für Linear- und Rundachsen beim Verschleifen gesetzt. Ab SW 2.7 wird dies über die Funktionen CTOL (Konturtoleranz) und OTOL (Orientierungstoleranz) realisiert. Mit SW 4.5 kann die Orientierungsglättung auch im CYCLE832 direkt gesetzt werden. Weitere Informationen dazu finden Sie im nächsten Kapitel [\(Siehe](#page-80-0)  ["Advanced Surface" auf Seite 81.](#page-80-0))

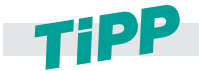

**Die Anwendung der hier aufgeführten Funktionen setzen eine ordnungsgemäße Optimierung der CNC-Maschine durch den Maschinenhersteller voraus.**

### **CYLCE832 in älteren Softwareständen**

Aufgrund der kontinuierlichen Weiterentwicklung des CYCLE832, unterscheidet sich die Syntax und auch der Funktionsumfang des Zyklus zwischen den Softwareständen. Beachten Sie daher bei der Verwendung von älteren Programmen die neue Syntax von CYCLE832. Über ein Maschinendatum kann ein Kompatibilitätsmodus gesetzt werden. Bei Fragen zur Kompatibilität kontaktieren Sie den Maschinenhersteller.

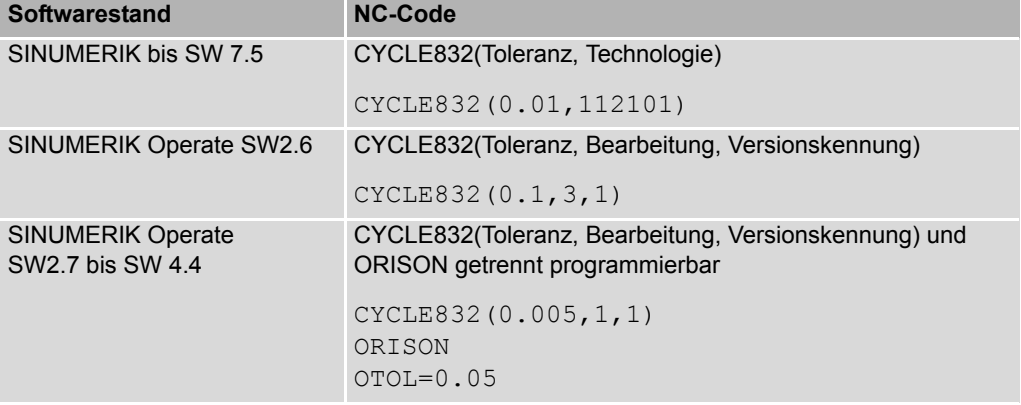

### <span id="page-80-0"></span>**3.7 Advanced Surface**

Unter den Begriff Advanced Surface bündelt die SINUMERIK eine Reihe neuer Funktionen, die in die Steuerung eingeflossen sind. Diese neue, intelligente Bewegungsführung bedeutet für Sie als Anwender eine optimale Werkstückoberfläche bei gleichzeitig höchster Bearbeitungsgeschwindigkeit. Advanced Surface wird automatisch aktiv, wenn Sie mit dem CYCLE832 arbeiten.

Beim Einsatz der neuen Bewegungsführung trägt ein optimierter **Look Ahead** zu perfekter Oberflächengüte durch reproduzierbare Ergebnisse in benachbarten Fräsbahnen, Genauigkeit und gesteigerter Geschwindigkeit bei. Der neue, optimierte Kompressor sorgt dabei für exakte Konturgenauigkeit und höchste Bearbeitungsgeschwindigkeiten. Eine intelligente Ruckbegrenzung schont dabei die Mechanik der Maschine. Sie ermöglicht ein bei aller Dynamik sanftes Beschleunigen und Abbremsen der Achsen und verlängert so die Lebensdauer der Maschine.

Ein wesentlicher Fortschritt ist die selbsttätige Harmonisierung der Geschwindigkeitsprofile auf benachbarten Fräsbahnen durch die CNC. Sie wirkt auch beim Vorwärts-/Rückwärts-Abzeilen von Konturen und Freiformflächen und führt unmittelbar zu einer höheren Oberflächenqualität – genauer gesagt: zu perfekten Werkstückoberflächen.

**Ohne Advanced Surface Mit Advanced Surface**

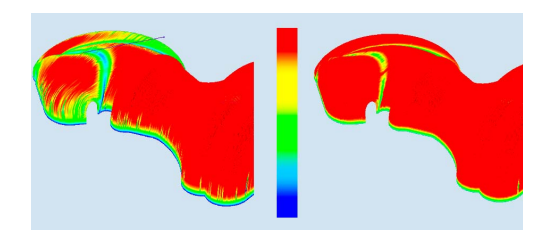

Höhere Bearbeitungsgeschwindigkeit durch ein verbessertes Geschwindigkeitsprofil. Die roten Bereichen zeigen die maximale Geschwindigkeit an.

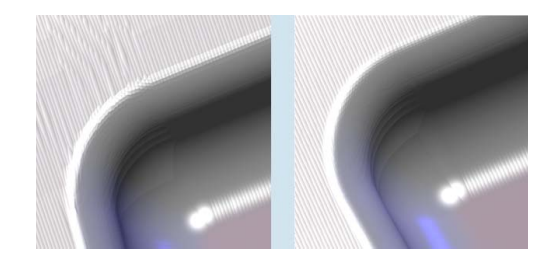

Perfekte Oberflächenqualität durch reproduzierbare Ergebnisse in benachbarten Fräsbahnen. Die Oberfläche ist wesentlich homogener.

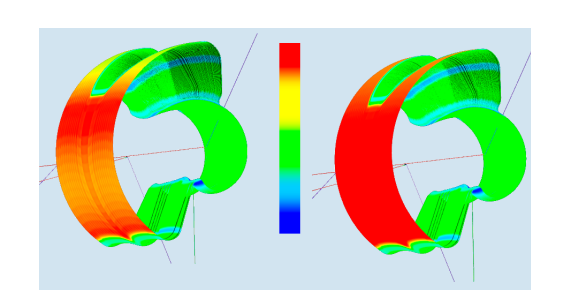

Der Kompressor arbeitet nicht nur über G1- Sätze, sondern komprimiert auch Eilgangbewegungen G0 durch Überschleifen. Die Geschwindigkeit ist während der gesamten Bearbeitung gleichbleibend hoch (rote Bereiche).

#### **NC-Befehle in Verbindung mit Advanced Surface**

Die folgenden NC-Code-Befehle sind im CUST\_832.SPF voreingestellt und werden bei der Anwahl der Technologiegruppen im CYCLE832 in Verbindung mit der Option **Advanced Surface** aktiviert:

- DYNNORM, DYNROUGH, DYNSEMIFIN, DYNFINISH (G-Code-Gruppe 59).
- COMPCAD ermöglicht, Teileprogramme mit kurzen Linearsätzen (G1), toleranzbehaftet mittels Polynomen zusammenzufassen.
- SOFT (G-Code-Gruppe 21) aktiviert die ruckbegrenzte Geschwindigkeitsführung.
- G645 (G-Code-Gruppe 10) schalten den Bahnsteuerbetrieb (Look Ahead) ein.
- FIFOCTRL (G-Code-Gruppe 4) schaltet die automatische Vorlaufspeichersteuerung ein.
- FFWON (G-Code-Gruppe 24) schaltet die parametrierte Vorsteuerung ein (Drehzahl oder Beschleunigungsvorsteuerung).

#### **Wichtige NC-Befehle für die 5-Achs-Bearbeitung**

Die folgenden NC-Code-Befehle können im CUST\_832.SPF vom Maschinenhersteller voreingestellt werden.

- TRAORI schaltet die in den Trafo-Maschinendaten eingestellte 5-Achstransformation ein und muss allein im Satz programmiert werden.
- UPATH (G-Code-Gruppe 45) sorgt bei 5-Achs- Splineinterpolation, wie sie zum Beispiel bei aktivem Kompressor durchgeführt wird, für synchrone Bewegungen der Rund- und Linearachsen.
- ORIAXES (G-Code-Gruppe 51) interpoliert die Orientierungsachsen im Satz linear zum Satzendpunkt hin.
- ORIWKS (G-Code-Gruppe 25) legt als Bezugssystem für die Orientierungsprogrammierung das Werkstückkoordinatensystem fest.
- ORISON (G-Code-Gruppe 61) aktiviert die Orientierungsglättung bei 5-Achs-Bearbeitung mit aktiver 5-Achstransformation (TRAORI).

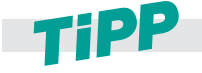

**Welche Funktionen von Advanced Surface gerade aktiv sind, können Sie während der**  Abarbeitung in der Anzeige "Alle G-Funktionen" sehen. Siehe "Programme abarbeiten" **[auf Seite 44.](#page-43-0)**

### **3.7.1 Kompressor – COMPCAD**

Der Kompressor wird im CYCLE832 aufgerufen. Soll er separat programmiert werden, ist wie nachfolgend beschrieben vorzugehen. Gemeinsames Ziel der Kompressor-Funktionen ist eine Optimierung der Oberflächengüte und Bearbeitungsgeschwindigkeit durch stetige Satzübergänge und Vergrößerung der Bahnlänge pro Satz. Per Maschinendatum kann eingestellt werden, ob nur G1-Sätze oder auch G2/G3- bzw. G0-Sätze mit komprimiert werden sollen.

### **Erläuterung der Befehle**

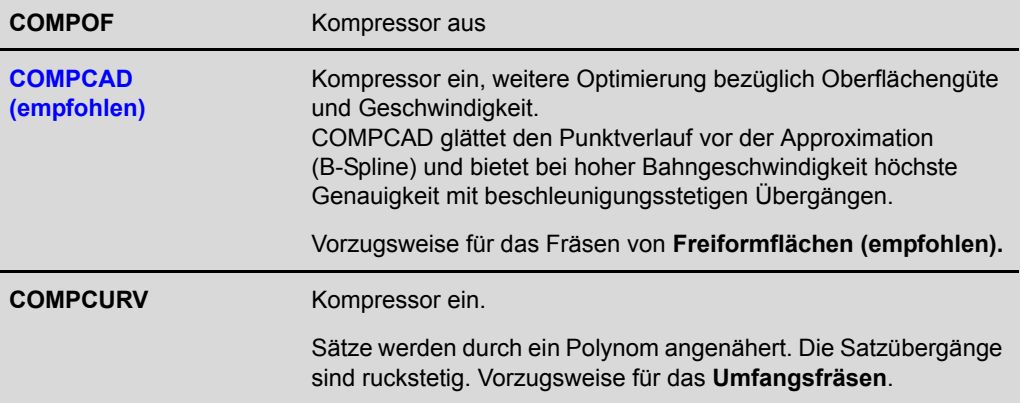

### **Wirkungsweise Kompressor**

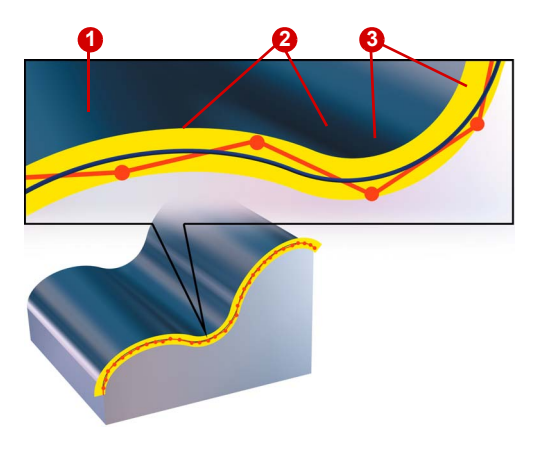

Der Kompressor fasst entsprechend des eingestellten Toleranzbandes **1** eine Sequenz von G1-Befehlen **2** zusammen und komprimiert diese zu einem Spline **3**, der direkt von der Steuerung ausführbar ist. Es entsteht eine neue Kontur, deren Konturverlauf innerhalb des angegebenen Toleranzschlauches liegt.

Der Kompressors erzeugt glatte und krümmungsstetige Bahnen. Durch die Krümmungsstetigkeit wird ein stetiger Geschwindigkeitsund Beschleunigungsverlauf erreicht und daher können an der Maschine höhere Geschwindigkeiten gefahren werden, die die Produktivität erhöhen.

### **3.7.2 Bahnsteuerbetrieb, Look Ahead – G64, G645**

Im Bahnsteuerbetrieb wird die Bahngeschwindigkeit am Satzende zum Satzwechsel nicht auf eine Geschwindigkeit abgebremst, die ein Erreichen des Genauhaltkriteriums ermöglicht. Ziel ist dagegen, ein größeres Abbremsen der Bahnachsen am Satzwechselpunkt zu vermeiden, um mit möglichst gleicher Bahngeschwindigkeit in den nächsten Satz zu wechseln. Um dieses Ziel zu erreichen, wird mit Anwahl des Bahnsteuerbetriebs zusätzlich die Funktion **Look Ahead** aktiviert.

### **Erläuterung der Befehle**

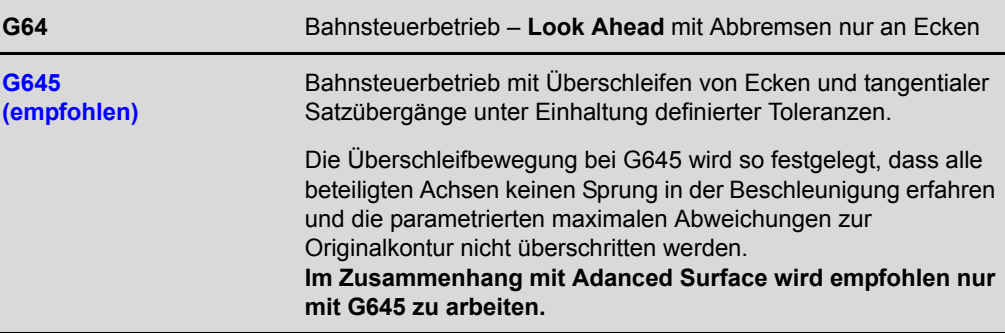

### **Anwendung von G64, G645**

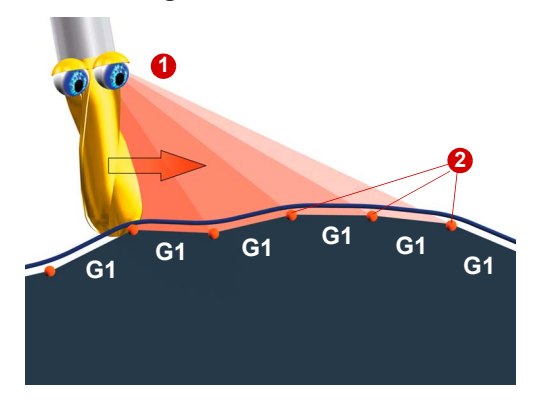

Ziel des Bahnsteuerbetriebs ist die Erhöhung der Geschwindigkeit und die Harmonisierung des Fahrverhaltens. Dies wird durch zwei Funktionen realisiert.

### **Look Ahead – vorausschauende Geschwindigkeitsführung 1**

Die Steuerung berechnet mehrere NC-Sätze voraus und ermittelt ein satzübergreifendes Geschwindigkeitsprofil. Die Art, wie diese Geschwindigkeitsführung berechnet wird, ist über die Funktionen G64 usw. einstellbar.

### **Ecken verschleifen 2**

Durch das Vorausschauen ist die Steuerung jetzt auch in der Lage, die erkannten Ecken zu verschleifen. D.h. die programmierten Eckpunkte werden nicht exakt angefahren. Scharfe Ecken können verschliffen werden. Durch diese beiden Funktionen wird die Kontur mit gleichförmigem Bahngeschwindigkeitsprofil erstellt. Dies bewirkt bessere Schnittbedingungen, erhöht die Oberflächenqualität und verringert die Bearbeitungszeit.

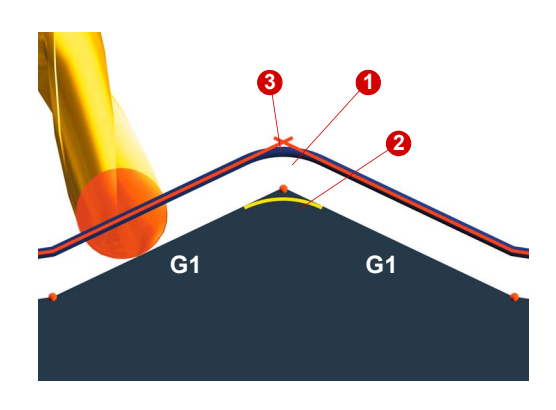

Um scharfe Ecken **3** zu verschleifen, bildet z. B. der Bahnsteuerbefehl **G645** Übergangselemente **0**, **2** an den Satzgrenzen. Durch die Art, wie sie diese Übergangselemente bilden, unterscheiden sich die Bahnsteuerbefehle.

Mit **G645** werden auch bei tangentialen Satzübergängen Überschleifsätze gebildet, wenn der Krümmungsverlauf der Originalkontur in mindestens einer Achse einen Sprung aufweist.

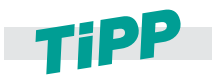

**Wir empfehlen bei Freiformflächenanwendungen G645.**

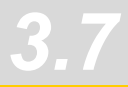

### **3.7.3 Vorsteuerung und Ruckbegrenzung – FFWON, SOFT, ...**

Vorsteuerung und Ruckbegrenzung werden im CUST\_832 in Kombination beider Funktionen aufrufen, da gerade in der Kombination ideale Bedingungen für das Freiformflächenfräsen möglich sind. Diese Funktionen werden vom Maschinenhersteller eingestellt.

#### **Erläuterung der Befehle**

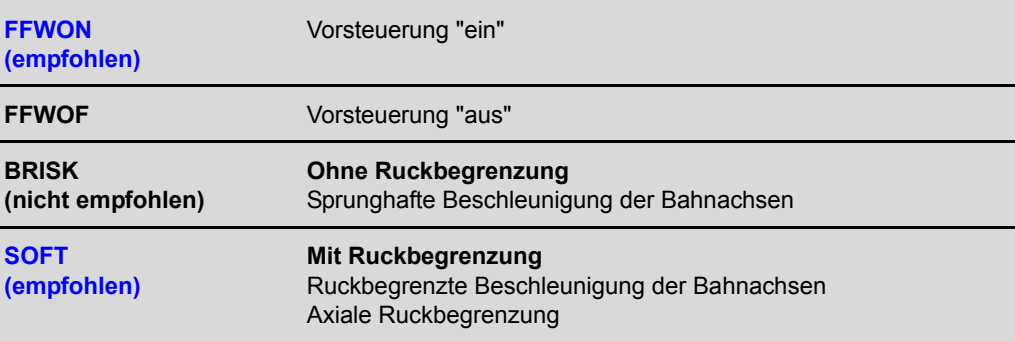

### **Funktion Ruckbegrenzung**

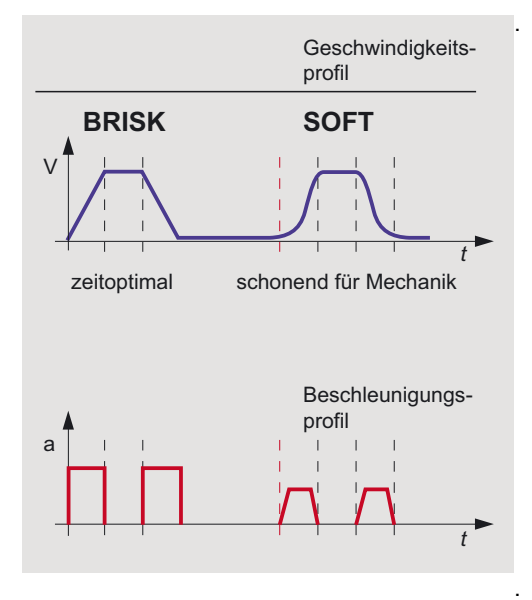

. Um Beschleunigungen möglichst maschinenschonend durchzuführen, kann das Beschleunigungsprofil der Achsen über die Kommandos **Soft**, **Brisk** beeinflusst werden. Ist **Soft** aktiviert, ändert sich das Beschleunigungsverhalten nicht sprungförmig, sondern wird über eine lineare Charakteristik erhöht. Dies wirkt maschinenschonend und verbessert die Oberflächenqualität von Werkstücken, da Resonanzen der Maschine weit weniger angeregt werden. **BRISK:**

Beschleunigungsverhalten: sprunghafte Beschleunigung der Bahnachsen entsprechend des eingestellten Maschinendatums. Die Achsschlitten fahren mit maximaler Beschleunigung bis zum Erreichen der Vorschubgeschwindigkeit. BRISK ermöglicht zeitoptimales Arbeiten, allerdings mit Sprüngen im Beschleunigungsverlauf. . . **SOFT:**

> Beschleunigungsverhalten: ruckbegrenzte Beschleunigung der Bahnachsen. Die Achsschlitten fahren mit stetiger Beschleunigung bis zum Erreichen der Vorschubgeschwindigkeit. Durch den ruckfreien Beschleunigungsverlauf ermöglicht **SOFT** höhere Bahngenauigkeit und geringere Maschinenbelastung.

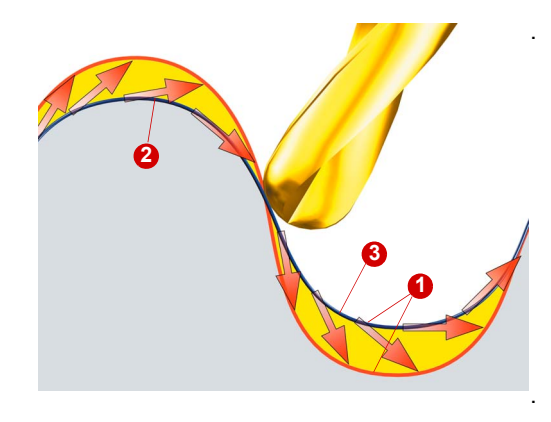

#### . **Funktion Vorsteuerung.**

Der Schleppfehler erzeugt bei nicht vorgesteuerten Achsen eine geschwindigkeitsabhängige Konturverfälschung **(b)**. Sie äußert sich in der Regel durch eine Radiuseinengung <sup>3</sup> an gekrümmten Konturen. Der Schleppfehler hängt vom eingestelltem Kv-Faktor (mechanikabhängig) und der gefahrenen Achsgeschwindigkeit ab.

Durch die Vorsteuerung **FFWON** wird der geschwindigkeitsabhängige Schleppfehler beim Bahnfahren gegen Null reduziert. Fahren mit Vorsteuerung ermöglicht höhere Bahngenauigkeit und damit bessere Fertigungsergebnisse. .

### **3.7.4 Verschleiftoleranz CTOL, OTOL, ATOL**

Mit dem CYCLE832 wurde bisher die Toleranz für Linear- und Rundachsen beim Verschleifen gesetzt. Ab SW 2.7 wird dies über die Funktionen CTOL (Konturtoleranz), OTOL (Orientierungtoleranz) und ATOL (achsspezifische Toleranz) realisiert.

Mit den Befehlen CTOL, OTOL und ATOL können die über Maschinen- und Settingdaten festgelegten Bearbeitungstoleranzen für die Kompressor-Funktionen (COMPCAD), die Überschleifarten G645 und die Orientierungsglättung ORISON im NC-Programm angepasst werden.

Der Toleranzwert für CTOL wird durch den CYCLE832 gesetzt. OTOL wird im Zyklus berechnet. Da OTOL im Default auch auf ORISON wirkt, ist mit Aktivierung von ORISON im Zyklus (oder von Hand) darauf zu achten, dass die Orientierungstoleranz nicht zu groß wird, da sonst eine zu starke Orientierungsglättung die Folge ist. Meist wird das Überziehen bei Schruppoperationen auftreten.

### **3.7.5 Bahnbezug UPATH/SPATH**

Während der Polynominterpolation können zwei unterschiedliche Beziehungen zwischen der Geschwindigkeit bestimmenden FGROUP-Achsen und den übrigen Bahnachsen gewünscht sein. Die nicht in der FGROUP enthaltenen Bahnachsen sollen entweder synchron zum Bahnweg der FGROUP-Achsen oder synchron zum Kurvenparameter geführt werden. Für die nicht in FGROUP enthaltenen Achsen gibt es daher zwei Möglichkeiten, der Bahn zu folgen:

- SPATH synchron zum Weg S
- **UPATH synchron zum Kurvenparameter**

Beide Arten der Bahninterpolation werden für unterschiedliche Anwendungen benötigt und können durch die G-Codes SPATH und UPATH umgeschaltet werden.

*Hinweis* UPATH wird bei der Programmierung mit aktiver 5-Achstransformation (TRAORI) empfohlen und ist im Herstellerzyklus CUST\_832 voreingestellt.

### **3.7.6 Glättung des Orientierungsverlaufs (ORISON, ORISOF)**

Mit der Funktion ORISON können Schwankungen der Orientierung über mehrere Sätze hinweg geglättet werden. Dadurch wird ein glatter Verlauf der Orientierung und dadurch ein harmonischeres Verfahren der Achsen erzielt.

Bei von CAD-CAM-Systemen generierten 5-Achsprogrammen, in denen die Fräsbahnen und Richtungsvektoren für das Werkzeug festgelegt sind, enthalten die Programme oft unharmonische Änderungen der Werkzeugausrichtung, was die Rundachsen, und durch die Ausgleichsbewegungen auch die Linearachsen, ruckartig verfahren lässt. Selbst wenn diese Abweichungen nur minimal sind, führen sie zu Ausgleichsbewegungen in den Linearachsen, die sich in einer verlangsamten Bewegung oder sogar im Stopp der Bahnbewegung zeigen. Die Folge sind sichtbare Spuren auf der Werkstückoberfläche und eine höhere Bearbeitungszeit.

Mit ORISON wird die Orientierung unabhängig zur Kontur geglättet, da die Bewegung von Rundachsen und Linearachsen wesentlich harmonischer aufeinander abgestimmt sind. Dadurch ergeben sich höhere Bearbeitungsgeschwindigkeiten bzw. geringere Bearbeitungszeiten.

*Hinweise* Die Orientierungsglättung ORISON ist bis SW4.5 nicht Teil des CYCLE832 und muss deshalb separat im NC-Programm im Fall eines 5-Achsprogramms mit Orientierungsinterpolation mit gewünschter Vektorglättung programmiert werden. Soll die Funktion ORISON bei aktiver 5-Achstransformation automatisch aktiviert werden, dann kann diese Einstellung im CUST\_832 vom OEM vorgenommen werden. Der NC-Befehl ORISON wird in Abhängigkeit von der Orientierungstoleranz im Herstellerzyklus CUST\_832 aktiviert und steht dann im CYCLE832 auch als Parameter **Mehrachsprogramm** mit **ORI-Toleranz** zur Verfügung.

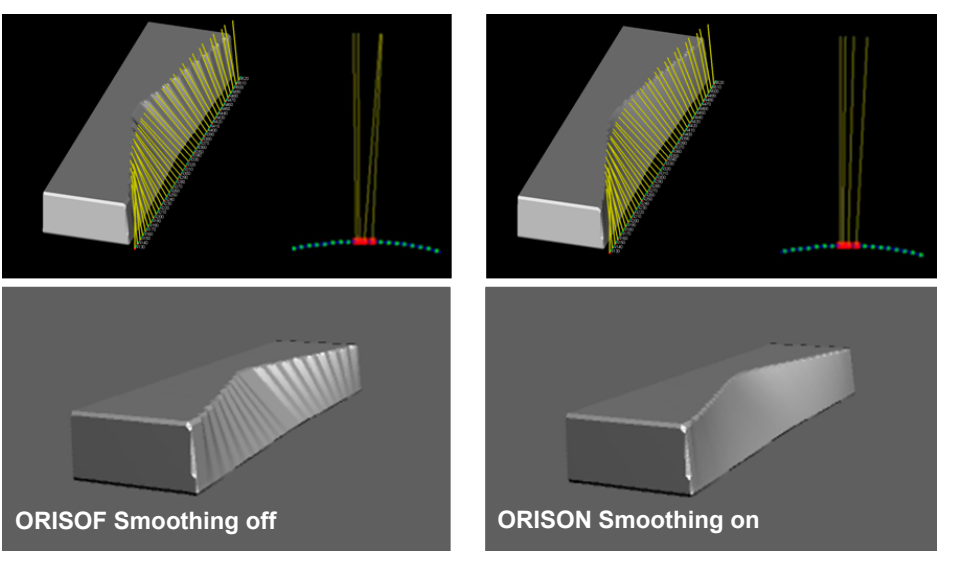

### **ORISON programmieren (ohne CYCLE832)**

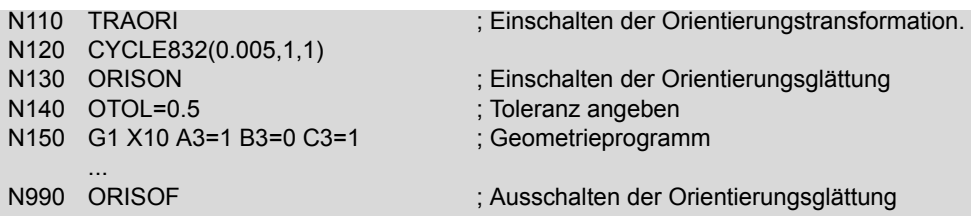

#### **ORISON programmieren (mit CYCLE832)**

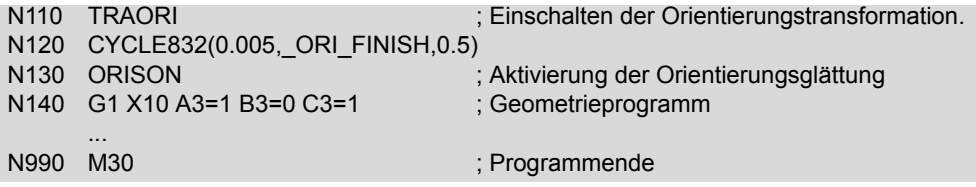

### **3.7.7 Vorlaufspeichersteuerung FIFOCTRL**

Formenbauprogramme werden generell direkt von der Festplatte oder einem externen Speichermedium (z.B. USB-Stick, CF-Karte) abgearbeitet. Die maximale Anzahl der NC-Blöcke die in den NC-Speicher geladen werden, ist in einem Maschinendatum einstellbar.

Bei der Abarbeitung dieser NC-Programme kann es zu einem Leerlaufen des Interpolationsspeichers kommen. Dabei stoppt die NC, bis dann wieder Daten nachgeladen werden. Um diesem Leerlaufen entgegenzuwirken, wird die Vorlaufspeichersteuerung FIFOCTRL verwendet. Bei sehr geringen Punkteabständen in einem Formenbauprogramm ist es notwendig den Füllstand so hoch wie möglich zu halten, um einen Leerlauf gegen 0% (Interpolationseinbruch) zu vermeiden.

Die Vorlaufspeichersteuerung FIFOCTRL wird von CYCLE832 bzw. CUST\_832 automatisch aufgerufen. Mit STARTFIFO erfolgt die Abwahl.

#### **Den Füllstand des Interpolatorbuffers können Sie so öffnen:**

X Wählen Sie im Menü **Diagnose >** Softkey **Systemauslastung**.

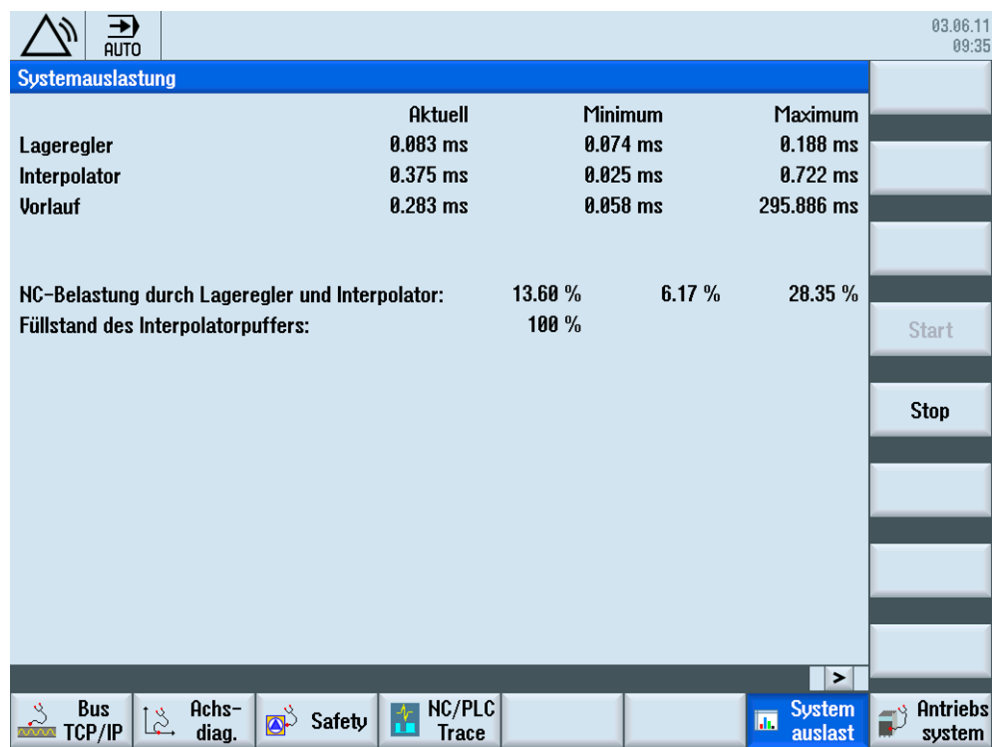

### **3.7.8 Technologie G-Gruppen**

Mittels der G-Gruppe "Technologie" kann für 5 unterschiedliche technologische Bearbeitungen die dazu passende Dynamik an der Maschine aktiviert werden. Die Dynamikwerte und die G-Codes werden vom Maschinenhersteller projektiert und eingestellt.

**Über die G-Code-Gruppe Technologie sind fünf Dynamikeinstellungen verfügbar:**

- DYNORM für Standardeinstellung Dynamik
- DYNPOS für Positionierbetrieb, Gewindebohren
- DYNROUGH für Schruppen
- DYNSEMIFIN für Vorschlichten
- DYNFINISH für Schlichten

Die G-Gruppen werden bei der Anwahl der Bearbeitung z. B. Schlichten oder Schruppen des CYCLE832 bzw. CUST\_832 automatisch geschaltet und sind wirksam.

Mit den Technologie G-Gruppen können Dynamikparameter an den jeweiligen Bearbeitungsvorgang angepasst werden. Mit den Befehlen der Technologie G-Gruppe 59 wird der Wert von kanal- und achsspezifischen Maschinendaten mit dem entsprechenden Feldindex aktiviert. Dies sind z. B. Ruck- und Beschleunigungswerte.

### **3.8 Fräserradiuskorrektur**

Im Folgenden betrachten wir die Erweiterung der konventionellen 2-dimensionalen Fräserradiuskorrektur auf drei Dimensionen. Normalerweise wird die Korrektur durch die G-Codes G41/ G42 (links oder rechts) aktiviert und durch G40 deaktiviert. Nach Aktivierung berechnet die Steuerung eine Versatzkurve mit einem Versatz in Höhe des Fräserradius.

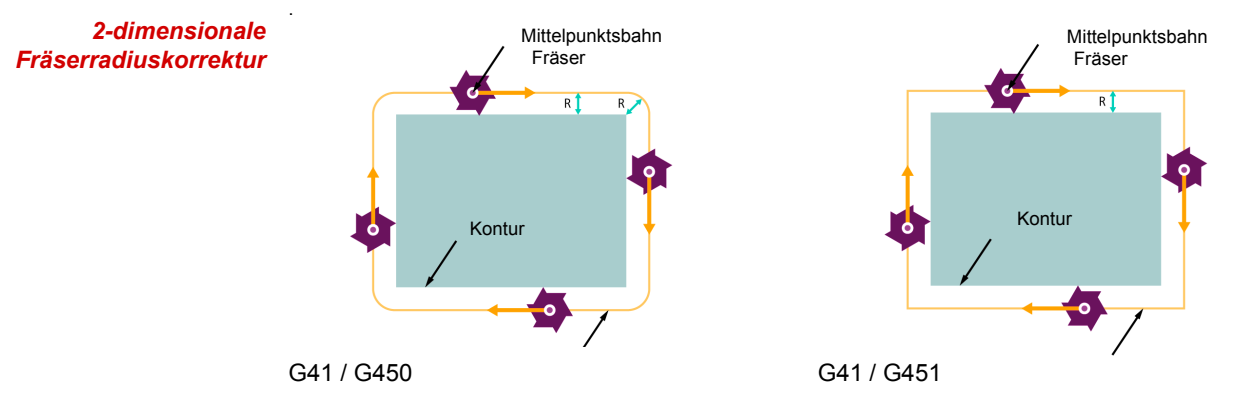

Im 3-dimensionalen Fall wird die Lage etwas komplizierter. In zwei Dimensionen ist es immer implizit klar, dass das Werkzeug senkrecht zur Korrekturebene ausgerichtet ist und deshalb die korrigierte Bahn immer senkrecht zur Bahntangente in der X-Y-Ebene liegt. In drei Dimensionen ändert sich üblicherweise die Werkzeugorientierung kontinuierlich, folglich muss sich auch die Korrekturrichtung ändern. Sie wird nun durch einen Vektor im Raum definiert. Wir müssen jetzt zwei Situationen unterscheiden. Zum einen das Umfangfräsen und zum anderen das Stirnfräsen, das im 2-dimensionalen Fall allenfalls einen konstanten Korrekturwert für die Z-Achse erfordert.

### **Fräserradiuskorrektur Umfangs- und Stirnfräsen**

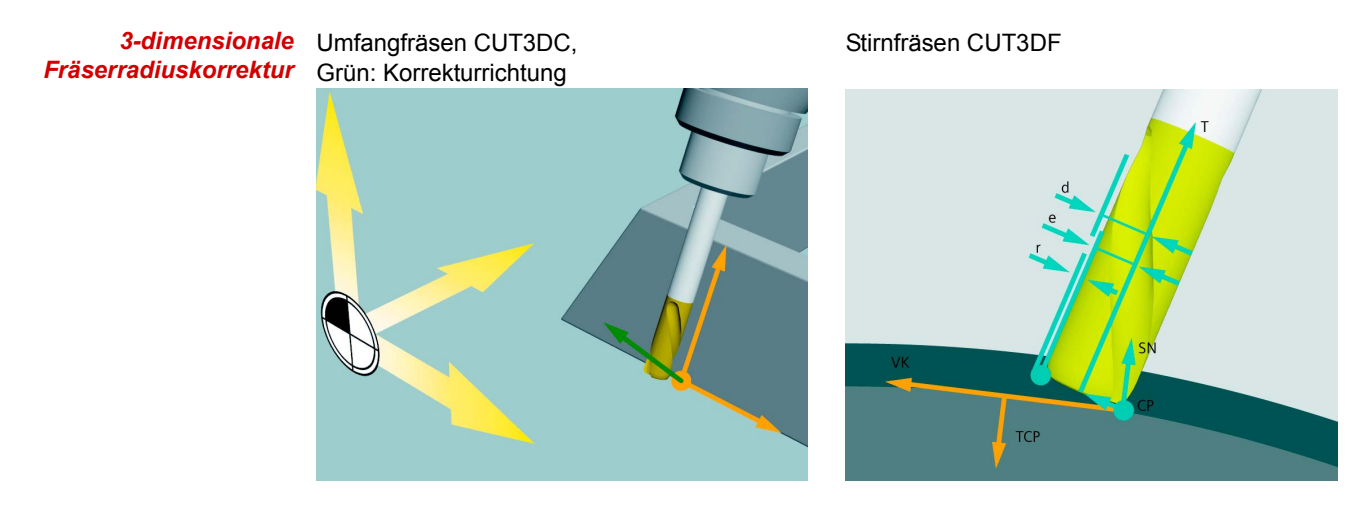

*Umfangsfräsen CUT3DC* Beim Umfangfräsen ist die Korrekturrichtung immer senkrecht zur Ebene, auf der sich der Fräser bewegt. Diese ist immer durch die momentane Bahntangente und den Werkzeugvektor definiert, sie ändert sich normalerweise in jedem Interpolationsschritt. Sie wird durch CUT3DC definiert und durch G41/G42 (links/rechts) aktiviert.

*Stirnfräsen CUT3DF* Beim Stirnfräsen wird die Situation ebenfalls komplizierter. Weil das Werkzeug nicht wie in zwei Dimensionen grundsätzlich senkrecht auf der zu bearbeitenden Ebene steht, genügt ein konstanter Versatz nicht mehr. Der Korrekturwert und die Korrekturrichtung sind jetzt abhängig

vom Werkzeugradius, dem Verrundungsradius und natürlich von der Werkzeugorientierung relativ zur Werkstückoberfläche. Das heißt, wir benötigen zusätzlich Informationen über die Oberfläche. Diese werden durch Programmierung der Normalenvektoren A4, B4, C4 (Satzanfang) bzw. A5, B5, C5 (Satzende) definiert.

Die Korrektur wird mit CUT3DF definiert und über G41/G42 aktiviert, wobei in diesem Fall kein Unterschied zwischen G41 und G42 besteht.

### **Einfluss der Werkzeugradiuskorrektur beim 5-achsigen Umfangsfräsen unter Berücksichtigung der Grenzfläche (CUT3DCC)**

Eine Kombination aus den beiden Methoden ergibt sich bei der Bearbeitung spezieller Strukturteile im Flugzeugbau. Hier bearbeitet man Taschen, deren Wandneigung zum Boden einen spitzen Winkel bildet. Man bearbeitet dann die Wand mittels Umfangfräsen, berührt aber gleichzeitig den Boden. Wird in dieser Situation ein größerer Fräser verwendet, so muss man gleichzeitig senkrecht zur Wand und entlang der Fräserachse korrigieren, um Konturverletzungen des Bodens zu vermeiden.

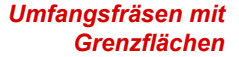

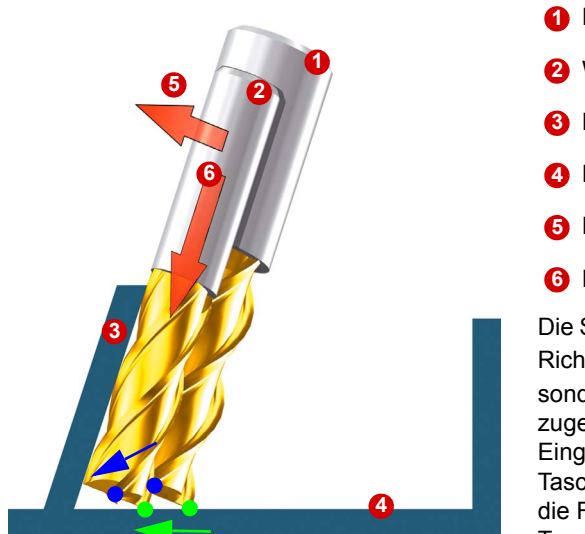

 Normwerkzeug (Werkzeug aus CAM) **1** Werkzeug mit kleinerem Radius Bearbeitungsfläche, Innenfläche **3** Begrenzungsfläche Taschenboden **4 5** Korrektur zur Bearbeitungsfläche Korrektur zur Begrenzungsfläche **6** Die Steuerung berücksichtigt, dass nicht nur in Richtung Bearbeitungsfläche **+** korrigiert, sondern auch in Werkzeugrichtung **6**zugestellt werden muss, damit der Eingriffspunkt (grün) auf Höhe des Taschenbodens liegt. Dadurch verschiebt sich die Fräserspitze (blau) in Richtung des Taschenbodens.

Diese Korrekturvariante wird als **Umfangfräsen mit Grenzflächen** bezeichnet. Diese wird über die Codes CUT3DCC oder CUT3DCCD ausgewählt und wie CUT3DC mit G41/42 aktiviert.

Bei CUT3DCC beziehen sich die Koordinaten im NC-Programm auf die Kontur, folglich wird der vollständige Fräserradius kompensiert. Das ergibt für den Korrekturradius R = \$TC\_DP6 plus den programmierbaren Offset der durch OFFN=…. definiert wird und für das Stirnfräsen am Boden, den Eckenradius \$TC\_DP7. Insgesamt ergibt sich R' = \$TC\_DP6 + \$TC\_DP15 + OFFN für die Umfangsfräsenkomponente und r' = \$TC\_DP7 + \$TC\_DP16 für das Stirnfräsen mit der anderen Fräserseite.

Bei CUT3DCCD bezieht sich die programmierte Bahn auf ein Normwerkzeug (Nullwerkzeug). Der Korrekturwert ist dann die Differenz zwischen Nullwerkzeug und dem nachgeschliffenen aktuellen Werkzeug, also der Verschleißwert aus der Werkzeugdatentabelle \$TC\_DP15 plus dem Offset OFFN=….

Wie beim Stirnfräsen muss zusätzlich über A4, B4, C4 oder A5, B5, C5 der Normalenvektor der Begrenzungsfläche programmiert werden. Falls kein Normalenvektor programmiert wird, wird wie bei CUT3DF die Z-Richtung des momentanen Koordinatensystems angenommen.

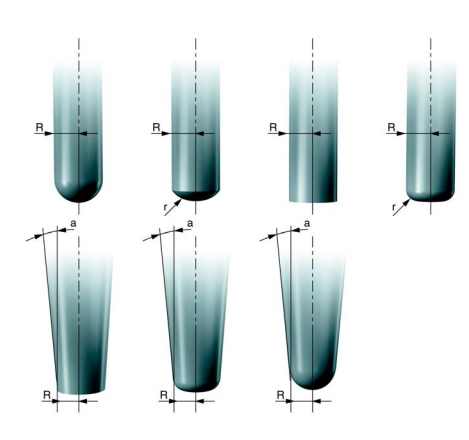

Das folgende Bild zeigt die Werkzeugtypen, die in Verbindung mit den 3D-Korrekturen erlaubt sind. Für das Umfangfräsen (auch mit Begrenzungsfläche) nur zylindrische Typen (obere Reihen), fürs Stirnfräsen auch zusätzlich die kegelförmigen Typen der unteren Reihe.

### **Erläuterung der Befehle**

**Stirnfräsen**

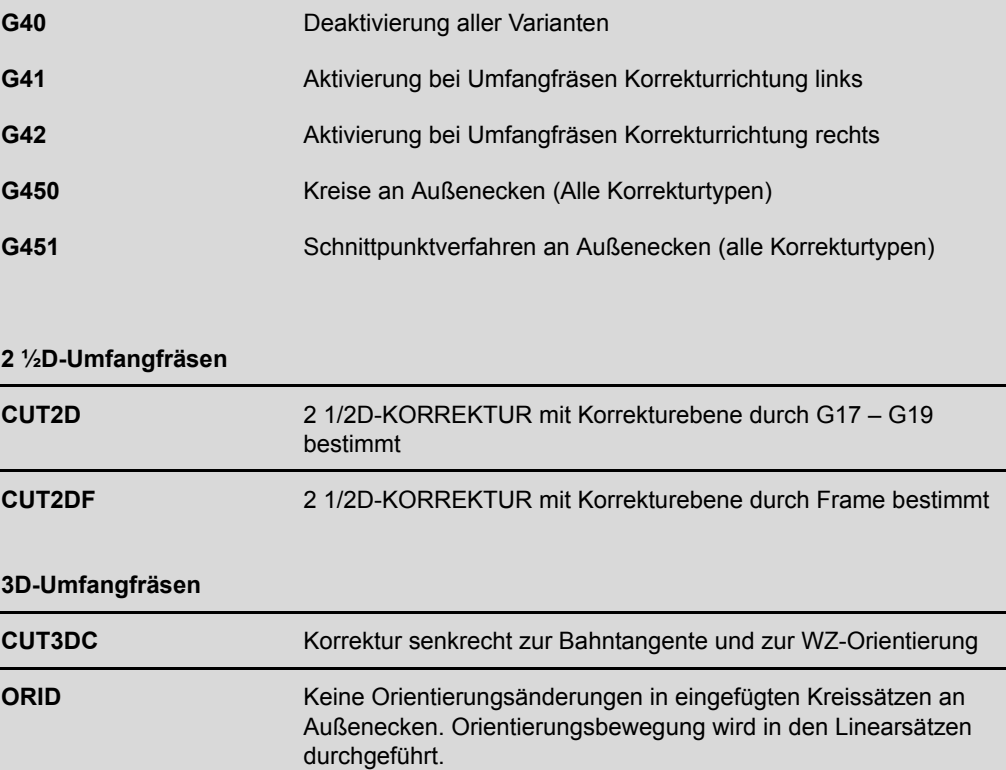

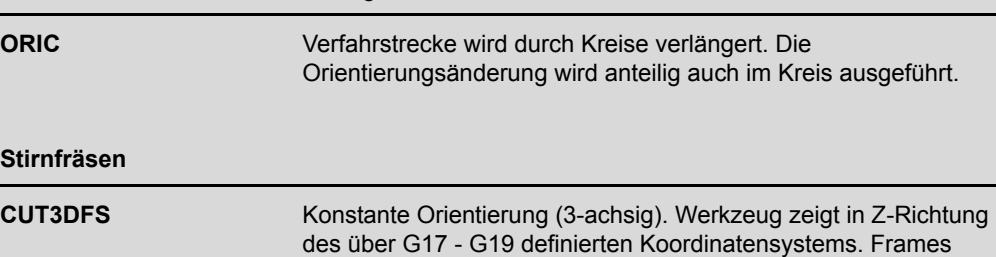

haben keinen Einfluss.

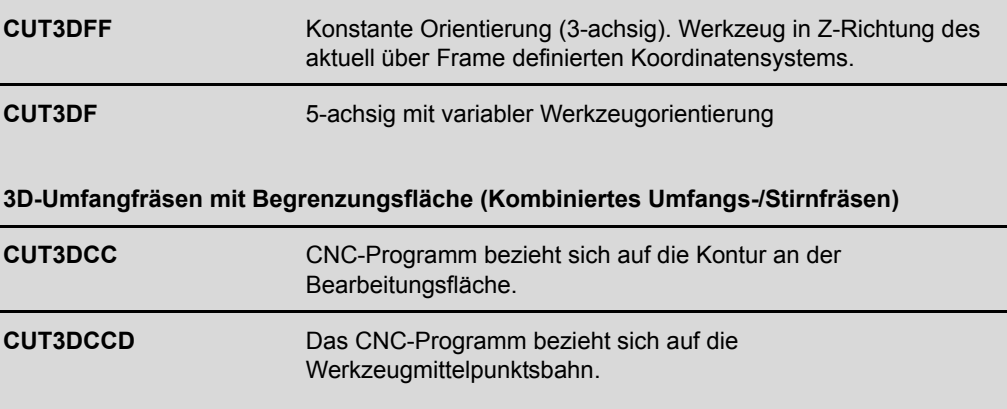

### **Programmierbeispiel für das Umfangsfräsen**

Eine Werkstückkontur am Umfang soll gefräst werden. Programmiert werden soll ab der Oberkante Werkstück und die Eintauchtiefe ISD wird verrechnet. Im Beispiel wird rechts der Kontur korrigiert und mit ISD=20 gearbeitet.

*Beispiel CUT3DC*

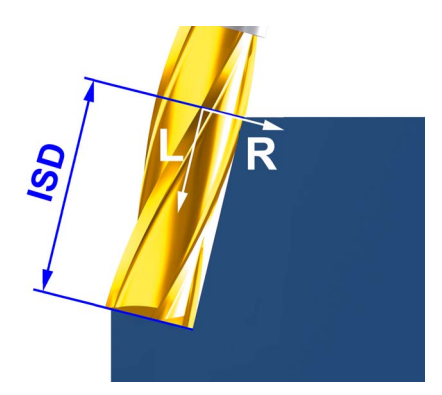

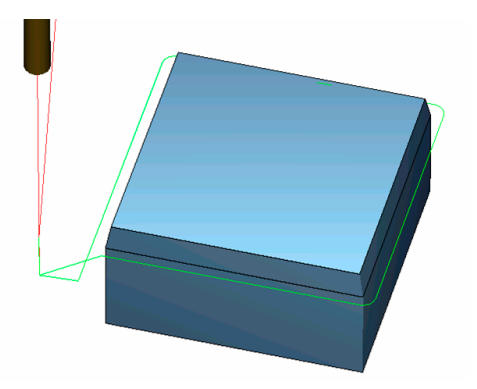

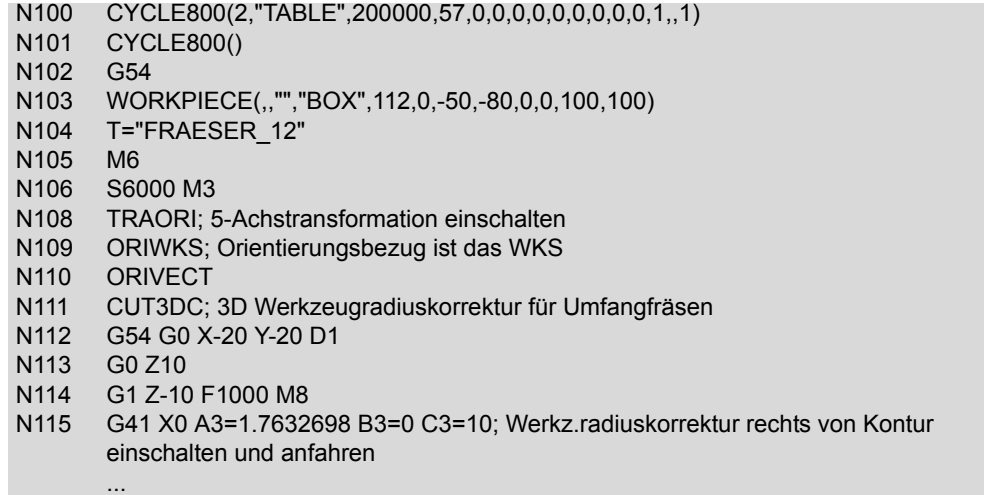

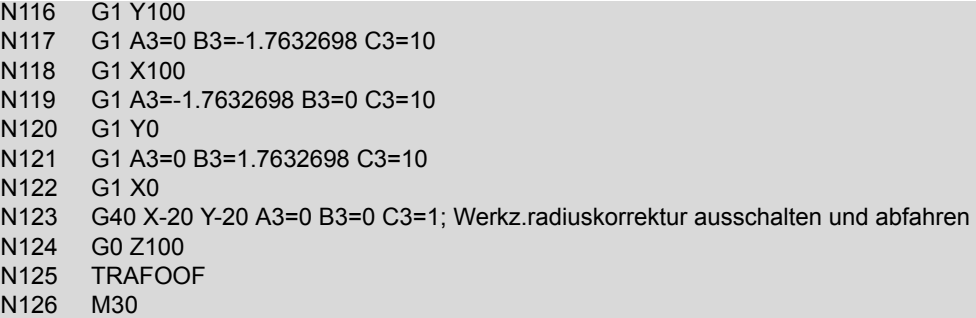

### **3.9 Volumetric Compensation System (VCS)**

Für die Fertigung großer Werkstücke wie z. B. Strukturteile an Portalfräsmaschinen ist die Positioniergenauigkeit der Maschine aufgrund der großen Abmaße des Arbeitsraums nur schwierig mit ausreichender Genauigkeit zu realisieren. Gerade Fehler aufgrund von Durchhang, Verkrümmung etc. müssen aufwändig mechanisch korrigiert werden.

Mit dem Volumetric Compensation System für die SINUMERIK steht ein Werkzeug zur Korrektur von Geometriefehlern der Maschinenmechanik zur Verfügung, das Auswirkungen der Maschinenfehler auf den Arbeitspunkt (TCP) gezielt reduziert und damit die Genauigkeit der Maschine erhöht.

### *Korrekturen VCS*

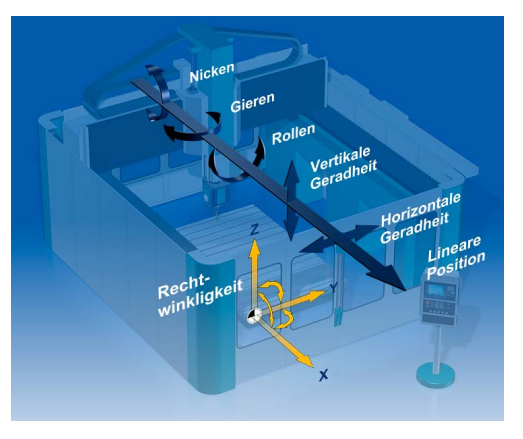

**Folgende Fehlerquellen können u. a. kompensiert werden:**

- Lineare Positionsabweichung
- Geradheit der Achsen
- ungewollte Achsrotationen
- Rollen, Nicken und Gieren
- Rechtwinkligkeit der Achsen zueinander
- Orientierungsfehler des Werkzeugs bei Schwenkköpfen

Dazu werden die Maschinenfehler mit Hilfe von Messungen erfasst und eine Fehlerdatei erstellt. VCS arbeitet automatisch mit diesen Korrekturen. Zur Erhöhung der Genauigkeit kann die Vermessung und der Test mit den Korrekturen iterativ durchgeführt werden. VCS korrigiert automatisch im Zusammenspiel mit TRAORI die ermittelten Fehler.

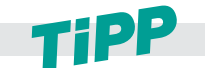

#### **Für die Inbetriebnahme von VCS und Vermessung der Maschine, wenden Sie sich an Ihren Maschinenhersteller.**

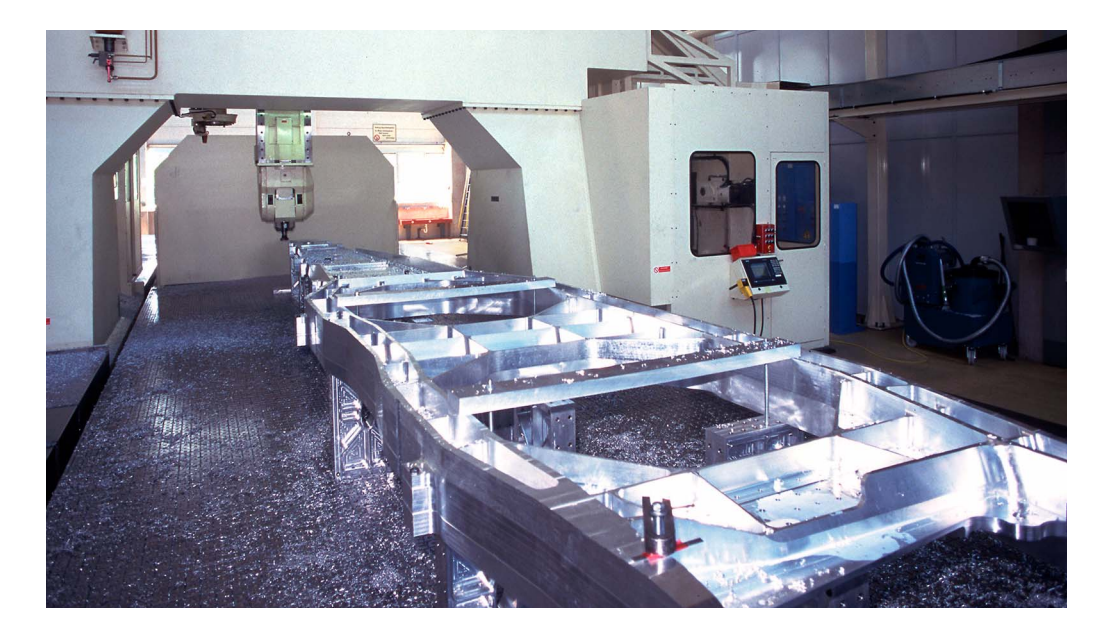

### **3.10 VNCK - Virtuelle Maschine**

Aufgrund der Komplexität und Bearbeitungsdauer von 5-Achs-Fräswerkstücken wird angestrebt, schon vor der ersten realen Fertigung die Programme auf Fehlerfreiheit zu prüfen. Um möglichst realistische Daten zu erhalten, werden Modelle der Maschine und Steuerung virtuell simuliert. Siemens liefert dazu den Grundbaustein:

■ den virtuellen NC-Kern (VNCK)

Mit diesen Grundbausteinen und weiteren Komponenten, wie z. B. den CAD-Daten der realen Maschine, kann der Maschinenhersteller oder der Hersteller von CAM-Systemen, eine virtuelle Maschine erstellen, die die größtmöglichste Nähe zur realen Maschine besitzt.

Die Verwendung der virtuellen Maschine im Zusammenspiel mit den SIEMENS VNCK bietet viele Vorteile:

- **Programmierfehler werden sofort erkannt.**
- Programmsimulation mit realer Zeitberechnung und damit leichtere Abschätzung des Fertigungsaufwands.
- Kollisionsbetrachtungen mit realen Werkzeugen, Spannmitteln und Maschinengeometrien
- Parallel zur laufenden Fertigung kann das Werkstück programmiert, optimiert und danach sofort an der Maschine umgesetzt werden.
- kürzere Rüstzeiten.
- Einsatz in der Schulung und Ausbildung. Gefahrlose Programmierung neuer Maschinen.

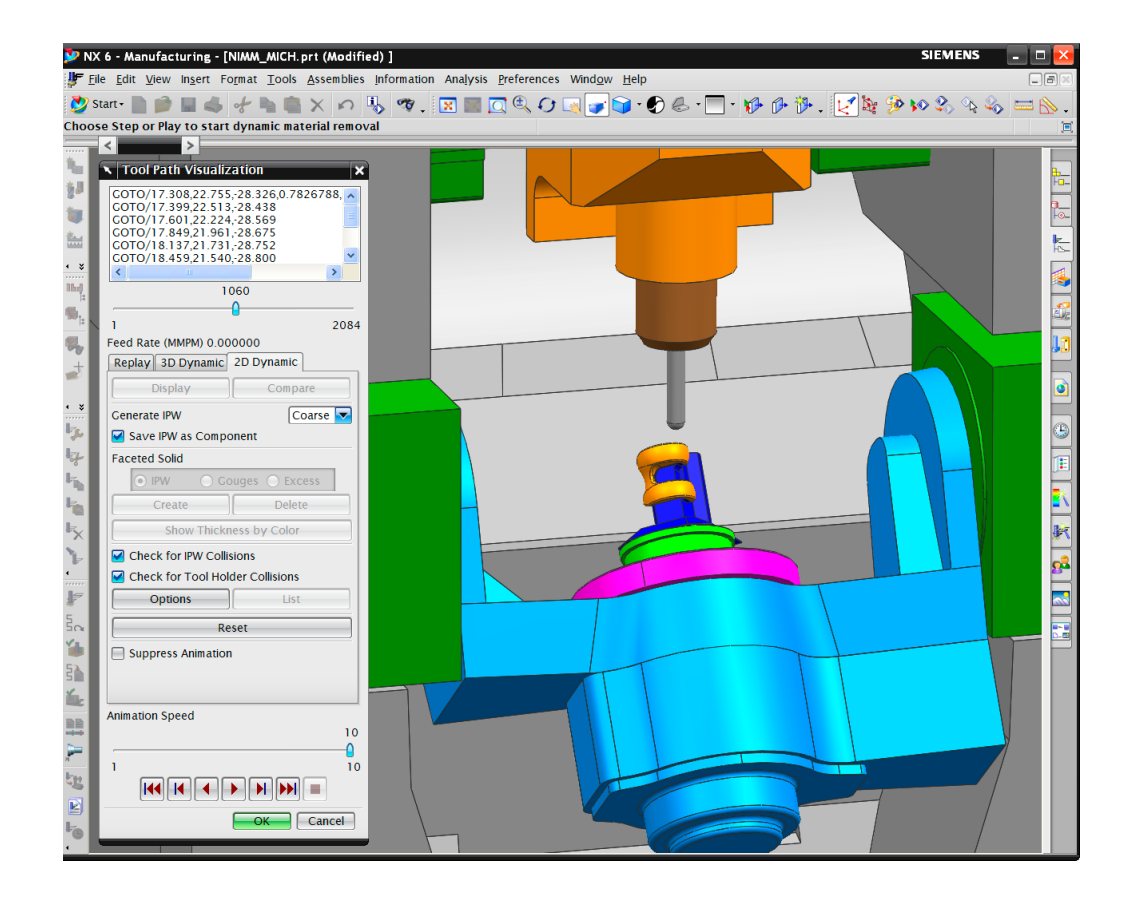

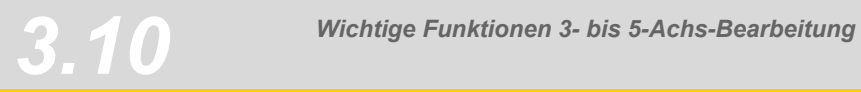

# *Aerospace, Strukturteile*

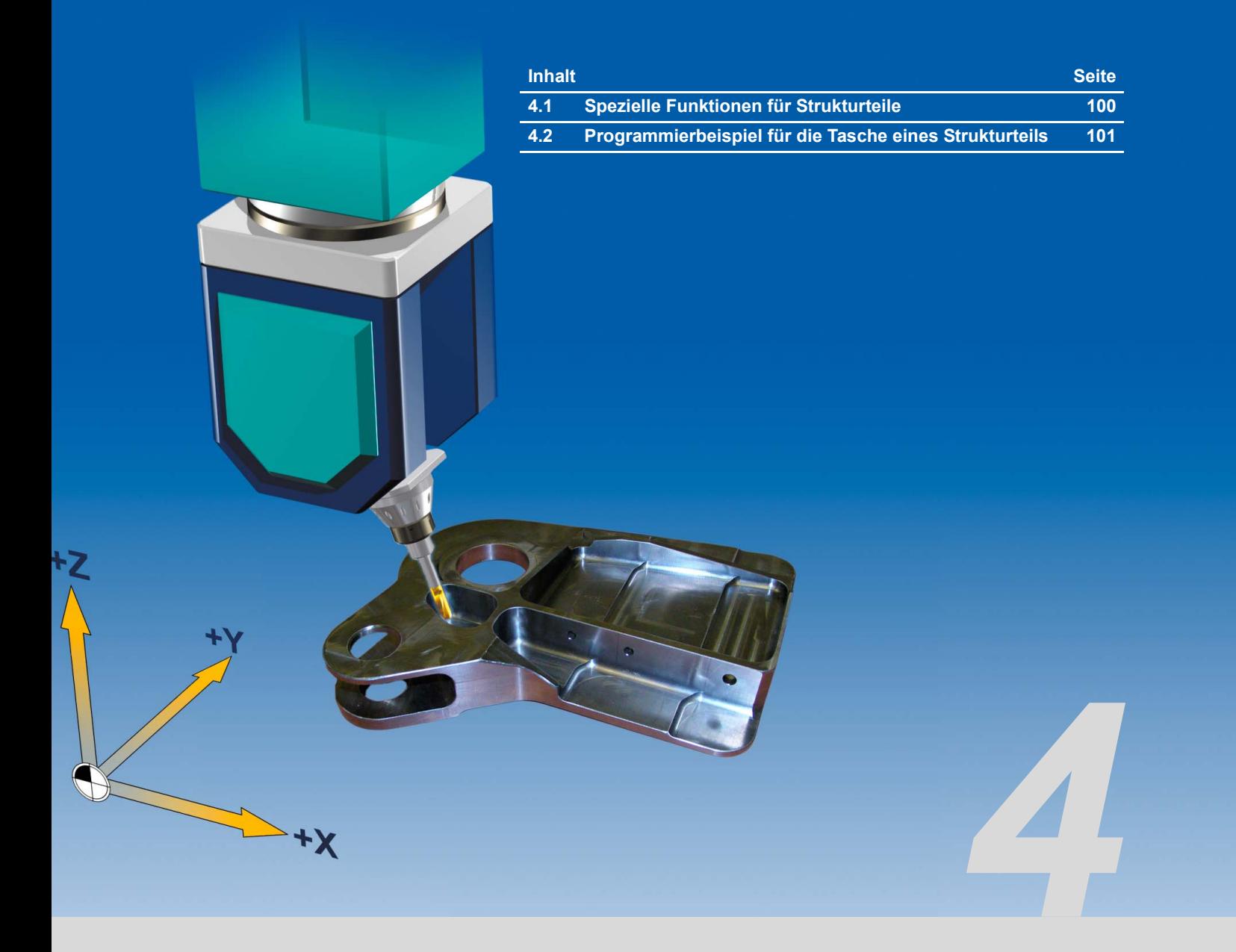

## <span id="page-99-0"></span>**4.1 Spezielle Funktionen für Strukturteile**

Strukturteile werden häufig in der Luftfahrtindustrie verwendet und sind tragende Flugzeugteile z.B. beim Aufbau des Rumpfes oder von Flügeln. Strukturteile zeichnen sich dadurch aus, dass aufgrund ihrer Geometrie wenig Material vorhanden ist aber eine erhöhte tragende Funktion erfüllt wird. Aus Sicherheitsgründen werden Strukturteile aus dem vollen Material gefräst und Zerspanungsraten von bis zu 97% sind keine Seltenheit. Im gesamten Bearbeitungsprozess sind daher besondere Funktionen gefordert.

#### **Wichtige Funktionen für den Bearbeitungsprozess von Strukturteilen:**

**VNCK,** 

da aufgrund des hohen Materialeinsatzes eine steuerungsidentische Simulation unbedingt notwendig ist.

VCS,

da höchste Genauigkeit bei extrem großen Werkstücken gefordert ist.

- CYCLE832 Einfache Vorwahl der wichtigsten Maschineneinstellungen für Schruppen und Schlichten.
- ORIVECT. da nur diese Orientierungsinterpolation die Präzision bei der Herstellung von schrägen Wänden erfüllt.
- 3-D Werkzeugradiuskorrekturen, da auch der Einsatz von nachgeschliffenen Werkzeugen möglich ist, ohne das NC-Programm neu zu generieren.
- Durchgängige Prozesskette von der Erstellung im CAD bis zur Abarbeitung an der CNC.

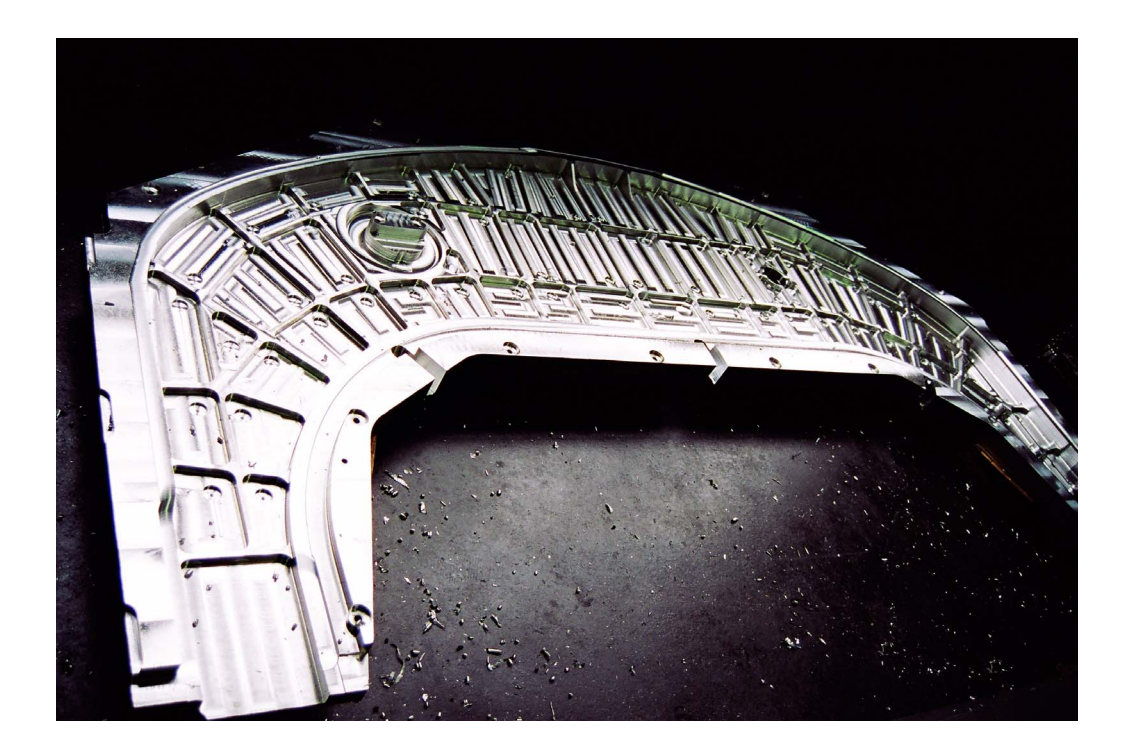

### <span id="page-100-0"></span>**4.2 Programmierbeispiel für die Tasche eines Strukturteils**

Typisch für Strukturteile sind schräge Innen- oder Außenwände. Diese werden mittels Umfangsfräsen am effektivsten hergestellt. Im folgenden Programmierbeispiel wird eine Tasche mit schrägen Wänden gefräst. Es werden die dafür notwendigen Funktionen wie die Orientierungsinterpolation und die Werkzeugradiuskorrektur praxisnah dargestellt.

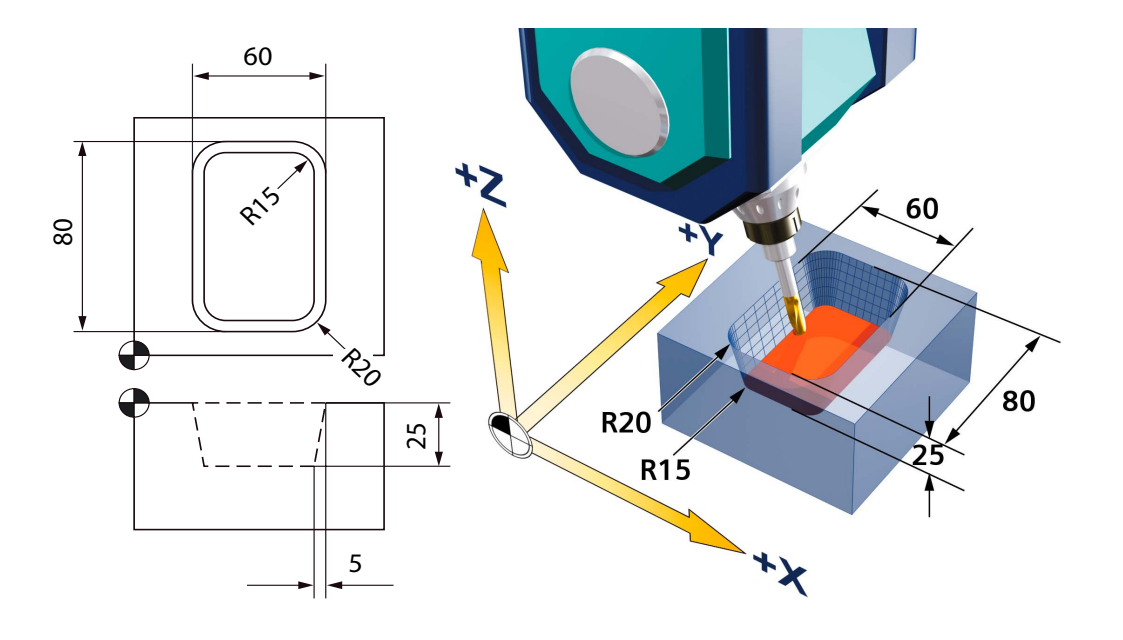

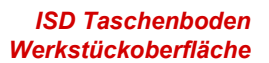

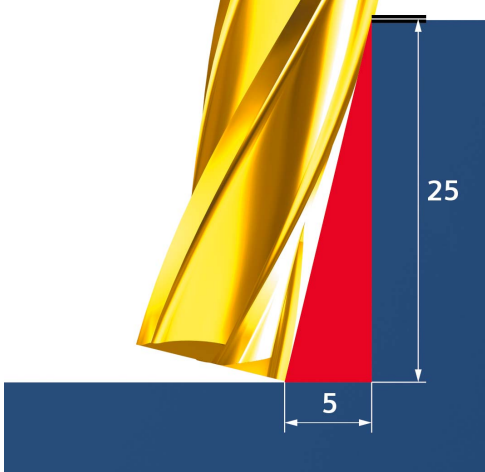

Die Programmierung der Kontur der Tasche kann entweder vom Taschenboden erfolgen, dann ist ISD=0.

Erfolgt die Programmierung der Kontur mit Bezug zur Werkstückoberfläche, dann ist die Eintauchtiefe ISD=25,9807 (Wandlänge der Tasche). Hierbei sind die Radien anzupassen.

Dies kann über den Satz des Pythagoras berechnet werden.

$$
ISD = \sqrt{(25)^2 + (5)^2} = (25,9807)
$$

#### **Programmbeispiel mit RPY-Winkel Programmierung**

Im Beispiel wird die Tasche geschruppt und die Taschenwände per Umfangsfräsen mit Großkreisinterpolation ORIVECT und ORICONxx gefertigt. Programmiert wird mit RPY-Winkel A2=,B2=,C2= (Oberes Profil) mit automatischer Winkelberechnung und Eintauchtiefe ISD

```
EXAMPLE 4 POCKET RPY 2.MPF
DEF REAL _VECT1, _VECT2
-VECT1=5_VECT2=25
R10=ATAN2( VECT1, VECT2); ISD wird berechnet
;*** 2D TASCHE SCHRUPPEN ***
N100 CYCLE800(0,"TISCH",200000,57,0,0,0,0,0,0,0,0,0,1,,1)
N101 CYCLE800()
N103 G54 G17
N104 WORKPIECE(,,,"BOX",112,0,-50,0,0,0,100,100)
N105 T="FRAESER_D14"
N106 M6
N107 S8000 M3
N108 CYCLE832(0.01,0,1) ; Abwahl HSC-Setting (DYNNORM)
N110 TRANS X50 Y50 Z50 ; NPV in Taschenmitte Werkstück Oberkante
N111 G0 X0 Y0 Z20
N113 CUT2DF ; CUTTER COMP 2D IN ACTIVE FRAME
N114 POCKET3(20,0,2,-25,70,50,15,0,0,90,2,0,0,2000,0.1,0,21
,60,8,3,15,6.5,1,0,1,2,11100,11,110)
;*** 3D UMFANGRAESEN AUF TIEFE ***
N115 CYCLE832(0.01,1,1) ; HSC-Setting Schlichten (DYNFINISH)
N116 TRAORI
N117 ORIWKS
N118 ORIVECT
N119 CUT3DC ; CUTTER COMP 3D CIRCUMFERENTIAL
N120 G54 G0 X0 Y0 Z10
N122 G1 A2=R10 B2=0 C2=0 F1000
N123 ISD=25.9807 ; INSERTION DEPTH (Eintauchtiefe)
N124 G1 Z0
N125 G1 G41 X0 Y-40
N126 G1 X10
N127 ORICONCCW
N128 G3 X30 Y-20 CR=20 A2=0 B2=R10 C2=0 NUT=R10*2 ; NUT=Öffnungswinkel Kegel
N129 ORIVECT
N130 G1 Y20
N131 ORICONCCW
N132 G3 X10 Y40 A2=-R10 B2=0 C2=0 CR=20 NUT=R10*2
N133 ORIVECT
N134 G1 X-10
N135 ORICONCCW
N136 G3 X-30 Y20 A2=-0 B2=-R10 C2=0 CR=20 NUT=R10*2
N137 ORIVECT
N138 G1 Y-20
N139 ORICONCCW
N140 G3 X-10 Y-40 A2=R10 B2=0 C2=0 CR=20 NUT=R10*2
N141 ORIVECT
N142 G1 X0
N143 G40 X0 Y0 Z=IC(1) A2=0 B2=0 C2=0
N144 G0 Z100
N145 TRAFOOF
N146 G0 A0 C0
N147 M30
```
#### **Spezielle Funktionen im CAM-System**

CAM-Systeme bieten Unterstützung für spezielle Arbeitsabläufe. Insbesondere bei der 5-Achs-Bearbeitung werden Methoden zur Verfügung gestellt, die den Ansprüchen bei der Programmierung von Strukturteilen gerecht werden und somit eine ideale Voraussetzung für beste Ergebnisse an der Maschine liefern.

 *Unterstützung Rippen und Taschen*

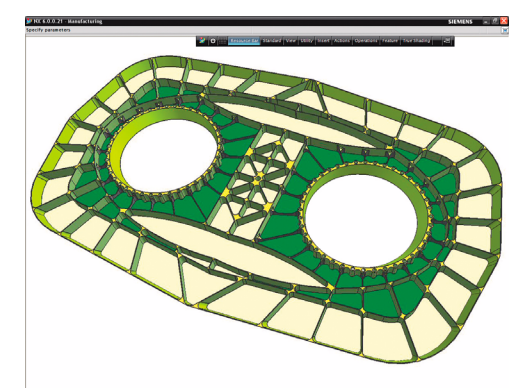

CAM-Systeme ermöglichen z. B. ein schnelles, genaues Schruppen und Schlichten der komplexesten Teile, wie sie typisch für die Luftfahrtbranche sind.

Die Geometrieauswahl, wie für häufig vorkommende Taschen und Rippen, wurde für die einfache und schnelle Programmierung hoch automatisiert.

 *Angestellte Werkzeuge beim Profilfräsen*

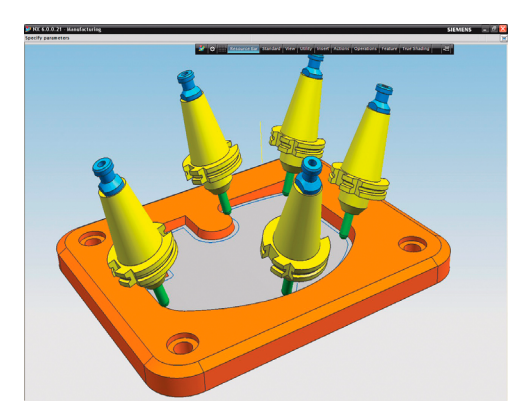

Automatisches Profilfräsen mit variablen Achsen beschleunigt die Programmierung. CAM-Systeme bieten eine Reihe automatischer Einstellungen der Werkzeugposition und der Werkzeugachse für 5-Achsfräsen an Wänden und anderen Profilen.

Die Werkzeugwege können Taschenböden, Kanten von Wänden oder versetzen Flächen (Offsets) folgen.

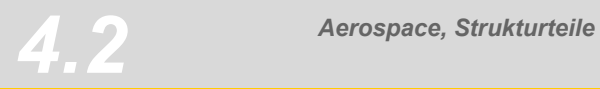

## *Triebwerks- und Turbinenkomponenten*

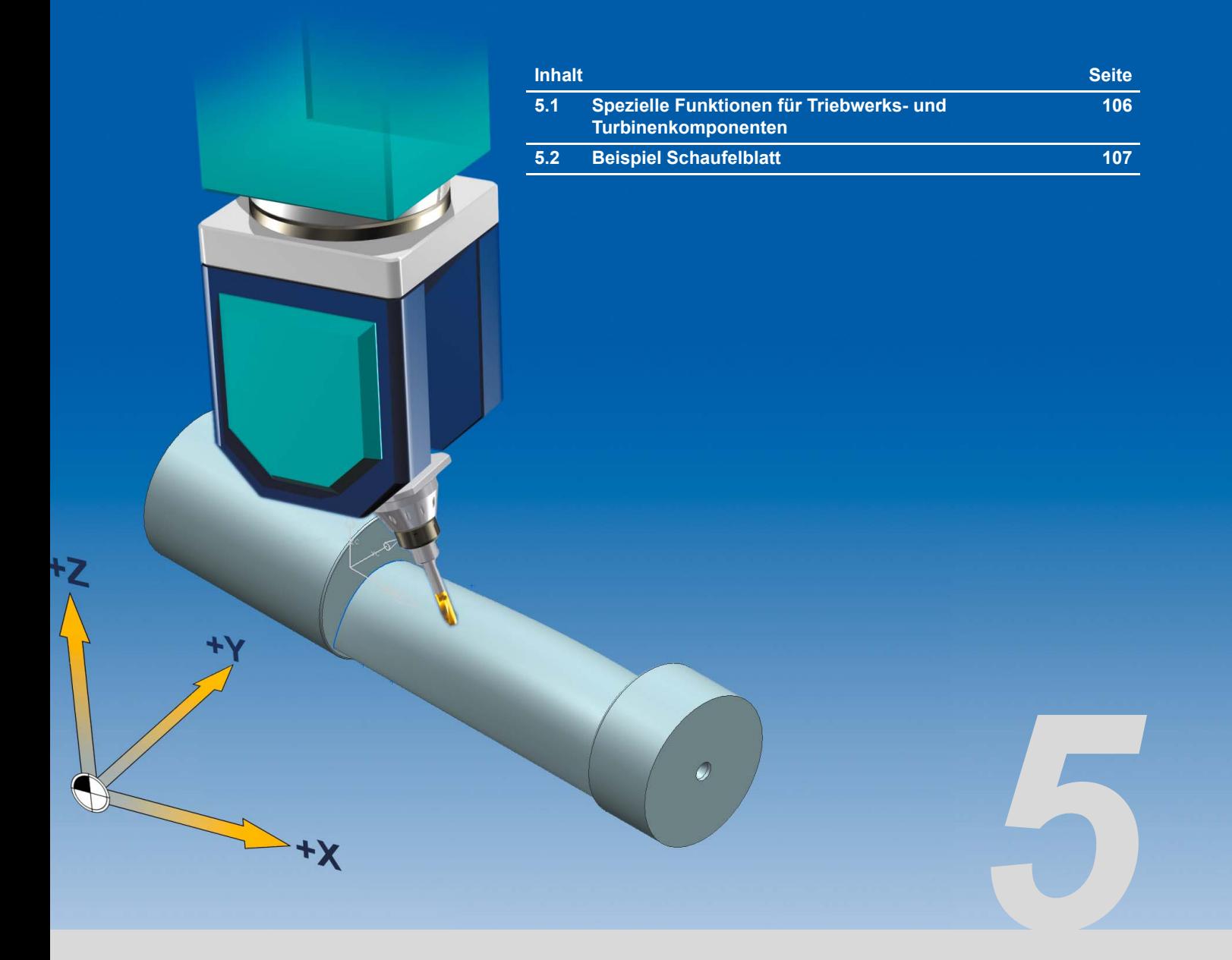

### <span id="page-105-0"></span>**5.1 Spezielle Funktionen für Triebwerks- und Turbinenkomponenten**

Impeller oder Schaufeln von Turbinen unterliegen höchsten Ansprüchen bezüglich Oberflächengüte und Konturtreue. Die Anforderung an die NC-Steuerung ist deshalb, große Datenmengen in kürzester Zeit zu verarbeiten. Selbst kleinste Brems- und Beschleunigungssprünge können zu Fehlern an der Oberfläche führen (z. B. Rattermarken).

Da häufig Turbinenschaufeln aus hochfesten Nickel-Legierungen oder Titan bestehen, ist hier der Einsatz geeigneten Verfahren notwendig, die die SINUMERIK aufgrund des Gesamtpakets hochdynamischer Antrieb und Steuerung zu einer idealen Lösung machen.

### **Wichtige Funktionen für den Bearbeitungsprozess von Teilen der Triebwerks- und Turbinentechnik:**

- High Speed Settings CYCLE832, da ideale Datenkompression innerhalb des Toleranzbandes in Kombination mit Vorsteuerung und Ruckbegrenzung zur geforderten Oberflächegüte und Konturtreue führen.
- 
- TRAORI, für die kinematikunabhängige 5-Achs-Transformation.
- Durchgängige Prozesskette von der Erstellung im CAD bis zur Abarbeitung an der CNC.

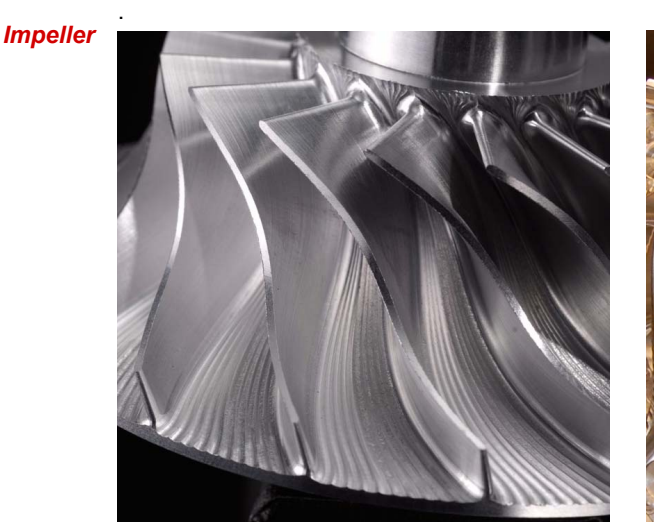

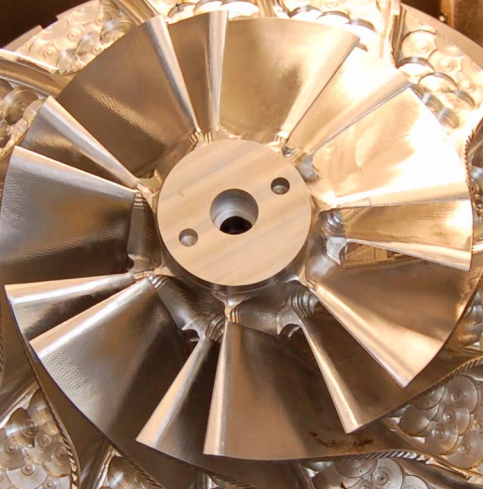

Spline-Interpolation zum Abwalzen (Stirn-/Umfangsfräsen) von Impeller-Flügeln.

### **5.2 Beispiel Schaufelblatt**

Als Beispiel soll die Schaufel einer Turbine gefräst werden. Die Modellierung erfolgt in einem CAD-CAM-System.

<span id="page-106-0"></span>*Schaufelblatt*

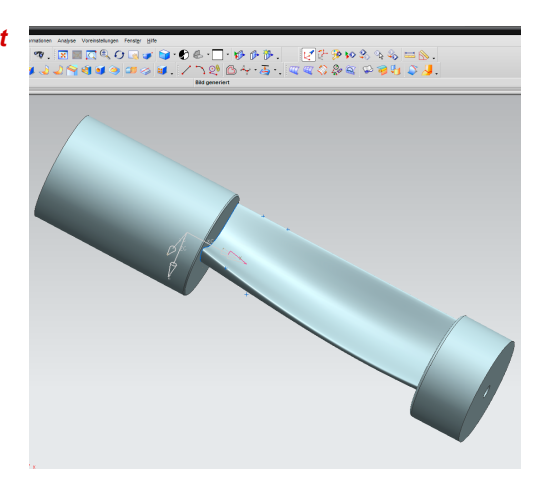

Bei der Modellierung ist darauf zu achten, dass die Bearbeitungsstrategien die Aufspannung bei der Fertigung berücksichtigen.

In der Regel werden die Konturen von Schaufelblättern in einer spiralförmigen Bahn gefräst, d. h. es erfolgt eine komplette Rotation um die Z-Achse, die durch eine geeignete Aufspannung realisiert wird.

*Ebenenschruppen*

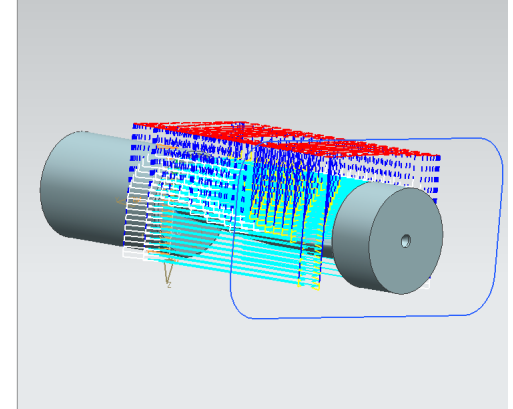

Für die Schruppbearbeitung wurde mit der Methode Ebenenschruppen die obere und untere Fläche bearbeitet. Im Bild sind die Werkzeugbahnen der Oberseitenbearbeitung dargestellt.

Für optimale Leistung und Oberflächengüte ist konstantes Z-Ebenenfräsen sehr effektiv und erlaubt eine gute Kontrolle der Werkzeugbelastung.

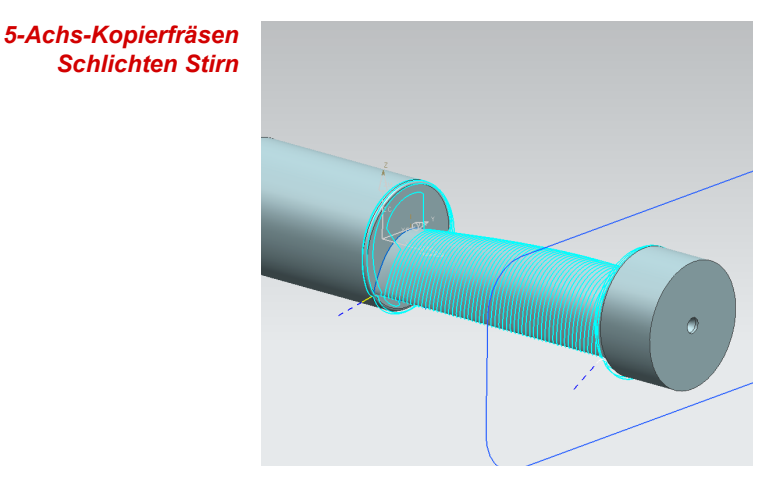

Beim Schlichten wurde die Methode 5-Achs-Kopierfräsen angewendet, die entsprechend der Achsauswahl einen spiralförmigen Schlichtvorgang als Stirnfräsvorgang ermöglicht. Das Werkzeug wird unter einem Voreilwinkel angestellt.

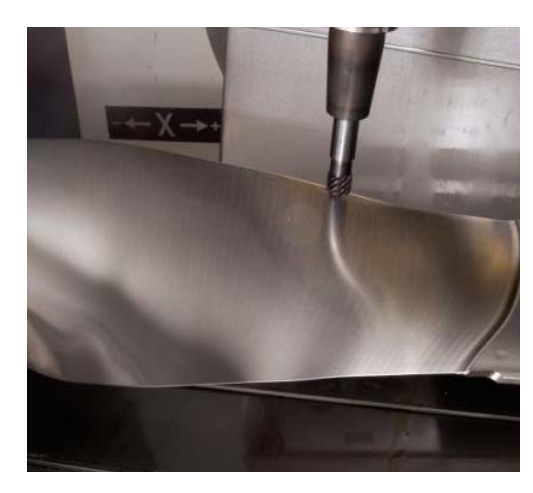

Schaufelblatt bei der Bearbeitung. Umseitiges Stirnfräsen bei Drehung um die X-Achse.

### **Beispiel Programm-Code**

Die wichtigsten Punkte der Fertigung bei Triebwerks- und Turbinenkomponenten werden am Beispiel des Startprogramms und eines Schlichtprogramms erläutert.

*Beispiel Startprogramm* Es ist empfehlenswert, alle Technologieparameter wie z. B. Vorschub, Drehzahl, HSC Einstellungen (CYCLE832), Vektorglättung (ORISON) und spezielle M-Codes im Hauptprogramm zu definieren. Alle Vorschubwerte sind hier als R-Parameter definiert. Dies erlaubt eine höhere Flexibilität bei der Optimierung der Vorschubwerte für den Maschinenbediener.

> Das Unterprogramm sollte nur Geometrieinformationen enthalten. Beim Testen des Programms wird empfohlen, die Unterprogramme so zu strukturieren, dass diese individuell abgearbeitet werden können. Dazu bietet sich an, im Hauptprogramm Sprungmarken zum Sprung in ein bestimmtes Unterprogramm zu setzen. Dies ist erfahrungsgemäß schneller und effektiver als Satzsuchlauf.

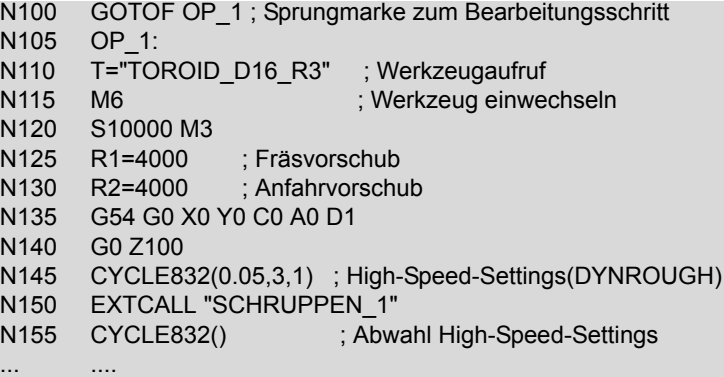

.
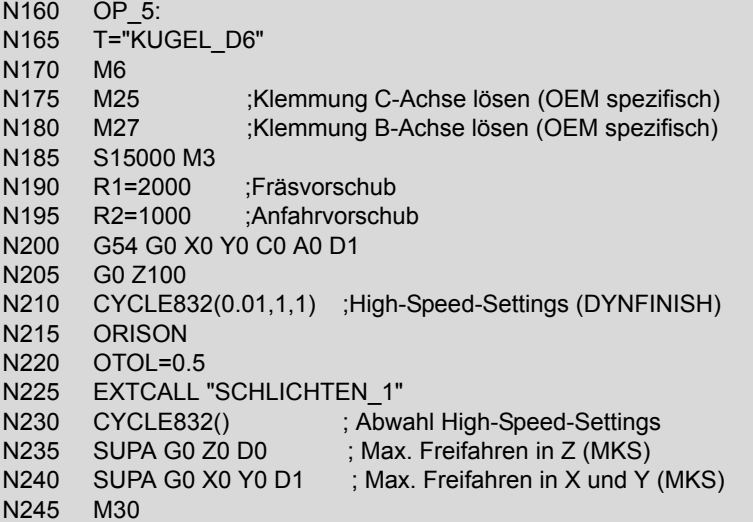

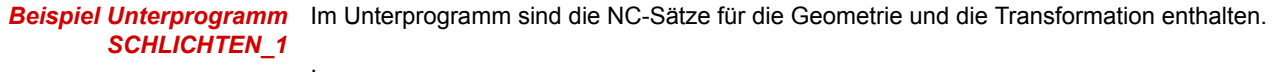

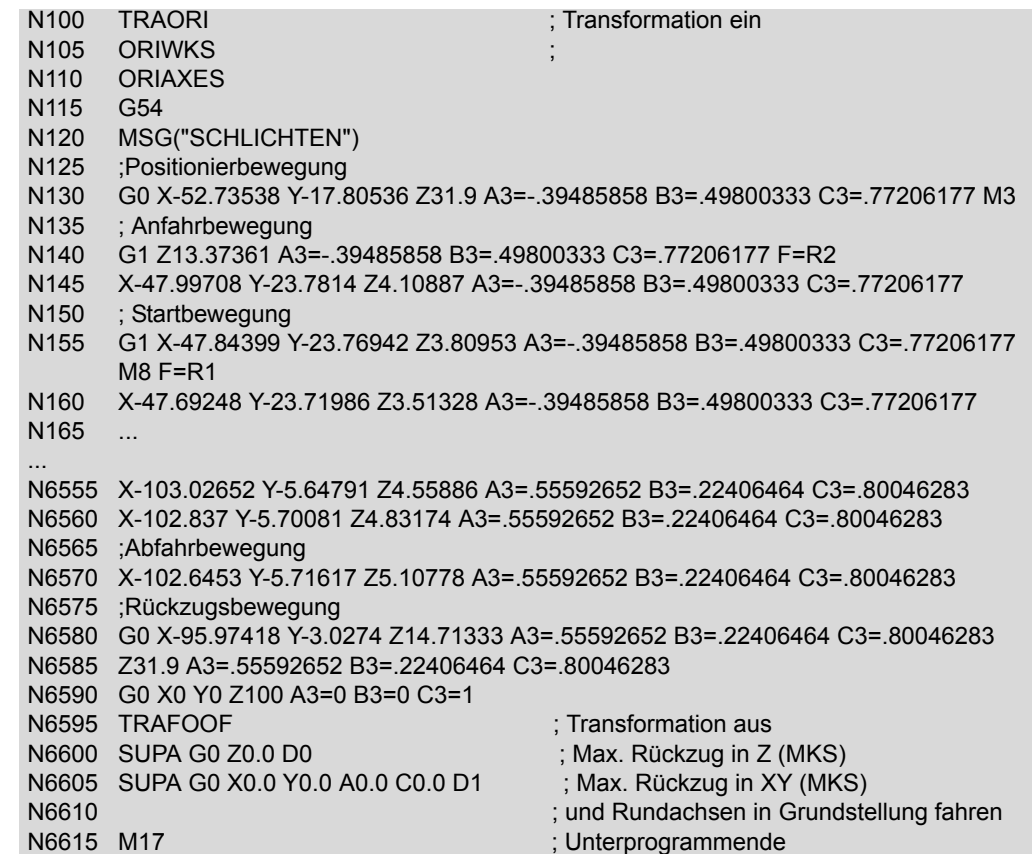

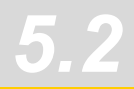

## *Komplexe Freiformflächen*

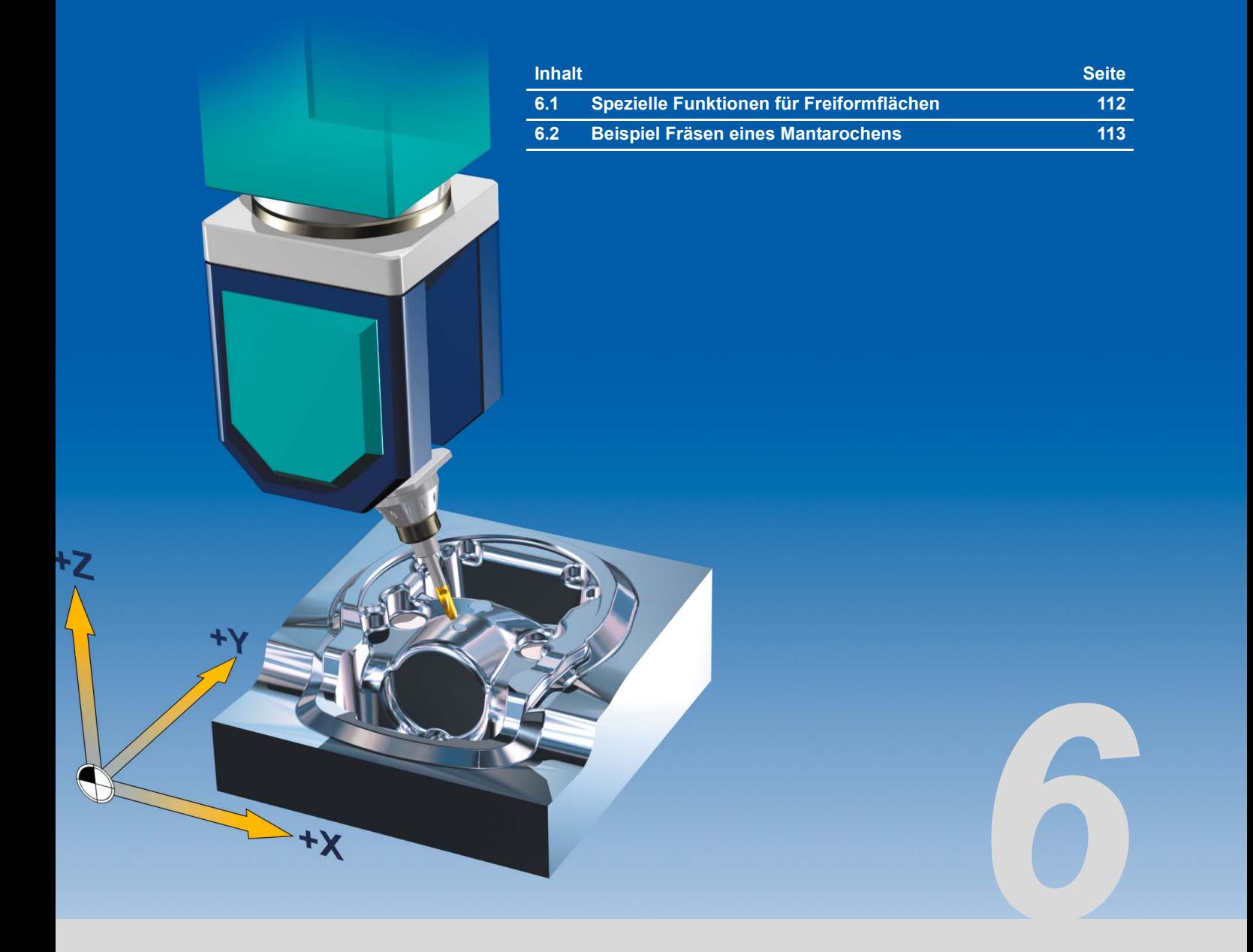

### <span id="page-111-1"></span><span id="page-111-0"></span>**6.1 Spezielle Funktionen für Freiformflächen**

Oberflächengüte ist die Anforderungen mit der höchsten Priorität bei der Bearbeitung von Freiformflächen. Dies bedingt eine entsprechend hohe Genauigkeit der CAM-Daten mit kleinen Toleranzen und hoher Anzahl von Zwischenpunkten.

Die hohe Anzahl von Punkten realisiert eine gleichmäßige Punkteverteilung und damit eine hohe Genauigkeit sowie eine sehr glatte Oberfläche. Für eine hohe Bearbeitungsgeschwindigkeit sorgt der integrierte High-Speed-Setting-Zyklus CYCLE832. Er aktiviert alle für das Fräsen von Freiformflächen benötigten Funktionen. Dazu gehört zum einen die Look-Ahead-Funktion mit Überschleifen und Ruckbegrenzung, die eine einstellbare Zahl von Verfahrsätzen voraussieht und damit die Bearbeitungsgeschwindigkeit optimiert.

Außerdem wurde die Vorsteuerung für eine schleppfehlerfreie Bearbeitung eingesetzt sowie der Online-Kompressor COMPCAD, der speziell für das Fräsen von Freiformflächen empfohlen wird. Er fasst entsprechend der eingestellten Toleranz im CYCLE832 eine Sequenz von G1-Befehlen zusammen und komprimiert diese zu einem Spline, der direkt von der Steuerung ausführbar ist.

#### **Wichtige Funktionen für den Bearbeitungsprozess von Freiformflächen:**

- High Speed Settings CYCLE832, da ideale Datenkompression innerhalb des Toleranzbandes in Kombination mit Vorsteuerung und Ruckbegrenzung zu der geforderten Oberfläche ohne Abweichung der Kontur eingestellt werden kann.
- TRAORI,

da integrierte 5-Achs-Transformation für alle Maschinenkinematiken vorhanden ist und damit die ideale Orientierung des Werkzeugs zur Oberfläche ermöglicht, damit keinerlei Konturoder Oberflächenverletzung auftreten kann.

**v**CS.

da höchste Genauigkeit bei extrem großen Werkstücken gefordert ist. Insbesondere bei der Herstellung von Presswerkzeugen und Mustern im Automobilbau.

■ Durchgängige Prozesskette von der Erstellung im CAD bis zur Abarbeitung an der CNC.

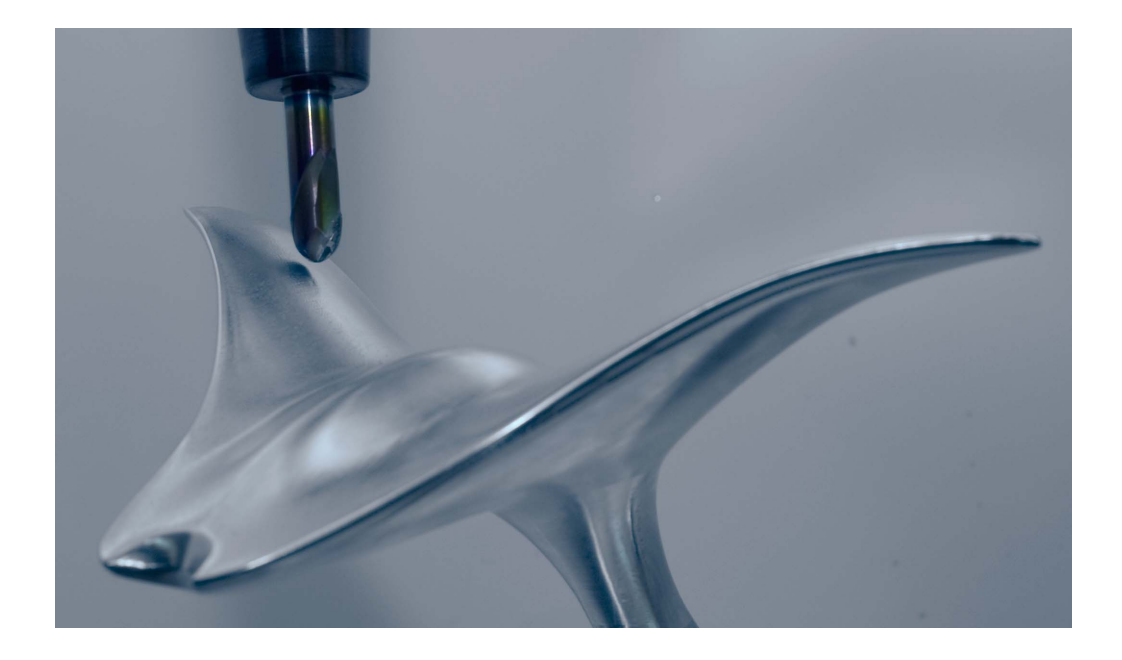

### **6.2 Beispiel Fräsen eines Mantarochens**

Als Beispiel soll ein Freiformflächen-Modell in Form eines Mantarochens gefräst werden. Die Modellierung erfolgt in einem CAD-CAM-System.

<span id="page-112-0"></span>*Mantarochen im CAM*

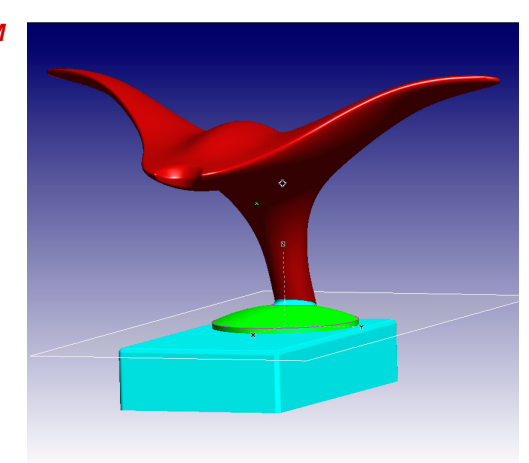

<span id="page-112-1"></span>Der Mantarochen wird aus einer digitalisierten Punktewolke im CAM-System als Freiformfläche modelliert. Als Strategien wurden das 3D Schruppen in der Ebene und mehrere 3- und 5-achsige Vorschlicht- und Schlichtbearbeitungen verwendet.

Die Deckfläche wurde z. B. als Schlichtbearbeitung mit fest angestellten Achsen zeilenweise abgearbeitet. Mit diesem Verfahren wurde die beste Oberflächengüte bei der starken Krümmung erzielt.

*Ebenenschruppen mit 3 Achsen*

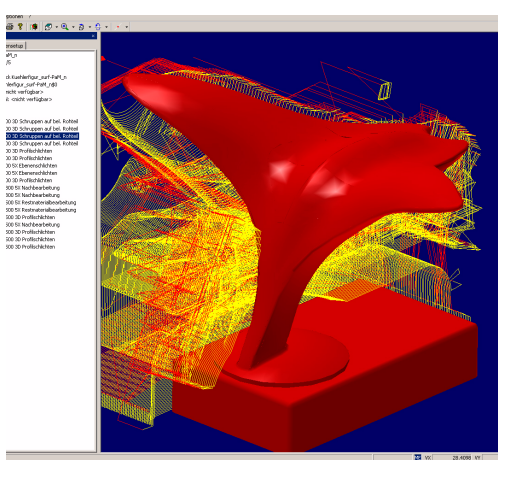

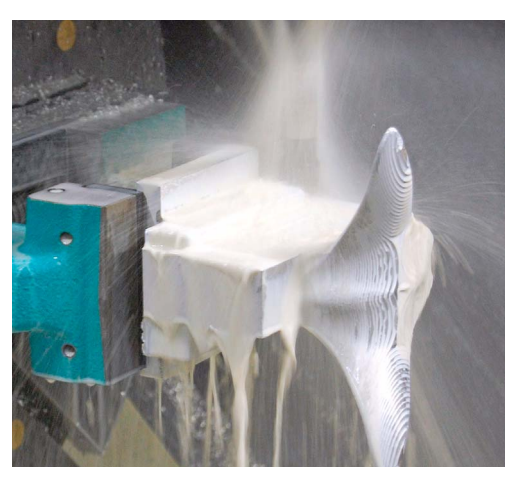

Mit Strategien zur 5-Achs-Restmaterialbearbeitung wurde Restmaterial z. B. bei Hinterschnitten ohne Absetzen des Werkzeugs nachbearbeitet.

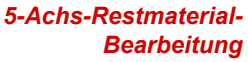

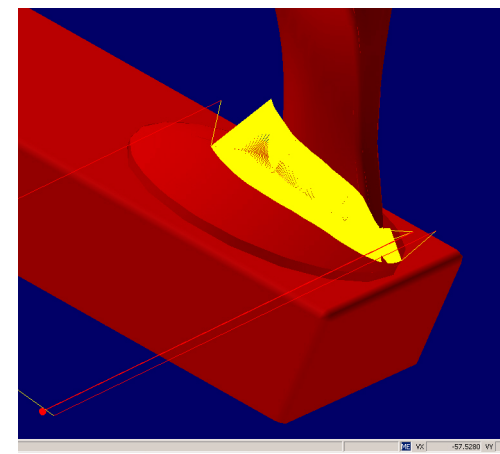

#### **Beispiel Programm-Code**

Die NC-Programme für die Fertigung des Mantarochens bestehen aus mehreren Schrupp-, Vorschlicht- und Schlichtstrategien. Am Bespiel des Startprogramms und eines Schruppprogramms werden die wichtigen Bestandteile der NC-Programme erläutert.

*Beispiel Startprogramm* Im Startprogramm kann es sich gerade bei der Einzelteilfertigung und für die Testphase anbieten, alle Einstellungen in den Geometrie-Unterprogrammen vorzunehmen. Das Startprogramm ruft nur noch die Unterprogramme auf, in denen alle Angaben wie z. B. Werkzeug, CYCLE832 festgelegt sind. Dies ist vor allem hilfreich, wenn der Postprozessor optimal auf die SINUMERIK ausgerichtet ist und schon alle höherwertigen Funktionen integriert. Im Testbetrieb ist es empfehlenswert, die Unterprogramme einzeln auszuführen, dazu kann im Startprogramm z. B. mit Sprungmarken jeweils das gewünschte Unterprogramm gestartet werden.

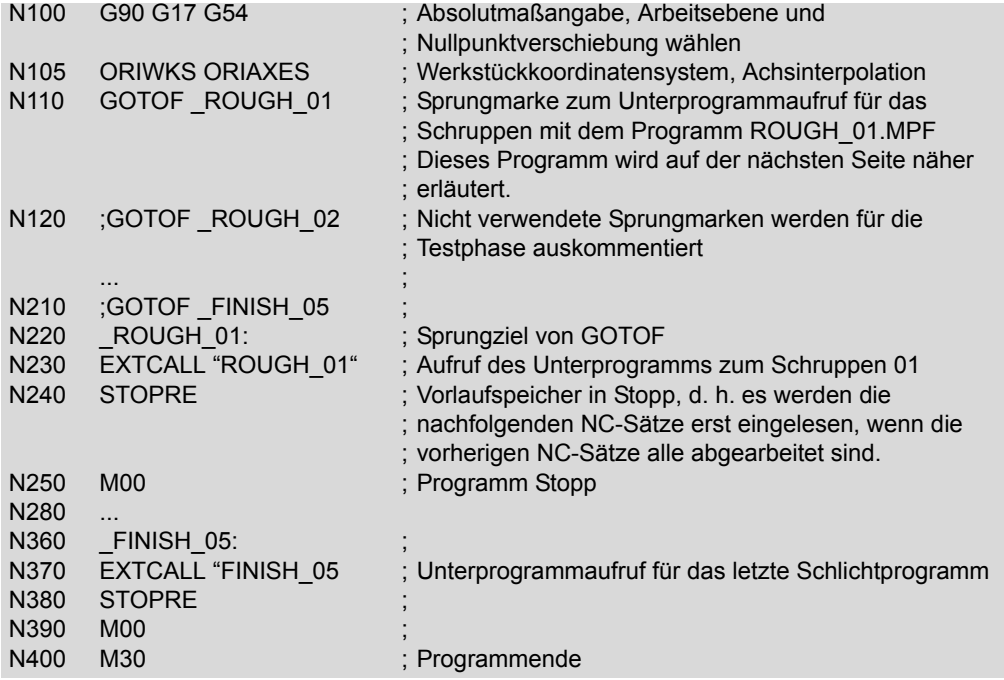

## *Schruppen ROUGH\_01*

Beispiel Unterprogramm Im Unterprogramm sind die NC-Sätze für die Geometrie und alle für die Fertigung notwendigen Daten enthalten. Bei einem optimierten Postprozessor sollten alle diese Daten im Unterprogramm aufgeführt werden. Alle Unterprogramme besitzen einen ähnlichen Aufbau. Sie unterscheiden sich nur bei den Werkzeug-, Technologiedaten, den Parametern des CYCLE832 und natürlich den NC-Sätzen.

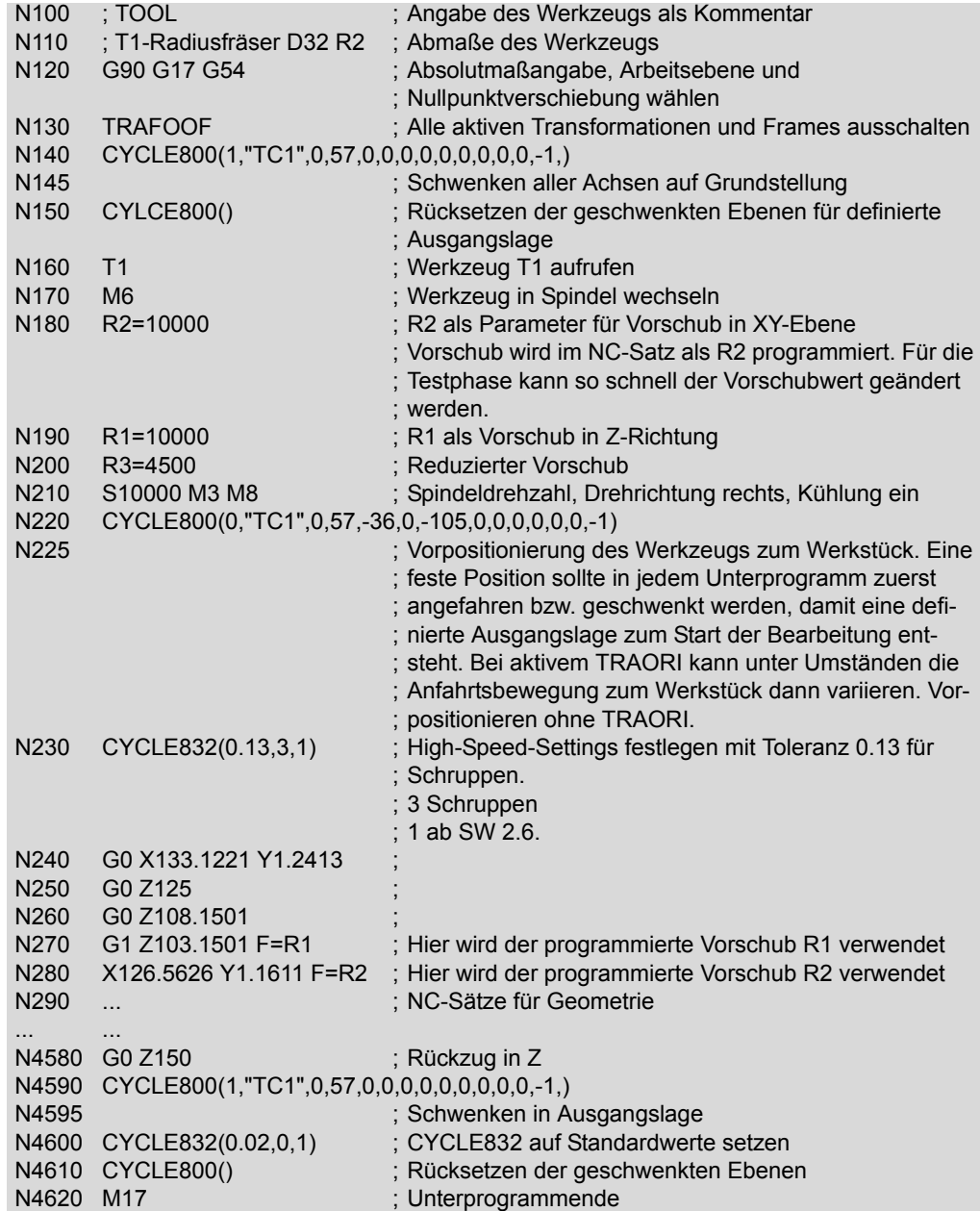

*Komplexe Freiformflächen 6.2*

# *Unterschied 3, 3+2, 5 Achsen*

+2

۰X

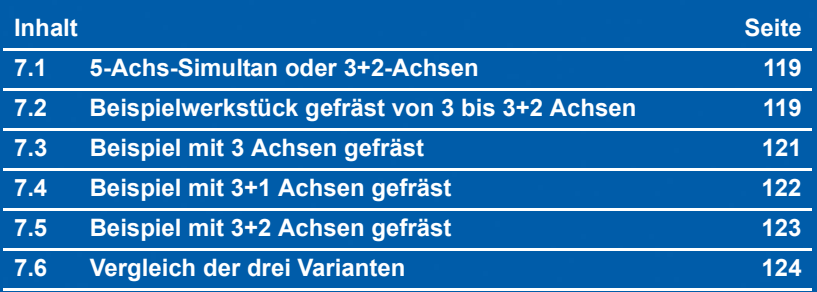

### <span id="page-117-0"></span>**7.1 5-Achs-Simultan oder 3+2-Achsen**

In diesem Kapitel erfahren Sie mehr über die Unterschiede beim Fräsen mit 3 bzw. 5 Achsen. Grundsätzlich ist bei der 5-Achsbearbeitung die Wirtschaftlichkeit zu beachten. Dies bedeutet, dass bei der Fertigung folgende Vorgehensweise ratsam ist , falls es die Geometrie des Werkstücks und die Maschinenkinematik erlaubt:

- ▶ soviel wie möglich 3-, 3+1- und 3+2-achsiges (angestelltes) Schruppen/Vorschlichten
- ▶ 5-Achs-Simultanfräsen nur bei der Endbearbeitung und beim Schlichten

In den folgenden Übersichtstabellen sind die Vor- und Nachteile der 3+2 und der 5-Achs-Simultan Bearbeitung kurz gegenübergestellt.

#### Vorschlichten angestellt 3+2 Schlichten 5-Achs-Simultan

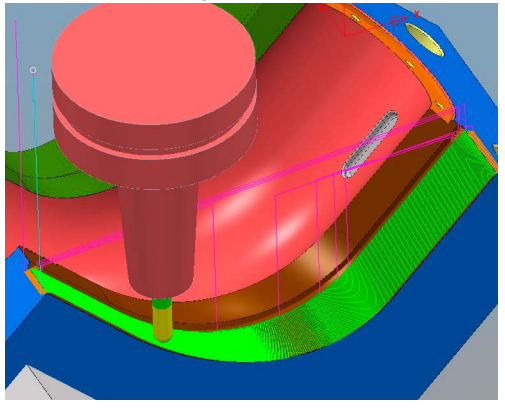

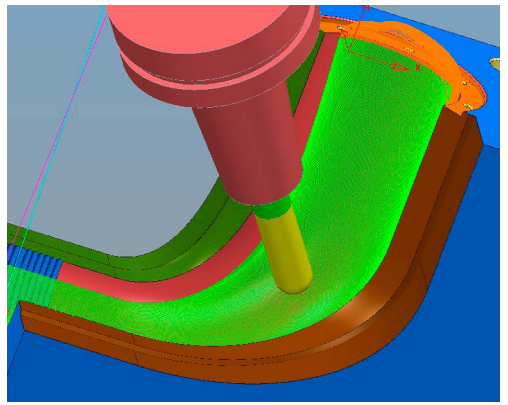

#### *3+2-Achs-Bearbeitung*

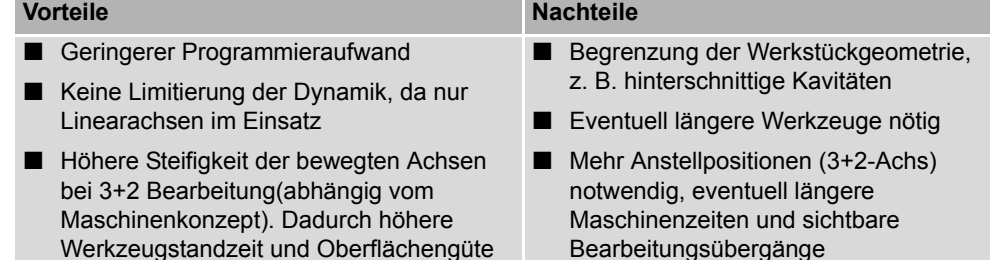

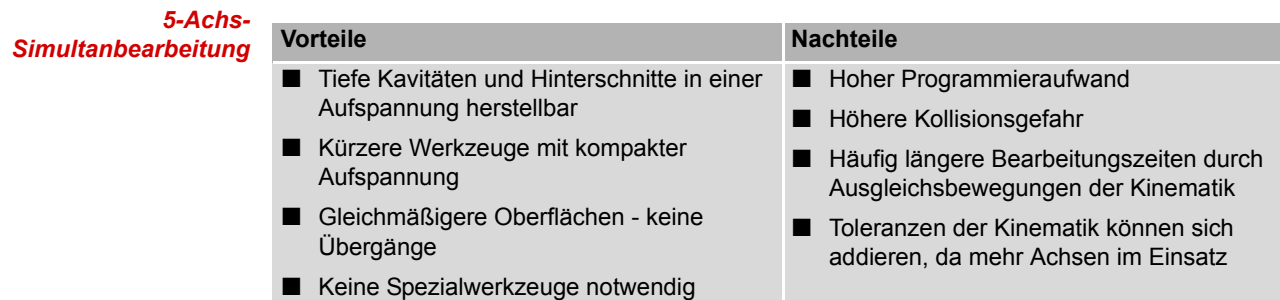

### <span id="page-118-2"></span><span id="page-118-0"></span>**7.2 Beispielwerkstück gefräst von 3 bis 3+2 Achsen**

Am Beispiel eines Werkstücks in Wellenform wird die Programmierung mit 3, 3+1 und 3+2 Achsen analysiert. Anhand von kurzen Programmauszügen werden die Vorgehensweise und die Ergebnisse der unterschiedlichen Fräsbearbeitungen dargestellt.

<span id="page-118-1"></span>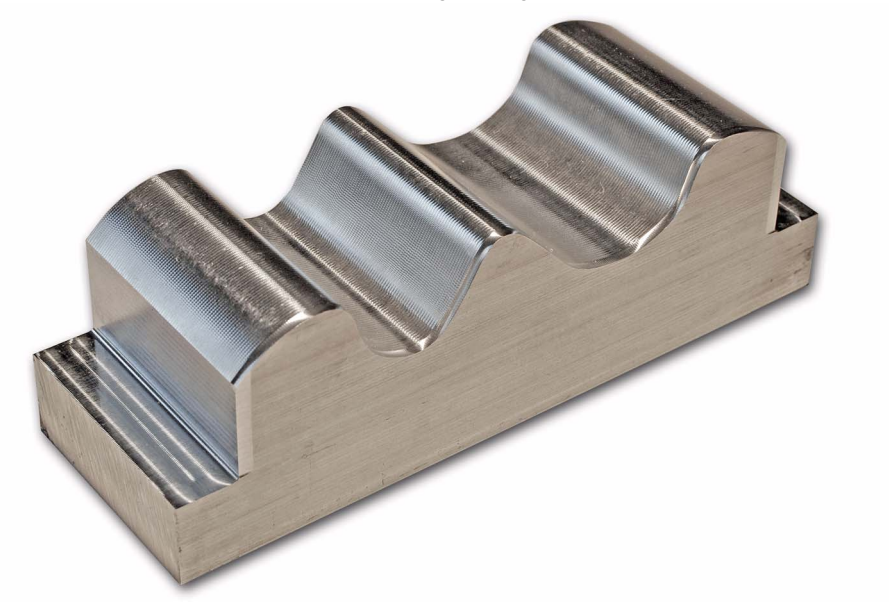

#### **Arbeitsablauf Startprogramm, Schruppen und Vorschlichten**

Für die Bearbeitung wurde jeweils ein Startprogramm erstellt, das die Geometrieprogramme aufruft. Dies ist für alle vier Varianten identisch. Die Programme für die Schrupp- und Vorschlichtbearbeitung sind für die drei Werkstücke gleich. Unterschiede sind nur in den Schlichtprogrammen.

Der Abstand der einzelnen Fräsbahnen in den Schlichtprogrammen wurde bewusst relativ groß eingestellt, damit die Gleichmäßigkeit der einzelnen Bahnen besser beurteilt und Fehler sichtbar werden.

#### **Vorpositionieren des Fräsers an das Werkstück**

In den Geometrieprogrammen sollte der Fräser am Anfang jeweils an das Werkstück vorpositioniert werden, da bei aktivem TRAROI und einer beliebigen Position des Werkzeugs im Fräsmaschineninnenraum eine Kollision mit dem Werkstück oder ein Überfahren der Softwareendschalter nicht ausgeschlossen werden kann, wenn die Orientierung der Rundachsen erfolgt. Sie können entweder über den CYCLE800 oder einen ORIRESET die Rundachspositionen festlegen.

#### <span id="page-119-0"></span>**Vorpositionieren mit CYCLE800**

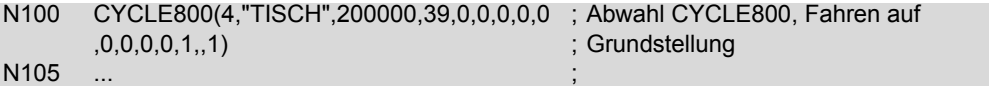

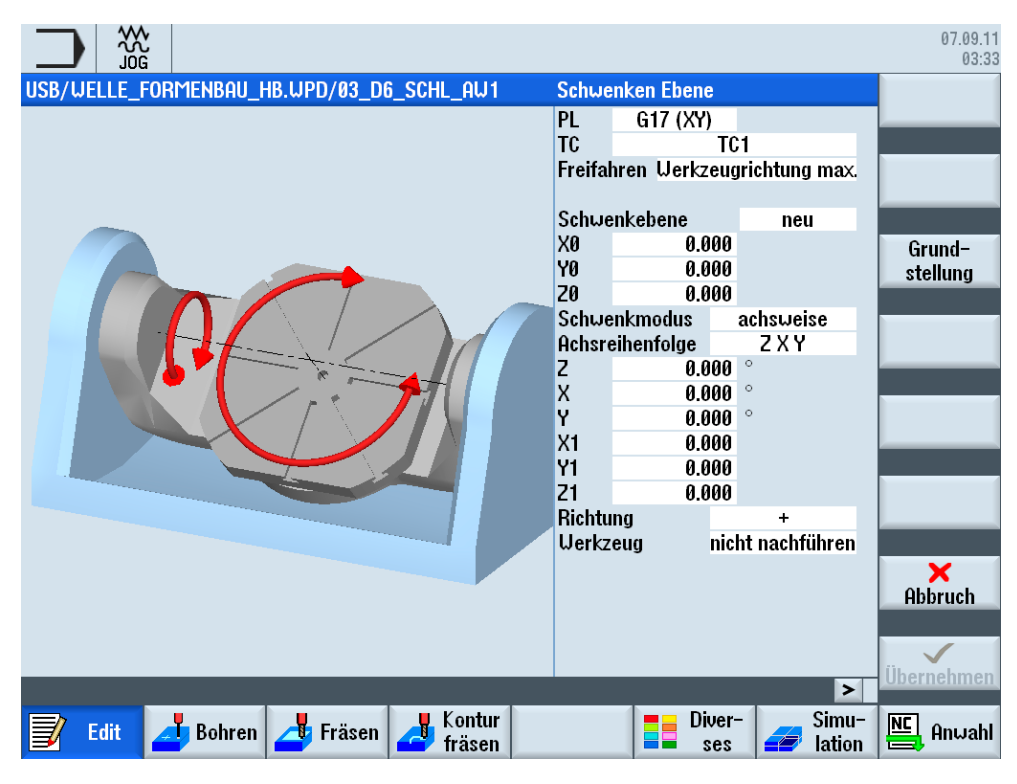

#### **Grundstellung der Werkzeugorientierung mit ORIRESET**

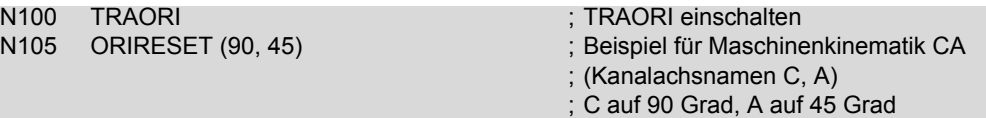

Durch Programmierung von ORIRESET(A, B, C) werden Orientierungsachsen linear und synchron von ihrer momentanen Position zu der angegebenen Grundstellungsposition gefahren. ORIRESET ist nur bei aktivem TRAORI möglich. Wird für eine Achse keine Grundstellungsposition programmiert, dann wird die definierte Position aus dem dazugehörigen Maschinendatum \$MC\_TRAFO5\_ROT\_AX\_OFFSET\_1/2 verwendet.

### **7.3 Beispiel mit 3 Achsen gefräst**

Im ersten Beispiel wurde die Welle nur mit den drei Linearachsen gefräst.

<span id="page-120-0"></span>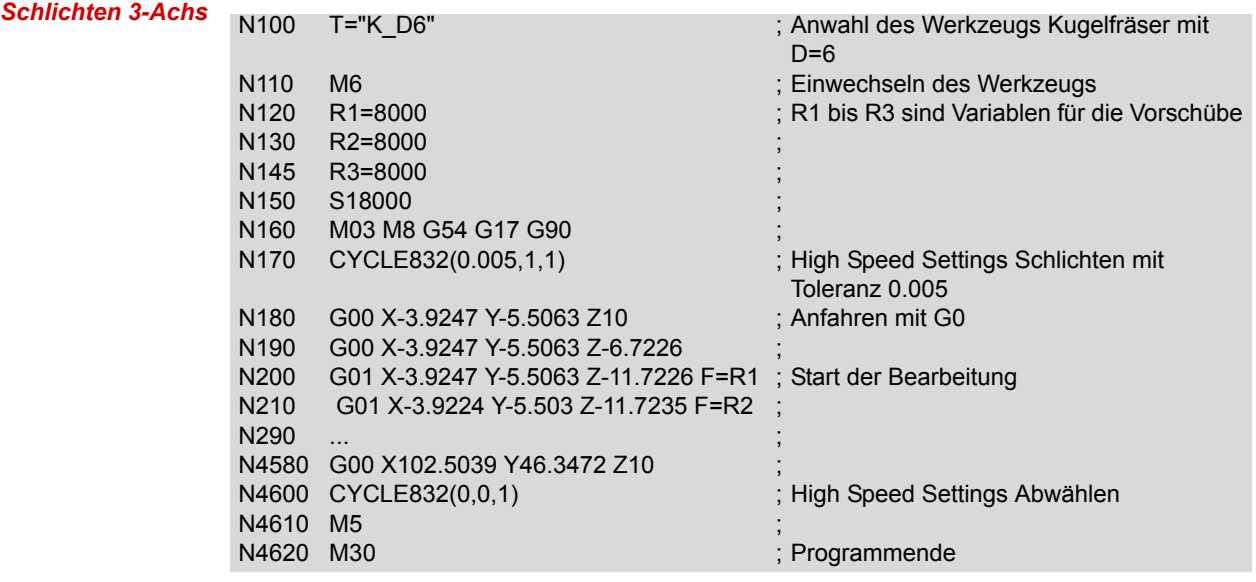

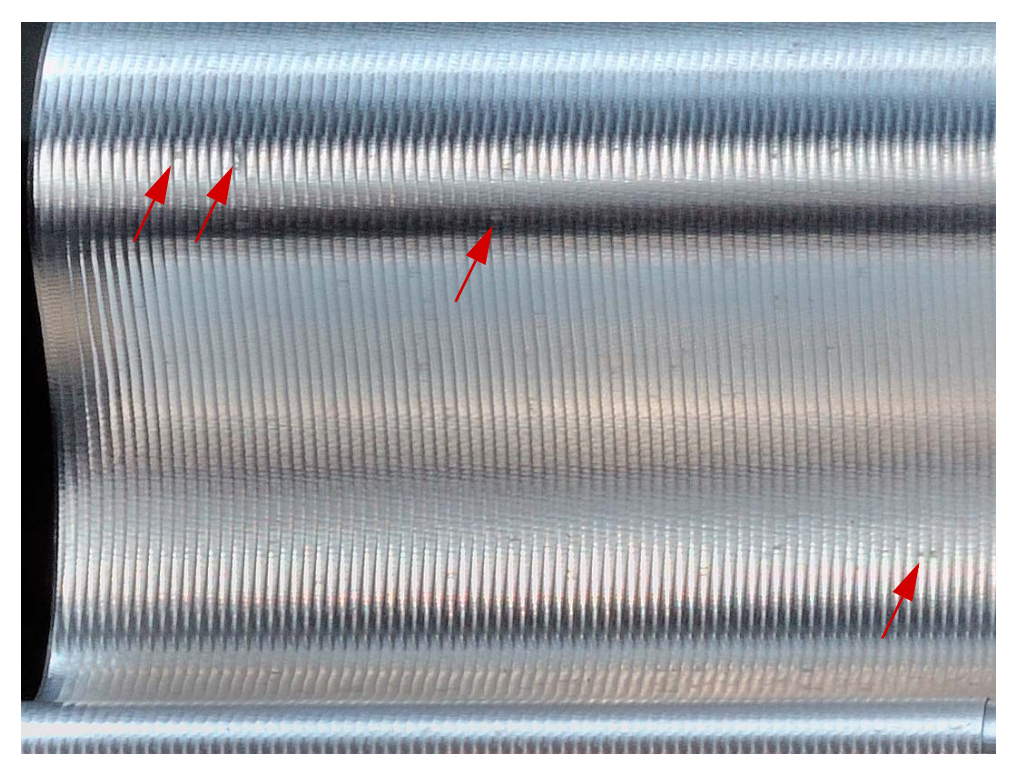

Die Fräsbahnen verlaufen sehr gleichmäßig. Einzig an engen Kurvenverläufen sind Druckstellen/ matte Stellen aufgrund des drückenden Schnitts des Kugelfräsers sichtbar. Diese werden dadurch verursacht, dass der Fräser nicht frei schneiden kann und das Material wegdrückt.

*Bildauszug des oberen Wellenabschnitts*

### **7.4 Beispiel mit 3+1 Achsen gefräst**

Im zweiten Beispiel wurde die X-Achse um 25° angestellt.

<span id="page-121-0"></span>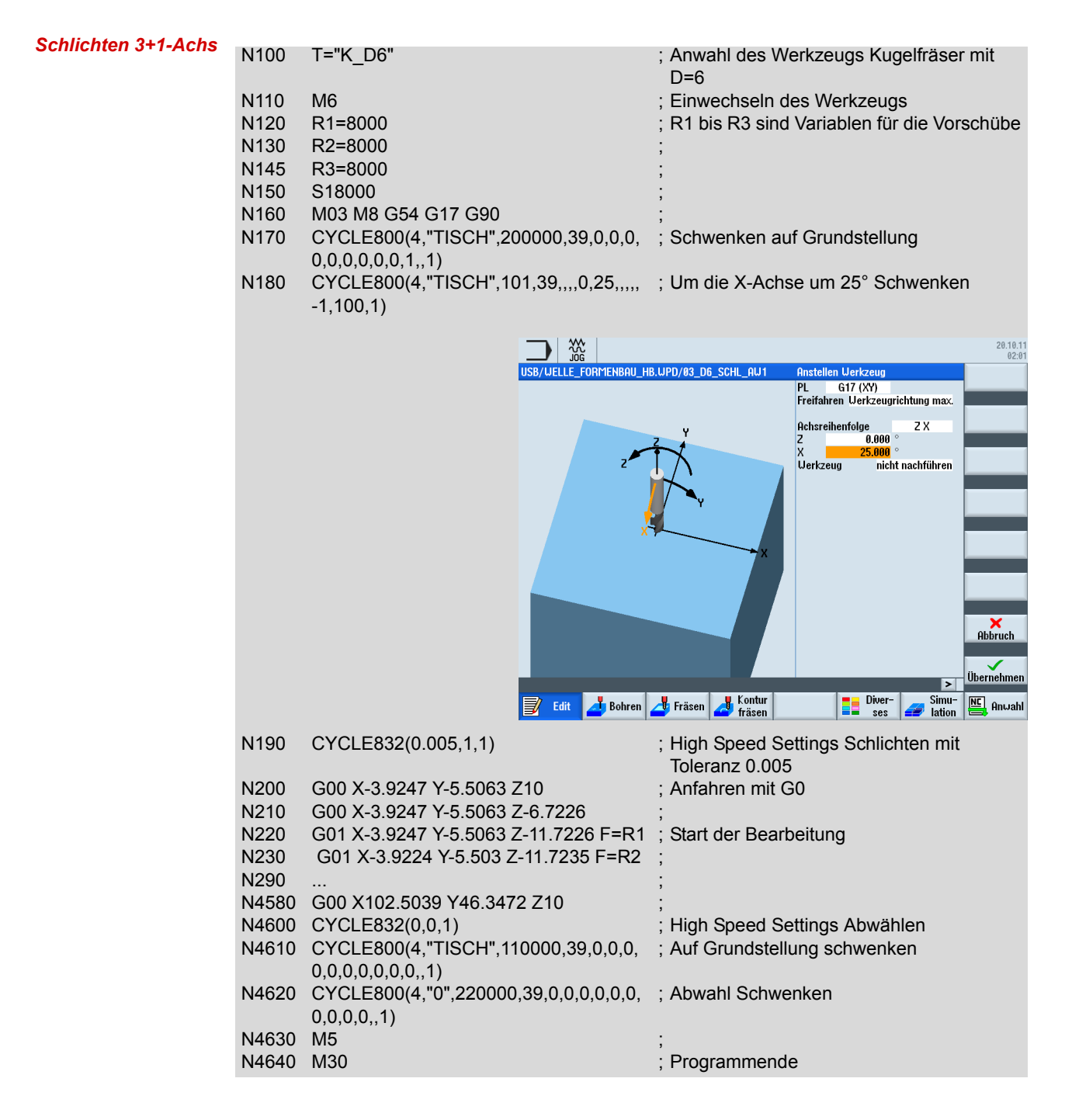

### **7.5 Beispiel mit 3+2 Achsen gefräst**

Im dritten Beispiel wurde die X-Achse um 25° und die Z-Achse um 10° angestellt.

<span id="page-122-0"></span>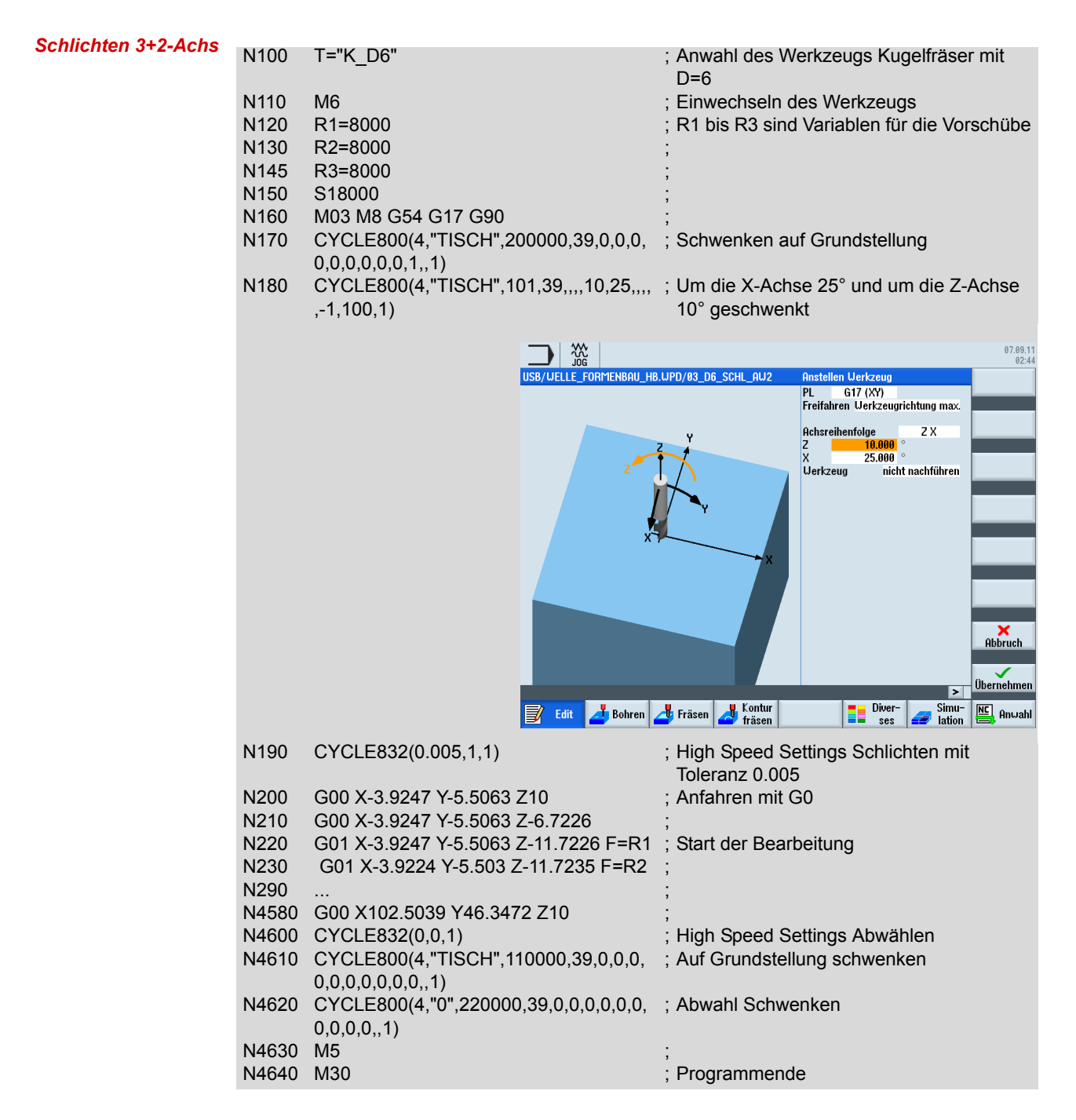

### **7.6 Vergleich der drei Varianten**

Im folgendem Bild sehen Sie die drei Fräsvarianten in der Gegenüberstellung. Von links nach rechts 3-Achs, 3+1-Achs und 3+2-Achs.

<span id="page-123-0"></span>*Fräsvarianten Welle*

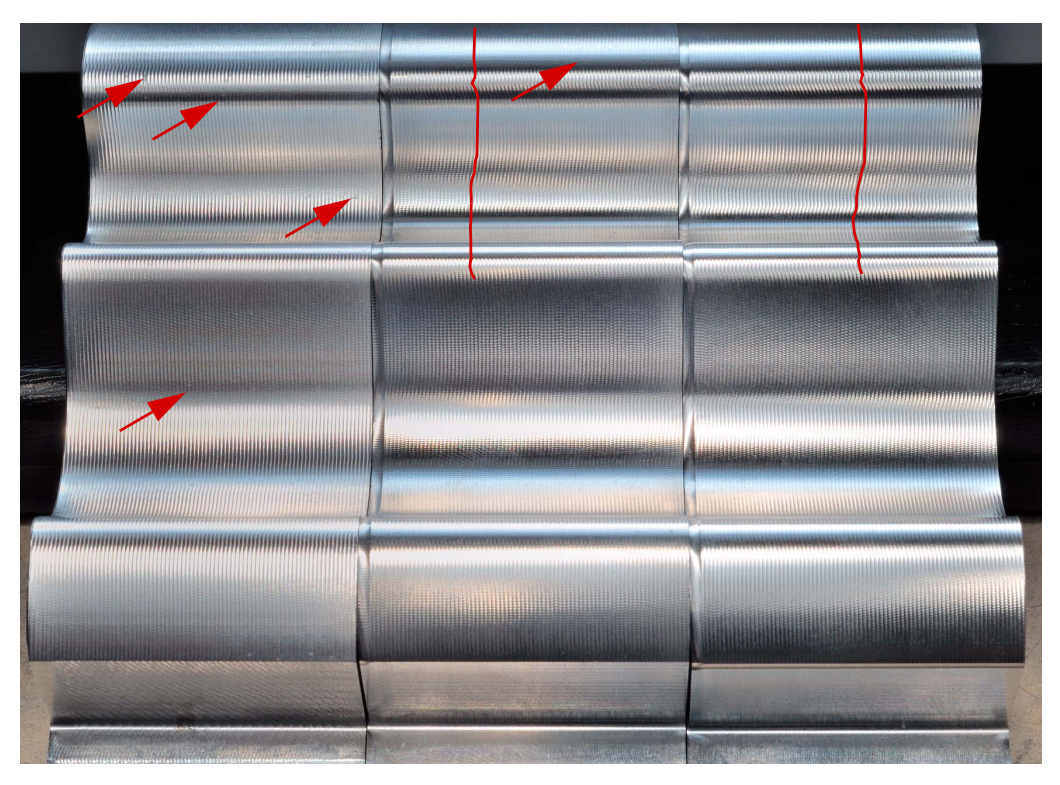

#### **3-Achs**

Die Fräsbahnen verlaufen sehr gleichmäßig. Einzig an engen Kurvenverläufen sind Druckstellen/ matte Stellen aufgrund des drückenden Schnitts des Kugelfräsers sichtbar. Diese werden dadurch verursacht, dass der Fräser nicht frei schneiden kann und das Material wegdrückt.

#### **3+1-Achs**

Fräsbahnen verlaufen sehr gleichmäßig. Es sind kaum mehr Druckstellen/matte Stellen aufgrund des drückenden Schnitts des Kugelfräsers sichtbar. Aufgrund der Anstellung kann die Schneide des Kugelfräsers frei schneiden. Durch die Anstellung sind aber Verzerrungen der Fräsbahnen sichtbar. Der Schnittpunkt wandert wegen der Anstellung auf dem Kugelfräser. Die Fräsbahnen verlaufen nicht mehr parallel zu den Körperkanten.

#### **3+2-Achs**

Fräsbahnen verlaufen sehr gleichmäßig. Es sind keine Druckstellen/matte Stellen durch den drückenden Schnitts des Kugelfräsers mehr sichtbar. Aufgrund der Anstellung kann die Schneide des Kugelfräsers frei schneiden. Durch die Anstellung ist aber auch hier eine noch stärkere Verzerrung der Fräsbahnen sichtbar.

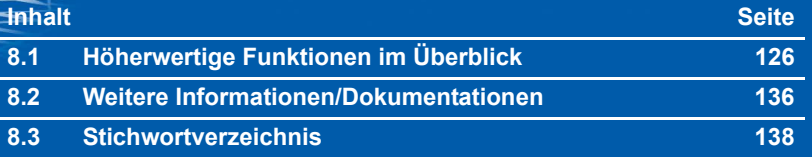

*Nachschlagen* 

<span id="page-125-0"></span>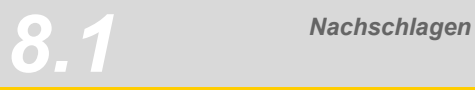

### **8.1 Höherwertige Funktionen im Überblick**

Auf den folgenden Seiten werden die höherwertigen Funktionen der Steuerung SINUMERIK zusammengefasst. Damit erhalten Sie einen Überblick über diejenigen Befehle, die über das in DIN 66025 festgelegte Maß hinausgehen und signifikante Verbesserungen im Bereich der 5- Achs-Bearbeitung ermöglichen.

### <span id="page-125-1"></span>**Wegbefehle**

#### **Sprachelemente mit Kreisinterpolationsprogrammierung**

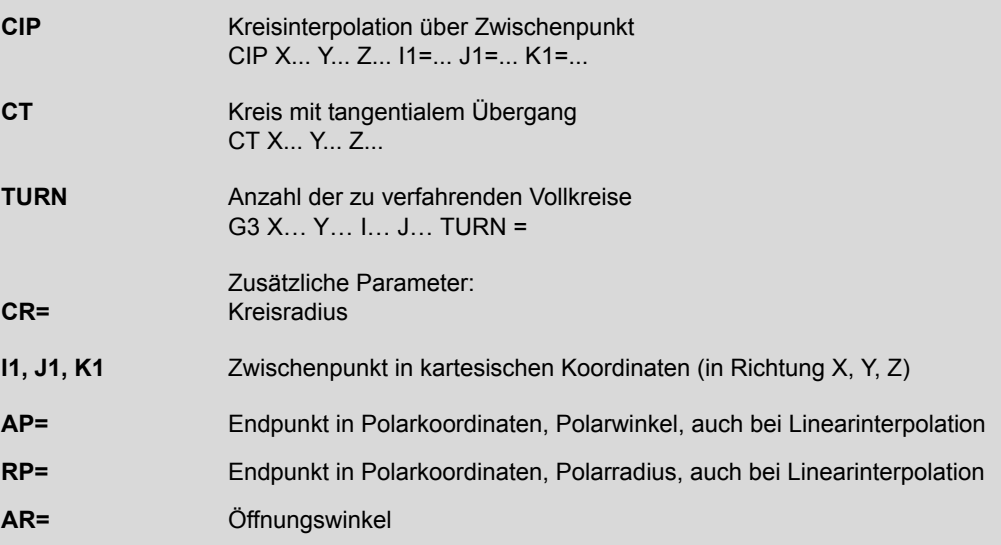

#### **840D Splinevarianten**

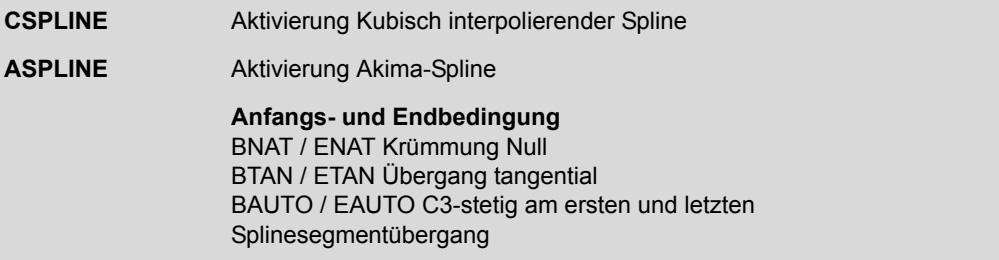

<span id="page-126-0"></span>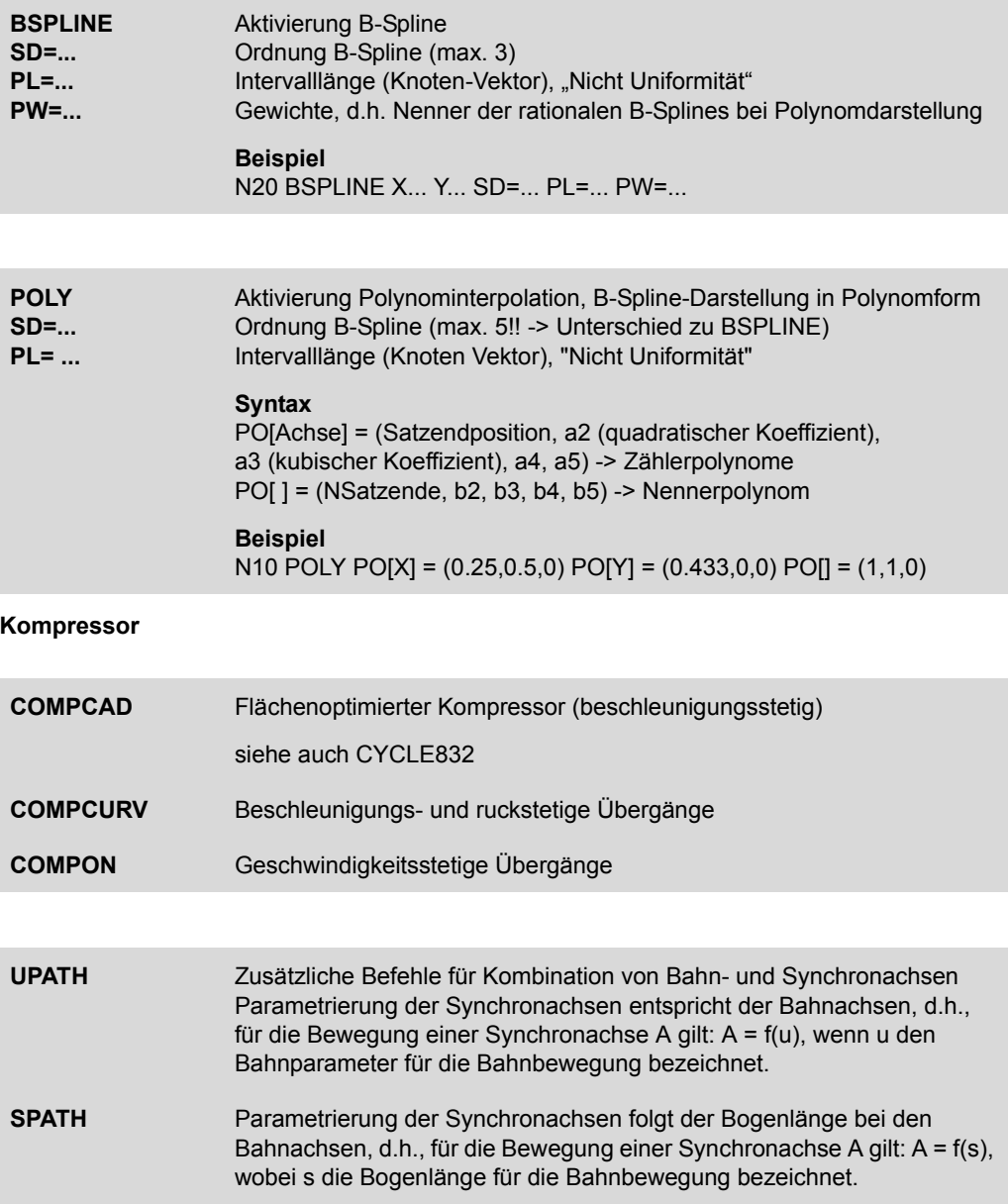

### <span id="page-127-3"></span><span id="page-127-0"></span>**Dynamisches Verhalten**

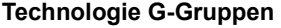

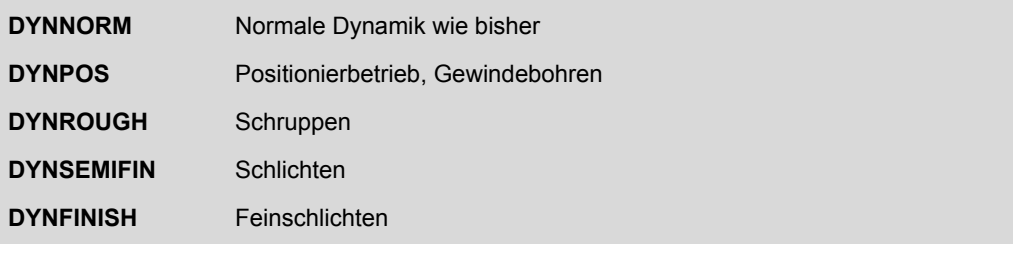

<span id="page-127-2"></span>**Look Ahead**

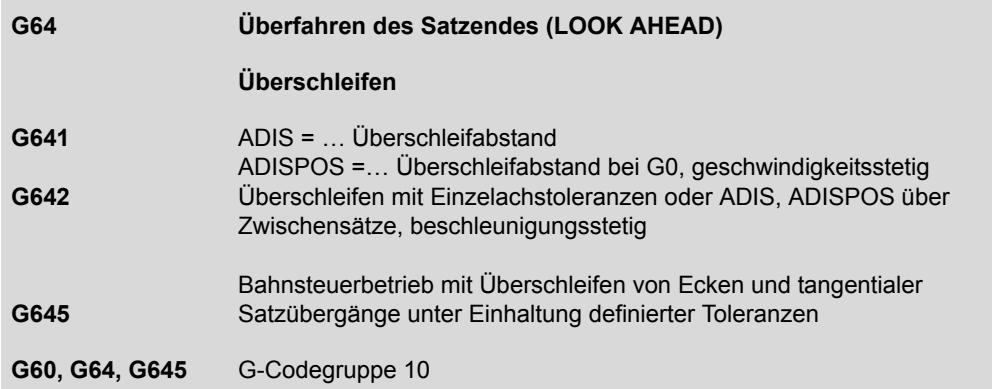

#### <span id="page-127-1"></span>**Geschwindigkeitsprogrammierung**

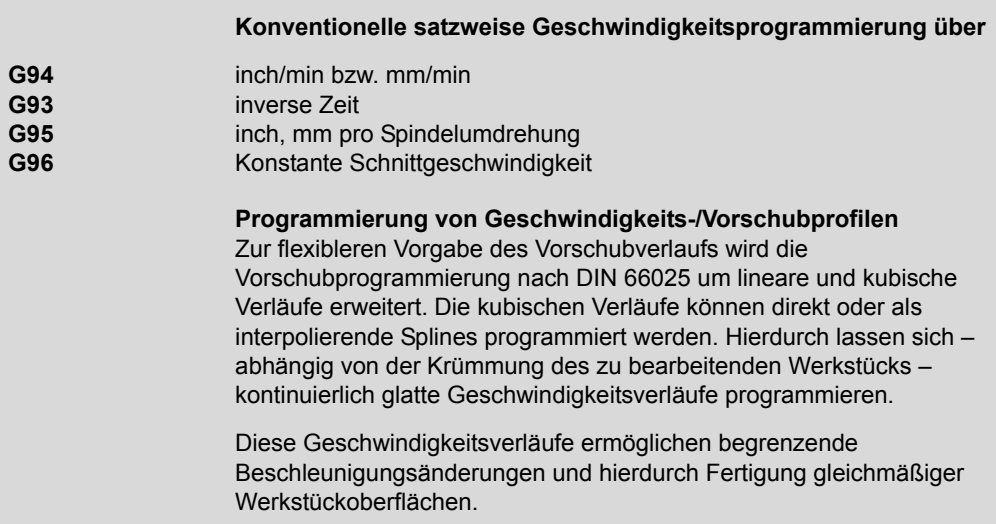

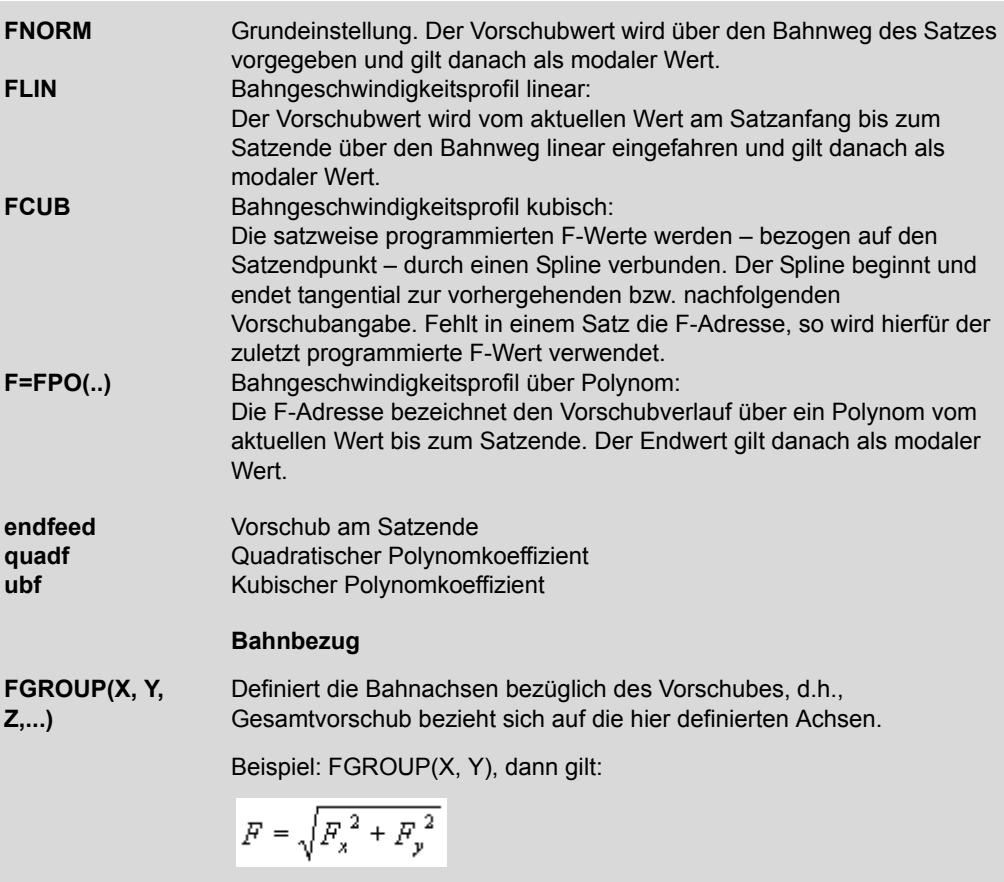

#### <span id="page-128-0"></span>**Ruck**

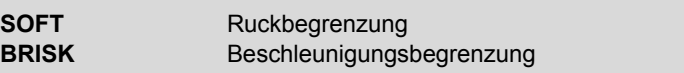

#### <span id="page-128-1"></span>**Vorsteuerung**

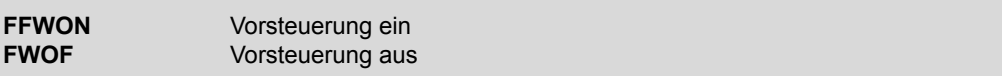

### **5-Achs-Funktionalität**

#### **Transformation**

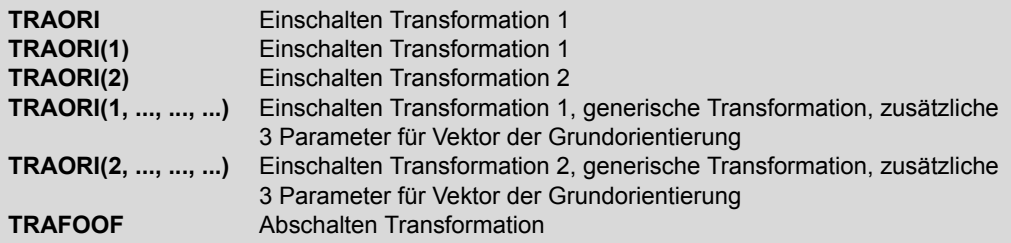

#### **Orientierungsprogrammierung**

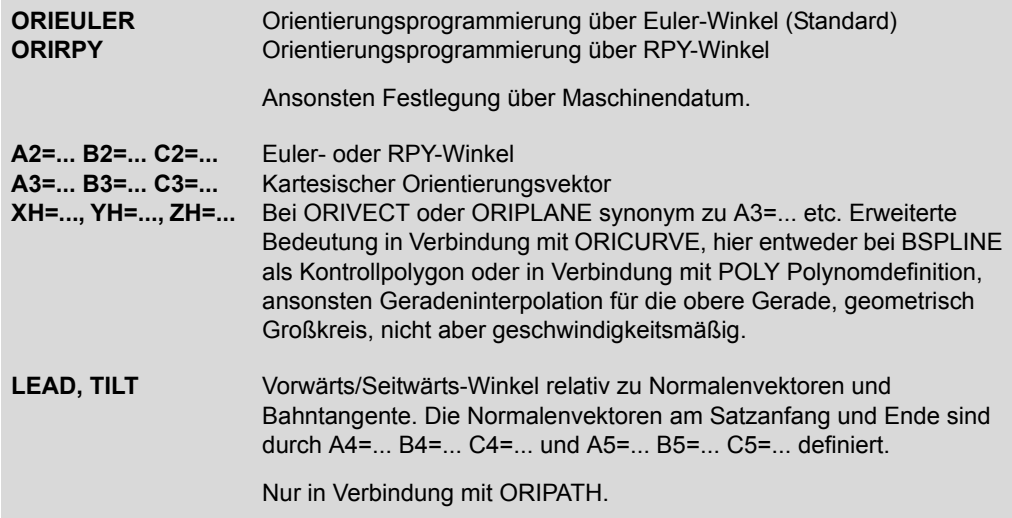

#### **Orientierungsbezug**

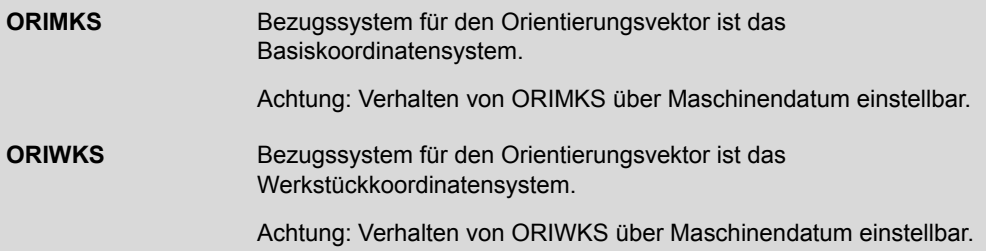

### **Orientierungsinterpolation**

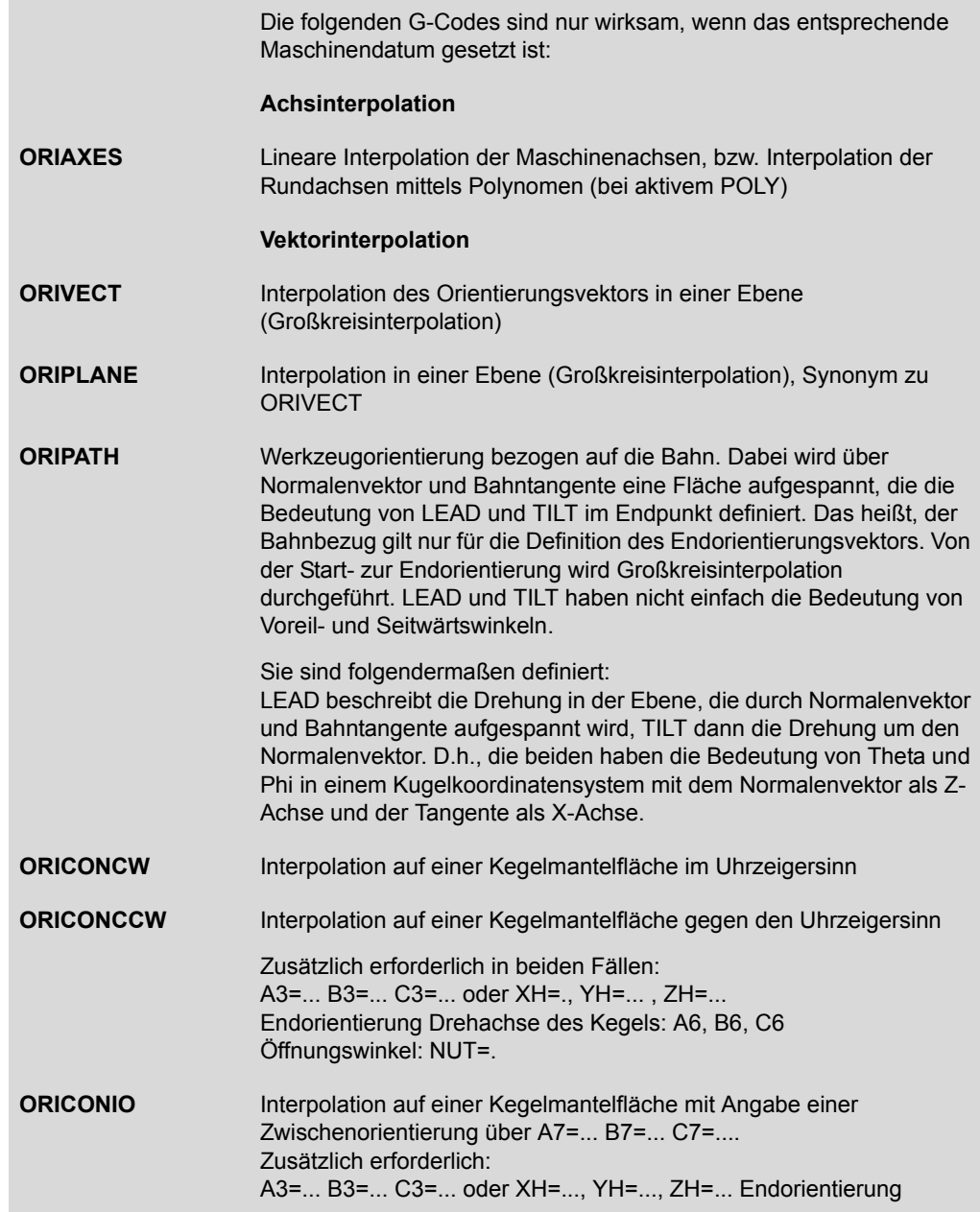

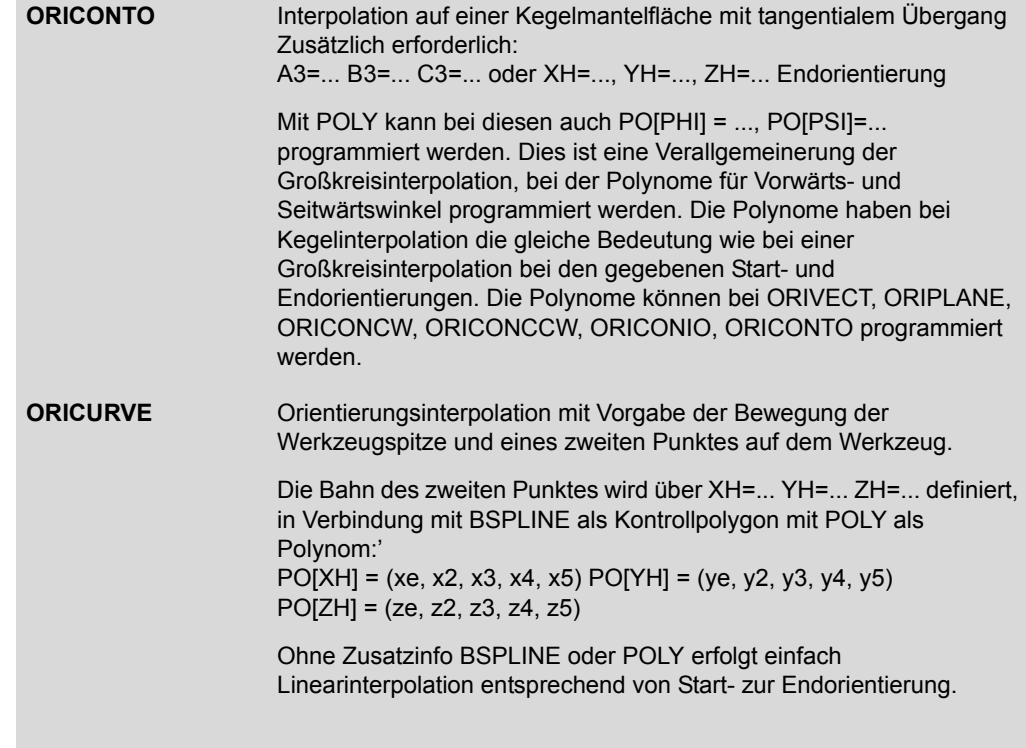

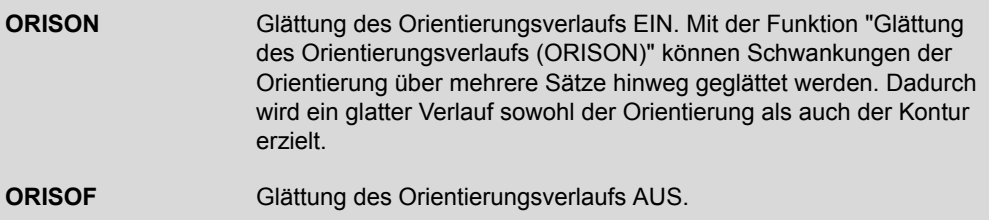

### <span id="page-132-0"></span>**Werkzeugradiuskorrektur**

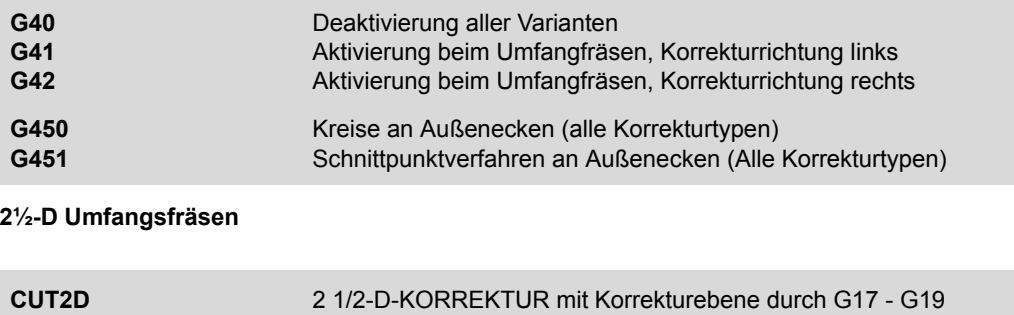

2 1/2-D-KORREKTUR mit Korrekturebene durch Frame bestimmt

bestimmt

#### **3-D Umfangsfräsen**

**CUT2DF** 

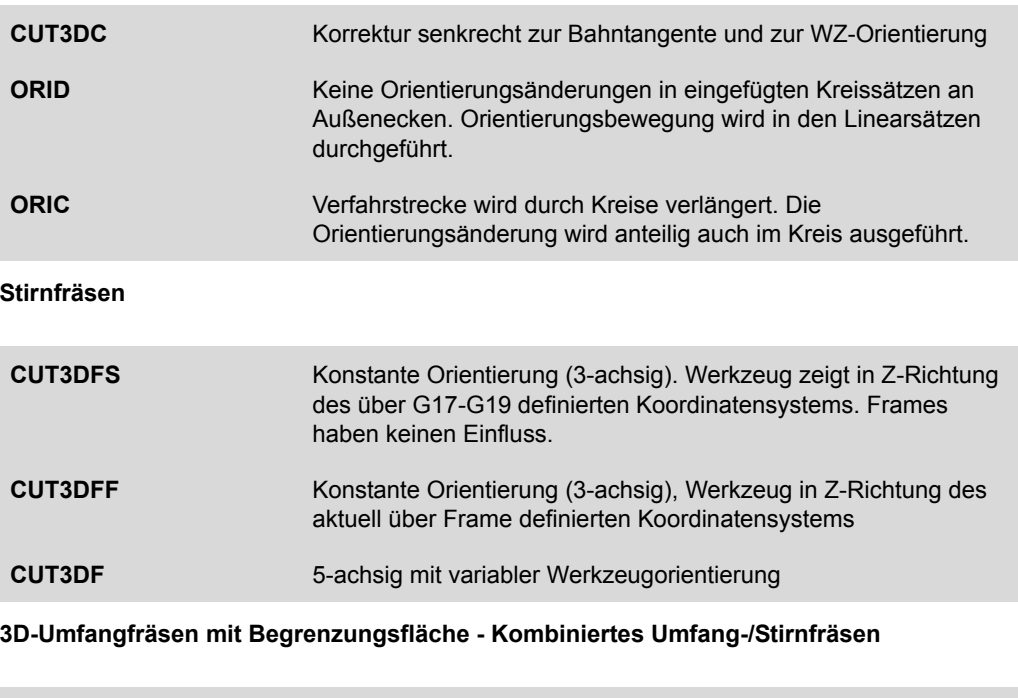

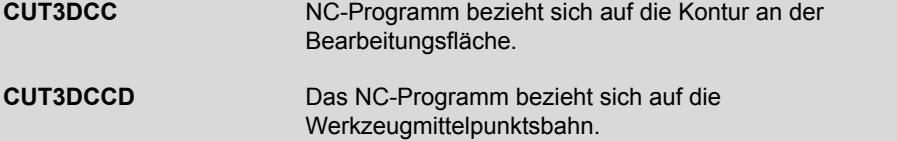

#### <span id="page-133-0"></span>**FRAMES**

#### <span id="page-133-2"></span>**Programmierbare Frames**

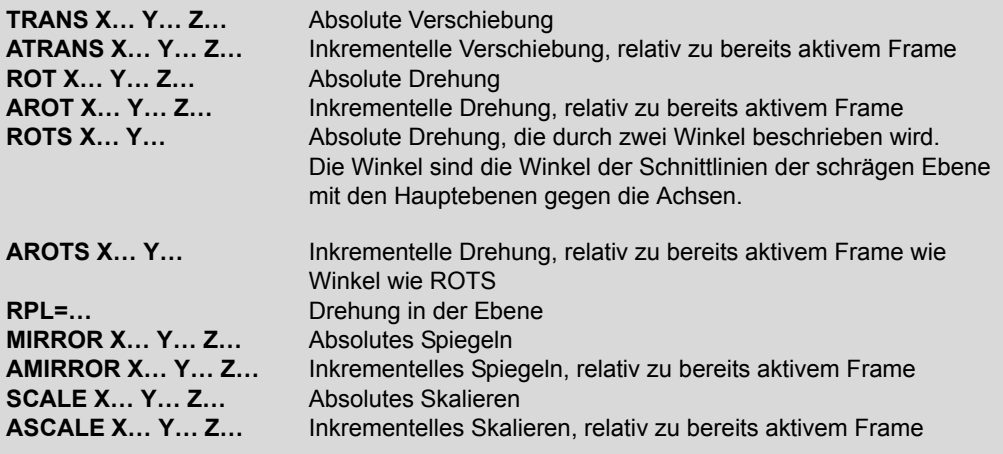

#### <span id="page-133-1"></span>**Frame-Operatoren**

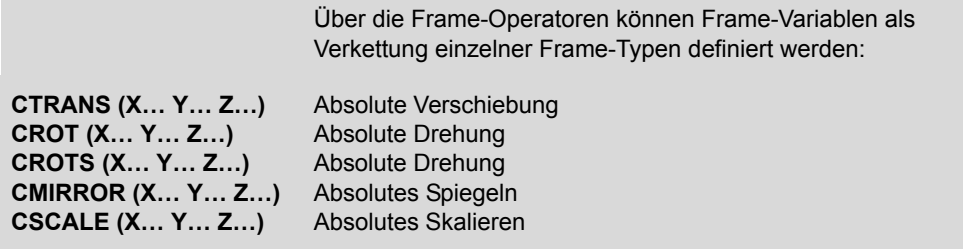

**FRAME = CTRANS(…) : CROT (X… Y… Z…) : CMIRROR (X… Y… Z…)**

#### **Spezielle Frames**

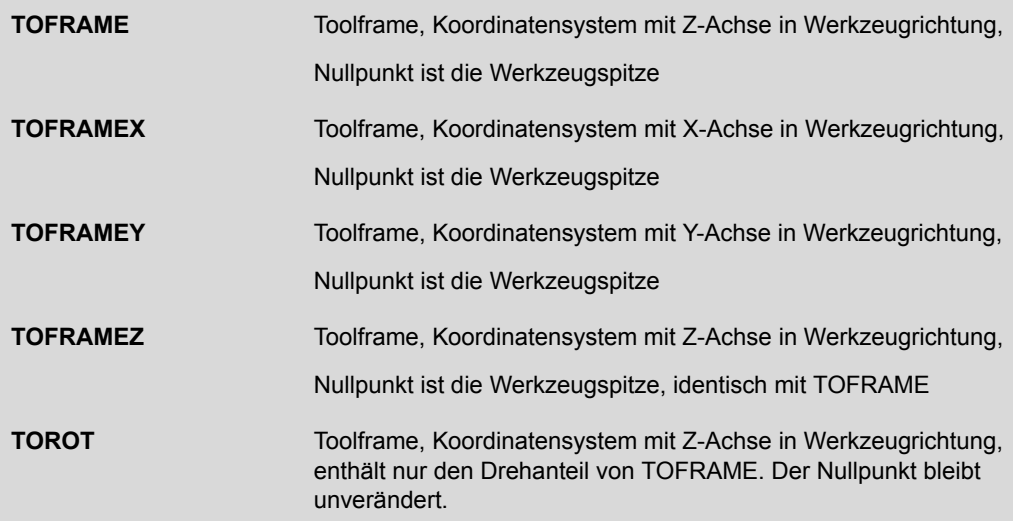

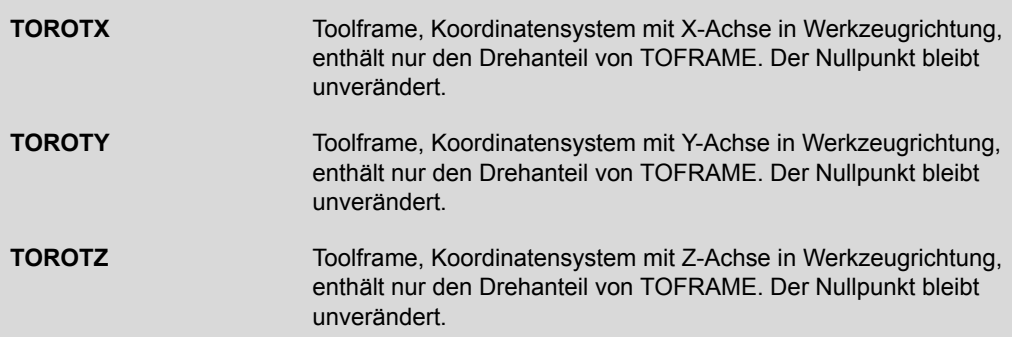

### <span id="page-135-0"></span>**8.2 Weitere Informationen/Dokumentationen**

Für die SINUMERIK stehen eine Reihe von Informationsquellen zur Verfügung. Neben der Anwender- und Hersteller-Dokumentation existieren Anwenderforen und Informationen im Internet. Eine Übersicht dieser weiteren Informationen finden Sie hier.

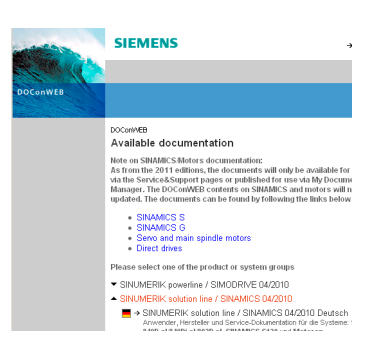

#### **Doconweb**

Die komplette SINUMERIK-Dokumentation im Internet per Download. Sie können online nach Begriffen suchen, im Index nachschlagen oder das gewünschte Handbuch als PDF downloaden.

**www.siemens.de/automation/doconweb**

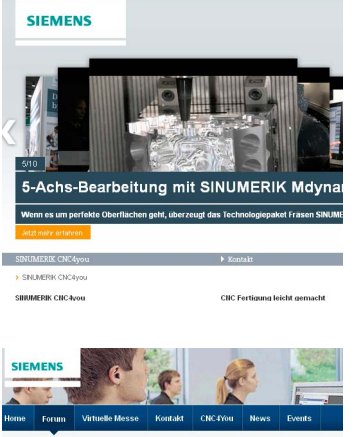

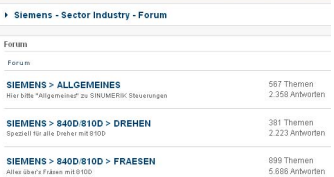

#### **CNC4you - Portal für Anwender**

In diesem Portal finden Sie aktuelle Informationen zu den SINUMERIK-Steuerungen und Beispiele aus der Praxis.

**www.siemens.de/cnc4you**

#### **SINUMERIK - Anwenderforum**

Im SINUMERIK Anwenderforum können Sie mit anderen SINUMERIK-Nutzern technische Fragen diskutieren. Das Forum wird von erfahrenen Siemenstechnikern moderiert.

**www.siemens.cnc-arena.com**

### <span id="page-137-0"></span>**8.3 Stichwortverzeichnis**

#### **Number**

[3- bis 3+2-Achs 119](#page-118-1) [3D-Winkelabweichung 38](#page-37-0) [5-Achs-Transformation 55](#page-54-0)

#### **A**

[ATOL 87](#page-86-0) [Advanced Surface 81](#page-80-0) [Animated Elements 10](#page-9-0) [Automatikbetrieb 34,](#page-33-0) [35](#page-34-0) [Messen des Werkstücks 35](#page-34-1) [Werkzeugradius ermitteln 37](#page-36-0)

#### **B**

[BRISK 86](#page-85-0) [Bahnsteuerbetrieb 84](#page-83-0) [Basisframe 48](#page-47-0) Begriffserklärung [Frames 47](#page-46-0) [Schwenken 47](#page-46-0) [TRAORI 47](#page-46-0) [Beispielwerkstück 119](#page-118-2) [Betriebsart AUTO 34](#page-33-1) [Betriebsart JOG 29](#page-28-0)

#### **C**

[CAD-CAM-CNC 8](#page-7-0) [CAM System 19](#page-18-0) COMCAD [Kompressor-Funktion 16](#page-15-0) [COMPCAD 83](#page-82-0) [COMPOF 83](#page-82-1) [CTOL 80,](#page-79-0) [87](#page-86-1) [CUST\\_832 76](#page-75-0) [CYCLE800 49](#page-48-0) [CYCLE832 22,](#page-21-0) [76](#page-75-1) [Parameter 77](#page-76-0) [CYCLE995 38](#page-37-1) [CYCLE996 39](#page-38-0) CYCLE997 [Beispiel 35](#page-34-2)

#### **D**

[DYNFINISH 90](#page-89-0) [DYNORM 90](#page-89-1) [DYNPOS 90](#page-89-2)

[DYNROUGH 90](#page-89-3) [DYNSEMIFIN 90](#page-89-4) [Dynamisches Verhalten 128](#page-127-0)

#### **E**

[EXTCALL 22,](#page-21-1) [25](#page-24-0) [Ebene ausrichten 29,](#page-28-1) [34](#page-33-2) [Beispiel 30](#page-29-0) [Ecke messen 29](#page-28-2) [Ermitteln der Werkzeuglänge 36,](#page-35-0) [42](#page-41-0) [Externe Speichermedien 25](#page-24-1)

#### **F**

[FFWOF 86](#page-85-1) [FFWON 86](#page-85-2) [FIFOCTRL 89](#page-88-0) [Formenbauansicht 42](#page-41-1) [Frame, Frames 134](#page-133-0) [Frame-Operatoren 134](#page-133-1) [Programmierbare Frames 134](#page-133-2) [Freiformflächen 112](#page-111-1) [Beispiel 113](#page-112-1) [Freiformflächenbearbeitung 15](#page-14-0)

#### **G**

[G645 84](#page-83-1) [G-Code Gruppe 59 82](#page-81-0) [Gabel 14](#page-13-0) [Genauigkeit 15,](#page-14-1) [20,](#page-19-0) [76](#page-75-2) [Geschwindigkeit 15,](#page-14-2) [76](#page-75-3) [Geschwindigkeitsprogrammierung 128](#page-127-1) [Glättung des Orientierungsverlaufs 88](#page-87-0) [Grundlagen Simultanbearbeitung 55](#page-54-1)

#### **H**

[High Speed Settings 76](#page-75-1)

### **J**

[JOG 32](#page-31-0) [Werkzeug messen 32](#page-31-1)

#### **K**

[Kante messen 29,](#page-28-3) [34](#page-33-3) [Kinematik berechnen 40](#page-39-0) [Kinematiken 14](#page-13-1) [Kinematikmesszyklus 39](#page-38-0) [Kompressor 16,](#page-15-1) [83,](#page-82-2) [127](#page-126-0)

[Kompressor-Funktion 16](#page-15-2) [Koordinatensysteme 48](#page-47-1)

### **L**

[Linearachsen 12](#page-11-0) [Look Ahead 128](#page-127-2) [Look ahead 84](#page-83-2)

#### **M**

[MKS 26](#page-25-0) [Maschinenkinematiken 49](#page-48-1) [Messen in JOG und AUTOMATIK 28](#page-27-0) [Messtaster 29,](#page-28-4) [32,](#page-31-2) [35](#page-34-3) [Messtaster kalibrieren 29](#page-28-5) [Messzyklen 28,](#page-27-1) [29,](#page-28-6) [36](#page-35-1) [anwählen 29](#page-28-7) [Messzyklen in AUTOMATIK 34](#page-33-4) [Messzyklen in JOG 29](#page-28-6) [Mitzeichnen 43](#page-42-0)

#### **N**

[Nullpunktverschiebungen 26](#page-25-1)

#### **O**

[OIRMKS 70](#page-69-0) [ORIAXES 71](#page-70-0) [ORICONxx 72](#page-71-0) [ORIPATH 74](#page-73-0) [ORISON 22,](#page-21-2) [88](#page-87-1) [ORIVECT/ORIPLANE 71](#page-70-1) [ORIWKS 70](#page-69-1) [OTOL 80,](#page-79-1) [87](#page-86-2) [Oberflächengüte 15,](#page-14-2) [76](#page-75-4) [Oberflächenqualität 8](#page-7-1) [Orientierungsinterpolation 66](#page-65-0)

#### **P**

Programmierbares Überschleifen [Splineinterpolation 16](#page-15-3) [Programmierung Richtungsvektor 13](#page-12-0) [Programmierung Rundachsen 13](#page-12-1) [Programmmanager 24](#page-23-0) Programmstruktur [CYCLE832 im Hauptprogramm 21](#page-20-0) [CYCLE832 im Unterprogramm 23](#page-22-0) [Prozesskette 8,](#page-7-2) [18](#page-17-0) [CAD - CAM - CNC 11](#page-10-0) [Prozessmessen 34](#page-33-5)

#### **R**

[Rechtwinklige Ecke 30](#page-29-1) [Richtungsvektor 13](#page-12-2) [Ruck 129](#page-128-0) [Ruckbegrenzung 86](#page-85-3) [Rundachsen 12,](#page-11-1) [14](#page-13-2) [Rundachspositionen 13](#page-12-3)

#### **S**

[SINUMERIK MDynamics 9](#page-8-0) [SINUMERIK Operate 10](#page-9-1) [SOFT 86](#page-85-4) [SPATH 87](#page-86-3) Schwenken [Cycle800 49](#page-48-2) [Schwenkkopf 49](#page-48-3) [Schwenktisch 49](#page-48-4) [Sehnenfehler 58](#page-57-0) [Simulation 41](#page-40-0) [Spline 16](#page-15-4) [Spline-Kompressor 83](#page-82-3) **Strukturteile** [Beispiel 101](#page-100-0) [Funktionen 100](#page-99-0)

#### **T**

[TOFFL 32](#page-31-3) [TOFFR 32](#page-31-4) [TRAORI 55](#page-54-0) [Programmierung 59](#page-58-0) [Tasche messen 35](#page-34-4) [Tasche/Bohrung messen 29](#page-28-8) [Technologie G-Gruppen 90,](#page-89-5) [128](#page-127-3) [Toleranz 20](#page-19-1) [Toleranz\\_Tol. 78](#page-77-0) [Triebwerks- und Turbinenkomponenten 106](#page-105-0)

#### **U**

[UPATH 87](#page-86-4)

#### **V**

[VCS 96](#page-95-0) [VNCK - Virtuelle Maschine 97](#page-96-0) [Volumetric Compensation System 96](#page-95-1) [Vorpositionieren mit CYCLE800 120](#page-119-0) [Vorsteuerung 86,](#page-85-5) [129](#page-128-1)

#### **W**

[WKS 26](#page-25-2) [Wegbefehle 126](#page-125-1) Werkstück [einrichten 29](#page-28-0) [Werkstück messen in AUTOMATIK 34](#page-33-6) [Werkstückvisualisierung 41](#page-40-1) Werkzeug [messen in JOG 32](#page-31-5) [Werkzeug messen 36](#page-35-1) [Werkzeug messen in AUTOMATIK 36](#page-35-2) [Werkzeug messen in JOG 31](#page-30-0) [Werkzeugbezugspunkt 31](#page-30-1) [Werkzeuge vermessen 31](#page-30-2) [Werkzeuggeometrien 31](#page-30-3) [Werkzeugliste 27](#page-26-0) [Werkzeugorientierung 60](#page-59-0) [Flächennormalenvektor 63](#page-62-0) [LEAD/TILT 63](#page-62-0) [ORIEULER/ORIRPY 62](#page-61-0) [Richtungsvektor 61](#page-60-0) [Rundachspositionen 60,](#page-59-1) [62](#page-61-0) [Werkzeugradiuskorrektur 133](#page-132-0) [Werkzeugtabelle 31](#page-30-4) Werkzeugtyp [Fräserarten 32](#page-31-6) [Werkzeugverschleißliste 27](#page-26-1) [Werkzeugverwaltung 27](#page-26-2)

#### **Z**

[Zapfen messen 34](#page-33-7) [Zapfen/Bohrung messen 29](#page-28-9) [nutierte Achse 10,](#page-9-2) [14](#page-13-3)

### **Weitere Informationen**

Vertiefende Infos über SINUMERIK finden Sie unter: **www.siemens.com/sinumerik**

Vertiefende technische Dokumentation auf unserem Service&Support Portal: **www.siemens.com/automation/support**

Für ein persönliches Gespräch finden Sie Ansprechpartner in Ihrer Nähe unter: **www.siemens.com/automation/partner**

Mit der Mall können Sie direkt elektronisch im Internet bestellen: **www.siemens.com/automation/mall**

Siemens AG Industry Sector Drive Technologies Motion Control Postfach 3180 91050 Erlangen DEUTSCHLAND

Änderungen vorbehalten 6FC5095-0AB10-0AP3 © Siemens AG 2009-2013